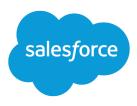

# Salesforce.com Spring '15 Release Notes

Salesforce, Spring '15

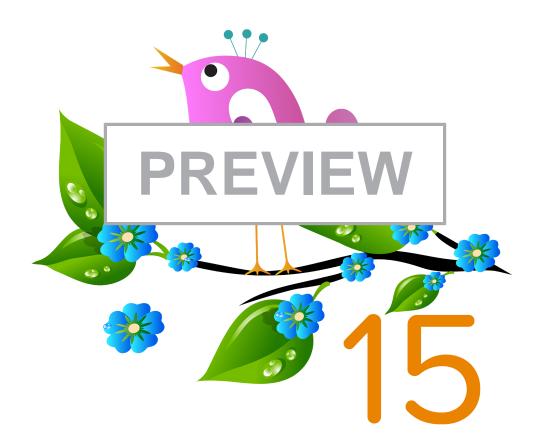

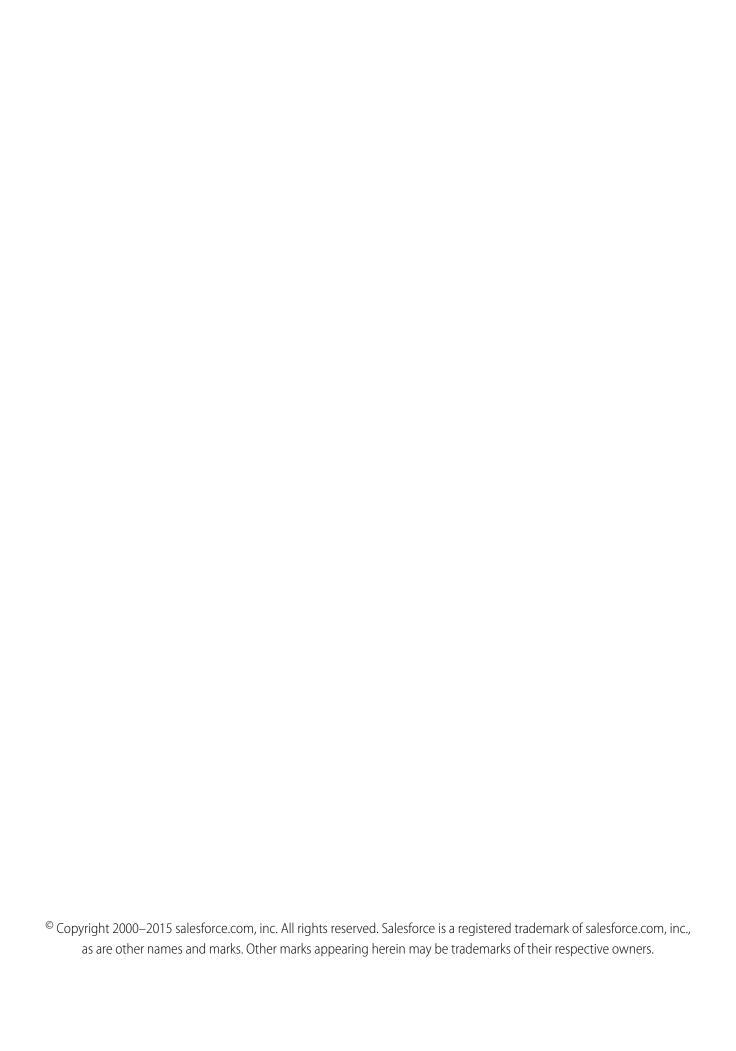

# CONTENTS

| SALESFORCE SPRING '15 RELEASE NOTES |
|-------------------------------------|
| How to Use the Release Notes        |
| Feature Impact                      |
| General Enhancements                |
| Analytics                           |
| Mobile                              |
| Communities                         |
| Sales                               |
| Work.com                            |
| Data.com                            |
| Service                             |
| Chatter                             |
| Salesforce1 Reporting               |
| Force.com Customization             |
| Force.com Development               |
| Other Salesforce Products           |

# SALESFORCE SPRING '15 RELEASE NOTES

In the Spring '15 release, Salesforce delivers powerful new business intelligence capabilities, more ways to collaborate on deals and projects, and even greater control over your data.

#### IN THIS SECTION:

#### How to Use the Release Notes

The release notes give you brief, high-level descriptions of new Salesforce features and enhancements to existing features. You also get setup information, implementation tips to help you get started, and best practices to ensure your continued success.

#### How and When Do Features Become Available?

Some features in Spring '15 affect all users immediately after the release goes live. You may want to communicate these changes to your users beforehand so they are prepared. Other features require direct action by an administrator before users can benefit from the new functionality.

### Salesforce Overall: Better Search, Duplicate Management, and More

Spring '15 improves your overall Salesforce experience with better searching, more ways to handle duplicate records, more detailed person accounts, tighter email security, and a spiffed up Rich Text Editor. The release notes are easier to use too.

### Analytics: Introducing Wave, the Analytics Cloud

The Salesforce Analytics Cloud is designed for everyone. Whether you're a business user, analyst, or developer, Analytics Cloud enables you to access any data, get answers to any questions, and act immediately. Now anyone can access powerful insights and let the data tell a story. Finally, business intelligence for the rest of us!

#### Mobile: Do More On the Go with Salesforce1

The Salesforce1 mobile app lets users stay up to date on their most-important records, activities, conversations, dashboards, and reports—from wherever they are.

### Communities: Easier Setup and Branding, Question-to-Case

Simplified community setup, improvements to the Community Management design, additional Community Builder functionality, and more features in the Napili self-service community template are the highlights of the Communities enhancements in Spring '15.

#### Sales: Duplicate Management, Sales Path, and More

Spring '15 makes it easier to manage duplicate records and guide reps through the sales process. And there's more. The newly christened Enterprise Territory Management includes key enhancements for tracking territories across companion objects, and with Collaborative Forecasts, sales reps can now make their own adjustments. Email Connect, Salesforce for Outlook, and Activities also offer exciting new capabilities.

#### Work.com: Free Features, Single Add-On

Spring '15 enables you to use Thanks and Skills features for free, customize your coaching experience, and use more features in the Goals pilot.

### Data.com

Data.com is the solution for delivering leading business data inside Salesforce. The Data.com product suite includes Data.com Prospector and Data.com Clean, as well as related Data.com features: Social Key, Data.com Reports, and Data.com Data Assessments.

#### Service: Turn Posts Into Cases, Manage Support Expectations

Spring '15 includes ways to quickly turn emails and social media posts into cases. You can also track the support contracts your customers have and the products they own, offer more Knowledge articles, and help your agents out with a new Console tab.

### Chatter: Reporting, Question-to-Case, Records in Groups

Spring '15 enables you to report on Chatter activity in your organization, add records to groups, and create cases from Chatter Questions. There are also several improvements to files, feeds, and unlisted groups functionality.

#### Salesforce1 Reporting: Report Notifications

Reporting enhancements give you even more ways to keep tabs on key metrics.

#### Force.com Customization: Adapt Salesforce with Clicks and Code

Customization features enable you to expand your organization by enhancing your objects, data, and fields, customizing your organization's look and feel, augmenting your business processes, creating websites, and creating apps—all by using point-and-click tools and maybe some code. Customization features also include tools to administer and secure your organization.

#### Force.com Development: Create Your Own Salesforce App

Force.com helps you develop new applications and integrations to help your organization or for resale to other organizations.

Other Salesforce Products

### How to Use the Release Notes

The release notes give you brief, high-level descriptions of new Salesforce features and enhancements to existing features. You also get setup information, implementation tips to help you get started, and best practices to ensure your continued success.

You can choose from PDF and HTML versions.

### Known Issues

These release notes are about new and modified features, not known issues. For information about known issues, check out the Salesforce Known Issues Site.

### **Updates Via Twitter**

When you follow @salesforcedocs on Twitter, you'll receive notices whenever we publish new documentation or make significant updates to existing documentation.

### Your Feedback Matters

We know how important our documentation is to your company's success. We want to know what works for you and what doesn't.

- **Feedback forms:** As you're working with our documentation—whether it's in the Salesforce Help, release notes, or developer guides at Salesforce Developers—look for the feedback form and vote up or down. Add comments if you have them.
- **Twitter:** Tweet us at @salesforcedocs.

### Before the Release

Some links to the Salesforce Help, implementation guides, tip sheets, and developer guides won't work until the Salesforce release itself is available in your sandbox or production organization.

### IN THIS SECTION:

You Asked for It!

Many of the features in this Salesforce release are here because you asked for them on IdeaExchange.

Other Resources

In addition to these release notes, we provide other resources to get you up to speed quickly.

Release Notes Changes

Read about changes to the release notes, with the most recent changes first.

### You Asked for It!

Many of the features in this Salesforce release are here because you asked for them on IdeaExchange.

| IdeaExchange                                                      | Idea delivered                              |
|-------------------------------------------------------------------|---------------------------------------------|
| Signing outbound emails with DomainKeys (DKIM)                    | DKIM Signing Outbound Email                 |
| Private to Me Visibility on Coaching Notes                        | Customize Coaching to Fit Your Organization |
| Reduce Auto-Posts in Chatter for Goals                            | Do More with Enhanced Goals (Pilot)         |
| Reword 'Goal Settings' on Work.com Settings                       |                                             |
| Create Goal for a Group                                           |                                             |
| Add WYSIWYG Editor to Comment/Task Boxes                          |                                             |
| Ability to Set a Default Visibility When Creating a New Objective |                                             |
| Add a Group to a Goal                                             |                                             |
| Delegate Access for Objective Creation                            |                                             |
| Copy Objectives                                                   |                                             |
| Labeling Objectives                                               |                                             |
| Sorting the Key Results by Priority                               |                                             |
| No Private Goals                                                  |                                             |
| HPD Goal Text Boxes                                               |                                             |
| Unlock Goals                                                      |                                             |
| List of Team Goals, All Goals                                     |                                             |
| Assign Goals                                                      |                                             |
| "View All Goals" in Work.com                                      |                                             |
| View Goals by Quarter                                             |                                             |
| Work.com: Custom Fields                                           |                                             |
| Work.com - Disable Feed Update on Metric Fields                   |                                             |
| Defaulting Private Goals within Work.com                          |                                             |
| Option to Have Validation Rules for Work.com Objects              |                                             |
| Goal Folders for Work.com                                         |                                             |
| Transfer Goal Ownership and Sharing Rules for Goals               |                                             |

| IdeaExchange                                                               | Idea delivered                                                   |
|----------------------------------------------------------------------------|------------------------------------------------------------------|
| Goal Default Setting as Private in Work.com                                |                                                                  |
| Delegate Administration of Public Groups                                   | Delegated Administrators Can Manage Public Groups                |
| Add geolocation fields to the Address data type fields on standard objects | Limitations Changed for Geolocation Fields (Generally Available) |
| Cross Object Workflow                                                      | Visually Automate Your Business Processes (Generally Available)  |
| Workflow Actions from Parent to Child Objects                              |                                                                  |
| Mass Submit for Approval                                                   |                                                                  |
| Conditional Workflow Action                                                |                                                                  |
| Support for Advanced Workflow Processes                                    |                                                                  |
| Creation of Any Object via Workflow Rule                                   |                                                                  |
| Create Workflow Actions Natively                                           |                                                                  |
| Submit for Approval Through Workflow Rules                                 |                                                                  |
| Sequential Workflows or Workflow Actions                                   |                                                                  |
| Workflow to Create New Records                                             |                                                                  |
| Recurring Workflow Rules                                                   |                                                                  |
| Workflow Field Update - Related Object Access                              |                                                                  |
| Need More than 50 Workflow Rules                                           |                                                                  |
| Apex Called by Workflow                                                    |                                                                  |
| Add Last Activity and Last Modified Date to Workflow Criteria Options      |                                                                  |
| Allow Changes in Formula Field Value to Trigger Workflow                   |                                                                  |
| Graphical View of Workflow Rules and Tasks                                 |                                                                  |
| Create a Case from Workflow                                                |                                                                  |
| Workflow for Chatter                                                       |                                                                  |
| Workflow Visualizer                                                        |                                                                  |
| Workflow to Create a New Record                                            |                                                                  |
| Workflows to be Able to Trigger other Workflows                            |                                                                  |
| Workflow Field Update to Related Record                                    |                                                                  |
| Ability to Define Workflow on Secondary Objects                            |                                                                  |
| Lookup Field, Field Update                                                 |                                                                  |
| Expose Opportunity Last Activity Field                                     |                                                                  |
| Use Owner's Manager for Workflow Purposes                                  |                                                                  |
| Cross Object Workflow                                                      |                                                                  |
| Increase Workflow Rule Limit                                               |                                                                  |
| Trigger Visual Flows from a Workflow                                       |                                                                  |

| IdeaExchange                                                                        | Idea delivered                                                                        |
|-------------------------------------------------------------------------------------|---------------------------------------------------------------------------------------|
| Ability to Invoke Submit for Approval Automatically                                 |                                                                                       |
| Automatic Approval Process Triggered by a Workflow                                  |                                                                                       |
| Asset Tab                                                                           | Assets Object Redesigned as a Standard Object                                         |
| History Tracking for Assets                                                         |                                                                                       |
| Record Types on Assets                                                              |                                                                                       |
| Case Related List in Knowledge Article                                              | Linked Cases Related List on Articles                                                 |
| View What Cases Have Been Associated With Knowledge Articles                        |                                                                                       |
| Displaying Related Cases From the Article Interface                                 |                                                                                       |
| Edit a Published Article and Cancel Should Revert Back to the<br>Original Situation | Canceling a Draft of a Published Article No Longer Saves a New<br>Version on page 106 |
| Cancel (Delete) Article if User Does Not Want Draft Article                         |                                                                                       |
| Draft Knowledge Article to be Created Only Once a Save Action is<br>Performed       |                                                                                       |
| Add ability to Show Properties on Article by Default                                | Updated Article Preview Page for Internal Users                                       |
| Articles and Article Management in Salesforce 1 Mobile App                          |                                                                                       |
| Multipicklist Workflow Field Updates                                                | Create and Manage Processes More Efficiently                                          |
| Allow Multi-Select Picklists to be Modified by Workflow                             |                                                                                       |
| Process Builder: List Views and Object Info when Viewing Process List               |                                                                                       |
| Process Builder: Back to Salesforce Button                                          |                                                                                       |
| Process Builder: Allow Selection of Multiple Multi-Select Picklist<br>Values        |                                                                                       |
| Process Builder: Ability to Use AND/OR Logic for Criteria                           | Customize the Condition Logic in Process Builder                                      |
| Process Builder: Allow Editing of Deactivated Process or Allow<br>Versions          | Create Versions of a Process                                                          |
| Custom Metadata Types                                                               | Develop Deployable Custom Metadata Types (Pilot)                                      |
| Eliminate Planned Downtime During Application Upgrades                              | Promote Business Continuity with Organization Sync (Generally Available)              |
| Product Field History Tracking Upgrades                                             | Products Now Have Field History Tracking                                              |
| Implement an "Apex Queue" for Async Processing                                      | Submit More Batch Jobs with Apex Flex Queue (Generally Available)                     |
|                                                                                     | And                                                                                   |
|                                                                                     | Chain More Jobs with Queueable Apex                                                   |

| IdeaExchange               | Idea delivered                                                    |  |  |
|----------------------------|-------------------------------------------------------------------|--|--|
| Batch Apex Queue/Serialize | Submit More Batch Jobs with Apex Flex Queue (Generally Available) |  |  |

SEE ALSO:

How and When Do Features Become Available?

### Other Resources

In addition to these release notes, we provide other resources to get you up to speed quickly.

- Release Readiness community. Join a community of Salesforce experts.
- Release demos. Get quick video overviews of what's coming this release.
- Training Release Notes. Learn about online and instructor-led training changes and additions. Published every four months, the training release notes make it easy for you and your customers to keep up with the latest training innovations.

### **Release Notes Changes**

Read about changes to the release notes, with the most recent changes first.

### January 7, 2015

#### **Custom Invocable Actions**

Clarified that describe and invoke for an Apex action respect the profile access for the Apex class.

### **New and Changed Apex Classes**

Added information about new methods in the System. Test class and the new System. Continuation class.

### You Asked for It!

Added IdeaExchange links for two ideas that were delivered in Apex.

### **Emoticons Added in the Feed**

Correction for enabling emoticons. Salesforce administrators have to enable emoticons in the Chatter Settings to make them available to users.

### **Release Notes Usability Improvements**

Added release note about the restructured release notes.

### December 22, 2014

#### Macros

Added information about sharing macros to the release notes.

### How and When Do Features Become Available?

Some features in Spring '15 affect all users immediately after the release goes live. You may want to communicate these changes to your users beforehand so they are prepared. Other features require direct action by an administrator before users can benefit from the new functionality.

When will you start seeing Spring '15 changes on your instance? The best way to find out is to check the Major Release Schedule section of the Salesforce trust site at trust.salesforce.com/trust/maintenance/.

This series of tables summarizes the Spring '15 features and their impact on users. Review the feature details for the applicable Salesforce editions.

#### IN THIS SECTION:

#### How and When General Enhancements Become Available

Spring '15 improves your overall Salesforce experience with better searching, more ways to handle duplicate records, more detailed person accounts, tighter email security, and a spiffed up Rich Text Editor. The release notes are easier to use too.

### How and When Analytics Cloud Features Become Available

The Salesforce Analytics Cloud is designed for everyone. Whether you're a business user, analyst, or developer, Analytics Cloud enables you to access any data, get answers to any questions, and act immediately. Now anyone can access powerful insights and let the data tell a story. Finally, business intelligence for the rest of us!

#### How and When Chatter Features Become Available

Spring '15 enables you to report on Chatter activity in your organization, add records to groups, and create cases from Chatter Questions. There are also several improvements to files, feeds, and unlisted groups functionality.

#### How and When Communities Features Become Available

Simplified community setup, improvements to the Community Management design, additional Community Builder functionality, and more features in the Napili self-service community template are the highlights of the Communities enhancements in Spring '15.

#### How and When Sales Features Become Available

Spring '15 makes it easier to manage duplicate records and guide reps through the sales process. And there's more. The newly christened Enterprise Territory Management includes key enhancements for tracking territories across companion objects, and with Collaborative Forecasts, sales reps can now make their own adjustments. Email Connect, Salesforce for Outlook, and Activities also offer exciting new capabilities.

#### How and When Work.com Features Become Available

Spring '15 enables you to use Thanks and Skills features for free, customize your coaching experience, and use more features in the Goals pilot.

#### How and When Data.com Features Become Available

Data.com is the solution for delivering leading business data inside Salesforce. The Data.com product suite includes Data.com Prospector and Data.com Clean, as well as related Data.com Features: Social Key, Data.com Reports, and Data.com Data Assessments.

#### How and When Service Features Become Available

Spring '15 includes ways to quickly turn emails and social media posts into cases. You can also track the support contracts your customers have and the products they own, offer more Knowledge articles, and help your agents out with a new Console tab.

### How and When Salesforce 1 Reporting Features Become Available

Reporting enhancements give you even more ways to keep tabs on key metrics.

#### How and WhenForce.com Customization Features Become Available

Customization features enable you to expand your organization by enhancing your objects, data, and fields, customizing your organization's look and feel, augmenting your business processes, creating websites, and creating apps—all by using point-and-click tools and maybe some code. Customization features also include tools to administer and secure your organization.

### How and When Force.com Development Features Become Available

Force.com helps you develop new applications and integrations to help your organization or for resale to other organizations.

### How and When General Enhancements Become Available

Spring '15 improves your overall Salesforce experience with better searching, more ways to handle duplicate records, more detailed person accounts, tighter email security, and a spiffed up Rich Text Editor. The release notes are easier to use too.

| Feature                                                                                                    | Enabled for users | Enabled for administrators/ developers | Requires<br>administrator<br>setup | Contact<br>Salesforce to<br>enable |
|----------------------------------------------------------------------------------------------------|-------------------|----------------------------------------|------------------------------------|------------------------------------|
| Get Faster and More Relevant Search Results<br>(Generally Available) (available on a rolling<br>basis during the Spring '15 release) | ~                 |                                        |                                    |                                    |
| Duplicate Alerts and Blocking (Generally Available)                                                                                  |                   |                                        | ~                                  |                                    |
| Import Accounts and Contacts with Ease                                                                                               |                   |                                        |                                    | ~                                  |
| Middle Name and Suffix Fields for Person<br>Objects (Generally Available)                                                            |                   |                                        |                                    | ~                                  |
| More Streamlined Look for the Rich Text<br>Editor                                                                                    | ~                 |                                        |                                    |                                    |
| DKIM Signing Outbound Email (available within 24 hours after the Spring '15 release)                                                 |                   | ~                                      |                                    |                                    |

### How and When Analytics Cloud Features Become Available

The Salesforce Analytics Cloud is designed for everyone. Whether you're a business user, analyst, or developer, Analytics Cloud enables you to access any data, get answers to any questions, and act immediately. Now anyone can access powerful insights and let the data tell a story. Finally, business intelligence for the rest of us!

| Feature                                          | Enabled for users | Enabled for administrators/ developers | Requires<br>administrator<br>setup | Contact<br>Salesforce to<br>enable |
|--------------------------------------------------|-------------------|----------------------------------------|------------------------------------|------------------------------------|
| Analytics: Introducing Wave, the Analytics Cloud |                   |                                        |                                    | ~                                  |

### How and When Chatter Features Become Available

Spring '15 enables you to report on Chatter activity in your organization, add records to groups, and create cases from Chatter Questions. There are also several improvements to files, feeds, and unlisted groups functionality.

| Fee       | ature E | Enabled for users | Enabled for administrators/ developers | Requires<br>administrator<br>setup | Contact<br>Salesforce to<br>enable |
|-----------|---------|-------------------|----------------------------------------|------------------------------------|------------------------------------|
| Reporting |         |                   |                                        |                                    |                                    |

| Feature                                                                   | Enabled for users | Enabled for administrators/ developers | Requires<br>administrator<br>setup | Contact<br>Salesforce to<br>enable |
|---------------------------------------------------------------------------|-------------------|----------------------------------------|------------------------------------|------------------------------------|
| Report on Chatter Usage with the Salesforce<br>Chatter Dashboards Package |                   |                                        | ~                                  |                                    |
| Groups                                                                    |                   |                                        |                                    |                                    |
| Allow Users to Add Records to Chatter<br>Groups                           |                   |                                        | ~                                  |                                    |
| Group Posts Via Email Now Support<br>Non-Unique Email Addresses           | ~                 |                                        |                                    |                                    |
| Unlisted Group Enhancements                                               | <b>✓</b>          |                                        |                                    |                                    |
| Files                                                                     |                   |                                        |                                    |                                    |
| New Salesforce Files Setup Node for Files and Content                     |                   | ~                                      |                                    |                                    |
| Files Support Record Types and Page<br>Layouts                            |                   | ~                                      |                                    |                                    |
| New OS Support and Higher File Limits in Salesforce Files Sync            | ~                 |                                        |                                    |                                    |
| Sync Shared Files                                                         | <b>✓</b>          |                                        |                                    |                                    |
| Connect to Content in OneDrive for Business                               |                   |                                        | ~                                  |                                    |
| Secure Agent Enhancements                                                 |                   | ~                                      |                                    |                                    |
| Feeds                                                                     |                   |                                        |                                    |                                    |
| Manage Questions in Chatter with Question-to-Case (Generally Available)   |                   |                                        | ~                                  |                                    |
| Enhance the Feed with a New Task Action                                   |                   |                                        | ~                                  |                                    |
| Use Action Links to Take Action from Posts (Generally Available)          |                   | ~                                      |                                    |                                    |
| Emoticons Added in the Feed                                               | ~                 |                                        |                                    |                                    |
| Other Chatter Changes                                                     |                   |                                        |                                    |                                    |
| Moderate Chatter Private Messages with Apex Triggers                      |                   | ~                                      |                                    |                                    |
| More Preview Links                                                        | ~                 |                                        |                                    |                                    |
| View Multiple Attachments on a Post                                       | ~                 |                                        |                                    |                                    |
| API Enhancements                                                          |                   |                                        |                                    |                                    |
| Chatter REST API                                                          |                   | ~                                      |                                    |                                    |

| Feature                      | Enabled for users | Enabled for administrators/ developers | Requires<br>administrator<br>setup | Contact<br>Salesforce to<br>enable |
|------------------------------|-------------------|----------------------------------------|------------------------------------|------------------------------------|
| ConnectApi (Chatter in Apex) |                   | ~                                      |                                    |                                    |

### How and When Communities Features Become Available

Simplified community setup, improvements to the Community Management design, additional Community Builder functionality, and more features in the Napili self-service community template are the highlights of the Communities enhancements in Spring '15.

| Feature                                                                                         | Enabled for users | Enabled for administrators/ developers | Requires<br>administrator<br>setup | Contact<br>Salesforce to<br>enable |
|-------------------------------------------------------------------------------------------------|-------------------|----------------------------------------|------------------------------------|------------------------------------|
| Community Management                                                                            |                   |                                        |                                    |                                    |
| Administration Settings Moved from Setup to Community Management                                |                   | ~                                      |                                    |                                    |
| Updating Community Administration<br>Settings Requires Community Membership                     |                   | ~                                      |                                    |                                    |
| Dynamic Navigation in Community<br>Management Displays Only Relevant<br>Community Settings      | ~                 |                                        |                                    |                                    |
| Change Your Community Template Directly in Community Management                                 |                   | ~                                      |                                    |                                    |
| Moderate Flagged Files Directly in Community Management                                         | ~                 |                                        |                                    |                                    |
| Enable Community Members to Manage<br>Their Own Authentication Settings for<br>External Systems |                   |                                        | ~                                  |                                    |
| Manage Topics in Communities                                                                    | ~                 |                                        |                                    |                                    |
| Translate Topic Names in Communities (Beta)                                                     | ~                 |                                        |                                    |                                    |
| Simplified Login and Self-Registration<br>Options                                               |                   | ~                                      |                                    |                                    |
| Create Person Accounts for Self-Registering Users                                               |                   |                                        | ~                                  |                                    |
| Community Builder                                                                               |                   |                                        |                                    |                                    |
| Streamline Community Creation with the Enhanced Wizard                                          |                   | ~                                      |                                    |                                    |
| Edit Your Pages in Community Builder                                                            |                   | ~                                      |                                    |                                    |

| Feature                                                                                         | Enabled for users | Enabled for administrators/ developers | Requires<br>administrator<br>setup | Contact<br>Salesforce to<br>enable |
|-------------------------------------------------------------------------------------------------|-------------------|----------------------------------------|------------------------------------|------------------------------------|
| Preview Design Changes with Pop-Out<br>Preview                                                  |                   | ~                                      |                                    |                                    |
| Navigate to Any Page within Your<br>Community                                                   |                   | ~                                      |                                    |                                    |
| Match Your Colors and Styles Precisely with<br>Enhanced Branding                                |                   | ~                                      |                                    |                                    |
| Update Your Template from Community<br>Builder                                                  |                   | ✓                                      |                                    |                                    |
| Community Templates                                                                             |                   |                                        |                                    |                                    |
| Prevent Spammers from Creating Cases                                                            |                   |                                        | ~                                  |                                    |
| User Settings View Added in the Napili<br>Template                                              |                   |                                        | ~                                  |                                    |
| Napili Profile View Enhanced                                                                    |                   |                                        | ~                                  |                                    |
| Attach Files to Questions in Napili<br>Communities                                              | ~                 |                                        |                                    |                                    |
| Highlight Active Members on the Napili<br>Reputation Leaderboard                                |                   |                                        | ~                                  |                                    |
| More Topics Functionality in the Napili<br>Template                                             |                   |                                        | ~                                  |                                    |
| Analytics                                                                                       |                   |                                        |                                    |                                    |
| Dashboard Updates for External Users with<br>Super User Access                                  | <u>~</u>          |                                        |                                    |                                    |
| Other Communities Changes                                                                       |                   |                                        |                                    |                                    |
| Get Questions Answered Quickly with Question-to-Case (Generally Available)                      |                   |                                        | ~                                  |                                    |
| Enable Community Members to Manage<br>Their Own Authentication Settings for<br>External Systems |                   |                                        | ~                                  |                                    |
| Campaign Tab Support Added for Partner<br>Users                                                 | <u>~</u>          |                                        |                                    |                                    |
| Community Welcome Email No Longer<br>Appends Usernames in the Footer                            | ~                 |                                        |                                    |                                    |
| Add or Remove Topics from Posts                                                                 | ~                 |                                        |                                    |                                    |

| Feature                                                                   | Enabled for users | Enabled for administrators/ developers | Requires<br>administrator<br>setup | Contact<br>Salesforce to<br>enable |
|---------------------------------------------------------------------------|-------------------|----------------------------------------|------------------------------------|------------------------------------|
| Accessibility Improvements Added for the Koa, Kokua, and Napili Templates | <u>~</u>          |                                        |                                    |                                    |

### How and When Sales Features Become Available

Spring '15 makes it easier to manage duplicate records and guide reps through the sales process. And there's more. The newly christened Enterprise Territory Management includes key enhancements for tracking territories across companion objects, and with Collaborative Forecasts, sales reps can now make their own adjustments. Email Connect, Salesforce for Outlook, and Activities also offer exciting new capabilities.

| Feature                                                                   | Enabled for users | Enabled for administrators/ developers | Requires<br>administrator<br>setup | Contact<br>Salesforce to<br>enable |
|---------------------------------------------------------------------------|-------------------|----------------------------------------|------------------------------------|------------------------------------|
| Data.com Duplicate Management                                             |                   |                                        |                                    |                                    |
| Manage Duplicate Records                                                  |                   |                                        | ~                                  |                                    |
| Prevent Users from Saving Duplicates                                      |                   |                                        | ~                                  |                                    |
| Define the Logic Used to Identify Duplicates                              |                   |                                        | ~                                  |                                    |
| Create Custom Report Types for Duplicate<br>Record Reports                |                   |                                        | ~                                  |                                    |
| Leads                                                                     |                   |                                        |                                    |                                    |
| Avoid Duplicate Contacts and Accounts when Converting Leads               |                   |                                        | ~                                  |                                    |
| Sales Path                                                                |                   |                                        |                                    |                                    |
| Sales Reps Can Close Sales Faster with Sales<br>Path                      |                   |                                        | ~                                  |                                    |
| Enterprise Territory Management                                           |                   |                                        |                                    |                                    |
| View Custom Territory Management Fields in List Views and on Object Pages |                   |                                        | ~                                  |                                    |
| Identify Users in Territories Assigned to an Account                      |                   |                                        | ~                                  |                                    |
| Manually Assign a Territory to an Opportunity                             |                   |                                        | ~                                  |                                    |
| Show Additional Territory Information on<br>Select Account Reports        |                   |                                        | ~                                  |                                    |
| Opportunities and Collaborative Foreca                                    | asts              |                                        |                                    |                                    |

| Feature                                                                                                    | Enabled for users | Enabled for administrators/ developers | Requires<br>administrator<br>setup    | Contact Salesforce to enable |
|----------------------------------------------------------------------------------------------------|-------------------|----------------------------------------|---------------------------------------|------------------------------|
| Adjust Your Own Forecast Amounts                                                                                                |                   | •                                      | · · · · · · · · · · · · · · · · · · · |                              |
| Products                                                                                                    |                   |                                        |                                       |                              |
| Products Now Have Field History Tracking                                                                                        |                   |                                        | ~                                     |                              |
| Salesforce for Outlook                                                                                                    |                   |                                        |                                       |                              |
| Sync Recurring Salesforce Tasks to<br>Microsoft® Outlook®                                                                       |                   |                                        | ~                                     |                              |
| Increase Your Teams' Chances of Seeing<br>Relevant Contacts and Leads in the<br>Side Panel                                      | ✓                 |                                        |                                       |                              |
| Sales Teams Can Add Emails to Person<br>Accounts Based on the Teams' Preferences                                                |                   |                                        | ~                                     |                              |
| Add Emails to Multiple Salesforce Records<br>That Accept Tasks                                                                  |                   |                                        |                                       | <u>~</u>                     |
| Email Connect - Exchange Sync (Beta)                                                                                            |                   |                                        |                                       |                              |
| Sync Users' Contacts and Events in the<br>Cloud (available within 24 hours after the<br>Spring '15 release)                     |                   |                                        | <b>~</b>                              |                              |
| Complement Exchange Sync Features with<br>the Salesforce Side Panel (available within<br>24 hours after the Spring '15 release) |                   |                                        | ~                                     |                              |
| Activities                                                                                                    |                   |                                        |                                       |                              |
| Self assigned tasks don't generate a notification                                                                               | ~                 | ~                                      |                                       |                              |
| Reassign Recurring Task Owner for a Single<br>Task                                                                              | ~                 | ~                                      |                                       |                              |
| Salesforce to Salesforce                                                                                                    |                   |                                        |                                       |                              |
| New Email Templates and Tone for Salesforce to Salesforce                                                                       | ~                 |                                        |                                       |                              |
| Salesforce Console for Sales                                                                                                    |                   |                                        |                                       |                              |
| Salesforce Console Enhancements                                                                                                 | ~                 |                                        |                                       |                              |

# How and When Work.com Features Become Available

Spring '15 enables you to use Thanks and Skills features for free, customize your coaching experience, and use more features in the Goals pilot.

| Feature                                                                                 | Enabled for users | Enabled for administrators/ developers | Requires<br>administrator<br>setup | Contact<br>Salesforce to<br>enable |
|-----------------------------------------------------------------------------------------|-------------------|----------------------------------------|------------------------------------|------------------------------------|
| Use Thanks and Skills for Free (available within 24 hours after the Spring '15 release) |                   |                                        | ~                                  |                                    |
| Access All Work.com Features with the New Add-On                                        |                   |                                        |                                    | ~                                  |
| Customize Coaching to Fit Your Organization                                             | <b>~</b>          |                                        |                                    |                                    |
| Do More with Enhanced Goals (Pilot)                                                     |                   |                                        |                                    | ~                                  |
| Other Changes in Work.com                                                               |                   |                                        |                                    |                                    |
| Receive Detailed Error Messages for<br>Performance Cycle Deployments                    |                   | ~                                      |                                    |                                    |
| Customize Page Layouts for Thanks Objects                                               |                   | ~                                      |                                    |                                    |

### How and When Data.com Features Become Available

Data.com is the solution for delivering leading business data inside Salesforce. The Data.com product suite includes Data.com Prospector and Data.com Clean, as well as related Data.com features: Social Key, Data.com Reports, and Data.com Data Assessments.

|              | Feature | Enabled for users | Enabled for administrators/ developers | Requires<br>administrator<br>setup | Contact Salesforce to enable |
|--------------|---------|-------------------|----------------------------------------|------------------------------------|------------------------------|
| Data.com API |         |                   | ~                                      |                                    |                              |

### How and When Service Features Become Available

Spring '15 includes ways to quickly turn emails and social media posts into cases. You can also track the support contracts your customers have and the products they own, offer more Knowledge articles, and help your agents out with a new Console tab.

| Feature                                             | Enabled for users | Enabled for administrators/ developers | Requires<br>administrator<br>setup | Contact<br>Salesforce to<br>enable |
|-----------------------------------------------------|-------------------|----------------------------------------|------------------------------------|------------------------------------|
| Case Feed                                           |                   |                                        |                                    |                                    |
| Use Macros in Case Feed to Work More<br>Efficiently | ~                 | ~                                      | ~                                  |                                    |
| Use Shortcuts with Macros                           |                   |                                        |                                    |                                    |
| View and Run Macros                                 | ~                 | ~                                      | ~                                  |                                    |
| Create and Edit Macros on page 98                   | ~                 | ~                                      | <b>✓</b>                           |                                    |

| Feature                                                                       | Enabled for users | Enabled for administrators/ developers | Requires<br>administrator<br>setup | Contact<br>Salesforce to<br>enable |
|-------------------------------------------------------------------------------|-------------------|----------------------------------------|------------------------------------|------------------------------------|
| Share Macros on page 99                                                       | ~                 | ~                                      | ~                                  |                                    |
| Delete Macros on page 100                                                     | ~                 | ~                                      | ~                                  |                                    |
| Entitlement Management                                                        |                   |                                        |                                    |                                    |
| Milestone Countdown Timer Redesigned                                          | ~                 | ~                                      | ~                                  |                                    |
| Assets Object                                                                 |                   |                                        |                                    |                                    |
| Assets Object Redesigned as a Standard Object                                 | ~                 | ~                                      | ~                                  |                                    |
| Add the Assets Tab to the Home Page                                           | ~                 | ~                                      | ~                                  |                                    |
| Sharing Rules Added to Assets Object                                          |                   | ~                                      | ~                                  |                                    |
| Asset Owner Field Added to Asset Records                                      | ~                 | ~                                      | ~                                  |                                    |
| Field History Tracking Supported on Asset<br>Records                          |                   | ~                                      | ~                                  |                                    |
| Record Types Added to Asset Records                                           | ~                 | ~                                      | ~                                  |                                    |
| Knowledge                                                                     |                   |                                        |                                    |                                    |
| Linked Cases Related List on Articles                                         | ~                 |                                        |                                    |                                    |
| Updated Article Preview Page for Internal Users                               | ~                 |                                        |                                    |                                    |
| Canceling a Draft of a Published Article No<br>Longer Saves a New Version     | ~                 |                                        |                                    |                                    |
| Send Article Content via Email (Beta)                                         |                   |                                        | ~                                  |                                    |
| Other Changes for Salesforce Knowledge                                        | ~                 |                                        |                                    |                                    |
| Open CTI                                                                      |                   |                                        |                                    |                                    |
| New Methods                                                                   |                   |                                        | ~                                  |                                    |
| Salesforce Console                                                            |                   |                                        |                                    |                                    |
| New Methods for the Console Integration<br>Toolkit                            |                   |                                        | ~                                  |                                    |
| Users Can Increase Productivity with New<br>Keyboard Shortcuts                | ~                 |                                        |                                    |                                    |
| Users Can Boost Console Performance by<br>Adopting New System Recommendations | ~                 |                                        |                                    |                                    |
| Clone Console Apps                                                            |                   | ~                                      |                                    |                                    |

| Feature                                                                                                    | Enabled for users | Enabled for administrators/ developers | Requires<br>administrator<br>setup | Contact<br>Salesforce to<br>enable |
|----------------------------------------------------------------------------------------------------|-------------------|----------------------------------------|------------------------------------|------------------------------------|
| Users Can Access Several Console Features<br>Automatically (available within 24 hours<br>after the Spring '15 release) | ~                 |                                        |                                    |                                    |
| Assign an Automatic Height and Width to Stacked Components                                                             |                   | ~                                      |                                    |                                    |
| Users Can Rearrange Console Tabs                                                                                       | ~                 |                                        |                                    |                                    |
| Let Users Customize Navigation Tabs                                                                                    |                   | ~                                      |                                    |                                    |
| Console Tab                                                                                                    |                   |                                        |                                    |                                    |
| Console Tab Removed from New<br>Organizations                                                                          |                   | ~                                      |                                    |                                    |
| Service Communities                                                                                                    |                   |                                        |                                    |                                    |
| Create Cases from Questions in Chatter with Question-to-Case (Generally Available)                                     |                   |                                        | ~                                  |                                    |
| Social Customer Service                                                                                                |                   |                                        |                                    |                                    |
| Social Customer Service Starter Pack                                                                                   |                   | ~                                      |                                    |                                    |
| Improved Administration                                                                                                |                   | ~                                      |                                    |                                    |
| Interact with Social Posts with New Case<br>Feed Actions                                                               | <u>~</u>          |                                        |                                    |                                    |
| Respond to Leads in the Lead Feed with the Social Action                                                               |                   |                                        | <b>~</b>                           |                                    |
| Broad Listening Content from Blogs Forums and Sites                                                                    |                   |                                        | <u>~</u>                           |                                    |
| Google+ Social Customer Service (Pilot)                                                                                |                   |                                        |                                    | ~                                  |
| Sina Weibo Social Customer Service (Pilot)                                                                             |                   |                                        |                                    | ~                                  |
| Business Continuity                                                                                                    |                   |                                        |                                    |                                    |
| Promote Business Continuity with Organization Sync (Generally Available)                                               |                   |                                        | <u>~</u>                           | <b>✓</b>                           |

# How and When Salesforce1 Reporting Features Become Available

Reporting enhancements give you even more ways to keep tabs on key metrics.

| Feature                                                                       | Enabled for users | Enabled for administrators/ developers | Requires<br>administrator<br>setup | Contact<br>Salesforce to<br>enable |
|-------------------------------------------------------------------------------|-------------------|----------------------------------------|------------------------------------|------------------------------------|
| Subscribe to Receive Report Notifications (Generally Available)               | <u>~</u>          |                                        |                                    |                                    |
| Increase the Session Security Level Required to Export and Print Reports      |                   |                                        | ~                                  |                                    |
| The Reports and Dashboard Tabs Are<br>Protected from Clickjacking on page 133 |                   | ~                                      |                                    |                                    |

### How and WhenForce.com Customization Features Become Available

Customization features enable you to expand your organization by enhancing your objects, data, and fields, customizing your organization's look and feel, augmenting your business processes, creating websites, and creating apps—all by using point-and-click tools and maybe some code. Customization features also include tools to administer and secure your organization.

#### IN THIS SECTION:

General Administration

Data

Business Logic and Process Automation

Security and Identity

Sharing

Globalization

Critical Updates

Additional Customization

### **General Administration**

| Feature                                               | Visible to users | Enabled for administrators/ developers | Requires<br>administrator<br>setup | Contact<br>Salesforce to<br>enable |
|-------------------------------------------------------|------------------|----------------------------------------|------------------------------------|------------------------------------|
| Actions Terminology Changed                           | <b>✓</b>         |                                        |                                    |                                    |
| Delegated Administrators Can Manage<br>Public Groups  |                  | ~                                      |                                    |                                    |
| Permission for Managing Custom<br>Permissions Changed |                  | ~                                      |                                    |                                    |
| Create or Edit Records Owned by Inactive Users        | ~                |                                        |                                    |                                    |
| Search for Additional Items in Setup (Beta)           |                  | ~                                      |                                    |                                    |

| Feature                                                          | Visible to users | Enabled for administrators/ developers | Requires<br>administrator<br>setup | Contact<br>Salesforce to<br>enable |
|------------------------------------------------------------------|------------------|----------------------------------------|------------------------------------|------------------------------------|
| Availability of Compound Fields in Formula Functions Changed     |                  | ~                                      |                                    |                                    |
| Standard Address Fields Show Google Maps                         | ~                | ~                                      |                                    |                                    |
| Limitations Changed for Geolocation Fields (Generally Available) | ~                | ~                                      | ~                                  |                                    |
| Indexed Column Added to Lists of Fields in Setup                 |                  | ~                                      |                                    |                                    |

### Data

| Feature                                                                                                    | Visible to users | Enabled for administrators/ developers | Requires<br>administrator<br>setup | Contact<br>Salesforce to<br>enable |
|----------------------------------------------------------------------------------------------------|------------------|----------------------------------------|------------------------------------|------------------------------------|
| Enable Users to Manage Their Own<br>Authentication Settings for External Systems                           |                  |                                        | ~                                  |                                    |
| Terminology Changed for Authentication<br>Settings for External Systems                                    |                  | <b>~</b>                               |                                    |                                    |
| Compress Requests to and Responses from<br>External Data Sources of Type "Lightning<br>Connect: OData 2.0" |                  |                                        | ~                                  |                                    |
| Rename Tabs and Labels for External<br>Objects                                                             |                  | <u>~</u>                               |                                    |                                    |
| Text Clarified for External Data Sources                                                                   |                  | ~                                      |                                    |                                    |
| Retain Field History with Field Audit Trail<br>(Generally Available)                                       |                  |                                        |                                    | ~                                  |
| Manage Customer Data with Data Pipelines (Pilot)                                                           |                  |                                        |                                    | ~                                  |

# Business Logic and Process Automation

| Feature                                                         | Enabled for administrators/ developers | Requires<br>administrator setup | Contact Salesforce to enable |
|-----------------------------------------------------------------|----------------------------------------|---------------------------------|------------------------------|
| Process Builder                                                 |                                        |                                 |                              |
| Visually Automate Your Business Processes (Generally Available) | ~                                      |                                 |                              |

| Feature                                                                        | Enabled for administrators/ developers | Requires<br>administrator setup | Contact Salesforce to enable |
|--------------------------------------------------------------------------------|----------------------------------------|---------------------------------|------------------------------|
| Create Versions of a Process                                                   | ~                                      |                                 |                              |
| Call an Apex Method from a Process                                             | ~                                      |                                 |                              |
| Trigger a Process Multiple Times in a Single Transaction                       | ~                                      |                                 |                              |
| Determine Whether Specific Fields Changed                                      | ~                                      |                                 |                              |
| Customize the Condition Logic in Process Builder                               | ~                                      |                                 |                              |
| Create and Manage Processes More Efficiently                                   | ~                                      |                                 |                              |
| Spaces No Longer Required in Formula Functions                                 | ~                                      |                                 |                              |
| Create More Actions                                                            | ~                                      |                                 |                              |
| Navigate More Easily with Field Tooltips                                       | ~                                      |                                 |                              |
| Visual Workflow                                                                |                                        |                                 |                              |
| Let Users Pause Flow Interviews                                                |                                        | ~                               |                              |
| Control Which Users Can Pause Flows                                            | ~                                      |                                 |                              |
| Debug Paused and Resumed Interviews                                            | ~                                      |                                 |                              |
| Customize the Condition Logic in Flows                                         | ~                                      |                                 |                              |
| Create a Dynamic Label for Flow Interviews                                     | ~                                      |                                 |                              |
| Trigger-Ready Flows Renamed to Autolaunched Flows                              | ~                                      |                                 |                              |
| Identify a Flow's Type                                                         | ~                                      |                                 |                              |
| Reference the ID of a Chatter Post That a Flow<br>Created                      | ~                                      |                                 |                              |
| Reference Information from an Approval Request<br>That a Flow Submitted        | ~                                      |                                 |                              |
| Add Decision and Wait Elements to Flows without Configuring Default Connectors | ~                                      |                                 |                              |
| Debug Flow Elements That Were Deferred at Runtime                              | ~                                      |                                 |                              |
| Use Date/Time Fields on Additional Objects to Create a Time-Based Flow         | ~                                      |                                 |                              |
| Monitor a Flow's Type Instead of Run<br>Restrictions                           | ~                                      |                                 |                              |

# Security and Identity

| Feature                                                                                     | Visible to users | Enabled for administrators/ developers | Requires<br>administrator<br>setup | Contact<br>Salesforce to<br>enable |
|---------------------------------------------------------------------------------------------|------------------|----------------------------------------|------------------------------------|------------------------------------|
| Authentication                                                                              |                  |                                        |                                    |                                    |
| Configure a Google Authentication Provider                                                  |                  | ~                                      |                                    |                                    |
| Set Up an Authentication Provider Using Salesforce-Managed Values                           |                  | ~                                      |                                    |                                    |
| Customize SAML Just-in-Time User<br>Provisioning with an Apex Class                         |                  | ~                                      |                                    |                                    |
| Use Multiple Callback URLs for Connected Apps                                               |                  | ~                                      |                                    |                                    |
| Improve Security with Session Domain<br>Locking                                             |                  | ~                                      |                                    |                                    |
| Edit Authorize, Token, and User Info<br>Endpoints for Facebook Auth. Provider               |                  | ~                                      |                                    |                                    |
| Get Authentication Configuration Settings<br>for a Custom Domain or Community from<br>a URL |                  | <b>~</b>                               |                                    |                                    |
| Create Named Credentials to Define Callout Endpoints and Their Authentication Settings      |                  | <b>~</b>                               |                                    |                                    |
| Track Login History by ID with Session<br>Context                                           |                  | <b>~</b>                               |                                    |                                    |
| Track Data Loader Logins with Login History                                                 |                  | <b>✓</b>                               |                                    |                                    |
| Sign SAML Single Sign-On Requests with RSA-SHA256                                           |                  | ~                                      |                                    |                                    |
| Choose the Logout Page for Social Sign-On Users                                             |                  | <b>✓</b>                               |                                    |                                    |
| Provide Code Challenge and Verifier Values for OAuth 2.0 Web Server Flow                    |                  | ~                                      |                                    |                                    |
| OAuth 2.0 Username-Password Flow Error<br>Messages Changed                                  |                  | ~                                      |                                    |                                    |
| Identity                                                                                    |                  |                                        |                                    |                                    |
| Provision Users in Third-Party Applications Using Connected Apps (Beta)                     |                  |                                        |                                    | ~                                  |
| Administration                                                                              |                  |                                        |                                    |                                    |

| Feature                                                                | Visible to users | Enabled for administrators/ developers | Requires<br>administrator<br>setup | Contact<br>Salesforce to<br>enable |
|------------------------------------------------------------------------|------------------|----------------------------------------|------------------------------------|------------------------------------|
| Monitor Up to 180 Days of Identity Provider Events in Log              |                  | ~                                      |                                    |                                    |
| Control Individual API Client Access to Your Salesforce Organization   |                  |                                        |                                    | ~                                  |
| Monitor Your Users' Login and Logout<br>Activity (Generally Available) |                  | ~                                      |                                    |                                    |
| Legitimize User Activity using Login<br>Forensics (PILOT)              |                  |                                        |                                    | ~                                  |
| Clickjack Protection Enabled for Salesforce1 Reporting                 |                  | ~                                      |                                    |                                    |

# Sharing

| Feature                                          | Visible to users | Enabled for administrators/ developers | Requires<br>administrator<br>setup | Contact<br>Salesforce to<br>enable |
|--------------------------------------------------|------------------|----------------------------------------|------------------------------------|------------------------------------|
| Manager Groups Available in All<br>Organizations | ~                |                                        |                                    |                                    |
| Asynchronous Deletion of Obsolete Shares (Pilot) |                  |                                        |                                    | ✓                                  |

# Globalization

| Feature                               | Visible to users | Enabled for administrators/ developers | Requires<br>administrator<br>setup | Contact<br>Salesforce to<br>enable |
|---------------------------------------|------------------|----------------------------------------|------------------------------------|------------------------------------|
| Supported Languages Changed and Added | ~                | ~                                      | ~                                  |                                    |

# **Critical Updates**

| Feature                                                           | Visible to users | Enabled for administrators/ developers | Requires<br>administrator<br>setup | Contact<br>Salesforce to<br>enable |
|-------------------------------------------------------------------|------------------|----------------------------------------|------------------------------------|------------------------------------|
| Submit More Batch Jobs with Apex Flex Queue (Generally Available) |                  |                                        | ~                                  |                                    |

| Feature                                                                                                  | Visible to users | Enabled for administrators/ developers | Requires<br>administrator<br>setup | Contact<br>Salesforce to<br>enable |
|----------------------------------------------------------------------------------------------------|------------------|----------------------------------------|------------------------------------|------------------------------------|
| String Methods Fixed for Escaping<br>Additional Characters                                               |                  |                                        | ~                                  |                                    |
| Change in Activation Date for "Serve Static<br>Resources from the Visualforce Domain"<br>Critical Update |                  |                                        | <b>~</b>                           |                                    |

### **Additional Customization**

| Feature                                                                       | Visible to users | Enabled for administrators/ developers | Requires<br>administrator<br>setup | Contact<br>Salesforce to<br>enable |
|-------------------------------------------------------------------------------|------------------|----------------------------------------|------------------------------------|------------------------------------|
| Flexible Pages Renamed as Lightning Pages                                     |                  | ~                                      |                                    |                                    |
| Cross-Object References Increased for Quick<br>Action Predefined Field Values |                  | ~                                      |                                    |                                    |

# How and When Force.com Development Features Become Available

Force.com helps you develop new applications and integrations to help your organization or for resale to other organizations.

### IN THIS SECTION:

Change Sets and Deployment

Visualforce

Apex Code

**Lightning Components** 

API

**ISVForce** 

Other Changes in Force.com Development

### Change Sets and Deployment

| Feature                                                      | Visible to users | Enabled for administrators/ developers | Requires<br>administrator<br>setup | Contact<br>Salesforce to<br>enable |
|--------------------------------------------------------------|------------------|----------------------------------------|------------------------------------|------------------------------------|
| New Components Available for Change Sets                     |                  | ~                                      |                                    |                                    |
| Deploy Your Components in Less Time<br>(Generally Available) |                  | ~                                      |                                    |                                    |

| Feature                                                 | Visible to users | Enabled for administrators/ developers | Requires<br>administrator<br>setup | Contact<br>Salesforce to<br>enable |
|---------------------------------------------------------|------------------|----------------------------------------|------------------------------------|------------------------------------|
| Deploy and Retrieve More Components                     |                  | ~                                      |                                    |                                    |
| Delete Components before and after<br>Component Updates |                  | ~                                      |                                    |                                    |

# Visualforce

| Feature                                                                                                  | Visible to users | Enabled for administrators/ developers | Requires<br>administrator<br>setup | Contact<br>Salesforce to<br>enable |
|----------------------------------------------------------------------------------------------------|------------------|----------------------------------------|------------------------------------|------------------------------------|
| Visualforce Development                                                                                  |                  |                                        |                                    |                                    |
| Use Visualforce Map Components to Show<br>Location Data More Clearly                                     |                  | ~                                      |                                    |                                    |
| Other Changes in Visualforce                                                                             |                  |                                        |                                    |                                    |
| New Attributes for <flow:interview></flow:interview>                                                     |                  | ~                                      |                                    |                                    |
| Change in Parameter Values for sforce.one.navigateToRelatedList()                                        |                  | <b>✓</b>                               |                                    |                                    |
| Change in Activation Date for "Serve Static<br>Resources from the Visualforce Domain"<br>Critical Update |                  |                                        | ~                                  |                                    |

# Apex Code

| Feature                                                              | Visible to users | Enabled for administrators/ developers | Requires<br>administrator<br>setup | Contact<br>Salesforce to<br>enable |
|----------------------------------------------------------------------|------------------|----------------------------------------|------------------------------------|------------------------------------|
| Submit More Batch Jobs with Apex Flex<br>Queue (Generally Available) |                  |                                        | ~                                  |                                    |
| Make Long-Running Callouts from a Visualforce Page                   |                  | ~                                      |                                    |                                    |
| Set Up Test Data for an Entire Test Class                            |                  | ~                                      |                                    |                                    |
| Chain More Jobs with Queueable Apex                                  |                  | ~                                      |                                    |                                    |
| Access Address and Geolocation Compound<br>Fields Using Apex         |                  | ~                                      |                                    |                                    |
| Make Apex Callouts with More Data                                    |                  | ~                                      |                                    |                                    |

| Feature                                                                              | Visible to users | Enabled for administrators/ developers | Requires<br>administrator<br>setup | Contact<br>Salesforce to<br>enable |
|--------------------------------------------------------------------------------------|------------------|----------------------------------------|------------------------------------|------------------------------------|
| List Apex Classes and Triggers With a<br>Tooling API Endpoint                        |                  | ~                                      |                                    |                                    |
| Simplify Authenticated Apex Callouts by<br>Specifying Named Credentials as Endpoints |                  |                                        | ~                                  |                                    |
| Check Data Isolation Mode for Executed Tests in the Apex SOAP API                    |                  | ~                                      |                                    |                                    |
| String Methods Fixed for Escaping<br>Additional Characters                           |                  |                                        | ~                                  |                                    |
| New and Changed Apex Classes                                                         |                  | ~                                      |                                    |                                    |
| ConnectApi (Chatter in Apex)                                                         |                  | ~                                      |                                    |                                    |

# **Lightning Components**

| Feature                                                                           | Visible to users | Enabled for administrators/ developers | Requires<br>administrator<br>setup | Contact<br>Salesforce to<br>enable |
|-----------------------------------------------------------------------------------|------------------|----------------------------------------|------------------------------------|------------------------------------|
| Lightning Components Development                                                  |                  |                                        |                                    |                                    |
| New Components                                                                    |                  | ~                                      |                                    |                                    |
| New Events                                                                        |                  | ~                                      |                                    |                                    |
| Other Changes in Lightning Component                                              | ts               |                                        |                                    |                                    |
| Case Sensitivity                                                                  |                  | ~                                      |                                    |                                    |
| Authoring Support Added in More Editions                                          |                  | ~                                      |                                    |                                    |
| Namespace Requirement Removed                                                     |                  | ~                                      |                                    |                                    |
| Support Added for Default Namespace                                               |                  | ~                                      |                                    |                                    |
| Extend Lightning Components and Apps                                              |                  | ~                                      |                                    |                                    |
| Referential Integrity Validation Added                                            |                  | <b>✓</b>                               |                                    |                                    |
| Support for Lightning Components in the Lightning App Builder and Lightning Pages |                  | ~                                      |                                    |                                    |

### API

| Feature                                      | Visible to users | Enabled for administrators/ developers | Requires<br>administrator<br>setup | Contact<br>Salesforce to<br>enable |
|----------------------------------------------|------------------|----------------------------------------|------------------------------------|------------------------------------|
| New Objects                                  |                  | ~                                      |                                    |                                    |
| Changed Objects                              |                  | ~                                      |                                    |                                    |
| APIs                                         |                  |                                        |                                    |                                    |
| REST API                                     |                  | ~                                      |                                    |                                    |
| SOAP API                                     |                  | ~                                      |                                    |                                    |
| Chatter REST API                             |                  | ~                                      |                                    |                                    |
| Data.com API                                 |                  | ~                                      |                                    |                                    |
| Publisher.js API                             |                  | ~                                      |                                    |                                    |
| Streaming API                                |                  | ~                                      |                                    |                                    |
| Bulk API                                     |                  | ~                                      |                                    |                                    |
| Tooling API                                  |                  | ~                                      |                                    |                                    |
| Metadata API                                 |                  | ~                                      |                                    |                                    |
| Salesforce Console API (Integration Toolkit) |                  | ~                                      | ~                                  |                                    |
| Open CTI API                                 |                  | ~                                      |                                    |                                    |

### **ISVForce**

|                                                                                         |                  | Enabled for administrators/ | Requires administrator | Contact<br>Salesforce to |
|-----------------------------------------------------------------------------------------|------------------|-----------------------------|------------------------|--------------------------|
| Feature                                                                                 | Visible to users | developers                  | setup                  | enable                   |
| Save Time with Default SSO When<br>Connecting an Organization to the<br>Environment Hub |                  | <b>▽</b>                    |                        |                          |
| Keep Track of Member Organizations with<br>Descriptions in Environment Hub              |                  | <b>~</b>                    |                        |                          |
| Streamline Managed Packages by Deleting Unused Components                               |                  | ~                           |                        |                          |
| Package Named Credentials                                                               |                  | ~                           |                        |                          |

### Other Changes in Force.com Development

| Feature                                             | Automatically<br>visible to all<br>users. No setup<br>required. | Automatically visible to all administrators. No setup required. | Not automatically visible. Feature is available but requires some setup. | Contact Salesforce to enable this feature. |
|-----------------------------------------------------|-----------------------------------------------------------------|-----------------------------------------------------------------|--------------------------------------------------------------------------|--------------------------------------------|
| Develop Deployable Custom Metadata<br>Types (Pilot) |                                                                 |                                                                 |                                                                          | ~                                          |

# Salesforce Overall: Better Search, Duplicate Management, and More

Spring '15 improves your overall Salesforce experience with better searching, more ways to handle duplicate records, more detailed person accounts, tighter email security, and a spiffed up Rich Text Editor. The release notes are easier to use too.

#### IN THIS SECTION:

#### Release Notes Usability Improvements

We've added filters to the release notes so you can focus on just the news you need, and we've reorganized things to help you find information faster.

#### **Supported Browsers**

Learn about the browsers we support for the full Salesforce site.

#### Get Faster and More Relevant Search Results (Generally Available)

We've updated the search engine, bringing you faster, smarter search and more relevant results throughout Salesforce.

### Duplicate Alerts and Blocking (Generally Available)

Now you can maintain clean and accurate data with Data.com Duplicate Management. Control whether and when you allow users to create duplicate records inside Salesforce, customize the logic that's used to identify duplicates, and create reports on the duplicates you do allow users to save.

### Import Accounts and Contacts with Ease

Available to new and trial organizations and coming soon to all other organizations, choose from sixteen popular data sources to quickly and easily get your accounts and contacts into Salesforce.

### Middle Name and Suffix Fields for Person Objects (Generally Available)

Better represent the name of a person associated with a record by adding Middle Name and Suffix fields in person objects. Using these fields also helps to avoid confusion when two records have the same first and last names.

### **DKIM Signing Outbound Email**

Use the DomainKeys Identified Mail (DKIM) key feature to enable Salesforce to sign outbound emails sent on your organization's behalf. A valid signature provides recipients confidence that the email was handled by a third party such as Salesforce in a way authorized by your organization.

#### More Streamlined Look for the Rich Text Editor

The Rich Text Editor, also known as the HTML Editor, that's available in most rich text area fields has a new look, better performance, bug fixes, improved styling for pasted data, improved handling for pasted images, and increased compatibility with newer browsers. The updated editor is also available in rich text area custom fields on records and more.

SEE ALSO:

How and When General Enhancements Become Available

### Release Notes Usability Improvements

We've added filters to the release notes so you can focus on just the news you need, and we've reorganized things to help you find information faster.

### Focus on the Right Information

Filters help you zero in on the news that matters most. Instead of scrolling through screen after screen, now you can get right to the release notes that affect you.

### **Administrative Impact**

Every release includes some features that you need to turn on or configure before users can start getting the benefits. As an administrator, you can now filter the release notes to focus on, or hide, just those features.

#### **Product Area**

You can filter to see only those application areas that your organization uses. If your organization does sales but not support, set up your release notes so that only the sales-related news appears.

### **Edition**

Use the Edition filter to see only features that are included in your edition.

### Find Information Faster

The new format balances the big picture with the specific changes that affect your organization, so it's easier to find the news you need with fewer clicks.

- A summary of the whole Spring '15 release, organized by application area, now appears at the top of the release notes. On the web, it's the first page you see; in the PDF, it immediately follows the table of contents. You can drill down from here to get as deep into the details as you want to.
- A high-level summary of changes now appears as an introduction to each application area. Take in the basic facts at a glance, or click through to the detailed information you need.

### **Supported Browsers**

Learn about the browsers we support for the full Salesforce site.

(1) Important: Beginning Summer '15, we'll discontinue support for Microsoft® Internet Explorer® versions 7 and 8. For these versions, this means that some functions may no longer work after this date. Salesforce Customer Support will not investigate issues related to Internet Explorer 7 and 8 after this date.

To see the mobile browsers that are supported for the Salesforce1 app, check out "Requirements for Using the Salesforce1 App" in the Salesforce Help.

| Browser                                                                            | Comments                                                                                                    |
|------------------------------------------------------------------------------------|----------------------------------------------------------------------------------------------------|
| Microsoft <sup>®</sup> Internet Explorer <sup>®</sup> versions 7, 8, 9, 10, and 11 | If you use Internet Explorer, we recommend using the latest version that Salesforce supports. Apply all Microsoft software updates. Note these restrictions.                                                         |
|                                                                                    | • The full Salesforce site is not supported in Internet Explorer on touch-enabled devices for Windows. Use the Salesforce1 mobile browser app instead.                                                               |
|                                                                                    | • The Salesforce1 Setup page and the Salesforce1 Wizard require Internet Explorer 9 or later.                                                                                                    |
|                                                                                    | <ul> <li>The HTML solution editor in Internet Explorer 11 is not supported in Salesforce<br/>Knowledge.</li> </ul>                                                                                                   |
|                                                                                    | The Compatibility View feature in Internet Explorer isn't supported.                                                                                                    |
|                                                                                    | The Metro version of Internet Explorer 10 isn't supported.                                                                                                    |
|                                                                                    | • Internet Explorer 6 and 7 aren't supported for login hints for multiple accounts.                                                                                                    |
|                                                                                    | • Internet Explorer 7 and 8 aren't supported for the Data Import Wizard.                                                                                                    |
|                                                                                    | • Internet Explorer 7, 8, and 11 aren't supported for the Developer Console.                                                                                                    |
|                                                                                    | • Internet Explorer 7 isn't supported for Open CTI.                                                                                                    |
|                                                                                    | • Internet Explorer 7 and 11 aren't supported for Salesforce CRM Call Center built with CTI Toolkit version 4.0 or higher.                                                                                           |
|                                                                                    | <ul> <li>Internet Explorer 7 isn't supported for Force.com Canvas.</li> </ul>                                                                                                    |
|                                                                                    | • Internet Explorer 7 isn't supported for Salesforce console features that require more advanced browser performance and recent Web technologies. The console features not available in Internet Explorer 7 include: |
|                                                                                    | <ul> <li>The Most Recent Tabs component</li> </ul>                                                                                                    |
|                                                                                    | <ul> <li>Multiple custom console components on sidebars</li> </ul>                                                                                                    |
|                                                                                    | <ul> <li>Vertical auto-sizing for stacked console components in sidebars</li> </ul>                                                                                                    |
|                                                                                    | <ul> <li>Font and font color for console components' Button CSS</li> </ul>                                                                                                    |
|                                                                                    | <ul> <li>Multi-monitor components</li> </ul>                                                                                                    |
|                                                                                    | <ul> <li>The resizable highlights panel</li> </ul>                                                                                                    |
|                                                                                    | <ul> <li>The full-width feed option on feed-based page layouts</li> </ul>                                                                                                    |
|                                                                                    | <ul> <li>Internet Explorer 7 and 8 aren't supported for Community Templates for<br/>Self-Service.</li> </ul>                                                                                                    |
|                                                                                    | • Internet Explorer 7 and 8 have performance issues when Multi-Line Edit in Opportunity Splits is used.                                                                                                    |
|                                                                                    | <ul> <li>Community Templates for Self-Service supports Internet Explorer 9 and above<br/>for desktop users and Internet Explorer 11 and above for mobile users.</li> </ul>                                           |
|                                                                                    | • Internet Explorer 7, 8, and 9 aren't supported for Salesforce Analytics Cloud.                                                                                                    |
|                                                                                    | For configuration recommendations, see "Configuring Internet Explorer" in the Salesforce Help.                                                                                                    |
| Mozilla® Firefox®, most recent stable version                                      | Salesforce makes every effort to test and support the most recent version of Firefox.                                                                                                    |
|                                                                                    | <ul> <li>Mozilla Firefox is supported for desktop users only for Community Templates<br/>for Self-Service.</li> </ul>                                                                                                |

| Browser                                                 | Comments                                                                                                    |
|---------------------------------------------------------|----------------------------------------------------------------------------------------------------|
|                                                         | For configuration recommendations, see "Configuring Firefox" in the Salesforce Help.                                                                                                    |
| Google Chrome <sup>™</sup> , most recent stable version | Google Chrome applies updates automatically; Salesforce makes every effort to test and support the most recent version. There are no configuration recommendations for Chrome. Chrome isn't supported for the <b>Add Google Doc to Salesforce</b> browser button or the Console tab (the Salesforce console is supported). |
| Apple® Safari® versions 5.x and 6.x on Mac OS X         | There are no configuration recommendations for Safari. Apple Safari on iOS isn't supported for the full Salesforce site.                                                                                                    |
|                                                         | Safari isn't supported for the Salesforce console.                                                                                                    |
|                                                         | • Safari isn't supported for Salesforce CRM Call Center built with CTI Toolkit versions below 4.0.                                                                                                    |
|                                                         | Safari isn't supported for Salesforce Analytics Cloud.                                                                                                    |

### Recommendations and Requirements for All Browsers

- For all browsers, you must enable JavaScript, cookies, and TLS 1.0.
- Salesforce recommends a minimum screen resolution of 1024 x 768 for the best possible user experience. Screen resolutions smaller than 1024 x 768 may not display Salesforce features such as Report Builder and Page Layout Editor properly.
- For Mac OS users on Apple Safari or Google Chrome, make sure the system setting Show scroll bars is set to Always.
- Some third-party Web browser plug-ins and extensions can interfere with the functionality of Chatter. If you experience malfunctions or inconsistent behavior with Chatter, disable all of the Web browser's plug-ins and extensions and try again.

Certain features in Salesforce—as well as some desktop clients, toolkits, and adapters—have their own browser requirements. For example:

- Internet Explorer is the only supported browser for:
  - Standard mail merge
  - Installing Salesforce Classic on a Windows Mobile device
  - Connect Offline
- Firefox is recommended for the enhanced page layout editor.
- Chrome, with machines with 8 GB of RAM, is recommend for the Salesforce console.
- Browser requirements also apply for uploading multiple files on Chatter.

### Discontinued or Limited Browser Support

As of Summer '12, Salesforce discontinued support for Microsoft® Internet Explorer® 6. Existing features that have previously worked in this browser may continue to work through 2014. Note these support restrictions.

- Internet Explorer 6 isn't supported for:
  - Answers
  - Chatter
  - Chatter Answers
  - Cloud Scheduler

- Enhanced dashboard charting options
- Enhanced profile user interface
- Forecasts
- Global search
- Joined reports
- Live Agent
- Quote Template Editor
- Salesforce console
- Salesforce Knowledge
- Schema Builder
- Site.com
- Enterprise Territory Management
- The new user interface theme

Internet Explorer 7 isn't supported for Site.com and Chatter Messenger.

### Get Faster and More Relevant Search Results (Generally Available)

We've updated the search engine, bringing you faster, smarter search and more relevant results throughout Salesforce.

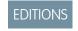

In the Winter '15 release, Salesforce Knowledge article search was updated with the new search infrastructure. In Spring '15, we're expanding this search infrastructure to all search utilities, including global search, sidebar search, and advanced search. This expanded enhancement was previously available only through a pilot program.

Available in all editions

These improvements and new search capabilities will be available on a rolling basis during the Spring '15 release.

#### **Faster indexing**

It now takes less time for records to be searchable after they're created or updated.

### Improved tokenization

A key enhancement of the new search infrastructure is the change from *bigram tokenization* to *morphological tokenization*. When users search, the search engine returns results based on *tokens* in the search string that match *tokens* in the index. With improved tokenization, content is indexed more appropriately, resulting in fewer irrelevant matches in search results.

(1) Important: If you use CJKT languages, we recommend running business scenarios in your sandbox environment and testing integrations that rely on SOSL to ensure that they continue to work as expected after the upgrade.

Morphological tokenization ensures that searches in East Asian languages such as Chinese, Japanese, Korean, and Thai (CJKT), which don't include spaces between words, return accurate search results. Previously, when indexing a string of characters, the search engine applied bigram tokenization to segment the string into pairs of characters, known as *bigrams*.

For example, before Spring '15, a search for 京都 (Kyoto) in Japanese would incorrectly include 東京都 (Tokyo Prefecture) in the search results.

Using bigramming, 東京都 (Tokyo Prefecture) would be tokenized as three bigrams.

| 東京    | 京都    | 都知       |
|-------|-------|----------|
| Tokyo | Kyoto | non-word |

With morphological tokenization, the same phrase is properly segmented into two tokens.

| 東京    | 都          |
|-------|------------|
| Tokyo | Prefecture |

In this context, both tokens are meaningful and correct, and 京都 (Kyoto) isn't tokenized.

Now, a search for 京都 (Kyoto) returns only results that include 京都 (Kyoto) and not 東京都 (Tokyo Prefecture).

### Limitation with Japanese language users guerying records that are tokenized as Chinese

If a record contains at least 300 characters and contains Kanji only (no Katakana or Hiragana), the content is tokenized as Chinese. Therefore, if a Japanese language user searches for this record, it might be excluded from search results. Kanji-only records with fewer than 300 characters are tokenized in Chinese and Japanese.

### Improved alphanumeric search

Thanks to more efficient handling of punctuation, we've improved search results when you search for specialized strings such as URLs, email addresses, and phone numbers. If certain leading or trailing punctuation symbols—<> [] {} () !,.;:"'—surround a tokenized string, they're now removed. For example, (415) is tokenized as 415. these symbols from indexed content and from users' searches, making it easier for the search engine to recognize when a user is searching for a phone number, for instance.

Previously, if a user searched for きっと、来る in Japanese, the punctuation caused this matching string to be excluded from search results: きっと来る. Now, the same string results in a match.

Words that contain both letters and numbers are split into separate tokens. For example, web2lead is broken up into these tokens: web, 2, and lead. A search for web matches items that contain web2lead; however, a search for web2lead only returns results that include the full term, web2lead.

Previously, a search for web21ead returned matches with web, 2, and lead, even if those terms were in separate places within the item.

Further, when you search for an exact match, special characters are treated as part of the search term to help you find the record that you're looking for more efficiently. For example, if you search for "100!%", we match only 100!%. We don't match items with 100%.

Before Spring '15, if you searched for "100!%", we matched items with 100 or 100%.

### Limitation with the AND NOT operator at the beginning or end of the search term

To ensure the most effective use of the AND NOT operator, the words "and" and "not" will be treated as search terms in searches that don't include a word before and after the operator AND NOT. For example, a search for AND NOT apples returns items with the word apples, while a search for oranges AND NOT apples doesn't return items with the word apples.

For more information about searching on the new search infrastructure, see "How Search Works" in the Salesforce Help.

# Duplicate Alerts and Blocking (Generally Available)

Now you can maintain clean and accurate data with Data.com Duplicate Management. Control whether and when you allow users to create duplicate records inside Salesforce, customize the logic that's used to identify duplicates, and create reports on the duplicates you do allow users to save.

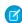

**Note**: Duplicate Management uses Data.com technology, but does *not* require a Data.com license.

For more information about how Data.com Duplicate Management works and setup instructions, see Duplicate Management (Generally Available) on page 73.

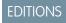

#### Available in:

- Professional
- Enterprise
- Performance
- Unlimited
- Developer

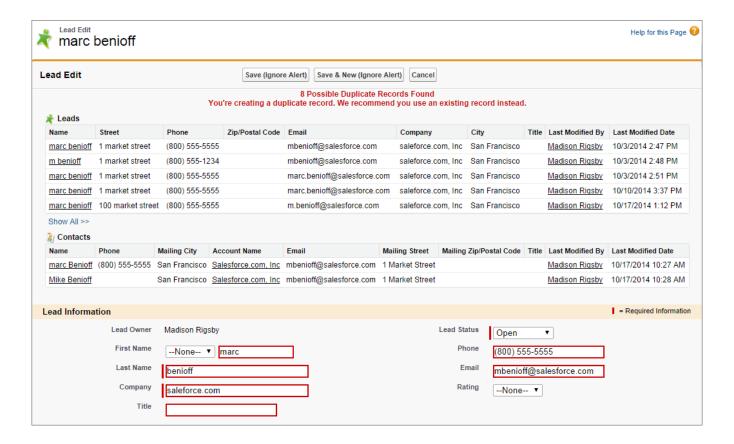

### Import Accounts and Contacts with Ease

Available to new and trial organizations and coming soon to all other organizations, choose from sixteen popular data sources to quickly and easily get your accounts and contacts into Salesforce.

We've given new life to the Import My Accounts & Contacts wizard, which makes it even easier to get contacts and accounts from the data sources that matter to you into Salesforce. If you have a new Salesforce organization, you can get to the wizard from Salesforce. Just click **Your Name** > My Settings > Import > Import My Accounts & Contacts, and then start the import wizard. Choose from any of these sources.

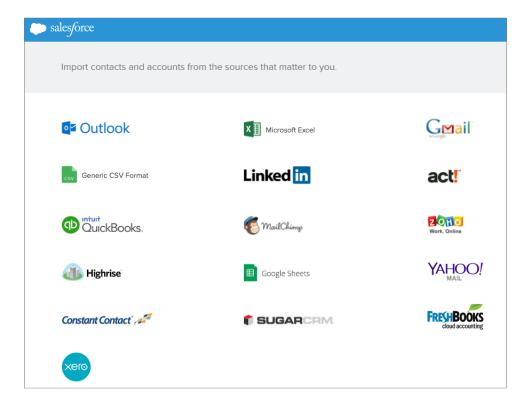

# Prepare and Work with Your Data

Before you begin the import process, make sure that the account and contact data from your sources is the way you want it. Otherwise, you may start out with erroneous or duplicate data in Salesforce.

As you work in the import wizard, you select your data sources and files from which you want to import. If some of your source data doesn't fit neatly into Salesforce, you may need to map some fields from your data sources so that the data in those fields import into the Salesforce fields you want. For example, your data source includes the field Office Email, but you want it to map to the field Email in Salesforce.

# Import Accounts and Contacts from Some of Your Favorite Sources

Learn specific details about our available data sources.

| For                                                                                             | You'll                                    | Details you should know                                                                                                    |
|-------------------------------------------------------------------------------------------------|-------------------------------------------|----------------------------------------------------------------------------------------------------|
| Gmail <sup>™</sup>                                                                              | Connect directly to Gmail                 | After you establish a connection between Gmail and Salesforce, the import wizard imports your accounts and contacts. You don't need to map any fields. Quick and easy.                              |
| <ul> <li>LinkedIn® professional networking services</li> <li>Act!™</li> <li>Outlook®</li> </ul> | Create comma-separated values (CSV) files | The import wizard automatically maps fields from these data sources to Salesforce, which simplifies the import process for you. You're free to make changes to those field mappings as you see fit. |

| For                              | You'll           | Details you should know                                                                        |
|----------------------------------|------------------|------------------------------------------------------------------------------------------------|
| All other available data sources | Create CSV files | The import wizard maps the fields that it can, and may require you to map the fields it can't. |

# Middle Name and Suffix Fields for Person Objects (Generally Available)

Better represent the name of a person associated with a record by adding Middle Name and Suffix fields in person objects. Using these fields also helps to avoid confusion when two records have the same first and last names.

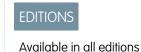

In Spring '14, we added middle name and suffix fields as a beta feature. In Spring '15, we've enhanced this feature and made it available to everyone.

#### IN THIS SECTION:

#### Turn on Middle Name and Suffix Fields

The Middle Name and Suffix fields are available for the following person objects: Contact, Lead, Person Account, and User. You need to do a few things before you can use them.

#### Middle Name and Suffix Limitations

There are a couple things about these fields that you'll want to know.

## Turn on Middle Name and Suffix Fields

The Middle Name and Suffix fields are available for the following person objects: Contact, Lead, Person Account, and User. You need to do a few things before you can use them.

- (1) Important: You'll also need to turn on enhanced lookups to make middle names and suffixes searchable in lookup fields.
- 1. Contact Salesforce Customer Support to enable the new fields.
- 2. Click Setup > Customize > User Interface.
- 3. In the Name Settings section, select Enable Middle Names for Person Names and Enable Name Suffixes for Person Names.
- 4. Click Save.

## Middle Name and Suffix Limitations

There are a couple things about these fields that you'll want to know.

- The values of the Middle Name and Suffix fields appear in most places where a Contact, Lead, or Person Account full name is displayed with the following exceptions:
  - Campaigns, including Campign Member lists
  - Data.com records
- Middle name and suffix aren't used when displaying a user's full name. For example, only the first name and last name are shown for the user who last edited a record.
- Middle names and suffixes are only searchable in lookup fields if enhanced lookups is turned on.

## USER PERMISSIONS

To show the Middle
Name and Suffix fields

"Customize Application"

# **DKIM Signing Outbound Email**

Use the DomainKeys Identified Mail (DKIM) key feature to enable Salesforce to sign outbound emails sent on your organization's behalf. A valid signature provides recipients confidence that the email was handled by a third party such as Salesforce in a way authorized by your organization.

When you create a DKIM key, Salesforce generates a public and private key pair. You must publish the public key in the DNS, which tells recipients that you, as the owner of the domain, have authorized the use of this key to sign your mail. Salesforce uses the private key to create DKIM signature headers on your outgoing email. Then, recipients of the mail, can compare the signature header with the public key in the DNS to determine that the mail was signed with an authorized key. If your domain also publishes a Domain-based Message Authentication, Reporting and Conformance (DMARC) policy, recipients can use the DKIM signature to verify that the mail conforms to DMARC.

The EmailDomainKey object consists of these fields.

- Domain—The organization's domain name that the DKIM key is generated for.
- DomainMatch—The specificity of match required on the sending domain name before signing with this DKIM key. Valid values are:
  - DomainOnly
  - SubdomainsOnly
  - DomainAndSubdomains
- IsActive—Indicates whether this DKIM key is active (true) or not (false).
- PrivateKey—The private portion of the DKIM key pair used to encrypt mail headers from your domain. Salesforce generates an encrypted PrivateKey if you don't specify a value when creating the DKIM key. If you do specify a value, it must be an existing valid PrivateKey from another EmailDomainKey object.

This field doesn't contain the actual private key, but a value that represents the key in our system. Therefore:

- The actual private key can't be leaked.
- You can't use the value to do your own email signing.
- PublicKey—Part of the domain key pair that mail recipients retrieve to decrypt the DKIM header and verify your domain. Add
  the PublicKey value to your domain's DNS records before you start signing with this domain key. Otherwise, mail recipients
  may reject your email.
- Selector—Text used to distinguish the DKIM key from any other DKIM keys your organization uses for the specified domain.

For each domain key you create, we recommend this sequence:

- 1. Insert the Domain, DomainMatch, and Selector.
- 2. Update your domain's DNS records.
  - a. Locate the DNS record at **selector**. domainkey. **domain**. For example, mail. domainkey.mail.example.com.
  - **b.** Add the PublicKey value, like this: V=DKIM1; p=public key.

**DKIM Signing Outbound Email** 

- **a.** In addition, you can optionally put the record in testing mode, which instructs recipients to not make decisions based on the email signature. Add parameter t=y to the DNS entry, like this: V=DKIM1; t=y; p=public key.
- 3. Update the key via the API or UI to be active.

Consider the following when using domain keys.

## **EDITIONS**

Available in:

- Enterprise
- Unlimited
- Developer

## USER PERMISSIONS

To Manage DKIM Key

Customize Application

- Make sure you add the public key to your DNS record before you make your key active in Salesforce and start DKIM signing. DKIM signing is active whenever your DKIM key is in the active state.
- You can't have more than one active DKIM key per domain name. You might have multiple active DKIM keys if your organization mails from more than a single domain or if you use subdomains under your organizational domain and have specified domain matching at the subdomain level.
- If you want to use the same DKIM key for multiple organizations, you can. Create the key and ensure it's working for one organization first. Then using the API or UI create the key in your other organizations by setting the corresponding fields in the new key to the same values as the original.
- When you insert or update a DKIM key, it's possible that the change affects existing domain keys. For example, if you've set DomainMatch to DomainAndSubdomains for the example.com domain, and you then set DomainMatch to SubdomainsOnly for the mail.example.com domain, either key could be used. Here's how we resolve conflicts in the case when DKIM keys overlap.
  - If two keys are equally specific about matching for the same domain, the new key replaces and deactivates the existing key.
  - If a new key is more specific about matching than an existing key, the new key is used and the existing key is modified to inactive.
  - If multiple keys have different domains that match the sending domain, the key with the longest domain name is used. In case of a tie, the most specific key is used. For example, because DomainOnly and SubdomainsOnly are more specific than DomainAndSubdomains, a new DomainOnly key would change the DomainMatch for an existing DomainAndSubdomains key to become SubdomainsOnly. In case of a tie, the most specific key is used.

## More Streamlined Look for the Rich Text Editor

The Rich Text Editor, also known as the HTML Editor, that's available in most rich text area fields has a new look, better performance, bug fixes, improved styling for pasted data, improved handling for pasted images, and increased compatibility with newer browsers. The updated editor is also available in rich text area custom fields on records and more.

The rich text editor lets users quickly and easily format text in rich text fields and in tools such as the Knowledge article editor, questions in Chatter Answers, and the Case Feed Email action.

Here's what the updated editor looks like:

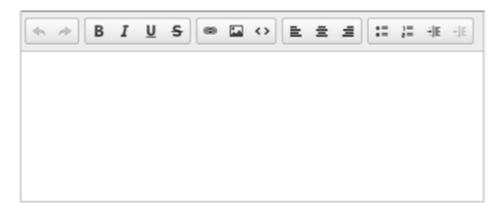

The updated rich text editor has the same features and functionality it did previously.

Microsoft® Internet Explorer® 6 and 7 continue to use the previous version of the editor for all rich text area fields for compatibility reasons.

# Analytics: Introducing Wave, the Analytics Cloud

The Salesforce Analytics Cloud is designed for everyone. Whether you're a business user, analyst, or developer, Analytics Cloud enables you to access any data, get answers to any questions, and act immediately. Now anyone can access powerful insights and let the data tell a story. Finally, business intelligence for the rest of us!

## **Bring in All Your Data**

Your data lives everywhere: Salesforce, data warehouses, CRM and ERP systems, log files, CSV files, and more. Analytics Cloud makes integration with your Salesforce data, as well as any other data source, simple and seamless.

## **EDITIONS**

Available for an additional cost in: **Enterprise**, **Performance**, and **Unlimited** Editions

## Let Your Data Tell Its Story

Valuable insights are already in your data—you just need to find them. Explore and ask questions through rich, interactive visualizations. Find answers you didn't even know you were looking for.

## **Drive Action Through Your Discoveries**

The purpose of analysis is action. Easily share your findings and collaborate across your team and organization through dashboards, Chatter, and the iOS mobile app.

## Move Fast, Maintain Control

Salesforce Analytics is native to the cloud and built on the Wave platform. You can design custom analytic apps and deploy them to users in a fraction of the time of traditional business intelligence implementations, all while ensuring the highest levels of security and easy administration.

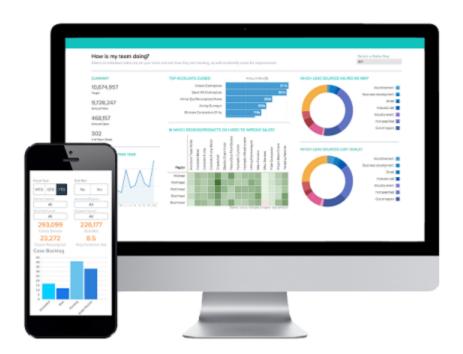

#### IN THIS SECTION:

## Find the Value in Your Data

Now everyone can have a conversation with data through interactive visualizations. Salesforce Analytics rewards your curiosity with fast, responsive answers. Exploring any type and combination of data is now fun, easy, and powerful.

## Explore Data Anywhere with Salesforce Analytics for iOS

Insights are not and should not be restricted to the desktop. With the mobile-first Analytics Cloud, you can explore all types of data from your mobile device. Check in on this quarter's customer cases, track progress toward sales goals, and instantly share learnings with your team. No matter where you are, collaborate and share insights with colleagues and know your customers like never before.

#### Visualize Rich Data in Your Web Browser

A dashboard is a collection of lenses that interact with each other. Drill into one and watch the others change to help you shape the questions you're asking. Don't just look at the visuals; use the tools on the dashboard to dive deeper into the data you care about. Go ahead, click around and explore!

## Explore Data with Powerful Visualization Tools

Get to know the boundaries and shape of your data. Use explorer's interactive visualization tools to play with different views, zoom in and zoom out, and see what you get with different charting options.

## Build Powerful Queries Using SAQL (Pilot)

Use the Salesforce Analytics Query Language (SAQL) to make sure that your lenses return exactly the data you're looking for. SAQL is a real-time guery language that enables ad hoc analysis of data that's stored in datasets.

#### Dashboards Help Users Help Themselves

A dashboard is your vehicle for telling a specific, focused story about data -- a story that people can learn from and act on. Dashboards help engage team members in active discussion and collaboration around your data, regardless of where they are. When you share Analytics Cloud data via a dashboard, you set up end users to explore on their own, without turning them loose on the whole dataset.

## Integrate Data from Anywhere

In your business, you have data everywhere: warehouses, spreadsheets, logs, and in Salesforce. With Analytics Cloud, it's easy to integrate data from any of these sources, including external data else, such as SAP or Oracle data, mobile app data, or product sensor data.

#### Get Analytics Up and Running Fast

Setup is simple and familiar. You can enable Analytics Cloud from the Setup menu. Enable, configure, and establish access control and security just like you would for other Salesforce products.

#### SEE ALSO:

How and When Analytics Cloud Features Become Available

## Find the Value in Your Data

Now everyone can have a conversation with data through interactive visualizations. Salesforce Analytics rewards your curiosity with fast, responsive answers. Exploring any type and combination of data is now fun, easy, and powerful.

Analytics Cloud gives you a fast, fluid way to drill through it, discover compelling insights, and share the right visuals to tell your data story. Datasets, lenses, dashboards, and apps are collections of data that represent different levels of refinement—everything from raw data uploaded from your source systems to highly curated, packaged views of your data.

- A *dataset* is a set of source data, specially formatted and optimized for interactive exploration. It can be Salesforce data, external data, or a combination, such as a mashup of account data and product usage data.
- A *lens* is a particular view into a dataset. It's where you explore using interactive visualizations. A *visualization* is commonly a chart or graph, such as a bar chart, donut chart, timeline, or heatmap. It can also be data in tabular form, such as a comparison table or pivot table. Every visualization has an underlying query, which is how Analytics Cloud retrieves information from the source data.
- A *dashboard* is a curated set of charts, metrics, and tables based on the data in one or more lenses. Dashboards are interactive. You can tap on charts, buttons, and other elements to dynamically filter and drill into data.

An app contains dashboards, lenses, and datasets in any combination that makes sense for sharing your data analyses with colleagues.
 Analytics Cloud apps are like folders, allowing users to organize their own data projects—both private and shared—and control sharing.

# Explore Data Anywhere with Salesforce Analytics for iOS

Insights are not and should not be restricted to the desktop. With the mobile-first Analytics Cloud, you can explore all types of data from your mobile device. Check in on this quarter's customer cases, track progress toward sales goals, and instantly share learnings with your team. No matter where you are, collaborate and share insights with colleagues and know your customers like never before.

## Access Everything on Your Phone

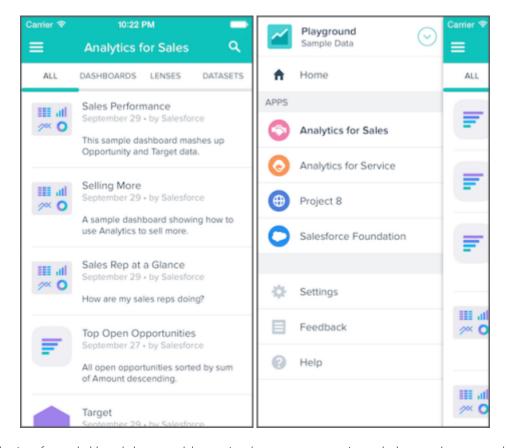

Your entire collection of apps, dashboards, lenses, and datasets is only a tap or two away. Leave the laptop at home—you have everything on your phone.

## Interact with Dashboards and Lenses

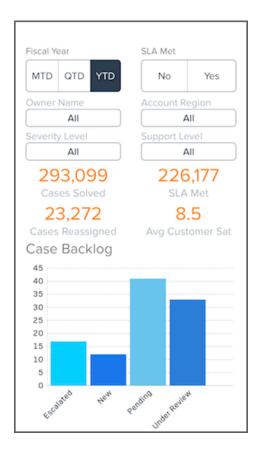

Dashboards and lenses aren't static; go ahead and tap around. Notice how data updates in real time. Apply filters and drill into specific data points to learn even more, like what's behind those escalated cases.

## Share Findings with the Team

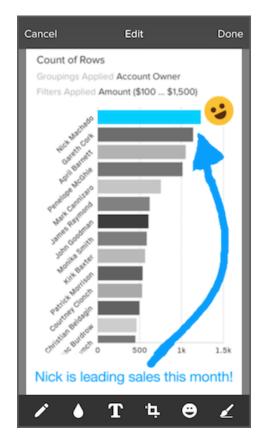

When you're ready to share discoveries with the team, you can annotate your visualization by adding text, drawing, highlighting important data points, and more.

# Download It Today

Download Salesforce Analytics for iOS on the App Store. Analytics for iOS is available for Apple iPhone 4 and later models running iOS 7 and later.

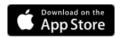

SEE ALSO:

Analytics for iOS Help

## Visualize Rich Data in Your Web Browser

A dashboard is a collection of lenses that interact with each other. Drill into one and watch the others change to help you shape the questions you're asking. Don't just look at the visuals; use the tools on the dashboard to dive deeper into the data you care about. Go ahead, click around and explore!

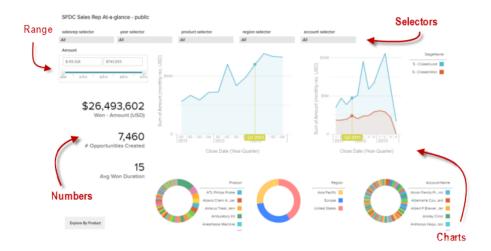

You read a Salesforce Analytics dashboard interactively, by clicking the widgets displayed. Every widget is a live, filtered database query.

- A selector is a dropdown list that lets you filter down to a particular value that matters to you. Selectors are often tied to each other in sequence so you can progressively drill deeper.
- A rich variety of charts shows you data from multiple angles. Many parts of a chart are interactive. For example, click a bar in a bar chart and watch what happens.
- Some information is best presented by a single number. Some number widgets can be affected by filtering actions you take on charts or selectors.
- A range widget is a controller for filtering other widgets on the dashboard. In this example, you can set the maximum and minimum sliders to make the dashboard show you only amounts within a specific range.

# Explore Data with Powerful Visualization Tools

Get to know the boundaries and shape of your data. Use explorer's interactive visualization tools to play with different views, zoom in and zoom out, and see what you get with different charting options.

Choose from a selection of rich, colorful visualizations to see which views of your data tell the most compelling story.

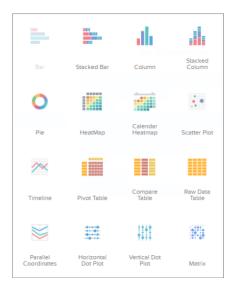

Every visualization in Analytics Cloud is based on at least one *measure*, which is anything that can be represented by a number. Measures are typically aggregated in some way. For example, you can chart two measures side-by-side, showing both the sum of a revenue amount and the average of expected revenue. Measures define the type and scope of your visualization as you explore a dataset.

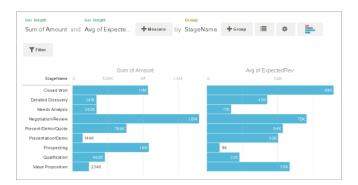

Visualizations often involve dimensions in addition to measures. A *dimension* is anything qualitative that's not represented by a number, such as company name, region, and product. Dimensions are handy for grouping your data into useful categories, such as viewing revenue numbers by stage name. They're also handy for filtering unnecessary data out of a visualization, to unclutter your chart and narrow your focus to what's most relevant.

Exploring your data can lead you down many paths. Not all of them will be fruitful and that's okay. Explorer keeps a full history of your activity in a lens. If you've changed your lens in undesired ways, use history to quickly backtrack to a previous state in your visualization.

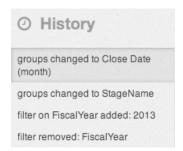

Share your visualizations with other Analytics Cloud users.

- Give colleagues access to a specific dashboard, lens, or app via a unique URL.
- Share the app itself, with users, groups, or roles.
- Post to Chatter the link to a dashboard, lens, or app.
- Save a visualization as an image file.

SEE ALSO:

**Exploring and Sharing Analytics Cloud Data** 

# **Build Powerful Queries Using SAQL (Pilot)**

Use the Salesforce Analytics Query Language (SAQL) to make sure that your lenses return exactly the data you're looking for. SAQL is a real-time guery language that enables ad hoc analysis of data that's stored in datasets.

SAQL is compositional—every statement has a result, and you can chain statements together. Analytics Cloud uses SAQL behind the scenes in lenses, dashboards, and explorer to gather data for visualizations.

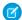

**Note:** SAQL is currently available through a pilot program. Any unreleased services or features referenced in this or other press releases or public statements are not currently available and may not be delivered on time or at all. Customers who purchase our services should make their purchase decisions based upon features that are currently available.

SEE ALSO:

**SAQL** Reference

# Dashboards Help Users Help Themselves

A dashboard is your vehicle for telling a specific, focused story about data -- a story that people can learn from and act on. Dashboards help engage team members in active discussion and collaboration around your data, regardless of where they are. When you share Analytics Cloud data via a dashboard, you set up end users to explore on their own, without turning them loose on the whole dataset.

A dashboard consists of a curated set of charts, metrics, and tables based on the data in one or more lenses. Drop charts into a dashboard, size for any form factor, and watch the lightbulbs turn on.

#### IN THIS SECTION:

#### Create Dashboards Fast with the Dashboard Builder

The dashboard builder is a visual interface for quickly and easily creating dashboards that tell a story about data for a particular set of readers. You capture the data you want to work with in lenses. These live, fullysynced views of your data are displayed in containers called widgets. You design widgets that work together to tell a data story from different angles.

#### Represent Dashboard Data in JSON

It's easy to design dashboards in the builder, but you can also use JSON to directly manipulate the data in a dashboard.

SEE ALSO:

Share Analytics Cloud Data with Dashboards

## Create Dashboards Fast with the Dashboard Builder

The dashboard builder is a visual interface for quickly and easily creating dashboards that tell a story about data for a particular set of readers. You capture the data you want to work with in lenses. These live, fullysynced views of your data are displayed in containers called widgets. You design widgets that work together to tell a data story from different angles.

Widgets that come from the same dataset are faceted by default. This means that when you filter one widget, all the related widgets are filtered in the same way. You can turn faceting on or off for each widget.

You can use widgets to present data in all the standard ways: Line graphs, bar charts, pie charts, drop-down selection lists. The important thing is that these graphics don't just display information. Each chart is itself a live query, which a user can drill into at will for more focused knowledge.

# Represent Dashboard Data in JSON

It's easy to design dashboards in the builder, but you can also use JSON to directly manipulate the data in a dashboard.

Work with JSON for more control over advanced dashboard features, such as specifying SAQL queries, setting query limits, and creating manual bindings between values.

SEE ALSO:

Dashboard JSON Reference

# Integrate Data from Anywhere

In your business, you have data everywhere: warehouses, spreadsheets, logs, and in Salesforce. With Analytics Cloud, it's easy to integrate data from any of these sources, including external data else, such as SAP or Oracle data, mobile app data, or product sensor data.

You integrate data into datasets. A dataset is an collection of data that's been specially formatted and optimized for interactive exploration in Analytics Cloud. Datasets can contain Salesforce data, external data, or a combination. You can register datasets to enable users to explore data within them.

#### IN THIS SECTION:

#### Integrate Salesforce Data

Would you like to explore your Salesforce data? Use a dataflow to load it into a dataset. A dataflow is a reusable set of instructions that defines how to extract data from Salesforce and load it into datasets.

## Bring in External Data

Salesforce Analytics Cloud can handle data from anywhere, not just inside Salesforce. You can upload external data using the application, or you can get more control by using the External Data API.

## Integrate Salesforce Data

Would you like to explore your Salesforce data? Use a dataflow to load it into a dataset. A dataflow is a reusable set of instructions that defines how to extract data from Salesforce and load it into datasets.

You can also use a dataflow to break down barriers between disconnected data. Still have those spreadsheets with information that complements your Salesforce data? Use a dataflow to connect those two sources in the same dataset.

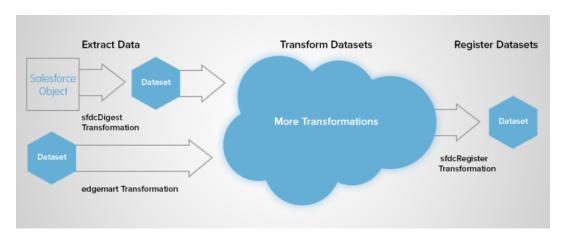

Dataflows also support transformations that let you create, transform, and optimize datasets for different kinds of analysis. For example, you can join two different datasets, pull existing datasets into the dataflow, set up security on datasets, and register datasets to make them available for guerying. When the dataflow runs, Analytics Cloud processes each transformation sequentially.

After you configure the dataflow, you upload it to Analytics Cloud and run it to create the datasets.

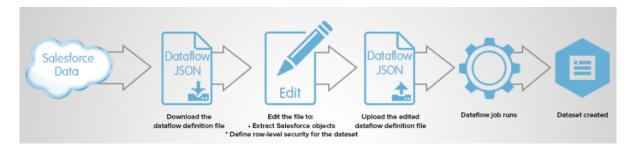

The dataflow runs daily to keep data synchronized. Worried that your dashboard won't contain the latest data for your 10 a.m. meeting? Don't worry! You can also start a dataflow on demand to capture the latest data.

SEE ALSO:

Data Integration Guide

# Bring in External Data

Salesforce Analytics Cloud can handle data from anywhere, not just inside Salesforce. You can upload external data using the application, or you can get more control by using the External Data API.

Analytics Cloud includes new Salesforce sObjects to help you upload your external data programmatically. You can work with these objects to upload data using any of the familiar Salesforce APIs, such as the SOAP API, REST API, or Apex.

To upload external data with the API, you prepare your data in CSV format and create a metadata JSON file to specify the structure of the data. Then you configure the InsightsExternalData object with the name of the dataset, the format of the data, and the operation to perform on the data. Upload your data using InsightsExternalDataPart objects. From there, just monitor the InsightsExternalData object for status updates and confirm the successful uploading of files.

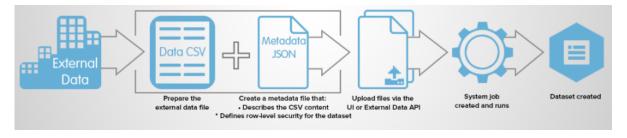

SEE ALSO:

External Data API Reference

# Get Analytics Up and Running Fast

Setup is simple and familiar. You can enable Analytics Cloud from the Setup menu. Enable, configure, and establish access control and security just like you would for other Salesforce products.

#### IN THIS SECTION:

## Control Data Access with Salesforce-Strong Security

Analytics Cloud can pull in tons of data from different sources and make it available for queries through the explorer and builder. However, not all users may need access to all data. Analytics Cloud offers multiple levels of access control that can be implemented to ensure that the right user has access to the right information.

## **Analytics Cloud Limitations**

Analytics Cloud works differently from other Salesforce features in some ways.

## Control Data Access with Salesforce-Strong Security

Analytics Cloud can pull in tons of data from different sources and make it available for queries through the explorer and builder. However, not all users may need access to all data. Analytics Cloud offers multiple levels of access control that can be implemented to ensure that the right user has access to the right information.

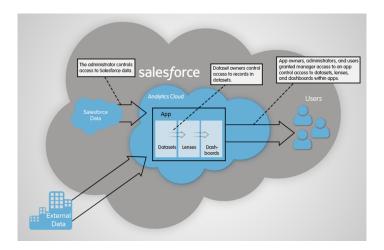

## Salesforce Data

The administrator can restrict which Salesforce data can be loaded into datasets in Analytics Cloud. The administrator can also define sharing access within each dataset, using role hierarchies or other means of mapping users to data. Salesforce Analytics Cloud does not replicate Field Level Security settings in datasets, but administrators can create multiple datasets with various fields and give access to audiences according to their rights.

## Datasets, Lenses, and Dashboards

App owners, administrators, and users granted manager access to an app control access to datasets, lenses, and dashboards within apps. Keep them in your private app to hide them from others. Add them to the Shared App to share them with everyone.

## **Dataset Records**

Dataset owners can implement row-level security on each dataset that they create to restrict access to its records.

SEE ALSO:

Security Guide

## **Analytics Cloud Limitations**

Analytics Cloud works differently from other Salesforce features in some ways.

## Releases Are Not Staggered

All Analytics Cloud customers will receive releases of new Analytics Cloud features at the same time, and not on the normal staggered schedule for core releases—regardless of instance. Analytics Cloud releases may occur on a different schedule than major releases.

## Rapid Innovation and Deployment

Analytics Cloud releases may happen on a more frequent schedule than major releases. This means that customers will see the product undergo rapid innovation, which may include more frequent changes to end-user functionality. Release timing will be communicated to all customers.

## Copy to Sandbox is Not Supported

Customers currently can preview or test new Analytics Cloud features in Sandbox before enabling them in production, but assets can't be migrated between Sandbox and production environments.

## No Localization or Internationalization

User interface labels and product documentation for Analytics Cloud will be available in English only. Translated labels and documentation will not be provided.

Analytics Cloud does not support multi-currency. Analytics does not convert the currency field on behalf of the user. As a result, users who want to analyze multiple currencies simultaneously should convert them into a single currency master before analysis.

## Accessibility Features Are Not Supported

Accessibility features haven't been incorporated into Analytics Cloud.

## Packaging and Metadata API Are Not Supported

The use of the Metadata API is not supported for Analytics Cloud. You cannot package or version Analytics Cloud applications. Migrating Analytics Cloud data, objects, and applications from Sandbox to Production orgs must be done manually. The Default Org Template (DOT) is not supported for org duplication.

## Limited Field-Level Security

Field-Level security is not available for external data uploaded via files. Field-level security implemented in the original database or Salesforce object is not preserved when the data is loaded into an Analytics Cloud dataset. For more information, see the Security Implementation Guide for Analytics Cloud.

## **Supported Browsers**

Browser support is available for: Microsoft "Internet Explorer" versions 10 and 11; Mozilla "Firefox", most recent stable version; and Google Chrome  $^{\text{m}}$ , most recent stable version.

## Mobile: Do More On the Go with Salesforce1

The Salesforce1 mobile app lets users stay up to date on their most-important records, activities, conversations, dashboards, and reports—from wherever they are.

We're polishing up the new Salesforce1 features and enhancements. Check back here soon to learn about the mobile improvements coming your way.

# Communities: Easier Setup and Branding, Question-to-Case

Simplified community setup, improvements to the Community Management design, additional Community Builder functionality, and more features in the Napili self-service community template are the highlights of the Communities enhancements in Spring '15.

#### IN THIS SECTION:

## Community Management

In Spring '15, we've added functionality to the Community Management page that was previously accessed through Setup, made the navigation dynamic based on your community settings, and also provided a new Overview page.

#### Community Builder

Community Builder has been expanded to simplify your community design experience, and let you customize your pages even further from a single interface.

#### **Community Templates**

The Community Templates have been enhanced with new features such as reCAPTCHA for security, a reputation leaderboard, and a user settings view where logged in users can update their personal settings.

## Dashboard Updates for External Users with Super User Access

In Spring '15, we've made improvements that help external users work with community dashboards.

#### Get Questions Answered Quickly with Question-to-Case (Generally Available)

As your community develops, it's important to ensure that users get speedy answers to their questions. With Question-to-Case, moderators can now follow a simple process to create cases from questions in Chatter, ensuring that questions in the community are resolved efficiently.

#### Enable Community Members to Manage Their Own Authentication Settings for External Systems

For access to external data sources and named credentials that use per-user authentication, users can now manage their own authentication settings, so that you don't have to.

#### Other Changes in Communities

Other important changes to Communities include new actions that earn users reputation points, changes to the community welcome email, and the ability to add and remove topics from posts.

#### SEE ALSO:

How and When Communities Features Become Available

# **Community Management**

In Spring '15, we've added functionality to the Community Management page that was previously accessed through Setup, made the navigation dynamic based on your community settings, and also provided a new Overview page.

#### IN THIS SECTION:

#### Administration Settings Moved from Setup to Community Management

Community Management is now a one-stop shop for setting up and managing your community. Setup consolidation makes it easier for community administrators and managers to do their jobs from one location.

#### Updating Community Administration Settings Requires Community Membership

If you want to update a community's administration settings in Community Management, you must have "Create and Set Up Communities" permission and you must also be a member of that community.

## Dynamic Navigation in Community Management Displays Only Relevant Community Settings

The Community Management page dynamically displays the customization options relevant to your community based on your community template and your permissions and preferences. That way, you get only the information that you need.

## Change Your Community Template Directly in Community Management

Change your community template if the requirements of your community evolve from when you first set it up.

## Moderate Flagged Files Directly in Community Management

In Community Management, you can review and take action on the Flagged Files list, which contains a list of files that members of the community have flagged as inappropriate. Now you're no longer limited to using the API.

#### Manage Topics in Communities

As the number of topics in a community grows, you may want to streamline them to improve usability. Now you can create and merge topics in one convenient location.

#### Translate Topic Names in Communities (Beta)

Specify unique, language-specific names for navigational and featured topics, customizing the experience for international versions of communities.

#### Simplified Login and Self-Registration Options

We've made it simpler for you to configure the login, logout, and self-registration options for your community.

## Create Person Accounts for Self-Registering Users

By default, all self-registering users are assigned as contacts to a single business account. If your business deals mostly with individuals and you prefer to track them as individuals, you can now assign each self-registering user to a person account instead.

# Administration Settings Moved from Setup to Community Management

Community Management is now a one-stop shop for setting up and managing your community. Setup consolidation makes it easier for community administrators and managers to do their jobs from one location.

#### **Administration Settings Moved to Community Management**

The Administration Settings options for communities has moved to Community Management. This means that anyone who needs to customize a community's administration settings needs to be a member of the community. Previously, Administration Settings were accessed in Setup, from **Customize** > **Communities** > **All Communities**.

Now, you can access Community Management in either of the following ways:

- From the community, click in the global header.
- From Setup, click Customize > Communities > All Communities, then click Manage next to the community name.

#### **New Overview Page**

Community Management now provides an Overview page that you can use to update basic settings in your community. The Overview page now also includes some of the settings that were previously available in the Administration Settings in Setup. You can use the Overview page to:

Edit your community name, description, and URL

- Manage the status of your community
- Change your community template
- Access flagged items and dashboard and member settings via the Quick Links section
- Access your community's Visualforce, Site.com, or Community Builder pages from the Advanced Customization section
- Note: The Overview page displays advanced customization and quick links based on your community configuration and permissions.

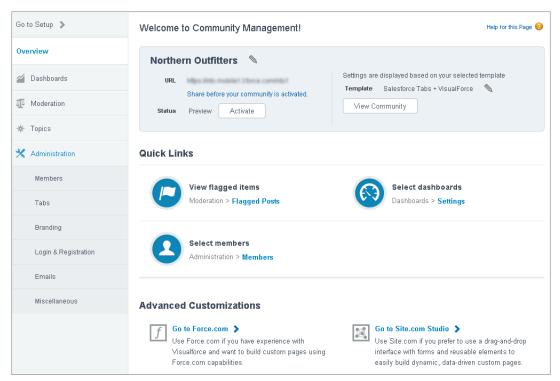

## Other Changes in Community Management

## **Community Statuses Renamed**

Previously, community statuses were Preview, Published, and Offline. Now the statuses are Preview, Active, and Inactive. You now either Activate or Deactivate a community by clicking a button.

# Updating Community Administration Settings Requires Community Membership

If you want to update a community's administration settings in Community Management, you must have "Create and Set Up Communities" permission and you must also be a member of that community.

Because the administration settings that were previously in Setup have now moved to Community Management, this requires that you must be a member of the community whose Community Management page you are trying to access. This move means you can now administer and manage your community in one place.

Users with "Create and Set Up Communities" permission who are not members of a community can still modify that community's administration settings through the API.

**7** 

**Note**: Users with "Manage Communities" permission who are members of the community can still access Community Management too, they just won't see the administration settings.

# Dynamic Navigation in Community Management Displays Only Relevant Community Settings

The Community Management page dynamically displays the customization options relevant to your community based on your community template and your permissions and preferences. That way, you get only the information that you need.

This means as you customize your community, the left-hand navigation and the options available on those pages are dynamically updated to display only the relevant customization options available to you. For example, if you are using the Identity template, you will not see the Topics, Recommendations, Reputations, or Moderation nodes.

To override the dynamic navigation and show all community settings instead, regardless of whether they're available for you to use or not, select **Administration** > **Miscellaneous** > **Show all settings in Community Management**.

## Change Your Community Template Directly in Community Management

Change your community template if the requirements of your community evolve from when you first set it up.

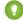

Tip: You won't lose any data when you change templates, but make sure to review "Considerations When Changing Your Community Template" in *Getting Started With Communities* before performing the steps below.

If your community is already active and you change templates from a Salesforce Tabs + Visualforce template to a Community Builder-based template, or from a Community Builder-based template to another Community Builder-based template, your template change is saved in a draft version that you can further customize in Community Builder. You must publish your changes in Community Builder before your active community is updated.

If your community is already active and you change templates from a Community Builder-based template to a Salesforce Tabs + Visualforce template, your active community is updated immediately. In this scenario, we recommend that you first deactivate your community. Once you have made all of your changes, you can then re-activate it.

If your template is listed as None, this means you're not using a predefined Community Builder-based template or you have modified a Community Builder-based template.

If you are using a Community Builder-based template and you customize your template, the Overview page shows the name of template you have in draft mode in Community Builder. A warning message reminds you to publish your changes in Community Builder.

- 1. Access Community Management in either of the following ways:
  - From the community, click in the global header.
  - From Setup, click **Customize** > **Communities** > **All Communities**, then click **Manage** next to the community name.
- 2. On the Overview page next to your currently selected **Template**, click 🔌 to change your template selection.
- 3. Choose a template that meets your community's needs.
  To learn more about using the Kokua, Koa, and Napili templates, see the Community Templates for Self-Service Implementation Guide.
  To learn more about using the Aloha template, see the Identity Implementation Guide.
- **4.** When prompted, select **Change Template** to confirm your changes.

## **EDITIONS**

#### Available in:

- Enterprise
- Performance
- Unlimited
- Developer

## USER PERMISSIONS

To create, customize, or activate a community:

 "Create and Set Up Communities"

AND

Is a member of the community whose Community Management page they're trying to access.

## Moderate Flagged Files Directly in Community Management

In Community Management, you can review and take action on the Flagged Files list, which contains a list of files that members of the community have flagged as inappropriate. Now you're no longer limited to using the API.

All community managers with the "Moderate Communities Files" permission can now view the Flagged Files list under **Moderation** > **Flagged Files** and take action on those flagged items. Community managers can remove flags and delete files directly from the Community Management page. You can continue to use the API to moderate your flagged files.

## Manage Topics in Communities

As the number of topics in a community grows, you may want to streamline them to improve usability. Now you can create and merge topics in one convenient location.

In Community Management, click **Topics** > **Topic Management**. For detailed instructions, see the online Help (available when Spring '15 is released).

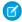

**Note**: Topic merging is in beta and has known limitations. Assignments for feed items and records are merged, but topic-following and endorsement data isn't. We welcome your feedback on the IdeaExchange.

## EDITIONS

#### Available in:

- Enterprise
- Performance
- Unlimited
- Developer

## **USER PERMISSIONS**

To access the Community Management page:

"Manage Communities"

OR

"Create and Set Up Communities"

To create or merge topics:

"Create Topics"

OR

"Merge Topics"

## Translate Topic Names in Communities (Beta)

Specify unique, language-specific names for navigational and featured topics, customizing the experience for international versions of communities.

- Note: Topic translation is in beta and has known limitations. We welcome your feedback on the IdeaExchange.
- 1. From Setup, click **Translation Workbench** > **Translate**.
- 2. Select the Language you're translating into.
- 3. For Setup Component, select Managed Topic.
- **4.** In the Community Name column, expand a community to see its master topic names.
- **5.** Double-click in the Topic Name Translation column to enter language-specific names for navigational and featured topics. (Only those topic names are translated.)

## Simplified Login and Self-Registration Options

We've made it simpler for you to configure the login, logout, and self-registration options for your community.

• Specify the default profile and account that self-registering users should be assigned to directly in Community Management; you can do this under Administration, on the Login & Registration page. You are no longer *required* to update the self-registration Apex controller to configure self-registration, but you *can* use it to further customize the self-registration experience. However, if you have configured the self-registration Apex controller in the past, those settings override any settings you specify via the Community Management UI.

# Registration Allow external users to self-register Choose a self-registration page. Default Page Assign registering users to: Profile High Volume Customer Portal Clone Account Self-registering users are saved as person accounts (must be enabled) if you don't assign them to an account by default. Learn more about the licensing requirements to support person account creation. You can use the self-registration Apex controller to further customize this functionality.

• Search for and assign the login and self-registration pages for your community directly from Community Management. You can pick between the default page that comes with the community, a custom Community Builder page, or a custom Visualforce page. Any custom pages must be created and published prior to selecting them for the community.

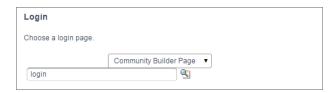

• You can automatically create person accounts for self-registering users.

## EDITIONS

#### Available in:

- Enterprise
- Performance
- Unlimited
- Developer

## **USER PERMISSIONS**

#### To translate terms:

 "View Setup and Configuration"

**AND** 

Be designated as a translator

## Create Person Accounts for Self-Registering Users

By default, all self-registering users are assigned as contacts to a single business account. If your business deals mostly with individuals and you prefer to track them as individuals, you can now assign each self-registering user to a person account instead.

To do this, ensure that you have person accounts enabled in your community and leave the **Account** field blank in the self-registration options; Salesforce will create separate person accounts for each self-registering user. Note that you must specify a default profile to assign them to. You can further customize this functionality using the self-registration Apex controller, but you aren't required to do this.

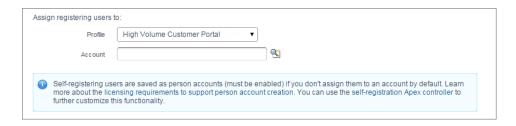

Creating person accounts for self-registering users is supported for the Customer Community and Customer Community Plus licenses only.

# Community Builder

Community Builder has been expanded to simplify your community design experience, and let you customize your pages even further from a single interface.

#### IN THIS SECTION:

## Streamline Community Creation with the Enhanced Wizard

Galvanize your community customization with an enhanced wizard for creating a community. Create a community from Setup by following the prompts to select one of five templates to apply to your community. Define your template and community properties in one place, then use the newly expanded Community Builder to finish designing and organizing your community—with no need to go back to Site.com Studio.

## Edit Your Pages in Community Builder

Now you can brand and design your community all in one place! Use Community Builder's new Page Editor and associated Property Editor to customize your community's pages perfectly. Seamlessly select and edit any of your page elements, and then preview your changes before publishing them.

## Preview Design Changes with Pop-Out Preview

See your newly designed community through your customers' eyes with Community Builder's new preview capability. Preview your community in the same window where you're editing to see changes as you work. And use the new pop-out button to view the community in its own tab, as a customer would.

## Navigate to Any Page within Your Community

Jump directly to any page in your community from the enhanced Community Builder toolbar. Community Builder's expanded navigation capabilities let you customize any area of your community from one place, so you don't have to leave Community Builder to style and preview all of your community's pages.

## Match Your Colors and Styles Precisely with Enhanced Branding

Use Community Builder's enhanced Branding Editor to efficiently apply the perfect color scheme and styles to your community. Choose a color scheme with new color palettes, which instantly apply a set of colors to your community. You can even create a custom color palette from your own logo. Plus, differentiate your text elements with new font weight and style options.

## Update Your Template from Community Builder

Use Community Builder to learn about and apply a new version of your community's template. Updating your template keeps your current branding, while saving a copy of your community with the old template version applied. This way, you get the latest styling and functionality for your community with the option to revert to your previous template version.

## Streamline Community Creation with the Enhanced Wizard

Galvanize your community customization with an enhanced wizard for creating a community. Create a community from Setup by following the prompts to select one of five templates to apply to your community. Define your template and community properties in one place, then use the newly expanded Community Builder to finish designing and organizing your community—with no need to go back to Site.com Studio.

Community Builder works in conjunction with three responsive, self-service templates plus one App Launcher template and one standardized structure for customizing with Visualforce.

With the self-service templates (Koa, Kokua, and Napili), you can create a self-service community that gives your customers easy access to knowledge articles.

With the App Launcher template (Aloha), give community users Salesforce Identity features, including their own App Launcher. The App Launcher provides single sign-on access to useful applications from Salesforce and other service providers in one view.

With the Salesforce Tabs + Visualforce option, use Visualforce to customize a standardized structure, as you could prior to the Spring '15 release.

Create a community from Setup by clicking **New Community** above the All Communities list. The wizard prompts you to choose a template, and guides you through specifying your template's properties (if relevant).

## **EDITIONS**

#### Available in:

- Enterprise
- Performance
- Unlimited
- Developer

## **USER PERMISSIONS**

To create, customize, or publish a community:

 "Create and Manage Communities"

OR

Site.com
Publisher User
field enabled on the user
detail page

AND

Site administrator or designer role assigned at the site level

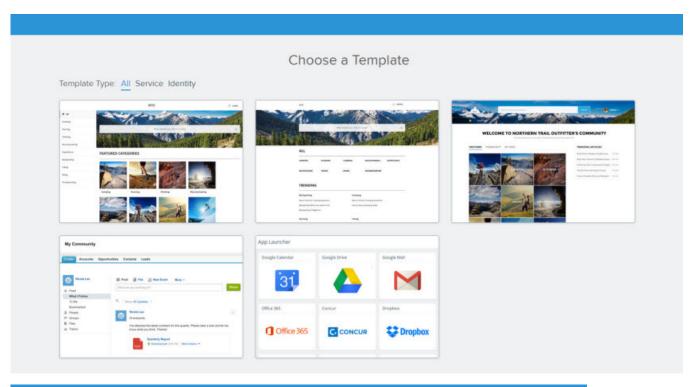

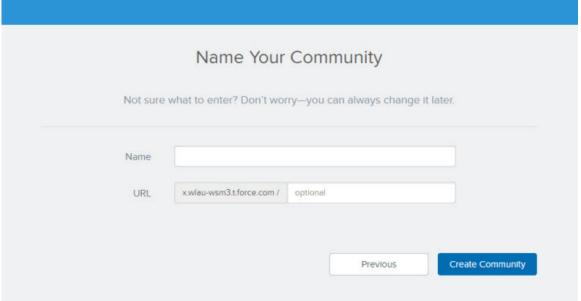

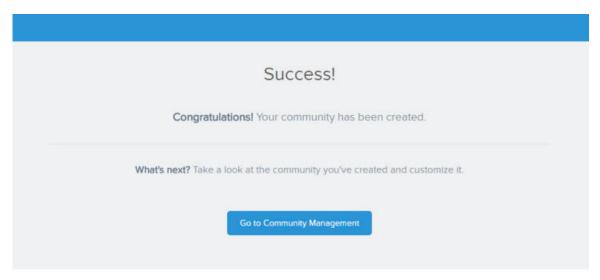

For more information on which templates are available and how to use them to optimize your community, see the *Community Templates* for Self-Service Implementation Guide.

# Edit Your Pages in Community Builder

Now you can brand and design your community all in one place! Use Community Builder's new Page Editor and associated Property Editor to customize your community's pages perfectly. Seamlessly select and edit any of your page elements, and then preview your changes before publishing them.

The Page Editor lets you modify your community's design one element at a time. When you open your community in Community Builder, it's in a view-only state. Click the Page Editor icon at the left (just above the Settings icon) to see a list of the elements on the page. To edit, select a page element from the list at the left or directly on the main canvas.

## **EDITIONS**

#### Available in:

- Enterprise
- Performance
- Unlimited
- Developer

## USER PERMISSIONS

To create, customize, or publish a community:

 "Create and Manage Communities"

## OR

Site.com
Publisher User
field enabled on the user
detail page

#### AND

Site administrator or designer role assigned at the site level

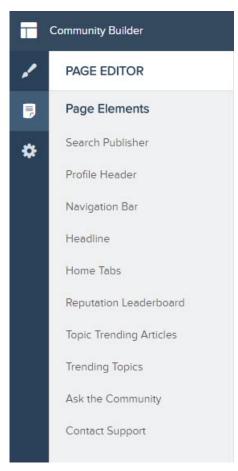

After you've selected a page element, use the Property Editor at the right to modify it.

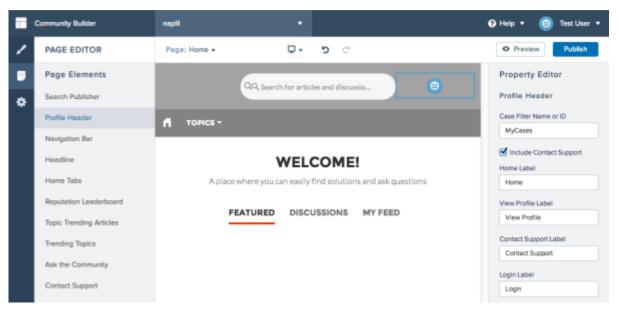

Use the Preview button in the toolbar to view your changes before publishing.

Note: You still use Site.com Studio to drag and drop or delete page elements.

# Preview Design Changes with Pop-Out Preview

See your newly designed community through your customers' eyes with Community Builder's new preview capability. Preview your community in the same window where you're editing to see changes as you work. And use the new pop-out button to view the community in its own tab, as a customer would.

After you've made changes to your community, click **Preview** to see your changes without the editing tools in view.

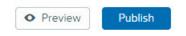

Even in preview mode, Community Builder's toolbar and menus appear in your browser window. Use the new pop-out preview feature to eliminate visual "noise" and see how your community will look to a customer.

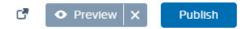

The community appears in its own tab, without any of the Community Builder tools.

## EDITIONS

#### Available in:

- Enterprise
- Performance
- Unlimited
- Developer

## **USER PERMISSIONS**

To create, customize, or publish a community:

 "Create and Manage Communities"

OR

Site.com
Publisher User
field enabled on the user
detail page

AND

Site administrator or designer role assigned at the site level

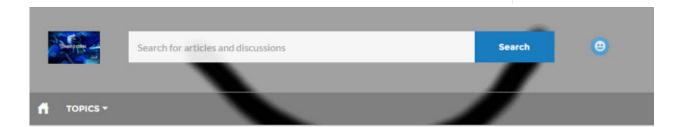

## WELCOME!

A place where you can easily find solutions and ask questions

FEATURED

DISCUSSIONS

MY FEED

## Navigate to Any Page within Your Community

Jump directly to any page in your community from the enhanced Community Builder toolbar. Community Builder's expanded navigation capabilities let you customize any area of your community from one place, so you don't have to leave Community Builder to style and preview all of your community's pages.

Use the Page drop-down list in the Community Builder toolbar to navigate to any page of your community, including login, registration, and error pages. You can navigate to different pages while you're editing pages or while previewing changes that you've made.

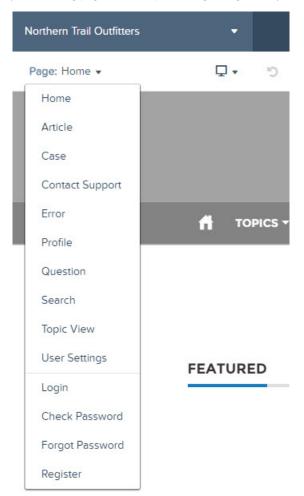

## **EDITIONS**

#### Available in:

- Enterprise
- Performance
- Unlimited
- Developer

## **USER PERMISSIONS**

To create, customize, or publish a community:

 "Create and Manage Communities"

OR

Site.com Publisher User field enabled on the user detail page

AND

Site administrator or designer role assigned at the site level

The Communities menu just above the new Page drop-down list still takes you back to Community Management, Setup, or Site.com Studio.

## Match Your Colors and Styles Precisely with Enhanced Branding

Use Community Builder's enhanced Branding Editor to efficiently apply the perfect color scheme and styles to your community. Choose a color scheme with new color palettes, which instantly apply a set of colors to your community. You can even create a custom color palette from your own logo. Plus, differentiate your text elements with new font weight and style options.

Community Builder's Branding Editor now provides a fully customized design experience for your community's color scheme. When you open your community, the Branding Editor displays by default.

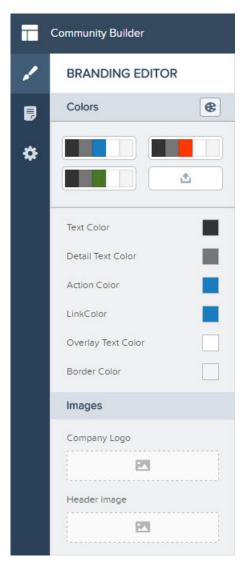

## Now you can:

- Apply a color scheme that's appropriate for your template all at once with the color palette;
- Choose colors for your text and border elements while you color your community;
- Upload your own logo image to create a custom color palette;

## EDITIONS

#### Available in:

- Enterprise
- Performance
- Unlimited
- Developer

## **USER PERMISSIONS**

To create, customize, or publish a community:

 "Create and Manage Communities"

OR

Site.com Publisher User field enabled on the user detail page

AND

Site administrator or designer role assigned at the site level

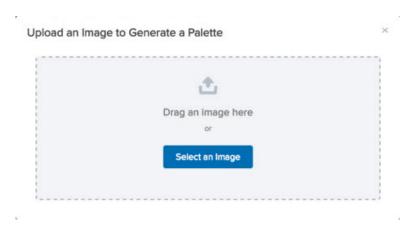

- Maintain your own color palettes by saving or removing them as needed;
- Specify font weight and style, in addition to font family;
- Expand and collapse the color palette to save visual space as you work.

For more information on using Community Builder to brand your community, see the *Community Templates for Self-Service Implementation Guide* or the Salesforce online help.

## Update Your Template from Community Builder

Use Community Builder to learn about and apply a new version of your community's template. Updating your template keeps your current branding, while saving a copy of your community with the old template version applied. This way, you get the latest styling and functionality for your community with the option to revert to your previous template version.

When a new version of your template is available, you'll see a red notification icon over the Settings icon in Community Builder.

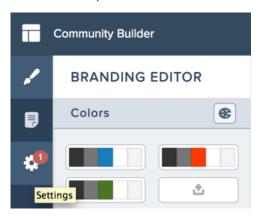

## **USER PERMISSIONS**

To create, customize, or publish a community:

 "Create and Manage Communities"

OR

Site.com Publisher User field enabled on the user detail page

**AND** 

Site administrator or designer role assigned at the site level

To get your template update, simply click the red notification icon, and then click **Update**. You'll see the latest information about your template.

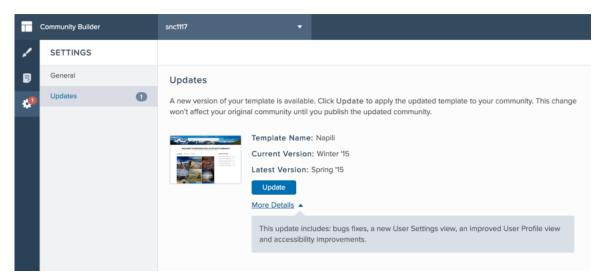

When you click **Update**, your template will be updated to the newest version. The update won't be live until you publish your community. You'll have a chance to check out all your pages and make sure your branding and styles are as you expect.

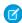

**Note**: For the Koa and Kokua self-service templates, general settings are carried over in addition to branding. Otherwise, only branding is carried over. In all cases, other customizations are not automatically carried over.

Updating your community's template automatically creates a unique URL for your community's home page. To restore your community to the previous template version, set the home page URL back to what it was before, in Site.com Studio, under Site Configuration.

# **Community Templates**

The Community Templates have been enhanced with new features such as reCAPTCHA for security, a reputation leaderboard, and a user settings view where logged in users can update their personal settings.

#### IN THIS SECTION:

## Prevent Spammers from Creating Cases

Protect your community from spammers by adding a reCAPTCHA widget that guest users must complete before they create a case.

## User Settings View Added in the Napili Template

We've introduced a new view so that users who are logged in to their self-service community can view their personal settings.

## Napili Profile View Enhanced

The Profile View in the Napili template just got even better! We rearranged it so that your users can see what matters most—user details and activity. We also added a Follow button, user statistics, and an Activity tab that shows a user's feed.

#### Attach Files to Questions in Napili Communities

Members of self-service communities built on the Napili template can now attach files to their Question posts. Sharing information and photos with other community members just got easier!

## Highlight Active Members on the Napili Reputation Leaderboard

The Reputation Leaderboard page element displays a list of up to fifteen users with the highest reputation points in your community.

## More Topics Functionality in the Napili Template

The Napili template now includes page elements for trending topics and related topics. Also, users can now follow topics from the topic page.

## **Prevent Spammers from Creating Cases**

Protect your community from spammers by adding a reCAPTCHA widget that guest users must complete before they create a case.

The reCAPTCHA widget requires guest users to complete a text field successfully before they can create a case. Setting up the widget on the Case Creation page elements protects your community from spam case submissions.

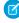

**Note:** To use Google's reCAPTCHA service, go to the Google reCAPTCHA website, register your domain, and receive a private and public key pair. For details on which languages are supported in the widget, see the reCAPTCHA website. Google reCAPTCHA is a resource provided by Salesforce to support its users and partners, but is not considered part of our Services for purposes of the salesforce.com Master Subscription Agreement.

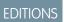

#### Available in:

- Enterprise
- Performance
- Unlimited
- Developer

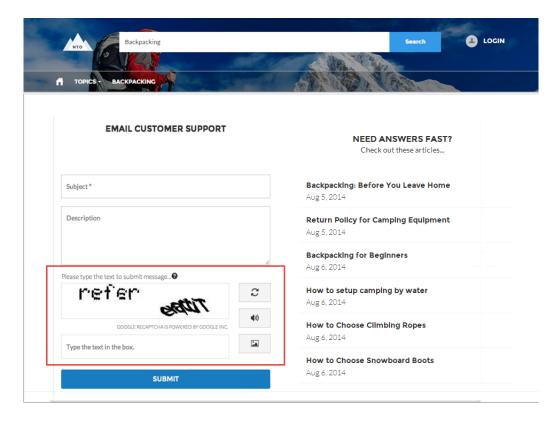

## User Settings View Added in the Napili Template

We've introduced a new view so that users who are logged in to their self-service community can view their personal settings.

The User Settings menu lets users manage their personal settings directly in the Napili template. The My Settings menu is available in the profile header for authenticated users. The language, locale, and timezone settings let users localize the community so that they see everything in their own language. The email notification settings let users control when they receive email based on activity in the community. For example, the user can choose to receive an email if someone starts following them or comments on their post, but not when someone likes their post. Users can click "My Settings" in the profile header to view and change their settings.

To set up the User Settings view, ensure that the User Settings page element is displayed in the User Profile view. You can configure the name of the User Settings view in the Profile Header view. The default is My Settings. For more information on setting up and configuring views, see the Community Templates for Self-Service Implementation Guide

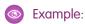

User Settings View:

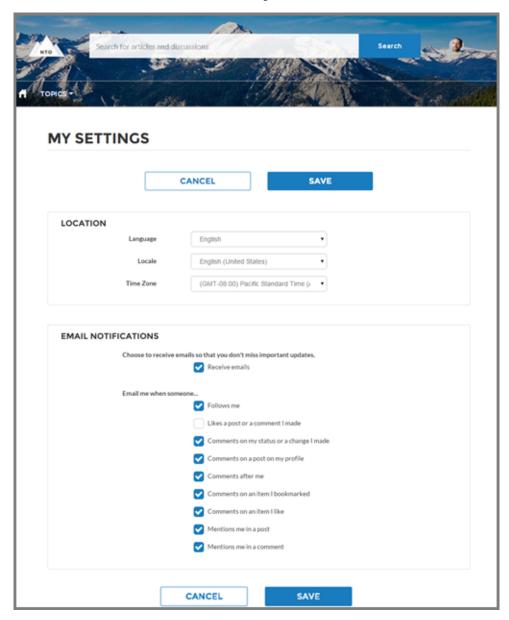

# Napili Profile View Enhanced

The Profile View in the Napili template just got even better! We rearranged it so that your users can see what matters most—user details and activity. We also added a Follow button, user statistics, and an Activity tab that shows a user's feed.

Profile View Layout:

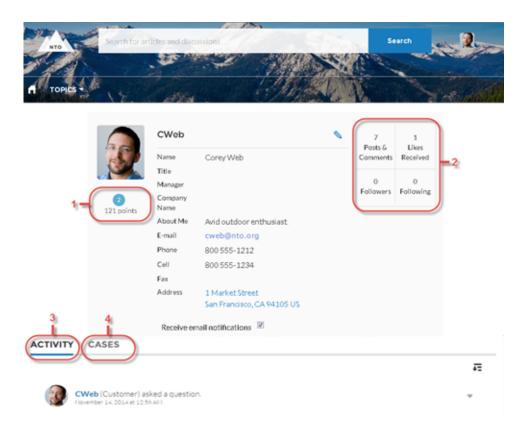

#### **New Layout for Profile View**

When a user views their profile or someone else's profile, they expect to see user details first. We reorganized the profile layout so that user details, statistics, and reputation level are at the top of the profile view. Also when viewing their own profile, a user now sees the Activity tab in front, so that they can easily access their feed. If they want to view cases, they can click the Cases tab.

## Nickname Shown Instead of Full Name in User Detail

We know your users' privacy is important, so we removed the full name from the user detail and replaced it with the user nickname. When a user views their own profile, they still see their full name, but when viewing another user's profile, only the nickname is shown. Note that nickname display must be enabled in the Administration Settings for the community.

#### **Reputation Points (1)**

It's motivating to see how active you and your fellow community members are. That information is easy to find now that users can view their reputation point total, in addition to their reputation level, right below their profile photo.

#### User Statistics (2)

Another way to find out if a community member is active is to see how much they post and comment or receive likes in the community. The new User Profile Stats page element shows number of posts and comments, likes received, followers, and people the user is following.

#### Activity Tab (3)

It's important for your users to have access to their community feed in one place. The Activity tab on a user's profile shows all of their activity in the community. When a user is viewing another user's profile, they still see that user's feed in the Activity tab. As an administrator, you can rename the Activity tab in the User Profile Tabs page element.

#### Cases Tab (4)

The Cases page element is now available through the Cases tab. When a user views their own profile, they see the Cases tab which displays all of their cases. When viewing another user's profile, the Cases tab isn't visible. As an administrator, you can rename the Cases tab in the User Profile Tabs page element.

#### **Follow Button**

Users can now easily follow another community member by clicking the Follow button on the user's profile. The Follow Button page element on the User Profile view disappears when a user views their own profile.

## Attach Files to Questions in Napili Communities

Members of self-service communities built on the Napili template can now attach files to their Question posts. Sharing information and photos with other community members just got easier!

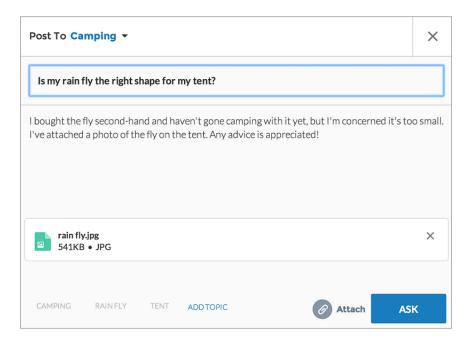

Attachments on questions are automatically added to new communities created after the Spring '15 release, and to communities that have been upgraded to the templates released in Spring '15.

# Highlight Active Members on the Napili Reputation Leaderboard

The Reputation Leaderboard page element displays a list of up to fifteen users with the highest reputation points in your community.

The leaderboard allows you to recognize the top active and influential members in the community by highlighting them on the community home page. You can configure the leaderboard to display up to 15 users in the leaderboard. The list of users is automatically populated based on reputation points earned by members in the community.

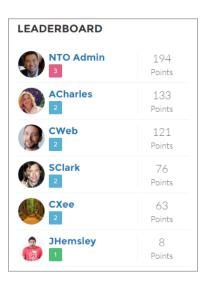

# More Topics Functionality in the Napili Template

The Napili template now includes page elements for trending topics and related topics. Also, users can now follow topics from the topic page.

• The Trending Topics page element allows users to view up to five of the most popular or active topics on your community's home page.

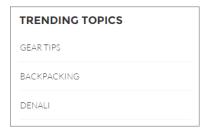

• The Related Topics page element displays on a topic detail page, and lists up to five topics that are closely associated with the topic being viewed.

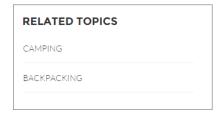

• The Follow Button allows users to follow a topic from the topic detail page.

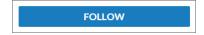

# Dashboard Updates for External Users with Super User Access

In Spring '15, we've made improvements that help external users work with community dashboards.

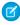

**Note**: External users with super user access include partner users with "Partner Super User Access" permission and customer users with the "Portal Super User" permission.

### External Users with Super User Access Can Now Be Selected for "Run as specified user"

 $External\,users\,with\,super\,user\,access\,can\,now\,be\,selected\,as\,the\,\text{``Run\,as}\,specified\,user''\,when\,working\,with\,dashboards\,in\,communities.$ 

Specifying external users with super user access for "Run as specified user" is not supported in legacy customer or partner portals.

To take advantage of the "Run as specified user" refresh, you could grant partner managers access to their own performance dashboards by simply creating one dashboard, and then let those users access the according dashboard folder. Each partner manager would only see their own data and be able to refresh the dashboard. Previously, to accomplish the same result, you would need to create one dashboard per partner using the "Run as specified user" option and apply a filter by partner account in each dashboard.

### External Users with Super User Access Can Now Refresh Dashboards They Have Access To

- For dashboards set up with "Run as logged-in user," a refresh button is now available and a timestamp shows the last refresh. By default these dashboards are refreshed automatically upon access. After the initial refresh, the data is cached for 24 hours.
- For dashboards set up with "Run as specified user," a refresh button is now available and a timestamp shows the last refresh.

External users with super user access can refresh dashboards set up with "Run as specified user" and "Run as logged-in user" up to 100 times daily per organization. Scheduled and automatic refreshes don't count against the limit. There is no refresh limit for internal users.

# Get Questions Answered Quickly with Question-to-Case (Generally Available)

As your community develops, it's important to ensure that users get speedy answers to their questions. With Question-to-Case, moderators can now follow a simple process to create cases from questions in Chatter, ensuring that questions in the community are resolved efficiently.

Question-to-Case is available in all Salesforce organizations and communities where Chatter Questions is enabled. Moderators can escalate questions to cases directly in the feed. You can also set up processes—similar to workflow rules—in the Lightning Process Builder that automatically create cases from questions that meet specified criteria.

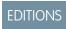

### Available in:

- Group
- Professional
- Enterprise
- Performance
- Unlimited
- Developer

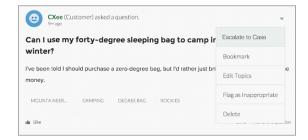

To learn more about Question-to-Case, see Create Cases from Questions in Chatter with Question-to-Case (Generally Available).

# Enable Community Members to Manage Their Own Authentication Settings for External Systems

For access to external data sources and named credentials that use per-user authentication, users can now manage their own authentication settings, so that you don't have to.

Previously, users could manage their own authentication settings for external systems only when the organization enabled the improved Setup user interface and the users had access to their personal settings in Salesforce. Other users, such as those with community licenses, required administrators to manage their authentication settings.

This feature is supported in communities that use the Salesforce Tabs + Visualforce template. Community Builder templates don't support this functionality.

To manage authentication settings for external systems from within a community:

- Users with community licenses click My Settings > Authentication Settings for External Systems.
- Users in your internal organization with access to communities click Your name > My Settings to access their personal settings.

To enable a community user to manage authentication settings for external systems, grant the user access to the external data sources and named credentials through permission sets or profiles. For users who access external data sources, also grant object permissions through permission sets or profiles so that they can view the external objects.

For more information about external data sources, see "Set Up Salesforce Files Connect" and "Set Up External Data Access with Lightning Connect" in the Salesforce Help.

For more information about named credentials, see "Named Credentials Overview" in the Salesforce Help.

# Other Changes in Communities

Other important changes to Communities include new actions that earn users reputation points, changes to the community welcome email, and the ability to add and remove topics from posts.

### **Users Can Now Earn Reputation Points for Endorsements**

Users can now earn points for endorsing someone for knowledge on a topic or being endorsed. By default, endorsing someone earns a user 5 points, and being endorsed earns a user 20 points.

### Community Welcome Email No Longer Appends Usernames in the Footer

When welcome emails are sent to new community members, their username will no longer be appended in the footer. This change streamlines the welcome email. For existing communities, if you would like to include their username, you must add the {!Receiving\_User.Username} merge field to your email templates. For new organizations that enable communities for the first time, the welcome email template includes the {!Receiving User.Username} merge field by default.

### **Campaign Tab Support Added for Partner Users**

Partner users can see the Campaign tab if the administrator has selected to include the tab in the community. Previously, community administrators had to create a Visualforce page to allow partner users to access campaigns.

### **Add or Remove Topics from Posts**

To the upper-right of an existing post, users can click and choose Edit Topics to change assignments. (To ensure community usability, at least one topic must remain.)

### Accessibility Improvements Added for the Koa, Kokua, and Napili Templates

We've added focus indicators and made a number of changes to improve the mobile accessibility experience for users working with assistive devices, such as speech recognition software and screen readers.

# EDITIONS

### Available in:

- Enterprise
- Performance
- Unlimited
- Developer

# Sales: Duplicate Management, Sales Path, and More

Spring '15 makes it easier to manage duplicate records and guide reps through the sales process. And there's more. The newly christened Enterprise Territory Management includes key enhancements for tracking territories across companion objects, and with Collaborative Forecasts, sales reps can now make their own adjustments. Email Connect, Salesforce for Outlook, and Activities also offer exciting new capabilities.

### IN THIS SECTION:

### Duplicate Management (Generally Available)

Maintaining clean and accurate data is one of the most important things you can do to help your organization get the most out of Salesforce, so we're excited to introduce Data.com Duplicate Management. Now you can control whether and when you allow users to create duplicate records inside Salesforce; customize the logic that's used to identify duplicates; and create reports on the duplicates you do allow users to save.

#### Leads

Now your sales teams know when the qualified leads they convert result in duplicate records.

### Sales Path

Get sales reps to close deals faster by guiding them through your company's sales process, so your reps can get their opportunities to the next stage.

### **Enterprise Territory Management**

To reflect our ongoing commitment to developing full-featured enterprise CRM solutions, we've renamed Territory Management 2.0 to "Enterprise Territory Management". Our latest features offer more options for assigning and managing relationships among accounts, territories, and opportunities, greater insight into territory characteristics through custom fields on list views and records, and additional territory information on select reports. We've also made a few updates to the API and Metadata API. See those sections of these release notes for more information.

### Opportunities and Collaborative Forecasts

Track all the deals in your sales pipeline with Opportunities. Predict and plan the sales cycle from pipeline to closed sales, and manage sales expectations throughout the organization with Collaborative Forecasts.

#### **Products**

Field history tracking is now available for Products.

### Email Connect (Beta)

Learn about our new product area—Email Connect. Within it, we're introducing our latest email integration feature, Exchange Sync (Beta), which syncs your users' contacts and events between Exchange-based email systems and Salesforce.

#### Salesforce for Outlook

Get your sales teams on the path to higher productivity with features that help sales professionals better manage tasks and track the emails they add to Salesforce records.

### Activities

Events and tasks are the building blocks of sales productivity. We've made enhancements that boost your sales teams' edge over the competition, along with updates to improve performance and usability.

### New Email Templates and Tone for Salesforce to Salesforce

Salesforce to Salesforce has undergone a spring cleaning! For Spring '15, Salesforce to Salesforce got a few updates to keep its email templates, labels, and user interface fresh and intuitive.

### Salesforce Console for Sales

The Salesforce Console for Sales gives you easy access to sales intelligence in a dashboard that means more access to contextual data with fewer clicks and less scrolling.

### Other Changes in the Sales Cloud

We've made additional changes to the Sales cloud to improve usability.

#### SEE ALSO:

How and When Sales Features Become Available

# **Duplicate Management (Generally Available)**

Maintaining clean and accurate data is one of the most important things you can do to help your organization get the most out of Salesforce, so we're excited to introduce Data.com Duplicate Management. Now you can control whether and when you allow users to create duplicate records inside Salesforce; customize the logic that's used to identify duplicates; and create reports on the duplicates you do allow users to save.

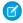

**Note**: Duplicate Management uses Data.com technology, but does *not* require a Data.com license

### **EDITIONS**

### Available in:

- Professional
- Enterprise
- Performance
- Unlimited
- Developer

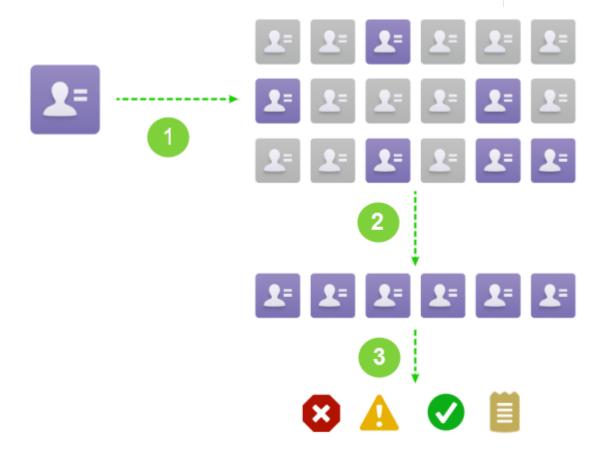

For more information about Data.com Duplicate Management, including detailed information about matching rules, see *Managing* 

Duplicate Records in Salesforce. Also, check out the video: Understanding Matching Rules (4:32).

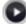

## Key Improvements from the Winter '15 Beta Release

- Custom objects are supported by duplicate rules and matching rules.
- Cross-object matching is supported by duplicate rules. For example, set up a rule so that when users attempt to save contact records, they'll see a list of possible duplicate contacts and leads.
- When your duplicate rules are set up to match across objects, you can decide how the matching rule fields map to each other. For example, you might map the Account Name field for a contact to the Company name for a lead.
- When your matching rule includes custom fields, you can decide how the fields map to each other. For example, you might map a custom field called Work Email to the standard Email field.
- You can use fields with picklist values in your custom matching rules.
- We've improved how duplicate rules work when converting leads. If your organization has the "Use Apex Lead Convert" permission and a user converts a lead to a new or existing contact or account, the action specified in the duplicate rule will determine whether the lead can be converted.
- We've improved how duplicate rules work with Data.com. Now, if your organization uses Data.com and the Data.com duplicate preference option is set to allow duplicate records to be added from Data.com:
  - The action specified in the duplicate rule will determine whether the user can add the record.
  - Users can click **Save (ignore alert)** on the comparison page when manually cleaning a record to ignore duplicate alerts and save the record.
- We've added a bunch of new APIs and Apex classes for duplicate management. See the API and Apex sections of these release notes for more information.

# **Duplicate Management Limitations**

- Duplicate management is available for accounts, contacts, leads, and custom objects. All other objects, including Opportunities and Person Accounts, are not currently supported.
- Duplicate rules don't run when records are created in following ways.
  - When records are created using Quick Create.
  - When leads are converted to accounts or contacts *and* your organization doesn't have the "Use Apex Lead Convert" permission.
  - When a record is restored with the **Undelete** button.
  - When records are added using Exchange Sync.
  - When records are manually merged.
- In some cases, if duplicate rules are set for an alert to show when potential duplicates are found, users will always be blocked from saving records and will not see a list of possible duplicates. Examples of this include the following.
  - When records are added using the data import tools.
  - When a person account is converted to a business account (and the newly created business account matches existing business accounts).
  - When records are added or edited using Salesforce APIs.
- Standard and custom matching rules that use fuzzy matching methods only support Latin characters, and, if you're using international data, we recommend you use the Exact matching method with your matching rules.

- If you deactivate or remove a field on an object, it may cause matching rules with mappings to this field to be ignored. This could affect your duplicate detection. Make sure you check all duplicate rule field mappings for an object if you deactivate or remove a field on the object.
- The customizable alert text in duplicate rules isn't supported by the Translation Workbench.

#### IN THIS SECTION:

### Create or Edit Duplicate Rules

Use duplicate rules to define what happens when a user tries to save a duplicate record.

### Create or Edit Custom Matching Rules

Use matching rules to determine how two records are compared and identified as duplicates.

### Create Custom Report Types for Duplicate Record Reports

If your organization uses the Report action with its duplicate rules, you can run reports to analyze the quality of your data and to see how well your duplicate rules are working. That way, you can fine tune your duplicate rules if needed. First, you'll need to set up the appropriate custom report types.

### Create or Edit Duplicate Rules

Use duplicate rules to define what happens when a user tries to save a duplicate record.

Watch a demo: Managing Duplicate Records in Salesforce with Duplicate Rules (3:12)

- 1. From Setup, click **Data.com Administration** > **Duplicate Management** > **Duplicate Rules**.
- 2. To edit an existing rule, click the rule name, then click **Edit**. To create a new rule, click **New Rule**, then select the object you want the rule to apply to.
- 3. Enter the rule details, including the rule's name, description, and record-level security settings.
- **4.** Select which action will occur when a user tries to save a duplicate record.

  If the action includes an alert to users, we'll provide default alert text that you can customize.

  Only the Allow action includes the report option.
- **5.** In the Matching Rules section, first select the object that records will be compared with. Then select which matching rule will determine how records are identified as duplicates.
  - The drop-down list includes all available matching rules for the selected object. If none of the matching rules in the list are what you want, select Create New Matching Rule.

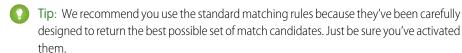

If, however, you decide to create a new matching rule, we recommend you first finish creating your duplicate rule. Then create and activate the new matching rule. When you come back to the duplicate rule, it will automatically have the newly created matching rule associated it, as long as it didn't already have an associated matching rule.

**6.** Make sure you've selected the field mapping for each matching rule, if needed.

If the matching rule is comparing records from two different objects or uses custom fields:

• You'll need to decide how you want the fields from the first object to be compared to the fields from the second object. For example, you might map a custom field called Work Email to the standard Email field.

### **EDITIONS**

#### Available in:

- Professional
- Enterprise
- Performance
- Unlimited
- Developer

### USER PERMISSIONS

To create, edit, or delete duplicate rules:

"Customize Application"

To activate and deactivate duplicate rules:

"Customize Application"

To view duplicate rules:

 "View Setup and Configuration"

- Some data may be truncated prior to matching two text fields with different maximum lengths.
- 7. If you want your duplicate rule to run only if specific conditions are met, specify the conditions.

For example, you could add a condition that tells the rule to run only if the record was entered by a user with a certain profile or role, or if the record includes a specific country or state.

#### 8. Click Save.

You'll see a summary of your rule.

#### 9. Click Activate.

For the activation to succeed, all associated matching rules must be active.

- **10.** If you have more than one active duplicate rule for a particular object, you may want to adjust the order in which the rules are processed. You can reorder rules by clicking **Reorder** from any rule's detail page.
  - Tip: If the first duplicate rule finds a match for a particular record, that record will not be evaluated by subsequent duplicate rules. Therefore, you should order your duplicate rule so that rules with the Block action are run before rules with the Allow action.

## Create or Edit Custom Matching Rules

Use matching rules to determine how two records are compared and identified as duplicates.

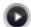

Watch a Demo (3:39)

- 1. From setup, click Data.com Administration > Duplicate Management > Matching Rules.
- **2.** If editing an existing matching rule, make sure the rule is inactive.
- 3. Click **New Rule** or **Edit** next to the existing rule you want to edit.
- 4. Select which object this matching rule will apply to.
- 5. Enter a name and description for the rule.
- **6.** Enter the matching criteria.

The matching criteria is where you define which fields to compare and how. To add additional fields (up to 10 total) click **Add Filter Logic...** and then **Add Row**.

- 7. If you need to adjust the matching equation, click **Add Filter Logic...**. Here you can, for example, manually change an AND expression to an OR expression.
- 8. Click Save.

You'll see a summary of your saved matching rule.

### 9. Click Activate.

The activation process may take some time, so we'll send you an email when the process is complete and your matching rule is ready to use.

# **EDITIONS**

#### Available in:

- Professional
- Enterprise
- Performance
- Unlimited
- Developer

### **USER PERMISSIONS**

To create, edit, or delete matching rules:

"Customize Application"

To activate and deactivate matching rules:

"Customize Application"

To view matching rules:

 "View Setup and Configuration"

After the matching rule is active, it's available to use with other Data.com Duplicate Management tools. For example, using a matching rule with a duplicate rule tells Salesforce to take certain actions when users try to save a record the matching rule has identified as a duplicate.

# Create Custom Report Types for Duplicate Record Reports

If your organization uses the Report action with its duplicate rules, you can run reports to analyze the quality of your data and to see how well your duplicate rules are working. That way, you can fine tune your duplicate rules if needed. First, you'll need to set up the appropriate custom report types.

The only records that will appear in these reports are:

- Records identified as duplicates by duplicates rules that include the report action.
- Records that were manually added to the Duplicate Record Set object.
- **1.** Make sure you're familiar with custom report types and the general steps for creating and maintaining them.
- **2.** Create custom report types with the appropriate object relationships and configure them as necessary.

Here are some examples of custom report types to get you started.

| Report Type           | Possible Use                                                                                     | A (Primary<br>Object)   | В                         | Additional<br>Steps                                                               |
|-----------------------|--------------------------------------------------------------------------------------------------|-------------------------|---------------------------|-----------------------------------------------------------------------------------|
| Account<br>Duplicates | Create reports on<br>the duplicate<br>accounts that<br>were found by<br>your duplicate<br>rules. | Accounts                | Duplicate Record<br>Items |                                                                                   |
| Contact<br>Duplicates | Create reports on<br>the duplicate<br>contacts that<br>were found by<br>your duplicate<br>rules. | Contacts                | Duplicate Record<br>Items |                                                                                   |
| Lead Duplicates       | Create reports on<br>the duplicate<br>leads that were<br>found by your<br>duplicate rules.       | Leads                   | Duplicate Record<br>Items |                                                                                   |
| All Duplicates        | Create reports to<br>see how well<br>your duplicate<br>rules are<br>performing.                  | Duplicate Record<br>Set | Duplicate Record<br>Items | Add the Duplicate Rule Name lookup field to the Duplicate Record Set page layout. |

### **EDITIONS**

### Available in:

- Professional
- Enterprise
- Performance
- Unlimited
- Developer

### **USER PERMISSIONS**

To create or update custom report types:

"Manage Custom Report Types"

To delete custom report types:

"Modify All Data"

- 3. Deploy the report types you want to make available to users.
- **4.** Let users know that they can create reports using these custom report types.

### Leads

Now your sales teams know when the qualified leads they convert result in duplicate records.

# Avoid Duplicate Contacts and Accounts when Converting Leads

Take advantage of duplicate management rules to keep your sales teams' contacts and accounts free from duplicates.

Depending on the duplicate rules you set up for Duplicate Management, you can help your sales teams avoid creating duplicate contacts and accounts when team members convert their qualified leads. And if you include cross-object matching in duplicate rules, your sales teams see alerts when lead conversions result in duplicate records belonging to other objects, like leads or custom objects.

Also available as a beta feature for Salesforce1, your sales teams can convert leads on the go—and still avoid creating duplicate contacts and accounts. Be sure to familiarize yourself with the feature's limitations by checking out the Leads section of "Data Supported in Salesforce1: Limits and Differences from the Full Salesforce Site" in the Salesforce Help.

# **EDITIONS**

#### Available in:

- Professional
- Enterprise
- Performance
- Unlimited
- Developer

### Sales Path

Get sales reps to close deals faster by guiding them through your company's sales process, so your reps can get their opportunities to the next stage.

## Sales Reps Can Close Sales Faster with Sales Path

Help sales reps on the go keep their eyes on the prize—from anywhere. Sales Path guides your reps through each stage of your company's sales process and helps them stay focused on important sales tasks, so your reps can close their deals guickly.

In Salesforce1, Sales Path guides your reps through each stage of their opportunities. When you set up Sales Path, it's a good idea to provide links to Chatter posts and other helpful information, like best practices, potential pitfalls, or even words of encouragement—anything to keep your reps eager to close their deals.

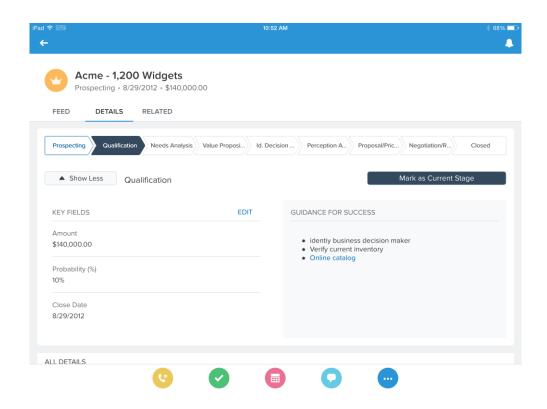

### Set Up Sales Path

Setting up Sales Path for your Salesforce1 users is a straightforward process. The stages are populated with information from the opportunity record type you choose. You can have sales paths for each of your sales processes, with one sales path for each opportunity record type.

Enable Sales Path from Setup in the full Salesforce site. Click **Customize** > **Sales Path** > **Settings**, then click **Enable**.

To set up a sales path, click **New Sales Path** and you're on your way. Select the record type and the appropriate stages are automatically pulled into the sales path. Then specify the fields that reps need to complete for each stage, along with some tips, links, or other information to guide your users to success, and you're finished.

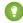

Tip: For best performance, we recommend you create sales paths for sales processes that have 20 or fewer stages.

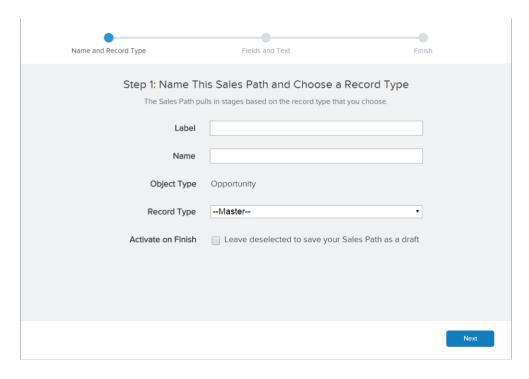

To turn on your sales path after the last step, select Activate on Finish. Your sales path will automatically be available to your users without any additional configuration on your part.

# **Enterprise Territory Management**

To reflect our ongoing commitment to developing full-featured enterprise CRM solutions, we've renamed Territory Management 2.0 to "Enterprise Territory Management". Our latest features offer more options for assigning and managing relationships among accounts, territories, and opportunities, greater insight into territory characteristics through custom fields on list views and records, and additional territory information on select reports. We've also made a few updates to the API and Metadata API. See those sections of these release notes for more information.

For complete details on implementing Enterprise Territory Management, including these new features, see *Implementing Enterprise Territory Management* 

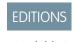

### Available in:

- Enterprise
- Performance
- Unlimited
- Developer

### IN THIS SECTION:

### View Custom Territory Management Fields in List Views and on Object Pages

Make your organization's key territory management information readily available by adding custom fields to list views, related lists, and detail pages, where the information is easily searched and grouped.

### Identify Users in Territories Assigned to an Account

Accounts and users are assigned to territories independently, but when an account is assigned to a territory, that territory's users (if any) have access to the account. It's easy to find out who those users are by looking at the account record.

### Manually Assign a Territory to an Opportunity

On an opportunity record, your organization can keep track of the territory whose assigned sales reps work that opportunity. The territories available for assignment are determined by the territories assigned to the account record that the opportunity is associated with. When you assign a territory to an opportunity, that opportunity is shared with all Salesforce users assigned to that territory's parent in the territory model's hierarchy.

Show Additional Territory Information on Select Account Reports

Users now have new options for viewing territory information on account reports.

Show Territory Information on Opportunity Reports and List Views

Users now have new options for viewing territory information on account reports.

### View Custom Territory Management Fields in List Views and on Object Pages

Make your organization's key territory management information readily available by adding custom fields to list views, related lists, and detail pages, where the information is easily searched and grouped.

Custom fields can be added to:

- The sorted list view on the territory hierarchy page.
- The Assigned Territories related list on the Account detail page.
- The Available list on the Manually Assign Territories page.
- The Child Territories related list on the Territory detail page.
- The Territory related list on the Rule detail page.

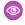

Example: For example, you might create custom fields to track and show industry coverage, business unit information, sales strategy, or sales rep quota by territory.

### Identify Users in Territories Assigned to an Account

Accounts and users are assigned to territories independently, but when an account is assigned to a territory, that territory's users (if any) have access to the account. It's easy to find out who those users are by looking at the account record.

The Users in Assigned Territories related list is available for Account page layouts. It lets administrators and users see all users assigned to the territories that are assigned to an account. Users with both "View Setup and Configuration" and "Manage Territories" permissions can view users in territories from Active, Planning, or Archived territory models that are assigned to an account. Users without "Manage Territories" can only view users in territories from the Active model.

Add the related list to your Account page layouts and make sure it includes the standard and custom fields (if any) that administrators and users need to view. Let your users know that this feature is available.

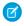

Note: The Modified Date field in this related list tells the last time the user territory association record was modified. It indicates when the user was assigned to the territory.

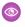

Example: Six sales reps are assigned to the East Coast territory. Because XYZ Publishing is also assigned to the East Coast territory, the six sales reps in the territory have access to the XYZ Publishing account.

# Manually Assign a Territory to an Opportunity

On an opportunity record, your organization can keep track of the territory whose assigned sales reps work that opportunity. The territories available for assignment are determined by the territories assigned to the account record that the opportunity is associated with. When you assign a territory to an opportunity, that opportunity is shared with all Salesforce users assigned to that territory's parent in the territory model's hierarchy.

So you can make assignments and users can view them, make sure that you add the Territory field to your Opportunity page layouts. Then let your users know that this feature is available.

When you archive a territory model or delete a territory on an active model, the Territory field is reset to a blank value on opportunity records with those territories assigned.

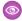

Example: If account Unitel.com has six opportunities and two associated territories (East Coast and West Coast), you can assign either East Coast or West Coast as the territory for any or all of those six opportunities.

# Show Additional Territory Information on Select Account Reports

Users now have new options for viewing territory information on account reports.

Several standard account reports let users show their own territories and their territory teams' accounts. These options are also available on custom account reports. Make sure you let your users know about them.

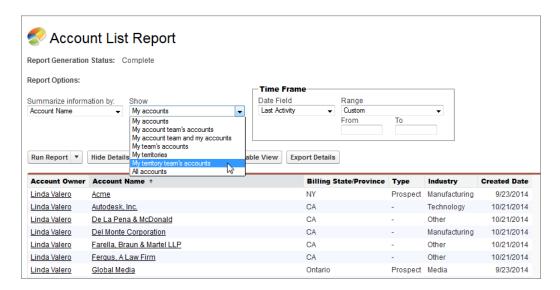

For information about setting up specific custom reports that we recommend for effective territory management, check out the Salesforce Help or *Implementing Enterprise Territory Management*.

# Show Territory Information on Opportunity Reports and List Views

You can assign territories to opportunities, and users can now view that information on opportunity reports and list views.

Standard opportunity reports and opportunity list views let users show opportunities with and without territories assigned. To display the territory name, users can add the Territory Name and Territory Description fields. Make sure you let your users know about these options.

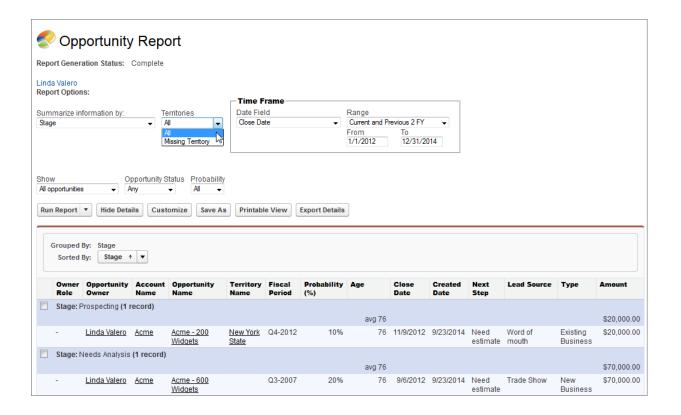

For information about setting up specific custom reports that we recommend for effective territory management, check out the Salesforce Help or *Implementing Enterprise Territory Management*.

# Opportunities and Collaborative Forecasts

Track all the deals in your sales pipeline with Opportunities. Predict and plan the sales cycle from pipeline to closed sales, and manage sales expectations throughout the organization with Collaborative Forecasts.

### IN THIS SECTION:

#### Let All Forecast Users Adjust Their Own Forecasts with Flexible Forecast Adjustments

Collaborative Forecasts continues to get better. Reps now have the power to make adjustments to their own forecasts without changing the underlying opportunity value. And sales managers can save time by adjusting the rolled up forecast number instead of each individual forecast number for every rep.

# Let All Forecast Users Adjust Their Own Forecasts with Flexible Forecast Adjustments

Collaborative Forecasts continues to get better. Reps now have the power to make adjustments to their own forecasts without changing the underlying opportunity value. And sales managers can save time by adjusting the rolled up forecast number instead of each individual forecast number for every rep.

Forecast adjustments make forecasting more flexible by allowing users to make changes to forecast rollup amounts. This lets users adapt their forecasts to revenue or quantity changes they foresee that are not yet reflected in the rollup. For example, forecast managers may have sales reps who

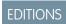

Available in: **Professional** (no Opportunity Splits or Custom Field forecasts), **Enterprise**, **Performance**, **Unlimited**, and **Developer** Editions

report to them who consistently under- or over-estimate the final amounts of their opportunities. These managers can adjust those subordinates' forecast amounts to account for these anticipated discrepancies.

Now in Spring '15, administrators can allow all forecast users, including both sales reps and managers, to adjust their *own* forecast amounts. This broader adjustment capability lets users adapt their forecasts in more situations. For example, if a manager anticipates that final revenue amounts will be higher than the current forecast, but they aren't sure which of their subordinates will be responsible for the difference, they can adjust their own Best Case forecast amount rather than adjusting an individual subordinate's forecast. Similarly, if a sales rep anticipates that her Commit forecast amount will come in higher, but isn't sure which opportunities will provide the additional revenue, she can adjust her own Commit forecast amount. Sales Managers can only adjust their forecast totals, not the subtotal for My Opportunities.

Keep in mind that adding an adjustment doesn't change the underlying gross rollup of opportunities—it just adds a layer of detail, which can be changed or removed later.

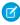

Note: If your organization uses product family forecasts, users can't adjust their own product family forecast amounts.

#### IN THIS SECTION:

### **Enable Owner Adjustments**

Administrators enable owner adjustments independently of manager adjustments. This lets you enable only what you need for your business processes. The settings apply to all forecast types in your organization, but each forecast type maintains its own adjustment data.

### **Enable Owner Adjustments**

Administrators enable owner adjustments independently of manager adjustments. This lets you enable only what you need for your business processes. The settings apply to all forecast types in your organization, but each forecast type maintains its own adjustment data.

Before enabling owner adjustments, make sure you've set up your forecast hierarchy.

- 1. From Setup, click **Customize** > **Forecasts** > **Settings**.
- 2. To allow all forecast users to adjust their own forecast amounts, under Enable Forecast Adjustments, select Enable Owner Adjustments.

Note that the previously existing checkbox, Enable Adjustments, has been renamed to Enable Manager Adjustments.

- 3. Click Save.
- 4. From Setup, click Manage Users > Profiles.
- 5. Find a profile for which you want adjustments enabled.
- **6.** If you're using the enhanced profile user interface, click **App Permissions** and click **Edit**.
- 7. Select Override Forecasts and click Save.

### **Products**

Field history tracking is now available for Products.

### **USER PERMISSIONS**

To view Forecast Setup:

"View Setup and Configuration"

To edit Forecast Settings:

"Customize Application"

### IN THIS SECTION:

### Products Now Have Field History Tracking

Field history tracking is available for Products.

### **Products Now Have Field History Tracking**

Field history tracking is available for Products.

New in this release, Products will have Field History Tracking. You can select certain Product fields to track and the changes made in the field will be displayed in the History related list. All entries will include the date, time, nature of the change, and who made it.

# EDITIONS

#### Available in:

- Professional
- Enterprise
- Unlimited
- Performance

# **Email Connect (Beta)**

Learn about our new product area—Email Connect. Within it, we're introducing our latest email integration feature, Exchange Sync (Beta), which syncs your users' contacts and events between Exchange-based email systems and Salesforce.

# Exchange Sync (Beta)

Keep the contacts and events in your users' Exchange-based email systems in sync with contacts and events in Salesforce, without requiring your users to install and maintain software on their workstations.

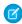

Note: Exchange Sync is currently available as a beta program, which means it's a high quality feature with known limitations. You can enable Exchange Sync for your users from Setup by clicking **Email Connect** > **Exchange Sync Setup**, and selecting Enable Exchange Sync.

### IN THIS SECTION:

### Sync Users' Contacts and Events in the Cloud

Make your life easier when you get your users set up with Exchange Sync—our latest and easiest way to sync contacts and events between your Microsoft® Exchange servers and Salesforce. Exchange Sync makes it easy to manage your users because you don't need to nag them about staying current on the latest software releases. Plus, Exchange Sync is compatible with any Microsoft® Exchange-connected app or device.

### Complement Exchange Sync Features with the Salesforce Side Panel

If you're migrating users from Salesforce for Outlook, they can still take advantage of the side panel. Just make sure to disable Salesforce for Outlook sync features in your Outlook configurations to keep configurations organized and free of conflicts.

### Sync Users' Contacts and Events in the Cloud

Make your life easier when you get your users set up with Exchange Sync—our latest and easiest way to sync contacts and events between your Microsoft® Exchange servers and Salesforce. Exchange Sync makes it easy to manage your users because you don't need to nag them about staying current on the latest software releases. Plus, Exchange Sync is compatible with any Microsoft® Exchange-connected app or device.

# EDITIONS

### Available in:

- Enterprise
- Performance
- Unlimited
- Developer

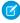

**Note**: Exchange Sync is currently available as a beta program, which means it's a high quality feature with known limitations. You can enable Exchange Sync for your users from Setup by clicking **Email Connect** > **Exchange Sync Setup**, and selecting Enable Exchange Sync.

Exchange Sync increases your users' productivity, because users can update or create contacts and events in either Salesforce or users' Exchange-based email systems.

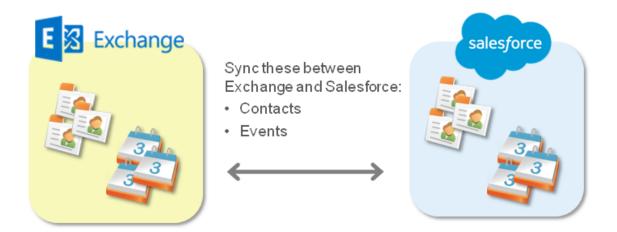

You decide whether your users sync both contacts and events by defining sync settings in Salesforce. You can also determine whether users' records sync between your Exchange servers and Salesforce in both directions, or just one.

Compared with Salesforce for Outlook, Exchange Sync may make better sense for you and your sales teams, because:

- You complete and maintain set up for all users centrally. Neither you nor your users need to install software on your systems.
- Exchange Sync is compatible with several Exchange-supported email systems, including Outlook® for Mac and mobile devices. Even users working in email systems other than Outlook can sync records.
- Records sync every few minutes, which is more frequent than Salesforce for Outlook.
- Records sync regularly—even when your users' devices and email systems are powered down.

To implement Exchange Sync, you'll complete a few procedures to get your Exchange server and Salesforce to communicate with each other. For setup details, check out our Exchange Sync Implementation guide.

### **Exchange Sync Limitations**

Exchange Sync offers a slew of benefits that make syncing your contacts and events a snap. As with any brand new feature, you'll want to be aware of a few functionality limitations.

At this time, Exchange Sync doesn't:

- Sync all-day events or recurring events
- Sync invitees included in events
- Let users delete records from both systems in one action

However, your users can manage these actions as they always have—by manually updating all-day and recurring events, adding event invitees, and deleting records in both systems.

### Complement Exchange Sync Features with the Salesforce Side Panel

If you're migrating users from Salesforce for Outlook, they can still take advantage of the side panel. Just make sure to disable Salesforce for Outlook sync features in your Outlook configurations to keep configurations organized and free of conflicts.

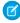

**Note:** Exchange Sync is currently available as a beta program, which means it's a high quality feature with known limitations. You can enable Exchange Sync for your users from Setup by clicking **Email Connect** > **Exchange Sync Setup**, and selecting Enable Exchange Sync.

If you've assigned a user to sync the same records with conflicting settings in both an Outlook configuration and an Exchange Sync configuration, Salesforce automatically gives preference to the settings you've set for that kind of record in the Exchange Sync configuration.

Though Salesforce manages these conflicts for you, we recommend disabling Salesforce for Outlook sync settings for your Exchange Sync users.

But don't worry! Exchange Sync users can still use the Salesforce Side Panel, even though it's a Salesforce for Outlook feature.

Here's how we recommend you set up users to sync contacts and events with Exchange Sync and continue using the side panel.

- For all sync settings in your Outlook configurations, select **Don't sync**, and verify you've selected the option Side Panel.
- Then, indicate sync settings in your Exchange Sync configurations.

Managing your configurations this way ensures that the configurations for both features are well-organized and free of conflicts that can create problems in the future.

## Salesforce for Outlook

Get your sales teams on the path to higher productivity with features that help sales professionals better manage tasks and track the emails they add to Salesforce records.

EDITIONS

Available in all editions

Before we share with you the latest enhancements, we urge you to upgrade any team members still working with Connect for Outlook to Salesforce for Outlook now instead of later. That way, you avoid the rush of migrating your teams well before our planned end-of-support date tentatively

scheduled for October 2015. Another reason to expedite this upgrade is that Salesforce for Outlook usability and features are superior compared with the Connect for Outlook usability and features. Specifically, upgrading to Salesforce for Outlook gives your sales teams:

- The Salesforce Side Panel, the feature that brings Salesforce content and functions to sales professionals—directly in Microsoft® Outlook®
- Support for Microsoft Exchange Online—the Microsoft-hosted service that integrates with Office 365™
- Support for Microsoft Outlook 2013 installed using Click-to-Run (a streaming installer for Microsoft Office)
- Options to sync some or all contacts, events, and tasks
- Automatically scheduled sync cycles

Now we're ready to take a look at our enhancements to Salesforce for Outlook and the side panel.

### IN THIS SECTION:

### Sync Recurring Salesforce Tasks to Microsoft® Outlook®

Get your sales teams tracking their recurring Salesforce tasks in Outlook. That way, if your sales teams spend lots of time in Outlook, they won't forget about the Salesforce tasks they need to complete on a regular basis.

### Increase Your Teams' Chances of Seeing Relevant Contacts and Leads in the Side Panel

Sales teams get better email address matching between the email addresses in their Outlook emails and the ones in all email fields for their Salesforce contacts and leads.

### Sales Teams Can Add Emails to Person Accounts Based on the Teams' Preferences

Ensure your sales teams add emails to person accounts the way your teams want—as either contacts or accounts, which helps sales teams track emails added to person accounts the way these folks expect.

### Add Emails to Multiple Salesforce Records That Accept Tasks

Help your sales teams add emails to multiple Salesforce records that accept tasks, like accounts, opportunities, and cases—not just contacts. This means that your sales teams are no longer limited to adding emails to only one record that accepts tasks.

# Sync Recurring Salesforce Tasks to Microsoft® Outlook®

Get your sales teams tracking their recurring Salesforce tasks in Outlook. That way, if your sales teams spend lots of time in Outlook, they won't forget about the Salesforce tasks they need to complete on a regular basis.

Salesforce for Outlook can now sync recurring Salesforce tasks one way from Salesforce to Outlook. When you set up data sets in your Outlook configurations to sync recurring tasks, your users see only the current open task in the series, as well as any modified tasks. After your users complete the current open task, the next task in the series appears.

Get your sales teams syncing their Salesforce tasks to Outlook now.

- 1. In Salesforce Setup, click **Desktop Administration** > **Outlook Configurations**.
- 2. Select the Outlook configuration for which you want to set recurring Salesforce tasks to sync.
- 3. For the data set on the Outlook configuration detail page, click Edit.

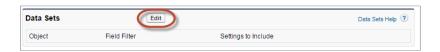

4. Select the option Sync recurring Salesforce tasks to Outlook.

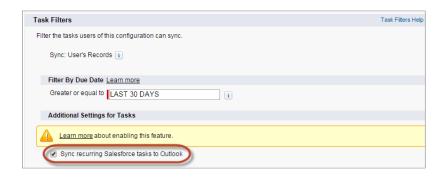

New Outlook configurations and data sets, by default, are set to sync recurring Salesforce tasks to Outlook.

# Increase Your Teams' Chances of Seeing Relevant Contacts and Leads in the Side Panel

Sales teams get better email address matching between the email addresses in their Outlook emails and the ones in all email fields for their Salesforce contacts and leads.

Now, the side panel matches email addresses in Outlook emails to all email address fields for contacts and leads in Salesforce—even custom ones, which means the side panel has better chances of finding relevant contacts and leads related to the emails that matter to your sales teams.

### Sales Teams Can Add Emails to Person Accounts Based on the Teams' Preferences

Ensure your sales teams add emails to person accounts the way your teams want—as either contacts or accounts, which helps sales teams track emails added to person accounts the way these folks expect.

By default, the side panel adds emails to person accounts as contacts. But it's easy to set your Outlook configurations so that the side panel adds emails to person accounts instead.

- 1. In Salesforce Setup, click **Desktop Administration** > **Outlook Configurations**.
- 2. Edit the Outlook configuration for which you want your teams to add emails to person accounts as accounts.
- 3. Select the option Add emails to person accounts as accounts.

# Add Emails to Multiple Salesforce Records That Accept Tasks

Help your sales teams add emails to multiple Salesforce records that accept tasks, like accounts, opportunities, and cases—not just contacts. This means that your sales teams are no longer limited to adding emails to only one record that accepts tasks.

Salesforce creates separate tasks for each record to which users add emails. To get this feature, just contact Salesforce Customer Support.

### **Activities**

Events and tasks are the building blocks of sales productivity. We've made enhancements that boost your sales teams' edge over the competition, along with updates to improve performance and usability.

#### **Event Links**

We are improving events. By the Winter '16 release, links to previously scheduled events for external users may stop working. We recommend that you update your events before the Winter '16 release. New email notifications with updated links are sent when you update an event.

### Self-Assigned Tasks Don't Generate a Notification

If you create a task and assign it to yourself, no notification is sent to you.

### Reassign Recurring Task Owner for a Single Task

You can now reassign the owner of a single task within a recurring task series. The reassigned task is removed from the series.

# New Email Templates and Tone for Salesforce to Salesforce

Salesforce to Salesforce has undergone a spring cleaning! For Spring '15, Salesforce to Salesforce got a few updates to keep its email templates, labels, and user interface fresh and intuitive.

A few labels have been updated to be more intuitive:

- On pages where users subscribe to objects, the ...maps to your objects column is now called Your Objects.
- On pages where users subscribe to fields, the ...maps to your fields column is now called Your Fields.
- On the New Invitation page, the Connection Template section is now called Connection Features.

The Connections page now includes a Connection Type column, which helps organizations who use both standard Salesforce to Salesforce and Organization Sync keep track of their connections.

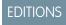

#### Available in:

- Contact Manager
- Group
- Professional
- Enterprise
- Performance
- Unlimited
- Developer

If your company uses the default email templates in Salesforce to Salesforce, you'll notice that the emails notifying you about Salesforce to Salesforce updates are shorter and more conversational. It's the same helpful information, but in perfectly worn jeans instead of polyester slacks.

Finally, you may spot some notes in the help documentation about a new feature called Organization Sync. Organization Sync is a business continuity feature built on the framework of Salesforce to Salesforce. It uses a replication connection to sync business-critical data to a second Salesforce organization, where users can continue to work if the primary organization is unavailable. To learn more about Organization Sync, see Promote Business Continuity with Organization Sync (Generally Available).

### Salesforce Console for Sales

The Salesforce Console for Sales gives you easy access to sales intelligence in a dashboard that means more access to contextual data with fewer clicks and less scrolling.

### Salesforce Console Enhancements

The Salesforce Console for Sales and the Salesforce Console for Service share new features that make for a smarter and simpler console. For more information, see Salesforce Console for Service.

# Other Changes in the Sales Cloud

We've made additional changes to the Sales cloud to improve usability.

### Control Your Users' Access to Orders with Sharing Rules

Orders now has its own sharing model. Previously, orders inherited the sharing model for accounts, which is typically shared widely. With this separate sharing model, you get more control over your users' access to orders. For example, you can set a more restrictive

organization-wide default value for orders and then extend access through order sharing as needed. The organization-wide default value for orders is "Controlled by Parent," so unless you change your organization-wide defaults, your users won't notice this change. For more information, see "Sharing Orders" in the Salesforce Help.

### Priority Field Added to Territory Type Record

The Territory Type record includes a new field, Priority, which helps you choose the appropriate territory type for territories you create or edit. The field is also exposed on the Territory2Type object in the SOAP API (version 33) and the Territory2Type metadata type in the Metadata API (version 33).

### Use Thanks and Skills for Free

Recognize your coworkers with custom badges and share your professional expertise for free! Work.com thanks badges and skills are now included for all Sales Cloud users. For more information, see Use Thanks and Skills for Free.

# Work.com: Free Features, Single Add-On

Spring '15 enables you to use Thanks and Skills features for free, customize your coaching experience, and use more features in the Goals pilot.

Work.com helps managers and teams learn faster and perform better with a suite of sales-management and service-management tools that boost performance with simple, customizable features including goals, real-time coaching, rewards, and performance reviews.

### IN THIS SECTION:

### Use Thanks and Skills for Free

Recognize your coworkers with custom badges and share your professional expertise for free! Work.com thanks badges and skills are now included for all Sales Cloud users.

### **EDITIONS**

Available in: **Enterprise**, **Performance**, **Unlimited**, and **Developer** Editions with the Service Cloud

Available in: **Performance** and **Developer** Editions with the Sales Cloud

Available in: **Enterprise** and **Unlimited** Editions with the Sales Cloud for an additional cost

#### Access All Work.com Features with the New Add-On

The three Work.com feature add-ons (Motivate, Align, and Perform) are now being consolidated into a single add-on that includes Rewards, Feedback, Goals, Coaching, Calibration, and Performance Summaries.

### Customize Coaching to Fit Your Organization

You can now customize Coaching fields, page layouts, and list views, and also make additional changes for your teams.

### Do More with Enhanced Goals (Pilot)

If you're signed up for the Goals pilot, your teams can use additional features such as metric weighting, goal progress rollup, and linking metrics to Salesforce data.

### Other Changes in Work.com

We've made other important changes in Work.com.

#### SEE ALSO:

How and When Work.com Features Become Available

### Use Thanks and Skills for Free

Recognize your coworkers with custom badges and share your professional expertise for free! Work.com thanks badges and skills are now included for all Sales Cloud users.

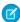

Note: Free Thanks and Skills features are available within 24 hours after the Spring '15 release.

Your users now have access to all of the Thanks functionality (excluding Rewards) for free. They can create, edit, share, and give thanks badges without a Work.com license. However, users will still need a Work.com license to give, create, or receive badges tied to rewards.

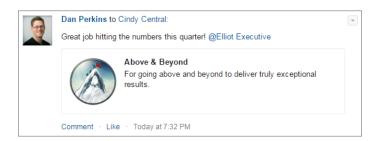

Users now also have access to all of the Skills functionality. Users can declare individual skills, endorse other users' skills, and search for experts with specific skills in their organization.

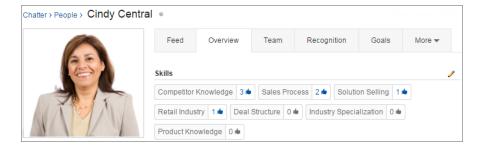

To enable these features, from Setup, click **Customize** > **Work.com** > **Settings**. The related settings can be found under **Thanks Settings** and **Skills Settings**. For more information, see "Enable or Disable Work.com Settings" in the Salesforce Help.

Add the Badges tab to make it easier for your users to create and edit thanks badges. For information about adding new tabs, see "Editing App Properties" in the Salesforce Help.

Note the following limitations:

- Thanks and Skills features are limited to Professional, Enterprise, Unlimited, Performance, and Developer Editions.
- Users without sharing included in their user license can only give the 12 default badges and company-wide badges.
- Default badges and Skills features aren't available in community organizations.
- Thanks and Skills features are limited to specific user licenses. For more information, see the "Thanks and Skills User Licenses" Knowledge article in the Salesforce Help.

### Access All Work.com Features with the New Add-On

The three Work.com feature add-ons (Motivate, Align, and Perform) are now being consolidated into a single add-on that includes Rewards, Feedback, Goals, Coaching, Calibration, and Performance Summaries.

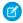

Note: The new add-on is available shortly after the Spring '15 release. For details about pricing and availability, contact Salesforce.

With the Spring '15 release, users can access the Skills and Thanks features (excluding Rewards) for free, and the other Work.com features are being combined into a single feature add-on.

New customers can only purchase the new Work.com add-on, while current users can stay with their current version or upgrade to the new version.

# **Customize Coaching to Fit Your Organization**

You can now customize Coaching fields, page layouts, and list views, and also make additional changes for your teams.

Coaching has a new user interface that behaves like other Salesforce objects. Access your individual coaching spaces from the Coaching tab or the Coaching subtab on your Chatter profile. Create new coaching spaces from the Coaching tab.

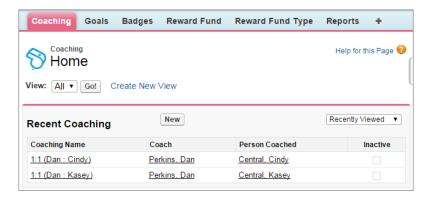

The coaching detail page lists the goals, metrics, activities, notes, and attachments related to a particular coaching space. This page shows the goals owned by the person being coached. However, committed goals will no longer be displayed out of the box. Click **Show Feed** to see the feed related to a coaching space.

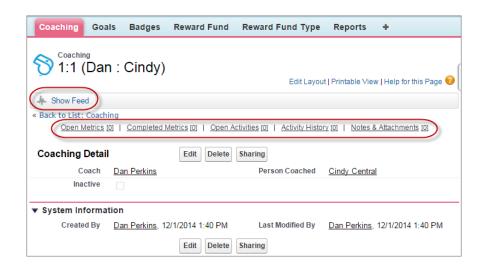

You can now customize fields, layouts, list views, and actions related to coaching. The feature also supports standard Salesforce sharing and has additional support for Salesforce1.

Note the following limitations:

- No default list views are defined. You should create your own filters (such as My Coaches, People I Coach) that are suitable for your organization.
- The old note-taking tool supports private notes within Coaching, but Notes, our enhanced note-taking tool, doesn't support private notes, only shared notes.
- Participants won't be automatically notified when a coaching relationship is set to inactive, but you can configure Chatter feed tracking on the **Inactive** field to track this change.

# Do More with Enhanced Goals (Pilot)

If you're signed up for the Goals pilot, your teams can use additional features such as metric weighting, goal progress rollup, and linking metrics to Salesforce data.

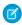

**Note**: The Enhanced Goals feature is currently available through a pilot program. For more information on enabling Enhanced Goals, contact Salesforce.

Your users can assign weights to different metrics to precisely track the completion of a goal. Additionally, progress for individual metrics roll up to the goal they are associated with.

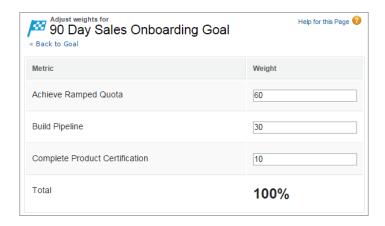

Users can also link metrics to Salesforce data in different reports, and anyone who has access to a metric can now refresh it, rather than just the metric owner. Sharing also works the way it does for other Salesforce objects. Goals and metrics are also now supported in Coaching and Performance Summaries.

# Other Changes in Work.com

We've made other important changes in Work.com.

### Receive Detailed Error Messages for Performance Cycle Deployments

Performance summary cycle administrators now receive more details about any errors that occur when deploying performance summary cycles. Each error describes whether a user or their manager is inactive or doesn't have the proper object permissions.

### **Customize Page Layouts for Thanks Objects**

Administrators can now customize page layouts for all Thanks objects.

### Data.com

Data.com is the solution for delivering leading business data inside Salesforce. The Data.com product suite includes Data.com Prospector and Data.com Clean, as well as related Data.com features: Social Key, Data.com Reports, and Data.com Data Assessments.

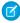

**Note**: The Data.com database does not contain data from all the countries where Salesforce is used. Data.com documentation may be translated into languages used in countries not represented in the Data.com database.

### IN THIS SECTION:

#### Data.comAPI: Improved

We've made enhancements and added new functionality to the Data.com API.

# Data.comAPI: Improved

We've made enhancements and added new functionality to the Data.com API.

Data.com is the solution for delivering leading business data inside Salesforce. The Data.com product suite includes Data.com Prospector and Data.com Clean, as well as related Data.com features: Social Key, Data.com Reports, and Data.com Data Assessments.

For Spring '15 we've enhanced the Data.com API and added more detail to our API documentation.

You can now scroll through large result sets using queryMore () for any of the Datacloud objects. We've also made the Name and LocationStatus fields filterable in the DatacloudDandB object. Read more about these changes in Data.com API.

For complete information about the Data.com API, see Data.com API Developer's Guide.

# Service: Turn Posts Into Cases, Manage Support Expectations

Spring '15 includes ways to quickly turn emails and social media posts into cases. You can also track the support contracts your customers have and the products they own, offer more Knowledge articles, and help your agents out with a new Console tab.

### IN THIS SECTION:

#### Case Feed

Case Feed gives support agents a more streamlined way of creating, managing, and viewing cases. It includes publishers, which let agents create case notes, log calls, change the status of cases, and communicate with customers in a Chatter-like feed.

### Use Macros in Case Feed to Work More Efficiently

Support agents who use Case Feed now can run macros to automatically complete repetitive tasks—such as selecting an email template, sending an email to a customer, and updating the case status—all in a single click. Macros save time and add consistency to support agents' work.

### **Entitlement Management**

Entitlement Management lets you and your support agents verify and fulfill customers' support contracts.

### Assets Object Redesigned as a Standard Object

The Assets object tracks products that your customers own. Assets can include your company's products and competitors' products. The Assets object has been enhanced in Spring '15 to give your users a more robust way to manage assets.

### Knowledge

Salesforce Knowledge is your Knowledge Centered Support certified knowledge base.

#### Open CTI

Open CTI helps partners integrate Salesforce with Computer-Telephony Integration (CTI) systems without installing adapter programs on call center users' machines.

### Salesforce Console for Service

The Salesforce Console for Service is an app that's designed for users in fast-paced environments who need to find, update, and create records quickly to support their customers.

### Console Tab (Agent Console)

The Console tab is our first-generation customer service console for agents.

### Service Communities

Chatter Questions, Chatter Answers, and Ideas provide customers with a self-service community where they can post questions and receive answers from other customers or support agents, as well as post, vote for, and comment on innovative ideas. With Question-to-Case, moderators can escalate questions in Chatter to cases, making it easier to track and resolve your customers' issues.

#### Social Customer Service

Social Customer Service is the next-generation integration between Radian6 and the Salesforce Service Cloud. Customer service agents can engage with their customers by responding to cases created from leading social networks like Twitter and Facebook. Salesforce Adminstrators can customize how the inbound social content is processed using an Apex class and they can configure who in their organization has permission to respond by using social accounts.

#### **Business Continuity**

Looking for a way to give your users access to Salesforce during maintenance and planned upgrades? Organization Sync lets you set up a secondary, synced Salesforce organization where users can work when your primary organization is unavailable.

### SEE ALSO:

How and When Service Features Become Available

### Case Feed

Case Feed gives support agents a more streamlined way of creating, managing, and viewing cases. It includes publishers, which let agents create case notes, log calls, change the status of cases, and communicate with customers in a Chatter-like feed.

### IN THIS SECTION:

### Set Default Email Action Defaults with Apex

The default handler for email actions makes it easy for support agents to respond to customers more quickly, more accurately, and with greater consistency. The email publisher fields are

preloaded, saving agents time spent writing emails. You can use custom logic in Apex classes to specify the email fields so that they make sense for your business context.

# EDITIONS

#### Available in:

- Enterprise
- Performance
- Unlimited
- Developer

# Set Default Email Action Defaults with Apex

The default handler for email actions makes it easy for support agents to respond to customers more quickly, more accurately, and with greater consistency. The email publisher fields are preloaded, saving agents time spent writing emails. You can use custom logic in Apex classes to specify the email fields so that they make sense for your business context.

For example, suppose your support center handles issues related to multiple products in multiple countries. You could create a specific template for each product and a specific organization-wide email addresses for each country, and automatically load the appropriate template and From: address based on a case's origin, subject, or other criteria.

### **EDITIONS**

### Available in:

- Enterprise
- Performance
- Unlimited
- Developer

Before you can enable the default handler for email actions, you must create an Apex class that contains the logic for the pre-populated email publisher fields. The class must implement the QuickAction.QuickActionDefaultsHandler interface.

# Use Macros in Case Feed to Work More Efficiently

Support agents who use Case Feed now can run macros to automatically complete repetitive tasks—such as selecting an email template, sending an email to a customer, and updating the case status—all in a single click. Macros save time and add consistency to support agents' work.

You can create macros to perform multiple actions on the Case Feed. For example, a macro can enter the subject line of an email and update the case status. A single macro can perform multiple actions on different parts of the Case Feed at the same time.

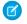

**Note**: Macros are only supported on Feed-based layouts for Accounts, Contacts, Leads, and Cases Objects.

### **EDITIONS**

Available in: **Enterprise**, **Performance**, **Unlimited**, and **Developer** Editions with the Service Cloud

### IN THIS SECTION:

### Use Shortcuts with Macros

You also can use shortcuts to work more efficiently with macros.

### View and Run Macros

Support agents can use the Macros widget to search for macros, select a macro, see descriptions of a macro, look at the instructions that tell a the macro what to do, and run a macro. That way, agents can work more efficiently when responding to customers and working on cases.

### Create and Edit Macros

You can create and edit macros to help support agents automate repetitive tasks. Both administrators and support agents can create and edit macros with the appropriate user permissions.

#### **Share Macros**

Macros use the same sharing model as other objects in Salesforce. You can share macros with public groups and other users, allowing other support agents to increase their efficiency with macros. Both administrators and support agents can share macros with the appropriate user permissions.

### **Delete Macros**

You can delete macros that you don't need anymore. Both administrators and support agents can delete macros with the appropriate user permissions.

### Use Shortcuts with Macros

You also can use shortcuts to work more efficiently with macros.

#### **Table 1: Macro Shortcuts**

| Press:     | То:                                                   |
|------------|-------------------------------------------------------|
| M          | Open the Macros widget.                               |
| S          | Put your cursor in the search bar.                    |
| E          | Edit the selected macro.                              |
| V          | View the Macro Details page.                          |
| Enter      | Run the selected macro.                               |
| Space bar  | Expand or collapse the selected macro's instructions. |
| Up Arrow   | Scroll up the macros list.                            |
| Down Arrow | Scroll down the macros list.                          |

# **EDITIONS**

Available in: **Enterprise**, **Performance**, **Unlimited**, and **Developer** Editions with the Service Cloud

### View and Run Macros

Support agents can use the Macros widget to search for macros, select a macro, see descriptions of a macro, look at the instructions that tell a the macro what to do, and run a macro. That way, agents can work more efficiently when responding to customers and working on cases.

In the Service Console, open the Macros widget by clicking **Macros** in the lower right corner of the screen, or press **M**.

Scroll through the macros list to see available macros, or press the UP ARROW and DOWN ARROW to move through the list. Click the name of the macro to select it and to see its description.

# EDITIONS

Available in: **Enterprise**, **Performance**, **Unlimited**, and **Developer** Editions with the Service Cloud

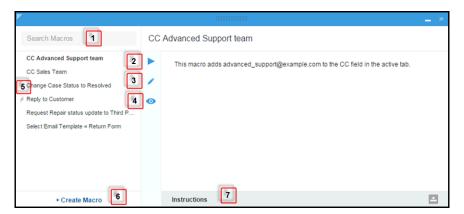

- 1. Enter some letters from the macro's name to search for it.
- 2. Click Run ( ▶ ) to start the macro. A message displays indicating whether or not the macro ran successfully. Also, a green dot displays next to each instruction that ran successfully. A red dot displays next to each instruction that could not be performed, so you can see where the problem occurred.
- 3. Click **Edit** ( / ) to change the macro's name, edit its description, or modify its instructions.
- 4. Click View Details ( o ) to see who created the macro, see when it was created, edit it, clone it, share it, or delete it.
- 5. The lightning bolt icon ( / ) indicates that the macros performs an action—such as sending an email—that cannot be un-done.
- **6.** Click **+ Create Macro** to create a new macro.
- 7. Click the **Instructions** bar to see the steps that the macro performs. The instructions tell the macro what to do.

### Create and Edit Macros

You can create and edit macros to help support agents automate repetitive tasks. Both administrators and support agents can create and edit macros with the appropriate user permissions.

In the Service Console, open the Macros widget by clicking **Macros** in the lower right corner of the screen, or press **M**. Click **+ Create Macro**.

# EDITIONS

Available in: **Enterprise**, **Performance**, **Unlimited**, and **Developer** Editions with the Service Cloud

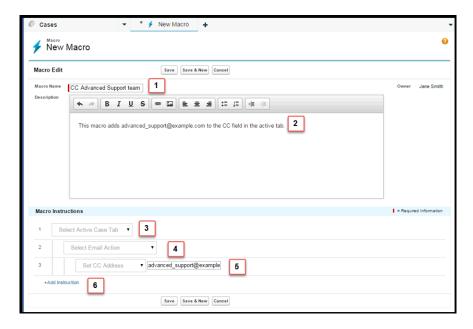

- 1. The Macro Name helps support agents identify which macro to use.
- 2. Although Description is optional, it is useful for helping support agents to understand what the macro does.
- **3.** The first macro instruction specifies the case tab that the macro acts upon.
- **4.** The next macro instruction specifies the context, or part of the Case Feed, in which the macro works. For example, the Email Action context allows the macro to set fields and perform actions within the Email Publisher.
- **5.** The next macro instruction specifies the action that the macro performs. For example, the macro changes the CC: address on the email to advanced support@example.com.
- **6.** You can add additional instructions in the same context or in a different context.

### **Share Macros**

Macros use the same sharing model as other objects in Salesforce. You can share macros with public groups and other users, allowing other support agents to increase their efficiency with macros. Both administrators and support agents can share macros with the appropriate user permissions.

In the Salesforce Console Home Page, click **Macros** or **M** to open the Macros widget. You also can access macros from the Macros tab.

Select the macro that you want to share. If you are using the Macros widget, click the **View Detail** icon (  $\odot$  ). (This step is not necessary if you are using the Macros tab.)

EDITIONS

Available in: **Enterprise**, **Performance**, **Unlimited**, and **Developer** Editions with the Service Cloud

Click **Share**, and then search for the public group or user with whom you want to share the macro. Select a group or user from the **Available** list and click **Add**. To stop sharing a macro, select a group or user from the **Share With** list and click **Remove**.

If you're sharing the macro, set the Access Level to either Read Only or Read/Write:

- Read Only allows the group member or user to view and run the macro.
- Read/Write allows the group member or user to edit, view, and run the macro.

When you're done, click Save.

### **Delete Macros**

You can delete macros that you don't need anymore. Both administrators and support agents can delete macros with the appropriate user permissions.

In the Salesforce Console Home Page, click **Macros** or **M** to open the Macros widget. You also can access macros from the Macros tab.

Select the macro that you want to delete. If you are using the Macros widget, click the **View Detail** icon ( ). (This step is not necessary if you are using the Macros tab.)

Click **Delete**, and then click **OK** in the confirmation window.

### **EDITIONS**

Available in: **Enterprise**, **Performance**, **Unlimited**, and **Developer** Editions with the Service Cloud

# **Entitlement Management**

Entitlement Management lets you and your support agents verify and fulfill customers' support contracts.

### IN THIS SECTION:

### Milestone Countdown Timer Redesigned

The Milestone countdown timer on the Case Feed has been redesigned to be more intuitive, so it's easier for support agents to see how much time remains before the milestone must be met.

### **EDITIONS**

Available in: **Enterprise**, **Performance**, **Unlimited**, and **Developer** Editions with the Service Cloud

## Milestone Countdown Timer Redesigned

The Milestone countdown timer on the Case Feed has been redesigned to be more intuitive, so it's easier for support agents to see how much time remains before the milestone must be met.

The timer now shows the remaining hours, minutes, and seconds.

When the milestone is in progress, the milestone is represented by a green circle. The circle winds down clockwise as time elapses. The remaining hours, minutes, and seconds are shown in the center of the circle.

# EDITIONS

Available in: **Enterprise**, **Performance**, **Unlimited**, and **Developer** Editions with the Service Cloud

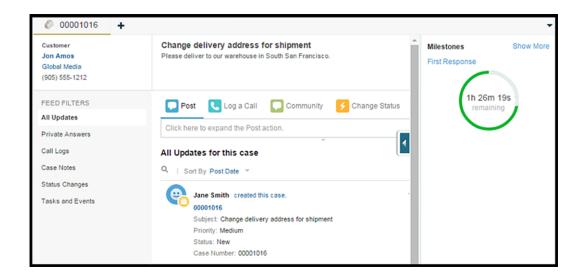

When the time to complete the milestone expires, the circle turns red. The amount of time that the milestone is overdue is shown in the center of the circle.

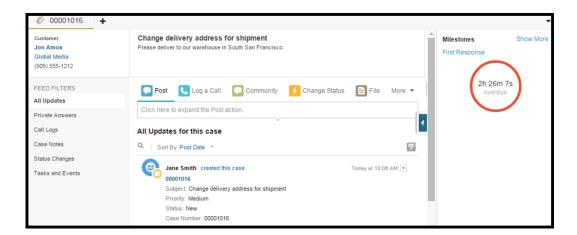

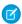

Note: The milestone circle and countdown animation are static in Internet Explorer 8 and below.

# Assets Object Redesigned as a Standard Object

The Assets object tracks products that your customers own. Assets can include your company's products and competitors' products. The Assets object has been enhanced in Spring '15 to give your users a more robust way to manage assets.

Previously, the Assets object was a child object of the Accounts object. In Spring '15, the Assets object has been redesigned as a standard object and has the same features, including a tab, sharing settings and record types, as a standard object.

# EDITIONS

#### Available in:

- Professional
- Enterprise
- Performance
- Unlimited
- Developer

#### IN THIS SECTION:

### Add the Assets Tab to the Home Page

The Assets object now has its own top-level tab, which you can add to your home page for quick access.

### Sharing Rules Added to Assets Object

You can use sharing rules to control access to asset records in the Assets object. Sharing rules allow you to make automatic exceptions to your organization-wide sharing settings for defined sets of users.

### Asset Owner Field Added to Asset Records

Asset records now have an Asset Owner field, which is used to set hierarchy and sharing-based access controls. By default, the asset owner is the user who created the asset record.

### Field History Tracking Supported on Asset Records

Now you can track changes to asset record fields. Previously, field history tracking was not supported on asset records.

### Record Types Added to Asset Records

Now, you can define record types, such as a picklists, to make it easier for your users to track customer assets. Record types let you offer different business processes, picklist values, and page layouts to different users. Previously, the Assets object did not support record types on assets.

### Add the Assets Tab to the Home Page

The Assets object now has its own top-level tab, which you can add to your home page for quick access.

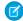

**Note**: The Assets tab is hidden by default in organizations created before Spring '15. You can make the Assets tab visible to your users by changing their user profiles.

To add the Assets tab to your home page, click the Plus (+) icon to the right of your tabs and add it to the Selected Tabs list.

### EDITIONS

#### Available in:

- Professional
- Enterprise
- Performance
- Unlimited
- Developer

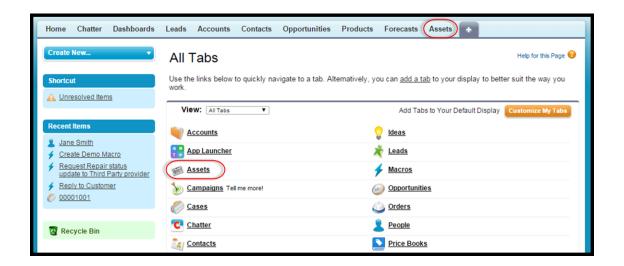

# Sharing Rules Added to Assets Object

You can use sharing rules to control access to asset records in the Assets object. Sharing rules allow you to make automatic exceptions to your organization-wide sharing settings for defined sets of users.

Previously, an asset's visibility was based on the settings of the asset's parent account. In Spring '15, the Assets object is an individual standard object, and an asset's visibility is based on the Assets object's settings.

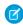

**Note:** For organizations created after Spring '15, the asset sharing preference is enabled by default. For organizations created before Spring '15, the asset sharing preference is disabled by default. To enable sharing, from Setup, click **Customize** > **Assets** > **Settings** and click the checkbox next to Enable Asset Sharing model.

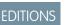

### Available in:

- Professional
- Enterprise
- Performance
- Unlimited
- Developer

To set sharing rules for assets, from Setup, click **Security Controls** > **Sharing Settings**, and then click the Assets Sharing Rules related list. You can set sharing on the Assets object to:

- Controlled by Parent (default)
- Private
- Public Read-Only
- Public Read/Writer

You also can apply criteria-based sharing rules.

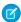

Note: If you have assets in the Recycle Bin, and you change the Assets object's sharing setting from Private, Read-Only, or Read/Write to Controlled by Parent, the system will permanently delete asset records that are not associated with an account or a contact.

### Asset Owner Field Added to Asset Records

Asset records now have an Asset Owner field, which is used to set hierarchy and sharing-based access controls. By default, the asset owner is the user who created the asset record.

Previously, assets did not have an owner field because access to asset records was based on the settings for the asset's parent account. Now, the Asset Owner field is used for access control when the Assets object's sharing setting is Private, Public Read-Only, or Public Read/Write. If the Assets object's sharing setting is Controlled by Parent, the asset owner field has no effect on access control, because the parent account's settings control access to the asset.

By default, the Asset Owner field is not shown in the page layout. To add the Asset Owner field to the page layout, from Setup, click **Customize** > **Assets** > **Page Layouts**.

# **EDITIONS**

#### Available in:

- Professional
- Enterprise
- Performance
- Unlimited
- Developer

In organizations created before Spring '15, you can automatically update the asset owner field on asset records when you enable the Assets object sharing preference. The sharing preference sets the value of the asset owner field to equal either:

- The user who created the asset, or
- The user who is the owner of the parent account

To update the owner field, from Setup, click **Customize** > **Assets** > **Settings**. In the Asset Settings page, enable the preference by selecting the check box next to Enable Asset Sharing model. After you've selected the check box, two options will appear. You can select either:

- Set the Asset Owner to be the asset creator, or
- Reset the Asset Owner to the owner of the parent account

To change the asset owner of an asset record, click the Assets tab and select an asset record or open the asset record from the Assets related list on the Accounts or Contacts tabs. In the Asset Detail section, click **Change** next to the Asset Owner field and select a different user from the lookup menu.

# Field History Tracking Supported on Asset Records

Now you can track changes to asset record fields. Previously, field history tracking was not supported on asset records.

You can use field history tracking to see information about:

- The date and time when the field was changed
- What changed
- Who made the change

To enable tracking on asset fields, from Setup, click **Customize** > **Assets** > **Fields** > **Set History** Tracking.

# **EDITIONS**

### Available in:

- Professional
- Enterprise
- Performance
- Unlimited
- Developer

### Record Types Added to Asset Records

Now, you can define record types, such as a picklists, to make it easier for your users to track customer assets. Record types let you offer different business processes, picklist values, and page layouts to different users. Previously, the Assets object did not support record types on assets.

To define asset record types, from Setup, click **Customize** > **Assets** > **Record Types**.

### EDITIONS

#### Available in:

- Professional
- Enterprise
- Performance
- Unlimited
- Developer

# Knowledge

Salesforce Knowledge is your Knowledge Centered Support certified knowledge base.

#### IN THIS SECTION:

#### Linked Cases Related List on Articles

Agents and Salesforce Knowledge managers can now see a list of cases an article is attached to. This helps validate if the article is the right solution for a case and shows which articles are used most, without running a report.

### Updated Article Preview Page for Internal Users

Internal users who can edit articles no longer have to click **Edit** to view an article's properties. All property information is show by default on the new Article Preview page design.

### Canceling a Draft of a Published Article No Longer Saves a New Version

In the past, if a published article was edited, but not saved, and then the changes were canceled, a new version was saved in a draft state. To delete the draft version, an article manager had to delete them from the Article Management tab. Now, if a draft of a published article is not saved, canceling deletes the draft version.

#### Send Article Content via Email (Beta)

When using Knowledge One, agents can send an email with an article's contents embedded in the body of the email.

### Other Changes for Salesforce Knowledge

Learn about other changes that affect your Salesforce Knowledge users.

### Linked Cases Related List on Articles

Agents and Salesforce Knowledge managers can now see a list of cases an article is attached to. This helps validate if the article is the right solution for a case and shows which articles are used most, without running a report.

To enable the Linked Cases related list:

- **1.** From Setup, go to **Customize** > **Knowledge** > **Settings**.
- 2. Click Edit.
- 3. Under Case Settings, check Enable list of cases linked to an article.

# EDITIONS

Salesforce Knowledge is available in **Performance** and **Developer** editions.

Salesforce Knowledge is available for an additional cost in **Enterprise** and **Unlimited** editions.

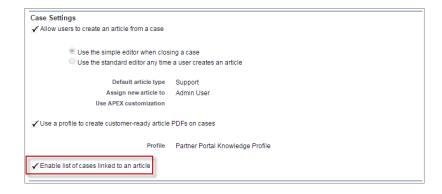

#### 4. Click Save.

The Linked Cases related list is visible on the detail or preview page of any article that has been published at least once.

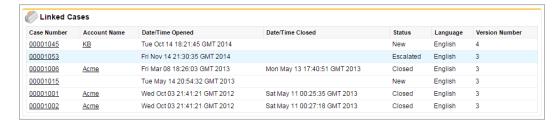

The Linked Cases related list:

- Shows a maximum of 200 cases.
- Is sorted in descending order by the date the article was linked to the case. The sort order can't be changed.
- Doesn't appear on archived articles or a translation's edit and detail pages.
- Doesn't appear for external users such as portal or communities users or on Salesforce1.

# Updated Article Preview Page for Internal Users

Internal users who can edit articles no longer have to click **Edit** to view an article's properties. All property information is show by default on the new Article Preview page design.

The article properties are shown default to the right of the article content.

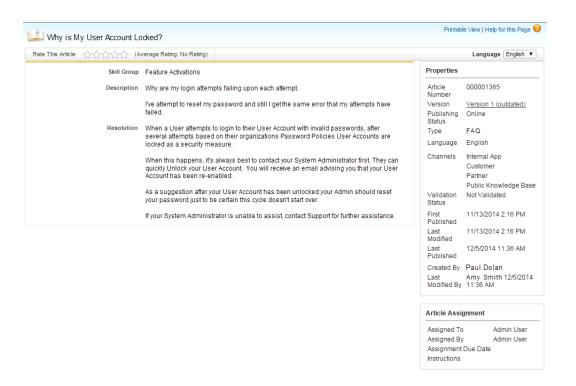

Note: Users must have the Knowledge User permission and be able to edit articles, to see the article properties.

# Canceling a Draft of a Published Article No Longer Saves a New Version

In the past, if a published article was edited, but not saved, and then the changes were canceled, a new version was saved in a draft state. To delete the draft version, an article manager had to delete them from the Article Management tab. Now, if a draft of a published article is not saved, canceling deletes the draft version.

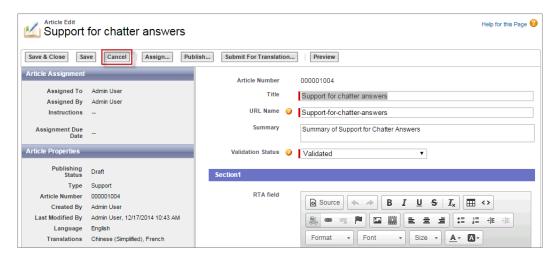

Note: The draft is only deleted if there is a published version and the draft was not saved. It isn't applicable for archived articles and translations.

### Send Article Content via Email (Beta)

When using Knowledge One, agents can send an email with an article's contents embedded in the body of the email.

Agents can send article content within an email rather than just sending a URL, letting your customers access the information without going to a website and letting your agents send articles that are not published publicly without rewriting or copy and pasting an internal article. Administrators can assign permission to only those agents with a good knowledge of what is acceptable for an external audience.

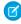

**Note:** Sending article content via email is available through a beta program for articles published on external channels (public knowledge bases, portals, or communities) and is not supported on Internet Explorer 7. For new organizations, the user permission off on all standard profiles but on for the System Administrator profile. For existing organizations, contact your Salesforce representative to enable the permission on the standard System Administrator profile.

To enable and setup which article fields go into emails for each article type.

- 1. From Setup go to Customize > Cases > Page Layout.
- 2. Under Page Layouts for Case Feed Users, click the drop-down menu in the Action column next to the layout where you want to enable sending article content in email.
- 3. Select Edit feed view.
- **4.** Under Articles Tool Settings, check **Enable attaching articles inline**.
- 5. Click Save.
- **6.** From Setup go to **Customize** > **Knowledge** > **Article Types**.
- 7. Click on the label or name of the article type you'd like to share via email.
- 8. Under Communication Channel Mappings, click **New** or **Edit**.

### New Communication Channel Layout

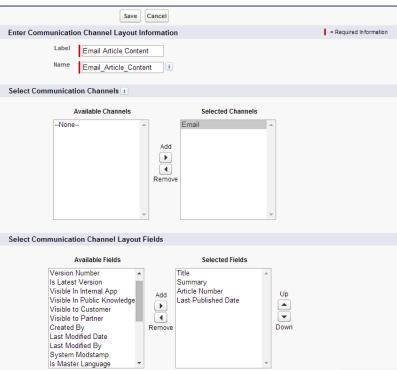

9. Enter a Label and Name.

- 10. Select and add Email to the Selected Channels list.
- 11. Select and add the fields you'd like included in the body of an email.

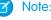

Note: Smart links can't be included in the email and the following fields are not supported:

- ArticleType
- isDeleted
- Language
- MultiPicklist
- Picklist
- Publish Status
- Source
- Validation Status

#### 12. Click Save.

Now, while solving customer cases, agents with the permission can insert article content into the body of an email. Anywhere agents can attach articles to cases, such as the Knowledge One sidebar in the Salesforce Console, the Articles list in the case feed, the Article widget, or the suggested articles in a Knowledge One search, they can email any article of that type within the body of an email by selecting **Email article with HTML** in the action drop down. The article content is inserted at top of email thread or wherever the agent left their cursor. Once an article has been emailed on the case an envelope icon appears to the left of the title. When the article has files that exceed the 10mb attachment limit, agents are asked to select which files to attach and retry sending the email.

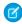

**Note**: If rich text is not enabled on your case feed layout for the article type, only article text is embedded into the email and the action changes to **Email article text only**.

## Other Changes for Salesforce Knowledge

Learn about other changes that affect your Salesforce Knowledge users.

#### Increased maximum articles limit

The maximum amount of articles per organization was increased from 10,000 to 50,000.

#### Indexed column available on Article detail field list

A new Indexed column that indicates when a field is indexed by the database help improve the performance of reports or SOQL queries that use them.

#### Article widget actions on cases syncs with article permissions.

Now only the available article actions are listed on the article widget on a case. For example, if an article is not published on a public channel, the article widget on a case doesn't show attaching the article as a PDF as an action.

### **Open CTI**

Open CTI helps partners integrate Salesforce with Computer-Telephony Integration (CTI) systems without installing adapter programs on call center users' machines.

Several new and updated methods are available to help developers and advanced administrators customize SoftPhones for users. For more information, see Open CTI API on page 249.

# EDITIONS

#### Available in:

- Professional
- Enterprise
- Performance
- Unlimited
- Developer

# Salesforce Console for Service

The Salesforce Console for Service is an app that's designed for users in fast-paced environments who need to find, update, and create records quickly to support their customers.

#### IN THIS SECTION:

New Methods for the Console Integration Toolkit

Access API methods to customize a console programmatically.

Other Changes in the Salesforce Console—for a Smart & Simple Console

We've made it easier for console users to find and update information.

# New Methods for the Console Integration Toolkit

Access API methods to customize a console programmatically.

New and updated methods are available to help developers and advanced administrators show or hide a console's sidebars. For more information, see Salesforce Console API (Integration Toolkit) on page 249.

# **EDITIONS**

Available in: **Enterprise**, **Performance**, **Unlimited**, and **Developer** Editions with the Service Cloud

Available in: **Performance** and **Developer** Editions with

the Sales Cloud

Available in: **Enterprise** and **Unlimited** Editions with the Sales Cloud for an additional cost

### Other Changes in the Salesforce Console—for a Smart & Simple Console

We've made it easier for console users to find and update information.

#### **Users Can Increase Productivity with New Keyboard Shortcuts**

Console users can now use the following shortcuts to work faster:

| Action                                                                                   | Key Command                                                                                                    |
|------------------------------------------------------------------------------------------|----------------------------------------------------------------------------------------------------|
| Move a cursor to footer components and choose specific                                   | F/RIGHT ARROW or LEFT ARROW/1 through 9                                                                                                    |
| components.                                                                              | Not supported for Microsoft® Internet Explorer® versions 7 or 8 or for right-to-left languages. If you choose the Macros or Presence component, press ESC to move the cursor to other components. |
| Open items in tabs without shifting focus from current work.                             | CTRL+click                                                                                                    |
| Hide or show a pinned list.                                                              | SHIFT+N                                                                                                    |
| Hide or show a sidebar and its components.                                               | SHIFT+arrow keys                                                                                                    |
| Zoom in or out on primary tabs by hiding or showing the header, footer, and pinned list. | Z                                                                                                    |

To use or customize keyboard shortcuts, you must turn them on for users.

#### Users Can Boost Console Performance by Adopting New System Recommendations

Salesforce completed rigorous system testing of the console and recommends that users adopt the Google Chrome<sup>™</sup> browser and machines with 8 GB of RAM to work with a faster console that saves time.

#### **Clone Console Apps**

You can now clone existing console apps so that you don't have to create consoles from scratch. By clicking the new **Clone** button on a console's detail page, you can copy the app's fields, such as navigation tab and record display settings. To update cloned push notification and keyboard shortcut settings, you must first save the console that you've copied. To clone or create a console, see "Create a Salesforce Console App" in the Salesforce Help.

#### **Users Can Access Several Console Features Automatically**

Users can now access keyboard shortcuts and multi-monitor components, and their sessions are automatically saved for them so that they can quickly return to where they left off in a console before they logged out. Previously, you had to turn on each of these console features. Now, these features are turned on for all consoles. To turn off these features, see the Salesforce Help.

#### Assign an Automatic Height and Width to Stacked Components

When you select Autosize Components on page layouts, Salesforce automatically sizes components so that they fit nicely in sidebars when users resize their browsers. If browsers don't match the components' minimum size requirements, the components don't appear unless users hover a mouse over the sidebar. You can't change automatic-sizing values. The automatic-sizing option is unavailable for Visualforce Page, Canvas App, and Knowledge One components, as well as Internet Explorer® 7.

#### **Users Can Rearrange Console Tabs**

You and your users can now click a primary tab or subtab and drag it to a new position on the tab bar to personalize a workspace. Tabs maintain their status as primary tabs or subtabs, meaning that you can't move primary tabs to the subtabs bar or vice versa. The Details tab also maintains its position on subtabs. Rearranging tabs is unavailable for Internet Explorer® 7.

#### **Let Users Customize Navigation Tabs**

You can now let users personalize the items that appear in the navigation tab. On a console app, after you click **Show Customize My Tabs on the Navigation Tab**, users can access **Customize My Tabs** to hide, display, and organize the items that matter to them most.

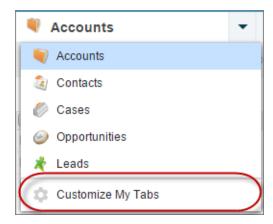

# Console Tab (Agent Console)

The Console tab is our first-generation customer service console for agents.

#### IN THIS SECTION:

#### Console Tab Removed from New Organizations

The Console tab, also known as the Agent Console, is no longer available in Setup for new organizations.

### Console Tab Removed from New Organizations

The Console tab, also known as the Agent Console, is no longer available in Setup for new organizations.

To provide users with the best console experience, we're no longer providing the Console tab to new organizations. The Console tab is our first-generation customer service console, but the Salesforce console exceeds its capabilities and offers agents more productivity tools.

### **EDITIONS**

#### Available in:

- Professional
- Enterprise
- Performance
- Unlimited
- Developer

### Service Communities

Chatter Questions, Chatter Answers, and Ideas provide customers with a self-service community where they can post questions and receive answers from other customers or support agents, as well as post, vote for, and comment on innovative ideas. With Question-to-Case, moderators can escalate questions in Chatter to cases, making it easier to track and resolve your customers' issues.

#### IN THIS SECTION:

#### Create Cases from Questions in Chatter with Question-to-Case (Generally Available)

Chatter Questions lets customers ask questions in the feed in communities and in your Salesforce organization. With Question-to-Case, you can now give moderators the ability to escalate questions in Chatter to cases, making it easier to track and resolve your customers' issues.

### **EDITIONS**

Chatter Questions is available in: Personal, Group, Professional, Developer, Performance, Enterprise, and Unlimited Editions

Question-to-Case is available in: **Group**, **Professional**, **Enterprise**, **Performance**, **Unlimited**, and **Developer** Editions

Chatter Answers is available in: **Enterprise**, **Developer**, **Performance**, and **Unlimited** Editions

Ideas is available in:

Enterprise, Developer, Performance, Unlimited, and Professional Editions

# Create Cases from Questions in Chatter with Question-to-Case (Generally Available)

Chatter Questions lets customers ask questions in the feed in communities and in your Salesforce organization. With Question-to-Case, you can now give moderators the ability to escalate questions in Chatter to cases, making it easier to track and resolve your customers' issues.

Question-to-Case is available in the full Salesforce site and the Salesforce 1 mobile browser app, as well as in communities where Chatter Questions is enabled. You can add it to your Salesforce organization, your communities, or both!

# EDITIONS

Question-to-Case is available in: **Group**, **Professional**, **Enterprise**, **Performance**, **Unlimited**, and **Developer** Editions

#### How It Works

If a question in Chatter isn't resolved, moderators can escalate the question to a case directly in the feed. You can also set up processes—similar to workflow rules—in the Lightning Process Builder that automatically create cases from questions that meet specified criteria. Cases created from questions are added to a queue for support agents to claim, based on your organization's case routing rules.

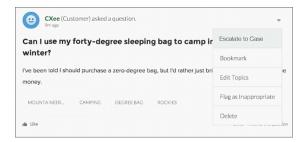

When a customer's question is turned into a case, the customer receives an email with the case number and a link to the case. The customer can also view the case via a link on the question that's visible only to them, while moderators see a note on the question indicating that a case was created.

#### **Customer Flag**

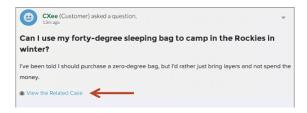

#### **Moderator Flag**

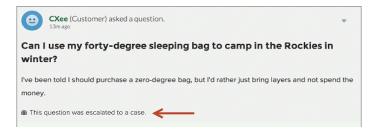

Note: On escalated questions in Salesforce (as opposed to communities), the notification is visible to all users, not just moderators.

When agents find a solution, they can respond to questions directly from the case, and the customer sees the agent's response on the question or in the My Cases view. Agents choose whether the reply is visible to the community, or only to the customer who asked the question.

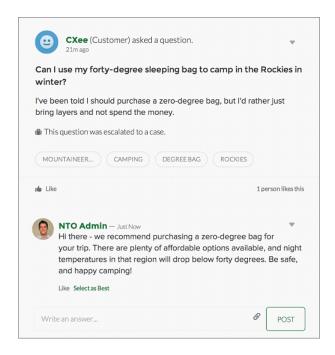

The Question-to-Case setup has several steps. To get started, see the Salesforce Help.

### Social Customer Service

Social Customer Service is the next-generation integration between Radian6 and the Salesforce Service Cloud. Customer service agents can engage with their customers by responding to cases created from leading social networks like Twitter and Facebook. Salesforce Adminstrators can customize how the inbound social content is processed using an Apex class and they can configure who in their organization has permission to respond by using social accounts.

# EDITIONS

Social Customer Service is available in **Enterprise**, **Performance**, and **Unlimited** editions.

#### IN THIS SECTION:

#### Social Customer Service Starter Pack

Get started with Social Customer Service quickly and easily. Connect your Facebook and Twitter accounts directly from Salesforce and deliver social customer care without a separate Radian6 contract.

#### Improved Administration

The Social Customer Service settings navigation is now organized in four tabs with greater detail and functionality.

#### Interact with Social Posts with New Case Feed Actions

Agents can now favorite tweets, like posts, and view source content for social posts, all within the case feed.

#### Respond to Leads in the Lead Feed with the Social Action

Your sales agents can now interact with your social customers on the Lead feed, creating prospective business where your customers are, when they are available.

#### Broad Listening Content from Blogs Forums and Sites

If broad listening sources are configured in Radian6, customers can now import and track customer issues from the entire social web.

#### Google+ Social Customer Service (Pilot)

Let your customer service agents listen and respond to Google+ posts about your company's products and services.

#### Sina Weibo Social Customer Service (Pilot)

Let your customer service agents listen and respond to Sina Weibo posts about your company's products and services. A brand presence on Sina Weibo is vital when doing business in China. With the Sina Weibo Social Customer Service pilot, your agents can respond to Sina Weibo mentions, posts, and comments in the case feed. Administrators can authorize agents to receive Sina Weibo social help inquiries.

### Social Customer Service Starter Pack

Get started with Social Customer Service quickly and easily. Connect your Facebook and Twitter accounts directly from Salesforce and deliver social customer care without a separate Radian6 contract.

With the starter pack, you can enable Social Customer Service and up to two social accounts directly on the Social Customer Service settings page (from Setup **Customize** > **Social Apps Integration** > **Social Customer Management** > **Settings**). Your two social accounts can be from either Facebook or Twitter or one from each.

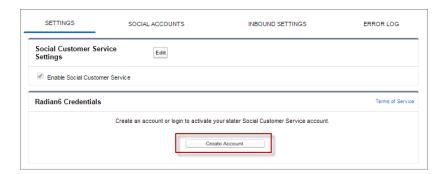

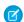

**Note**: The Social Customer Service Starter Pack doesn't support the moderation feature; all posts become cases. You can't downgrade from a Radian6 account to the starter pack. And the default Apex code can't be customized.

When you outgrow the starter pack, for example when you need more than two social accounts or want to moderate which incoming social posts become cases, upgrading to a Radian6 account is also quick and easy.

# Improved Administration

The Social Customer Service settings navigation is now organized in four tabs with greater detail and functionality.

The settings page now has four tabs:

- Settings: Allows you to enable Social Customer Service and create (with the Starter Pack) or login to your Radian6 account.
- Social Accounts: Allows you to add accounts from all your social networks, refresh accounts, and start and stop accounts within Salesforce.
- Inbound Settings: Allows you to change the user to run the Apex class and, if you aren't using the Starter Pack, change the Apex class.
- Error Log: Shows more details of up to 100 post errors and allows you to reprocess the posts.

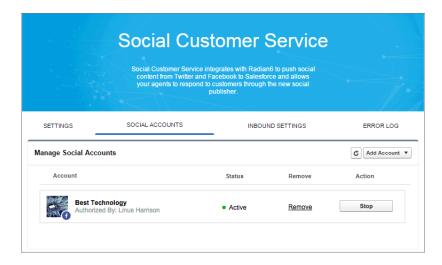

Also, Facebook pages with duplicate names include an extra value in their label to help tell the pages apart. Facebook pages can have unique URLs to be separately identified.

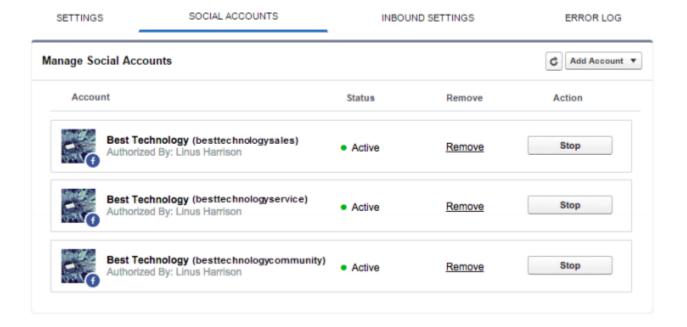

### Interact with Social Posts with New Case Feed Actions

Agents can now favorite tweets, like posts, and view source content for social posts, all within the case feed.

Agents work securely and save time by staying in the case feed to like Facebook posts and favorite Twitter tweets, which removes reasons to share secure credentials Twitter and Facebook handles and keeps agents from working in multiple systems.

#### Favorite and unfavorite Twitter tweets from the case feed

Agents can favorite and unfavorite tweets in Twitter without leaving the case feed.

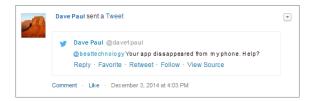

#### Like and unlike Facebook posts from the case feed

Agents can like and unlike posts in Facebook without leaving the case feed.

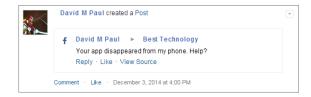

#### Go to the original post from the case feed

Agents can use the **View Source** link to go to the original post within its social network with the click of a link.

#### URLs in the case feed become clickable links for all social networks.

Now all URLs entered in social case feed posts are turned into clickable links. In the past only Twitter posts changed URLs into hyperlinks.

#### Content from non-replyable sources available in the case feed

Content posted on a social network thread attached to a case appears in the case feed even though agents can't respond to it. For example, customers post a Flickr videos to illustrate their issues and your agents can still view the posts even though they can't reply to those particular posts.

# Respond to Leads in the Lead Feed with the Social Action

Your sales agents can now interact with your social customers on the Lead feed, creating prospective business where your customers are, when they are available.

If a social post is associated with a lead in Salesforce, sales representatives can now respond from the feed on the lead object.

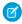

Note: When a lead is converted to an account or contact, the social items in the feed are removed.

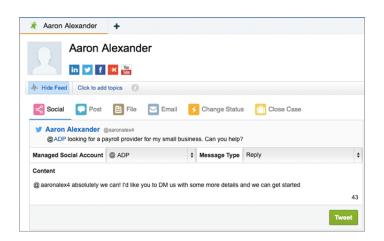

For the social action to appear in the feed on the lead object, the social post must be associated with the lead through the Who field. You also need a feed-based layout for page layout in Leads (from Setup go to **Customize** > **Leads** > **Page Layouts**) and to enable feed tracking for leads (from Setup go to **Customize** > **Chatter** > **Feed Tracking** and ensure Enable Feed Tracking and All Related Objects are checked).

Lead support also works in Salesforce1.

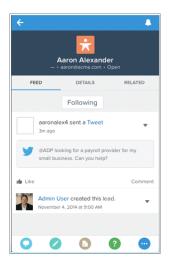

# Broad Listening Content from Blogs Forums and Sites

If broad listening sources are configured in Radian6, customers can now import and track customer issues from the entire social web.

Import blog, forum, and site content as posts into Salesforce to understand what's being said about your company, products, and industry on social media. Service teams can surprise and delight customers with social customer care. Also, sales teams can find and connect to new customers faster with social lead generation.

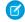

**Note:** Broad listening sources must be configured in Radian6 topic profiles and pushed to Social Customer Service through either Social Hub or Social Studio.

With broad listening, customers can see a complete picture of their social service footprint and identify where requests are coming from and which sites or forums need attention. Also, agent actions are tracked in one place for all data sources. Agents can use Activities, Case Comments, Log a Call, or Chatter comments to track handling and triage whether broad listening posts from sources blogs and forums constitute cases.

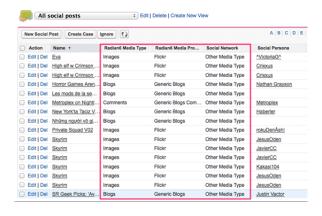

### Google+ Social Customer Service (Pilot)

Let your customer service agents listen and respond to Google+ posts about your company's products and services.

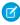

**Note:** Google+ Social Customer Service is available through a pilot program. For information on enabling Google+ for your customer service agents, contact Salesforce.

With the Google+ Social Customer Service pilot, your agents can respond to Google+ mentions, posts, and comments in the case feed. Administrators can authorize Google+ pages so agents can receive Google+ content that +mentions your company and respond to comments on your posts. You can also publish back comments in reply to other comments or posts.

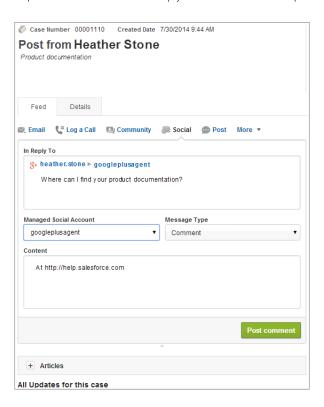

#### **Google+ Social Customer Service Pilot Limitations**

- Agents can't delete their outbound posts.
- Agents can't +1 inbound posts.
- Links in outbound post aren't clickable within Google+.
- Agents can't see whether conversations are public or private.
- Agents can't change conversations between public and private.
- Agents can't see if a private conversation is changed to private on Google+.
  - Note: Private conversations can become public, if the conversation is changed within Google+.
- Google+ inbound data may take up to 30 minutes to arrive in Salesforce.
- In outbound replies, +1 mentions may not work properly.

### Sina Weibo Social Customer Service (Pilot)

Let your customer service agents listen and respond to Sina Weibo posts about your company's products and services. A brand presence on Sina Weibo is vital when doing business in China. With the Sina Weibo Social Customer Service pilot, your agents can respond to Sina Weibo mentions, posts, and comments in the case feed. Administrators can authorize agents to receive Sina Weibo social help inquiries.

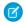

**Note:** Sina Weibo Social Customer Service is available through a pilot program. For information on enabling Sina Weibo for your customer service agents, contact Salesforce.

Aents receive Sina Weibo posts and other content that directly @mentions your company or responds to your posts, and previous replies. Agents can receive reposts, or forwards, but these come through as regular posts and not a distinct message type. Agents can also publish back comments and replies in reponse to other comments or posts.

### Post from ScsAgent

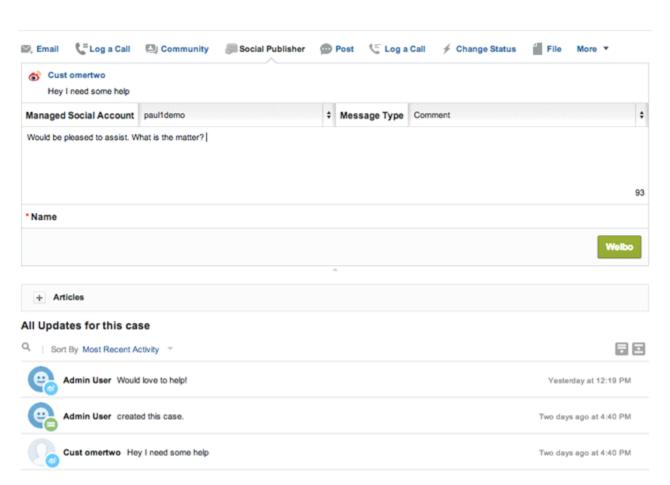

Note: To submit a Sina Weibo reply, you must have the reply you are replying to and also the original post in Salesforce.

#### **Sina Weibo Social Customer Service Pilot Limitations**

- Agents can't delete their outbound posts.
- Agents can't repost/forward inbound posts.
- Links in outbound post aren't clickable within Sina Weibo.

- Direct or private messages aren't supported.
- Sina Weibo inbound data may take up to 30 minutes to arrive in Salesforce.

# **Business Continuity**

Looking for a way to give your users access to Salesforce during maintenance and planned upgrades? Organization Sync lets you set up a secondary, synced Salesforce organization where users can work when your primary organization is unavailable.

# EDITIONS

Available for an additional cost in: **Enterprise**, **Performance**, **Unlimited**, and **Developer** Editions

#### IN THIS SECTION:

#### Promote Business Continuity with Organization Sync (Generally Available)

At Salesforce, we recognize that you need to access your data at a moment's notice—even when Salesforce is down for maintenance. With Organization Sync, you can set up a secondary, synced Salesforce organization where users can work on your most business-critical processes and data whenever your primary organization is experiencing downtime or maintenance

### Promote Business Continuity with Organization Sync (Generally Available)

At Salesforce, we recognize that you need to access your data at a moment's notice—even when Salesforce is down for maintenance. With Organization Sync, you can set up a secondary, synced Salesforce organization where users can work on your most business-critical processes and data whenever your primary organization is experiencing downtime or maintenance.

Organization Sync is ideal for companies whose users need access to Salesforce at all times. For example, representatives in a 24/7 call center can continue to serve customers during maintenance windows with minimal disruption.

EDITIONS

Available for an additional cost in: **Enterprise**, **Performance**, **Unlimited**, and **Developer** Editions

Organization Sync uses the framework of Salesforce to Salesforce, a feature that lets customers share records with other companies that use Salesforce. To set up Organization Sync, you'll establish a secondary Salesforce organization with matching metadata and create a data replication connection between the primary and secondary organizations. You can specify which types of data are copied to the secondary organization by mapping essential objects and fields to the secondary organization through a publish and subscribe process. Then, records are copied to the secondary organization in a way that ensures that they remain

When the primary organization is unavailable, users are redirected to the secondary organization until the maintenance is complete. Nearly all actions (creating a case, deleting an attachment, and more) that users perform in one organization are automatically applied to the other organization.

To learn more about enabling Organization Sync in your organization, contact Salesforce.

# Chatter: Reporting, Question-to-Case, Records in Groups

Spring '15 enables you to report on Chatter activity in your organization, add records to groups, and create cases from Chatter Questions. There are also several improvements to files, feeds, and unlisted groups functionality.

#### IN THIS SECTION:

#### Report on Chatter Usage with the Salesforce Chatter Dashboards Package

The Salesforce Chatter Dashboards package gives administrators an essential set of dashboards and reports to keep tabs on Chatter activity. Administrators can gain insights from the latest metrics and rapidly spot trends.

#### More Collaboration Options in Chatter Groups

Chatter groups now include features that help you collaborate on records, send group emails, and change unlisted groups.

#### Files

Simplify file management for your users with file syncing, sharing, and collaboration.

#### More Communication Options in Chatter Feeds

Chatter Feeds now allow users to create a task from a post and to use emoticons.

#### Manage Questions in Chatter with Question-to-Case (Generally Available)

Chatter Questions lets users ask questions in the feed in your Salesforce organization and communities. With Question-to-Case, questions that aren't resolved can be escalated to cases, making it easier to quickly resolve users' issues.

#### Moderate Chatter Private Messages with Apex Triggers

The ChatterMessage object now supports triggers, which enable you to automate private message moderation in an organization or community. For example, use triggers to ensure that messages conform to your company's messaging policies and don't contain blacklisted words.

#### Other Changes in Chatter

Smaller changes that improve your experience with Chatter.

#### SEE ALSO:

How and When Chatter Features Become Available

# Report on Chatter Usage with the Salesforce Chatter Dashboards Package

The Salesforce Chatter Dashboards package gives administrators an essential set of dashboards and reports to keep tabs on Chatter activity. Administrators can gain insights from the latest metrics and rapidly spot trends.

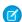

Note: The Salesforce Chatter Dashboards package will be available on AppExchange shortly after Spring '15.

| Dashboard     | Description                                                                                      |
|---------------|--------------------------------------------------------------------------------------------------|
| Overview      | See the overall state of Chatter at a glance.                                                    |
| Content       | Track content uploads, downloads, engagement, and content creators.                              |
| Groups        | Monitor membership and post and comment activity within groups.                                  |
| Moderation    | Track unanswered questions and posts, group growth rates, and the overall health of your groups. |
| Q&A           | See metrics about questions, answers, and best answers posted in your groups.                    |
| Topics        | See metrics about navigational and featured topics.                                              |
| User Profiles | Monitor post and comment activity within user profiles.                                          |

# More Collaboration Options in Chatter Groups

Chatter groups now include features that help you collaborate on records, send group emails, and change unlisted groups.

#### IN THIS SECTION:

#### Allow Users to Add Records to Chatter Groups

Adding records to groups allows users to collaborate on and discuss the records as a team in the group.

#### Group Posts Via Email Now Support Non-Unique Email Addresses

Starting in Spring '15, Chatter groups support posts via email from non-unique email addresses in your organization, as long as they're unique at the group level.

#### **Unlisted Group Enhancements**

You can now convert unlisted groups to public or private groups when you want to open them up to a wider audience. We've also changed the access limitations for some users.

### Allow Users to Add Records to Chatter Groups

Adding records to groups allows users to collaborate on and discuss the records as a team in the group.

The ability to add records to groups is enabled by default, but you need to configure the group publisher before users can use this feature.

- 1. From Setup, click **Customize** > **Chatter** > **Settings**. In the Groups section, verify that **Allow Records in Groups** is selected.
- 2. Customize the group layout and add the Add Record action to the group publisher.
- **3.** We recommend that you customize object layouts to include the Groups related list on record detail pages. Do this for all the standard and custom objects in your organization that support group-record relationships.

The Groups list allows users to view the list of groups that a record is associated with.

A few things to bear in mind about adding records to groups:

- Groups that allow customers and groups in communities don't support records in groups.
- Users can add account, contact, lead, opportunity, contract, campaign, case, and custom object records to groups. Other objects aren't supported.
- Users must have permissions to access the record as well as the group.
- Users can add any number of records to a group.
- Adding a record to a group doesn't affect the group feed, record feed, or record visibility (sharing). No feed items are created; only a confirmation message appears. The group doesn't follow the record, or vice versa.
- Only users with the necessary permissions (via license, profile, permission sets, or sharing) can see the records in a group.
  - For example, Chatter Free users don't see any records in groups. Or, a user with permissions to view accounts and contacts can't view any case records in the group. This sometimes means that users see fewer records than the actual count indicated on the group records list.
- Records can be added to groups using the Salesforce SOAP API or the Chatter REST API. Group-record relationships are stored in the CollaborationGroupRecord object.

Group records are supported in both the SOAP API and the Chatter Rest API.

### Group Posts Via Email Now Support Non-Unique Email Addresses

Starting in Spring '15, Chatter groups support posts via email from non-unique email addresses in your organization, as long as they're unique at the group level.

### **EDITIONS**

#### Available in:

- Group
- Professional
- Enterprise
- Performance
- Unlimited
- Contact Manager
- Developer

### **USER PERMISSIONS**

To enable records in Chatter groups:

"Customize Application"

Previously, email addresses shared by more than one user record were blocked from posting to groups. Going forward, posts from such email addresses will not be blocked. Of the multiple user records an email address is associated with, posts to the group feed display as posted by the user record that is also a member of the group. If multiple user records that share email addresses are members in the same group, then posts from that email address to that group are blocked.

### **Unlisted Group Enhancements**

You can now convert unlisted groups to public or private groups when you want to open them up to a wider audience. We've also changed the access limitations for some users.

- Users with the "Manage Unlisted Groups" can now delete feed content without requiring the "Modify All Data" permission.
- Users with the "Modify All Data" permission can't delete feed content from unlisted groups, unless they are group members.

### **Files**

Simplify file management for your users with file syncing, sharing, and collaboration.

#### IN THIS SECTION:

#### New Salesforce Files Setup Node for Files and Content

Files and Content have a new home in Setup! Now, you can manage all your Files and Content settings under a single Salesforce Files node. Previously, these settings pages were widely dispersed across Setup.

#### Files Support Record Types and Page Layouts

Salesforce Files now support Record Types and Page Layouts. Previously, most customizable objects supported Record Types and Page Layouts, but Files did not. Administrators can now set both of these for Files, using the Record Types and Page Layouts Setup pages in the new Salesforce Files node.

#### New OS Support and Higher File Limits in Salesforce Files Sync

Salesforce Files Sync now supports Windows 8 and 8.1, and Mac OS X Yosemite. It also now supports up to 10,000 synced files! The previous 2,000 files / 500 folders combined limit no longer applies. Sync away!

#### Sync Shared Files

Now users can sync files shared by others, directly from Chatter feed posts, file lists, and file detail pages. Previously, users could only sync their own files.

#### Connect to Content in OneDrive for Business

Let Salesforce users access and share files from Microsoft's latest cloud-based content system. Fully integrate your external content by including it in global Salesforce searches.

#### Secure Agent Enhancements

If you use Files Connect with on-premises data sources like SharePoint 2010 or 2013, you need a Secure Agent to securely communicate with Salesforce. Improvements in Spring '15 help you install and update Secure Agents, as well as track their activity.

# New Salesforce Files Setup Node for Files and Content

Files and Content have a new home in Setup! Now, you can manage all your Files and Content settings under a single Salesforce Files node. Previously, these settings pages were widely dispersed across Setup.

From **Build** > **Customize** > **Salesforce Files**, you can configure settings for Files and Content.

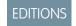

Available in all editions

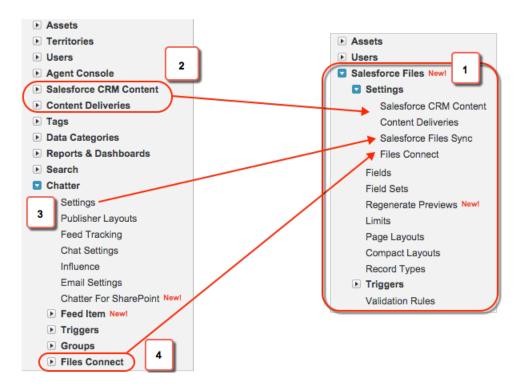

Here is what we've done to make Files and Content Setup easier to find:

- There is a new Salesforce Files node (1) in Setup.
- Salesforce CRM Content and Content Deliveries (2) have moved to the new Salesforce Files node.
- Salesforce Files Sync (3) has moved from Chatter Settings to its own Setup page within the Salesforce Files node.
- Files Connect (4) has moved to the new Salesforce Files node.

# Files Support Record Types and Page Layouts

Salesforce Files now support Record Types and Page Layouts. Previously, most customizable objects supported Record Types and Page Layouts, but Files did not. Administrators can now set both of these for Files, using the Record Types and Page Layouts Setup pages in the new Salesforce Files node.

### New OS Support and Higher File Limits in Salesforce Files Sync

Salesforce Files Sync now supports Windows 8 and 8.1, and Mac OS X Yosemite. It also now supports up to 10,000 synced files! The previous 2,000 files / 500 folders combined limit no longer applies. Sync away!

# **Sync Shared Files**

Now users can sync files shared by others, directly from Chatter feed posts, file lists, and file detail pages. Previously, users could only sync their own files.

Now you can sync not only your own files between your desktop and Salesforce, but also files shared by others. If you have Collaborator rights for the synced file, you can sync the file, make changes, and save. Salesforce Files Sync handles the rest, so colleagues always have the latest version. If you have Viewer rights for the file, you can sync the file and rest assured knowing that your file is always up-to-date.

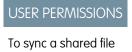

"Sync Files"

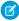

**Note:** This feature was released in Salesforce Files Sync version 1.3.0. For more details about syncing shared files, refer to Sync Shared Files in Salesforce Files Sync Help.

#### Connect to Content in OneDrive for Business

Let Salesforce users access and share files from Microsoft's latest cloud-based content system. Fully integrate your external content by including it in global Salesforce searches.

The following online Help topics outline the setup process. (When Spring '15 is released, these will include additional configuration details for OneDrive for Business.)

- 1. Enable Files Connect for your organization.
- 2. Let users access OneDrive for Business.
- 3. Create an authentication provider for OneDrive for Business.
- **4.** Define an external data source for OneDrive for Business.
- **5.** To let users access external data in global Salesforce searches, create an external object and give users access to its fields. This is an optional step, but highly recommended to best integrate external data with Salesforce.
- **6.** Ask users to provide their data source credentials. Now they can download and share external files via the Files tab and feed, and search for them right alongside their Salesforce content.

### **EDITIONS**

#### Available in:

- Enterprise
- Performance
- Unlimited
- Developer

### **USER PERMISSIONS**

To enable Files Connect, create an external data source, and include that source in global search:

"Customize Application"

### Secure Agent Enhancements

If you use Files Connect with on-premises data sources like SharePoint 2010 or 2013, you need a Secure Agent to securely communicate with Salesforce. Improvements in Spring '15 help you install and update Secure Agents, as well as track their activity.

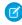

**Note:** Connecting to SharePoint 2010 or 2013 requires a paid permission set license, "Files Connect for on-premises external data sources." For details, see the online Help.

#### Install Windows agents with a user-friendly interface

From Setup, click **Develop > Secure Agents**. Go to the details page for an agent, and click **Download Installer > Windows Agent** to download a new, standard Windows installer that walks you through the process step-by-step.

#### Track agent activity with log files

From the details page for an agent, click **Download Logs** to download a .zip file containing text logs you can use for monitoring or troubleshooting.

### **EDITIONS**

Available for an additional cost in: **Enterprise**, **Performance**, **Unlimited**, and **Developer** Editions

### **USER PERMISSIONS**

To set up a Secure Agent:

"Customize Application"

### Receive automatic update notifications

To optimize performance, Salesforce regularly improves Secure Agent plug-ins. Automatic emails let administrators know when current versions should be updated.

# More Communication Options in Chatter Feeds

Chatter Feeds now allow users to create a task from a post and to use emoticons.

#### IN THIS SECTION:

#### Enhance the Feed with a New Task Action

The Create New Task action lets users create a task directly from a post in their feed.

#### Use Action Links to Take Action from Posts (Generally Available)

Action links are buttons on posts that, when clicked, can call a Salesforce or third-party API, download a file, or open a Web page. Developers create action links that integrate Salesforce and third-party services into the feed so that users can take action to drive productivity and accelerate innovation. Developers can create action links in their organization and distribute them in packages.

#### Emoticons Added in the Feed

Now your users can add expressions like a smiley face to their posts and comments by typing a character combination.

#### Enhance the Feed with a New Task Action

The Create New Task action lets users create a task directly from a post in their feed.

Chatter and actions in the publisher must be enabled in the Chatter Settings.

In the Feed Item Layout, add the Create New Task action to the publisher to make the action appear in the drop-down menu on posts.

- 1. From Setup, click Customize > Chatter > Feed Item > Layouts.
- 2. Click Edit next to Feed Item Layout.
- 3. In the Feed Item Layout, click Actions.
- **4.** Select the **Create New Task** action and drag it to the Actions in the Publisher section.

# EDITIONS

#### Available in:

- Group
- Professional
- Enterprise
- Performance
- Unlimited
- Contact Manager
- Developer

### USER PERMISSIONS

To customize Chatter feed item layouts

"Customize Application"

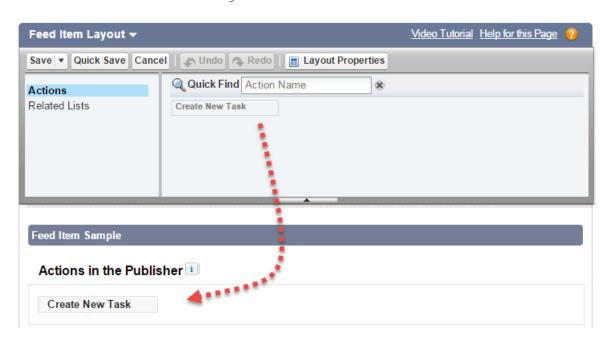

#### 5. Click Save.

After the Create New Task action has been enabled, the action displays on the drop-down menu on posts with text, content, or link attachments in Salesforce and in Salesforce1.

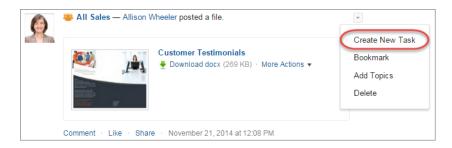

When a user creates a task from a post, the task also shows up in the My Tasks list on the user's Home page. The Create New Task action

- Is available on text, content, and link posts, but not on system-generated posts like record updates
- Can't be customized, meaning that the fields can't be changed
- Generates an update that displays in the user's feed

### Use Action Links to Take Action from Posts (Generally Available)

Action links are buttons on posts that, when clicked, can call a Salesforce or third-party API, download a file, or open a Web page. Developers create action links that integrate Salesforce and third-party services into the feed so that users can take action to drive productivity and accelerate innovation. Developers can create action links in their organization and distribute them in packages.

For example, let's imagine that a fictional 3D print shop called "Buildlt" creates an AppExchange app that uses action links to integrate with Salesforce. If a Buildlt customer has the app installed, they can go to the Buildlt website, create an account, and send posts containing action links to Salesforce that invite certain users to order parts from Buildlt. In this sample feed element posted from Buildlt customer Pam Jones to her report Jin Chang, clicking the **Download** action link downloads a file with parts information from the Buildlt website. Clicking the **Order** action link takes Jin Chang to a page on the Buildlt website to order a part.

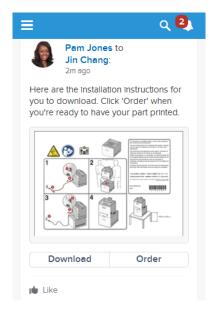

For information about how to create action links in Apex, see General Updates to Chatter in Apex on page 199. For information about how to create action links in Chatter REST API, see General Updates to Chatter REST API on page 230.

#### **Emoticons Added in the Feed**

Now your users can add expressions like a smiley face to their posts and comments by typing a character combination.

We support these character combinations.

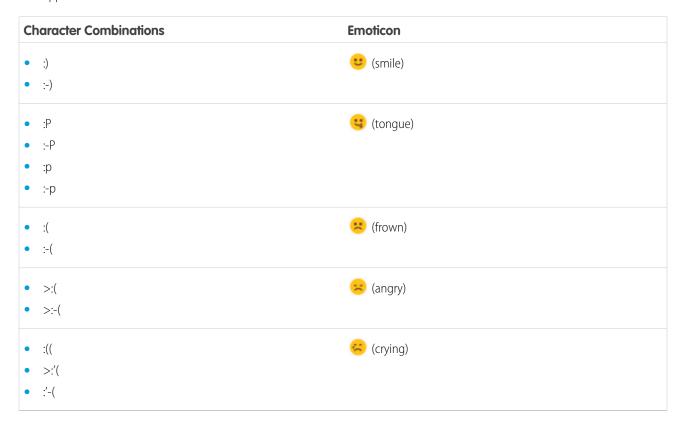

To make emoticons available to your users, navigate to Setup and click **Customize** > **Chatter** > **Settings**. In the Emoticons in Feed section, deselect **Allow Emoticons**.

Emoticons aren't supported in Salesforce1.

# Manage Questions in Chatter with Question-to-Case (Generally Available)

Chatter Questions lets users ask questions in the feed in your Salesforce organization and communities. With Question-to-Case, questions that aren't resolved can be escalated to cases, making it easier to quickly resolve users' issues.

Question-to-Case is available in all Salesforce organizations and communities where Chatter Questions is enabled. Moderators can escalate questions to cases directly in the feed. You can also set up processes—similar to workflow rules—in the Lightning Process Builder that automatically create cases from questions that meet specified criteria.

# EDITIONS

#### Available in:

- Group
- Professional
- Enterprise
- Performance
- Unlimited
- Developer

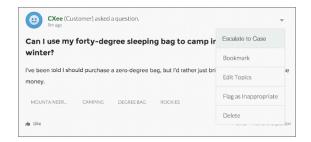

To learn more about Question-to-Case, see Create Cases from Questions in Chatter with Question-to-Case (Generally Available).

# Moderate Chatter Private Messages with Apex Triggers

The ChatterMessage object now supports triggers, which enable you to automate private message moderation in an organization or community. For example, use triggers to ensure that messages conform to your company's messaging policies and don't contain blacklisted words.

To create a trigger for private messages from Setup, click **Customize** > **Chatter** > **Triggers** > **ChatterMessage Triggers**. Alternatively, you can create a trigger from the Developer Console by clicking **File** > **New** > **Apex Trigger** and selecting ChatterMessage from the **sObject** drop-down list.

Write an Apex *before insert* trigger to review the private message body and information about the sender. You can add validation messages to the record or the Body field, which causes the message to fail and an error to be returned to the user.

Although you can create an *after insert* trigger, ChatterMessage is not updatable, and consequently any *after insert* trigger that modifies ChatterMessage will fail at run time with an appropriate error message.

This table lists the fields that are exposed on ChatterMessage.

### EDITIONS

Available in: **Enterprise**, **Performance**, **Unlimited**, and **Developer** Editions

### **USER PERMISSIONS**

To save Apex triggers for Chatter/Message:

"Author Apex"
 AND

"Manage Chatter Messages"

Table 2: Available Fields in ChatterMessage

| Field            | Apex Data Type | Description                                                                                                    |
|------------------|----------------|----------------------------------------------------------------------------------------------------|
| Id               | ID             | Unique identifier for the Chatter message                                                                         |
| Body             | String         | Body of the Chatter message as posted by the sender                                                               |
| Senderld         | ID             | User ID of the sender                                                                                             |
| SentDate         | DateTime       | Date and time that the message was sent                                                                           |
| SendingNetworkId | ID             | Network (Community) in which the message was sent.                                                                |
|                  |                | This field is visible only if communities are enabled and Private Messages are enabled in at least one community. |

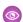

**Example**: This example shows a *before insert* trigger on ChatterMessage that's used to review each new message.

```
trigger PrivateMessageModerationTrigger on ChatterMessage (before insert) {
   ChatterMessage[] messages = Trigger.new;
   for (ChatterMessage currentMessage : messages) {
```

```
// Review current message
}
```

If a message violates your policy, for example when the message body contains blacklisted words, you can prevent the message from being sent by calling the Apex addError method. You can call addError to add a custom error message on a field or on the entire message. The following code snippet shows how to add an error to the message Body field.

```
if (moderator.isMessageUnacceptable(currentMessage)) {
   currentMessage.Body.addError('This message violates the acceptable use policy.');
}
```

# Other Changes in Chatter

Smaller changes that improve your experience with Chatter.

#### **More Preview Links Added**

Salesforce provides rich media support for various URLs to make your users' experience even better. Previews are powered by Embed.ly, a third-party service, and include thumbnails, descriptions, and video players for links to videos. In this release, we've added support for

- allego.com
- amazon.com, amazon.cn, amazon.in, amazon.co.jp, amazon.fr, amazon.de, amazon.es, amazon.it, amazon.co.uk, amazon.ca, amazon.com.au, amazon.com.mx, amazon.com.br
- espn.go.com
- etsy.com
- facebook.com, fb.com
- kaltura.com
- maps.google.com, google.com/maps

#### **View Multiple Attachments on a Post**

A post can now have more than one attachment, like multiple links and a file, providing your users with even more information at their fingertips.

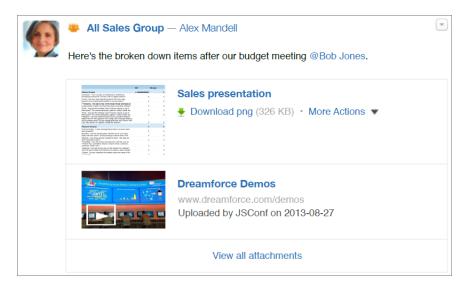

Click View all attachments to see the attachments on the post, including a preview if available.

While you can view multiple attachments on a post in Salesforce, you can currently only add multiple attachments using Salesforce1 on your mobile device.

# Salesforce1 Reporting: Report Notifications

Reporting enhancements give you even more ways to keep tabs on key metrics.

#### IN THIS SECTION:

#### Subscribe to Receive Report Notifications (Generally Available)

Your users can now sign up for report notifications, to stay up-to-date on the metrics they care about most. Subscribe to a report and set the conditions that should trigger notification. For example, subscribe to an open-issues report and get notified every morning whenever there are more than 20 open issues. Notifications are delivered right to the subscriber, via Salesforce 1 notifications, Chatter, or email. Users can even specify that a custom action—defined via Apex—be triggered.

#### Increase the Session Security Level Required to Export and Print Reports

You can now set a security policy that requires users to have a high assurance session to export and print reports. Set this policy to restrict access to users who can perform these tasks.

#### Other Changes in Salesforce1 Reporting

Additional updates to Reporting help you track your data.

#### SEE ALSO:

How and When Salesforce 1 Reporting Features Become Available

# Subscribe to Receive Report Notifications (Generally Available)

Your users can now sign up for report notifications, to stay up-to-date on the metrics they care about most. Subscribe to a report and set the conditions that should trigger notification. For example, subscribe to an open-issues report and get notified every morning whenever there are more than 20 open issues. Notifications are delivered right to the subscriber, via Salesforce1 notifications, Chatter, or email. Users can even specify that a custom action—defined via Apex—be triggered.

Report notification subscriptions are automatically enabled. You can disable the feature from Setup, by clicking **Customize** > **Reports & Dashboards** > **Report Notifications**.

On the Report Run page, users see a new option to **Subscribe**. Each user can subscribe to up to five reports.

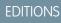

Available in: **All** editions except **Database.com** 

# USER PERMISSIONS

To subscribe to reports:

"Run Reports"

To enable or disable report notification subscriptions:

"Customize Application"

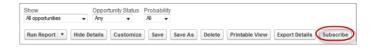

These scheduled notifications are different from the existing ability to schedule future runs from the Report Run page (**Run Report** > **Schedule Future Runs...**). Schedule future runs lets users schedule reports to be emailed at specified times, without specifying conditions.

Home Chatter Profile Groups Files Leads Accounts Contacts Opportunities Reports Dashboards Products Forecasts + Help for this Page Oppty by Amount Report Subscription Save Save & Run Now Cancel When you subscribe to a report, you can define the set of conditions to meet before sending a notification and choose how and when to be notified. Make sure to save any changes to your report before subscribing the conditions of the conditions of Notify me: 

Every time conditions are met Only the first time conditions are met Conditions i Aggregate Operator Value ▼ 1000000 Sum of Amount ▼ Less Than AND 🕶 Schedule i Daily
Weekly Time 7:00 AM ▼ Send Salesforce 1 Notification Post to Chatter Feed Send Email Notification ■ Execute a Custom Action - None - ▼ Preview Alert: The conditions in 'Oppty by Amount' have been met. https://na1-blitz04.soma.salesforce.com/000D0000001glM 'Average Session Minutes' is 23 and is greater than 20. 'Active Concurrent Users' is equal to 500 Active i Save Save & Run Now Cancel

Here's a summary of how to set up notifications on the new Report Subscription page.

- 1. Specify each condition in three parts: aggregate, operator, value. For example, trigger notifications whenever the sum of amount is less than \$1 million.
  - Your conditions are evaluated when the report is run, and notifications are sent if all conditions are met (up to five conditions per report).
- 2. Schedule how often (every weekday, daily, or weekly) and when to evaluate for your conditions. For example, run the report every weekday at 7 a.m.
- 3. Select one or more notification types.
  - Note: There are new Apex classes and methods in the Reports namespace related to report notifications. See New and Changed Apex Classes for details.

On the Reports tab, users can now also filter their list view by Items I'm Subscribed to.

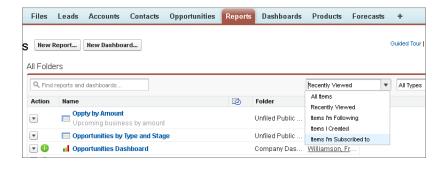

# Increase the Session Security Level Required to Export and Print Reports

You can now set a security policy that requires users to have a high assurance session to export and print reports. Set this policy to restrict access to users who can perform these tasks.

Previously, you could require a high assurance session to access resources like reports, dashboards, and connected apps. Now, to give you finer access control, you can also require a high assurance session to restrict access to exporting and printing reports.

If you enable this feature, when a user with Standard security-level session tries to export or print a report, Salesforce prompts the user to login again, based on the login method associated with the High Assurance security level. Once the user completes the login flow successfully, the user can export or print the report.

You can enable the feature from Setup by clicking **Build > Customize > Reports & Dashboards > Access Policies**. On the Access Policies page, select **High Assurance session required > Raise** 

the Session Level with Step-up Authentication for 'Report Export' and 'Printable View'. By default, this feature is disabled.

# EDITIONS

Available in: **All** editions except **Database.com** 

#### **USER PERMISSIONS**

To set up high assurance security:

"Customize Application"

# Other Changes in Salesforce1 Reporting

Additional updates to Reporting help you track your data.

#### The Reports and Dashboard Tabs Are Protected from Clickjacking

For enhanced security, clickjack protection is now enabled for Salesforce1 Reporting. This means that the Reports and Dashboards tabs can no longer be embedded inside an iframe. Previously, you could turn clickjack protection on and off. Now, clickjack protection is always active. For more information, see Clickjack Protection Enabled for Salesforce1 Reporting.

# Force.com Customization: Adapt Salesforce with Clicks and Code

Customization features enable you to expand your organization by enhancing your objects, data, and fields, customizing your organization's look and feel, augmenting your business processes, creating websites, and creating apps—all by using point-and-click tools and maybe some code. Customization features also include tools to administer and secure your organization.

#### IN THIS SECTION:

#### General Administration

Administration helps you manage your organization to suit your business needs.

#### Data

The Force.com platform makes it easy for you to manage and track your data. Your users, apps, and processes can seamlessly interact with all relevant data, including data that's stored in external systems.

#### **Business Logic and Process Automation**

The Process Builder and Visual Workflow provide point-and-click tools for automating and simplifying complex business processes.

#### Security and Identity

Use security to protect both your data and applications. These features also provide user identity and access management.

#### Sharing

Sharing improves your control over who sees what.

#### Globalization

Globalization tools help administrators manage resources that vary from country to country, such as multilanguage, multicurrency, and translated content.

#### Critical Updates

This release includes updates that improve the performance, logic, and usability of Salesforce but might affect your existing customizations.

#### Other Changes in Force.com Customization

Even small customization enhancements can make Salesforce easier to use.

#### SEE ALSO:

How and WhenForce.com Customization Features Become Available

### General Administration

Administration helps you manage your organization to suit your business needs.

#### IN THIS SECTION:

#### **Actions Terminology Changed**

We've changed the names of a few action types in our documentation and in the Salesforce user interface so that you'll see terminology that accurately describes them.

#### Delegated Administrators Can Manage Public Groups

Now delegated administrators can create public groups, and you can specify public groups in which delegated administrators can add and remove users in specified roles and all subordinate roles. This way, you can delegate public group management tasks while maintaining strict control over which public groups delegated administrators can manage.

#### Permission for Managing Custom Permissions Changed

The permission that's required for creating, editing, and deleting custom permissions is now "Manage Custom Permissions." Now organizations that want more precise control over their administrators' user-management permissions can grant this permission instead of "Customize Application."

#### Create or Edit Records Owned by Inactive Users

You don't have to reactivate a user to update certain records owned by the inactive user.

#### Search for Additional Items in Setup (Beta)

Use Advanced Setup Search to find the items that you need quickly, without having to click repeatedly through menus and page links, such as a specific custom link. With Spring '15, we've expanded the list of individual setup items that you can search for by name from Setup. You can now search for assignment rules, custom buttons, and custom links.

#### Availability of Compound Fields in Formula Functions Changed

You could previously use compound fields in all formula expressions, but unhandled exceptions would often result. Compound fields have been enabled in the ISNULL, ISBLANK, and ISCHANGED functions and have been blocked in several other functions so that you won't encounter these errors.

#### Standard Address Fields Show Google Maps

Records with standard address fields now display a Google Maps image of the address. This saves users time by letting them see where their contacts or accounts are located, instead of having to locate addresses in a separate browser tab.

#### Limitations Changed for Geolocation Fields (Generally Available)

Geolocation fields, formerly available only as a beta release, are now generally available. Now you can get the most out of geolocation thanks to fewer limitations and increased functionality, including improvements in Visual Workflow, workflow updates and approvals, Apex, search tools, and more.

#### Indexed Column Added to Lists of Fields in Setup

Listings of fields in Setup include a new Indexed column that indicates when a field is indexed in the database. We recommend that filter conditions in reports, list views, and SOQL queries target indexed fields for better response time.

### **Actions Terminology Changed**

We've changed the names of a few action types in our documentation and in the Salesforce user interface so that you'll see terminology that accurately describes them.

#### Publisher actions are now quick actions

Throughout the Salesforce and Salesforce 1 user interface and documentation, we've renamed the term *publisher action* to *quick action*. With the recent uncoupling of actions from their reliance on Chatter and its publisher, the term publisher action no longer accurately described these types of actions. They've been known as quick actions in the Salesforce API from their inception, and so we decided to use that term consistently everywhere.

#### The Publisher Actions section of the page layout editor is now Actions in the Publisher

As a result of the publisher action terminology change, we renamed the actions section in the enhanced page layout editor and across all global publisher layouts.

The Enable Publisher Actions Chatter organization preference is now Enable Actions in the Publisher We renamed the Chatter organization preference for actions in the publisher, located in Setup at Customize > Chatter > Settings.

#### Record actions are now productivity actions

Throughout the Salesforce and Salesforce 1 user interface and documentation, we've renamed the term *record action* to *productivity action*.

These actions, which appear only in Salesforce1, include Send Email ( ), Log a Call ( ), Map ( ), View Website ( ), and Read News ( ). Productivity actions are available on accounts, contacts, leads, opportunities, person accounts, and mobile calendar events in Salesforce Today.

# Delegated Administrators Can Manage Public Groups

Now delegated administrators can create public groups, and you can specify public groups in which delegated administrators can add and remove users in specified roles and all subordinate roles. This way, you can delegate public group management tasks while maintaining strict control over which public groups delegated administrators can manage.

For more information, see "Delegate Public Group Management" in the Salesforce Help.

# EDITIONS

#### Available in:

- Enterprise
- Performance
- Unlimited
- Developer
- Database.com

### Permission for Managing Custom Permissions Changed

The permission that's required for creating, editing, and deleting custom permissions is now "Manage Custom Permissions." Now organizations that want more precise control over their administrators' user-management permissions can grant this permission instead of "Customize Application."

In earlier releases, the "Customize Application" user permission was required for managing custom permissions. The "Customize Application" permission still exists and provides the same access that it has provided in earlier releases. When "Customize Application" is enabled, "Manage Custom Permissions" is automatically enabled.

# EDITIONS

#### Available in:

- Enterprise
- Performance
- Unlimited
- Developer

# Create or Edit Records Owned by Inactive Users

You don't have to reactivate a user to update certain records owned by the inactive user.

Previously, only administrators were able to edit accounts, opportunities, and custom object records that are owned by inactive users. With Spring '15, administrators and all users with the create or edit permission can create or edit accounts, opportunities, and custom object records that are owned by inactive users. For example, you can create an account and assign an inactive user as the

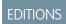

Available in: All Editions

record owner. Or you can edit the Account Name field on an opportunity record that is owned by an inactive user to change its parent account.

### Search for Additional Items in Setup (Beta)

Use Advanced Setup Search to find the items that you need quickly, without having to click repeatedly through menus and page links, such as a specific custom link. With Spring '15, we've expanded the list of individual setup items that you can search for by name from Setup. You can now search for assignment rules, custom buttons, and custom links.

# **Ø**

#### Note:

- Advanced Setup Search is in beta. It is production quality but has known limitations.
- After Spring '15 is available for your organization, it might take a few weeks before your organization's setup data is indexed and searchable. During those initial weeks, searches might not return all possible results.

### **EDITIONS**

#### Available in:

- Professional
- Enterprise
- Performance
- Unlimited
- Developer

Use Advanced Setup Search to find:

- Approval post templates
- Approval processes
- Assignment rules—new in Spring '15
- Compact layouts
- Custom buttons or links—new in Spring '15
- Custom fields
- Custom home pages
- Custom objects
- Duplicate rules
- Email templates
- Groups
- Home page components
- Permission sets
- Profiles
- Queues (with results in the Groups and Queues category)
- Roles
- Static resources
- Users
- Workflow email alerts
- Workflow field updates

- Workflow outbound messages
- Workflow rules
- Workflow tasks

Advanced Setup Search uses the same search box as you use to quickly find the right menu item in Setup.

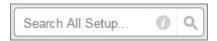

To find setup items, enter at least two consecutive characters of the item that you want in the setup search box, and then click or press Enter. In the Setup Search Results page that appears, select an item from the list.

### Availability of Compound Fields in Formula Functions Changed

You could previously use compound fields in all formula expressions, but unhandled exceptions would often result. Compound fields have been enabled in the ISNULL, ISBLANK, and ISCHANGED functions and have been blocked in several other functions so that you won't encounter these errors.

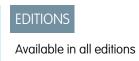

The following have been blocked from using compound fields.

- BLANKVALUE
- CASE
- NULLVALUE
- PRIORVALUE
- The comparison and equality operators: = and == (equal), <> and != (not equal), < (less than), > (greater than), <= (less than or equal), >= (greater than or equal), && (AND), and || (OR)

# Standard Address Fields Show Google Maps

Records with standard address fields now display a Google Maps image of the address. This saves users time by letting them see where their contacts or accounts are located, instead of having to locate addresses in a separate browser tab.

On a record, go to the detail page to see the Google Maps image on the address field. To generate a map image, an address must include the street and city fields and either the state, postal code, or the country. If an address field is missing any of the required information, a map won't display.

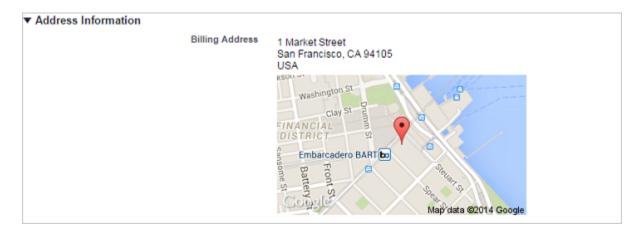

The map image on the address is static, but clicking the map image opens Google Maps in a new browser tab.

Maps on standard address fields are enabled by default. To disable maps for your organization, from Setup in the full Salesforce site, click **Customize** > **Maps and Location** Services.

### Limitations Changed for Geolocation Fields (Generally Available)

Geolocation fields, formerly available only as a beta release, are now generally available. Now you can get the most out of geolocation thanks to fewer limitations and increased functionality, including improvements in Visual Workflow, workflow updates and approvals, Apex, search tools, and more.

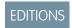

Available in all editions

Spring '15 includes the following changes to geolocation field limitations.

- Geolocation fields are available in Visual Workflow and in formula-based criteria in workflow rules and approval processes, but cannot be used in filter-based criteria in workflow rules and approval processes.
- Geolocation fields can be searched in SOQL and SOSL.
- DISTANCE formulas are supported in:
  - Entry criteria for workflow rules and approval processes
  - Field update actions in workflow rules and approval processes
  - Custom validation rules
- The only formula functions that you can use with compound fields are ISBLANK, ISCHANGED, and ISNULL. You can't use BLANKVALUE, CASE, NULLVALUE, PRIORVALUE, or the equality and comparison operators with compound fields. The equality and comparison operators include = and == (equal), <> and != (not equal), < (less than), > (greater than), <= (less than or equal), >= (greater than or equal), && (AND), and || (OR).
- Geolocation fields are now queryable in Apex. However, their locations are editable in Apex only as components of the compound field. Read and set geolocation field components by appending "\_\_latitude\_\_s" or "\_\_longitude\_\_s" to the field name, instead of the usual "\_\_c." For example:

```
Double theLatitude = myObject__c.aLocation__latitude__s;
myObject__c.aLocation__longitude__s = theLongitude;
```

For a full list of limitations, see "Geolocation Custom Field Overview" in the Salesforce Help.

# Indexed Column Added to Lists of Fields in Setup

Listings of fields in Setup include a new Indexed column that indicates when a field is indexed in the database. We recommend that filter conditions in reports, list views, and SOQL queries target indexed fields for better response time.

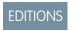

The new column is available for standard and custom objects and indicates indexing for standard and custom fields.

Available in all editions

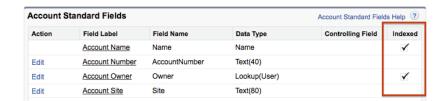

Optimizing the performance of filter conditions and SOQL queries, as on any database system, is as much art as science. Before you begin a custom indexing adventure, keep the following in mind.

- More indexes aren't necessarily better.
- Not every index improves performance.
- If you have fewer than 100,000 records to be queried, you probably don't need an index.

See the Query & Search Optimization Cheat Sheet for more specific details and tips. If you think a custom index might improve the performance of your reports or SOQL queries, see the Salesforce Knowledge article "Custom Indexing" for details on how to get started.

#### Data

The Force.com platform makes it easy for you to manage and track your data. Your users, apps, and processes can seamlessly interact with all relevant data, including data that's stored in external systems.

#### IN THIS SECTION:

#### Enable Users to Manage Their Own Authentication Settings for External Systems

For access to external data sources and named credentials that use per-user authentication, users can now manage their own authentication settings, so that you don't have to.

#### Terminology Changed for Authentication Settings for External Systems

We now refer to authentication settings for external data sources by using consistent language throughout Salesforce to avoid confusing you and your users. These authentication settings also apply to named credentials, which are new in Spring '15.

#### Compress Requests to and Responses from External Data Sources of Type "Lightning Connect: OData 2.0"

When you define an external data source, you can now choose to send compressed HTTP requests to the external server. Doing so can improve performance over low-bandwidth connections. Just make sure that the external server is set up to receive gzip-compressed data. You can also set up the external server to send gzip-compressed data to Salesforce, which automatically accepts gzip-compressed responses from external data sources.

#### Retain Field History with Field Audit Trail (Generally Available)

Field Audit Trail lets you define a policy to retain archived field history data up to 10 years, independent of field history tracking. This helps you comply with industry regulations related to audit capability and data retention.

#### Manage Customer Data with Data Pipelines (Pilot)

We're continuing the pilot availability of Data Pipelines, a new capability to leverage all your customer data for intelligence and actionable information. Data Pipelines helps you engage with customers and build data-driven applications. With Data Pipelines, you can use the power of custom Apache Pig scripts on Hadoop to process large-scale data that's stored in Salesforce.

#### Other Changes in External Data Integration

Learn about other changes that we've made to external data integration.

# Enable Users to Manage Their Own Authentication Settings for External Systems

For access to external data sources and named credentials that use per-user authentication, users can now manage their own authentication settings, so that you don't have to.

To enable a user to manage authentication settings for external systems, grant the user access to the external data sources and named credentials through permission sets or profiles. For users who access external data sources, also grant object permissions through permission sets or profiles so that they can view the external objects.

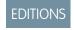

Available in all editions

Previously, users could manage their own authentication settings for external systems only when the organization enabled the improved Setup user interface and the users had access to their personal settings in Salesforce. Other users, such as those with community licenses, required administrators to manage their authentication settings.

For more information about external data sources, see "Set Up Salesforce Files Connect" and "Set Up External Data Access with Lightning Connect" in the Salesforce Help.

For more information about named credentials, see "Named Credentials Overview" in the Salesforce Help.

### Terminology Changed for Authentication Settings for External Systems

We now refer to authentication settings for external data sources by using consistent language throughout Salesforce to avoid confusing you and your users. These authentication settings also apply to named credentials, which are new in Spring '15.

EDITIONS

Available in all editions

The settings are now called "Authentication Settings for External Systems." Previously, you might have seen the authentication settings referred to as one of the following, depending on your organization's setup.

- External Authentication Settings
- External Data User Authentications
- External User Authentication Settings
- My External Authentication Settings

# Compress Requests to and Responses from External Data Sources of Type "Lightning Connect: OData 2.0"

When you define an external data source, you can now choose to send compressed HTTP requests to the external server. Doing so can improve performance over low-bandwidth connections. Just make sure that the external server is set up to receive gzip-compressed data. You can also set up the external server to send gzip-compressed data to Salesforce, which automatically accepts gzip-compressed responses from external data sources.

This screenshot shows the location of the new Compress Requests field for external data sources.

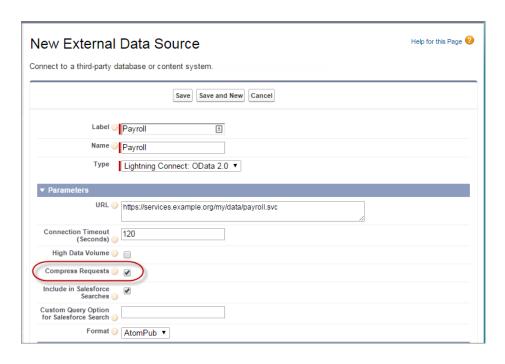

# EDITIONS

Available in: **Developer**Edition

Available for an additional

cost in: **Enterprise**, **Performance**, and **Unlimited** Editions

## Retain Field History with Field Audit Trail (Generally Available)

Field Audit Trail lets you define a policy to retain archived field history data up to 10 years, independent of field history tracking. This helps you comply with industry regulations related to audit capability and data retention.

As part of a larger initiative for compliance essentials, Salesforce is releasing Field Audit Trail for general availability (GA).

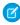

**Note**: You may need to purchase additional services or subscriptions to use this feature. For pricing details, please contact your Salesforce account executive.

Use Salesforce Metadata API to define a retention policy for your field history. Then use REST API, SOAP API, and Tooling API to work with your archived data.

Field history is copied from the History related list into the FieldHistoryArchive object and then deleted from the History related list. You define one HistoryRetentionPolicy

## **EDITIONS**

#### Available in:

- Contact Manager
- Group
- Professional
- Enterprise
- Performance
- Unlimited
- Developer
- Database.com

object for your related history lists, such as Account History, to specify a variety of Field Audit Trail retention policies for the objects that you want to archive, then deploy the object by using the Metadata API (Workbench or Force Migration Tool). In production organizations that have Field Audit Trail enabled, data is archived by default after 18 months. In sandbox organizations, the default is one month. You can update the retention policies as often as you like.

After you define and deploy a Field Audit Trail policy, production data is migrated from related history lists such as Account History into the FieldHistoryArchive object. The first copy writes the field history that's defined by your policy to archive storage and sometimes takes a long time. Subsequent copies transfer only the changes since the last copy and are much faster. A bounded set of SOQL is available to query your archived data.

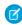

**Note:** For some period of time after the initial GA release, data might not be automatically deleted from the History related list and may reside in both the FieldHistoryArchive object and in the History related list. Salesforce reserves the right to delete archived data from the History related list in accordance with the customer-defined policy in future releases.

To learn more, see the Field History Retention Implementation Guide.

## Manage Customer Data with Data Pipelines (Pilot)

We're continuing the pilot availability of Data Pipelines, a new capability to leverage all your customer data for intelligence and actionable information. Data Pipelines helps you engage with customers and build data-driven applications. With Data Pipelines, you can use the power of custom Apache Pig scripts on Hadoop to process large-scale data that's stored in Salesforce.

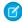

**Note:** This feature is currently available to select customers through a pilot program. To be nominated to join this pilot program, contact Salesforce. Additional terms and conditions may apply to participate in the pilot program. Please note that pilot programs are subject to change, and as such, we cannot guarantee acceptance into this pilot program or a particular time frame that this feature can be enabled. Any unreleased services or features referenced in this or other press releases or public statements are not currently available and may not be delivered on time or at all. Customers who purchase our services should make their purchase decisions based upon features that are currently available.

EDITIONS

#### Available in:

- Enterprise
- Performance
- Unlimited
- Developer

Each connection to your customer drives an ever-increasing scale of data. This growth demands a new set of tools, and the Data Pipelines pilot enables highly scalable batch processing, transformation, and understanding of customer data.

As Apex enables developers to control and execute flow and transaction control, Data Pipelines offers a complementary tool set for data flow control. This tool set ia based on Apache Pig, a broadly used and high-level language for expressing data flow control, along with a set of functions to help evaluate data. Pig offers an abstraction on top of the Salesforce Hadoop infrastructure to permit MapReduce processing within the context of the established Salesforce multitenant architecture.

Data Pipelines jobs are expressed as Pig Latin scripts that are deployed to your organization by using mechanisms that are familiar to the Salesforce developer community (the Metadata API and the Tooling API). Data Pipelines supports Apache Pig 0.13 distribution and Apache DataFu 1.2.0, and delivers a whitelisted set of Apache DataFu and PiggyBank UDF libraries to broaden the computational expressiveness for a comprehensive set of use cases.

For this release of the pilot, we've added the following to Data Pipelines.

- Performance improvements
- Enhanced job status information
- The ability to write and submit jobs via the Developer Console

To learn more about the pilot, see the *Data Pipelines Implementation Guide*.

For more information about joining the pilot, contact your account team or Salesforce Customer Support.

## Other Changes in External Data Integration

Learn about other changes that we've made to external data integration.

#### **Rename Tabs and Labels for External Objects**

You can now change the display labels of external objects that appear on all user pages to make the labels more relevant to your users.

With rare exception, all pages in the Setup area use the default, original labels. For instructions, see "Renaming Tab and Field Labels" in the Salesforce Help.

#### **Text Clarified for External Data Sources**

We clarified some of the text that appears on the pages where you view and define external data sources to make them easier to understand.

- We changed the Server URL field to URL.
- In the Authentication Protocol field, we changed the option "Oauth" to "OAuth 2.0." External data sources always supported only OAuth 2.0, so we changed the option text to be more specific.
- We also cleaned up the instructional text on the pages and some of the field-level help, which appears when you hover over a field's help icon.

## **Business Logic and Process Automation**

The Process Builder and Visual Workflow provide point-and-click tools for automating and simplifying complex business processes.

#### IN THIS SECTION:

#### Visually Automate Your Business Processes (Generally Available)

Now generally available, the Lightning Process Builder is a workflow tool that helps you easily automate everything from daily tasks, like follow-up emails, to more complex processes, like order renewals and new-hire onboarding. In just a few clicks you can automate business processes and help your organization operate more efficiently.

#### Process Builder—Changes Since the Beta

If you're already familiar with the Lightning Process Builder, check out the new features we added in Spring '15. Now you can create versions of a process, call Apex, customize condition logic, and more.

## **EDITIONS**

Available in: **Developer**Edition

Available for an additional

cost in: **Enterprise**, **Performance**, and **Unlimited** Editions

#### Visual Workflow

Spring '15 has unlocked a bunch of functionality for flow administrators and users. Among other things, you can enable your users to pause flow interviews, customize the condition logic that's used in Decision and Wait elements, and more. We should also mention that what you used to know as "trigger-ready" flows are now called "autolaunched" flows.

## Visually Automate Your Business Processes (Generally Available)

Now generally available, the Lightning Process Builder is a workflow tool that helps you easily automate everything from daily tasks, like follow-up emails, to more complex processes, like order renewals and new-hire onboarding. In just a few clicks you can automate business processes and help your organization operate more efficiently.

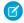

**Note**: The Process Builder is not available in the Spring '15 pre-release program.

The Process Builder's simple and powerful design allows you to:

- Create your processes by using a convenient visual layout with point-and-click efficiency
- Create your whole process in one place rather than using multiple workflow rules
- Create processes by collaborating with different teams in your business
- Stop using Apex code to automate simple tasks

You can use the more powerful and flexible Process Builder to perform the same actions as workflow. The Process Builder doesn't have a specific outbound message action, but you can create and fully customize your outbound messages using Process Builder's new "Call Apex" action. With the Process Builder, you can:

- Create a record
- Update any related record—not just the record or its parent
- Use a quick action to create a record, update a record, or log a call
- Trigger an autolaunched flow—from immediate and also scheduled actions
- Send an email
- Post to Chatter
- Submit a record for approval

If you need your process to do more than what those actions allow, don't worry. You can also call Apex from a process.

## **EDITIONS**

#### Available in:

- Enterprise
- Performance
- Unlimited
- Developer

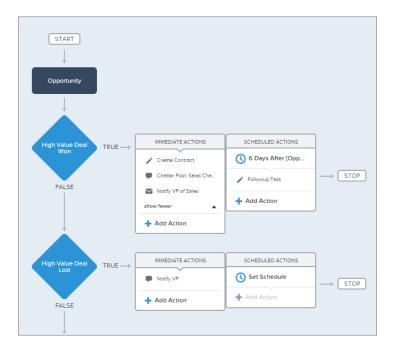

With the Process Builder, it's easy to get started creating automated business processes. For example, you can create automated processes that:

- Update all the mailing addresses on all child contacts when a billing address is changed on an account.
- Submit a record for approval without requiring users to submit manually.
- Create records and notifications based on stages of an opportunity and schedule follow-up tasks that execute based on changes to records.
- Create an order record with the data in the opportunity and associated account when the opportunity stage changes to closed and won.
- Send an email reminder to the account team if a high-value opportunity is still open ten days before the specified close date.

## Process Builder—Changes Since the Beta

If you're already familiar with the Lightning Process Builder, check out the new features we added in Spring '15. Now you can create versions of a process, call Apex, customize condition logic, and more.

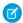

**Note**: The Process Builder is not available in the Spring '15 pre-release program.

## EDITIONS

#### Available in:

- Enterprise
- Performance
- Unlimited
- Developer

#### IN THIS SECTION:

#### Create Versions of a Process

Easily track, maintain, and optimize your business processes without having to rebuild an entire process from scratch with the Process Builder's new versioning capability.

#### Call an Apex Method from a Process

When no other process action can get the job done, add customized functionality to your Salesforce processes by calling an Apex method.

#### Trigger a Process Multiple Times in a Single Transaction

Make your automated processes even more efficient by reevaluating a record multiple times in a single transaction.

#### Determine Whether Specific Fields Changed

It's now easier in a process's criteria to determine whether specific fields on a record changed. We are deprecating the *ISCHANGED* formula function and replacing it with the **Is changed** operator. This operator is available for filter conditions.

#### Customize the Condition Logic in Process Builder

You're no longer limited to using the same logic between all of the conditions for a given criteria in the Process Builder. Just like with reports and workflow criteria, you can now customize the logic.

#### Create and Manage Processes More Efficiently

We've updated the Process Builder to make it more usable. Now you can view and sort your processes, expand and collapse actions, and more.

#### Other Changes in the Process Builder

Learn about other enhancements in the Process Builder.

#### Create Versions of a Process

Easily track, maintain, and optimize your business processes without having to rebuild an entire process from scratch with the Process Builder's new versioning capability.

Now if you want to make changes to an existing process, just clone it. You can save the clone as a new process with its own version history or as a new version of the current process. While a given process can have up to 50 versions, only one of those versions can be active.

If you want the clone to run concurrently with the original process, use the clone to create a completely new process. You don't have to deactivate the first process in order to activate the clone.

If you want to make changes to the clone and use it to replace the original process, save the clone as a new version of the original process. When you activate the new version, the previously active version is automatically deactivated.

#### Call an Apex Method from a Process

When no other process action can get the job done, add customized functionality to your Salesforce processes by calling an Apex method.

To call an Apex method, add the Call Apex action to your process and select an Apex class with an invocable method. It's that easy.

If the class contains one or more invocable variables, manually enter values or reference field values from a related record. Each value must match the variable's data type.

#### Trigger a Process Multiple Times in a Single Transaction

Make your automated processes even more efficient by reevaluating a record multiple times in a single transaction.

Previously, when a record changed, the process always evaluated it with the specified criteria and executed an action group only once. This means that if another process, workflow rule, or flow changed the record, the process wouldn't immediately evaluate the criteria again and wouldn't apply to any changes made by other processes.

Now your processes can (optionally) evaluate the same record up to five additional times if another process, workflow rule, or flow updates the record in the same transaction.

When you choose an object and specify when to start the process, you are asked if you want to **Allow process to evaluate a record multiple times in a single transaction?**. Select **Yes** to allow the process to reevalute a record multiple times.

Allow process to evaluate a record multiple times in a single transaction?

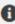

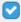

Yes

## Determine Whether Specific Fields Changed

It's now easier in a process's criteria to determine whether specific fields on a record changed. We are deprecating the ISCHANGED formula function and replacing it with the **Is changed** operator. This operator is available for filter conditions.

Existing active processes continue to work with the ISCHANGED formula function, but you can't clone the process. Similarly, you can't make changes to existing inactive processes that use the ISCHANGED formula function. Instead, use the Is changed operator in a filter condition.

## Customize the Condition Logic in Process Builder

You're no longer limited to using the same logic between all of the conditions for a given criteria in the Process Builder. Just like with reports and workflow criteria, you can now customize the logic.

To customize the condition logic for a criteria node in a process, select **Customize the filter logic**.

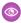

**Example:** In an opportunity process, you want to execute an action group if a high value deal is won. The criteria checks whether the opportunity stage is won. In addition, you want to check whether the opportunity is either greater than \$1,000,000 or in an emerging market. You can use three criteria conditions and customize the condition logic to be 1 AND (2 OR 3).

## Create and Manage Processes More Efficiently

We've updated the Process Builder to make it more usable. Now you can view and sort your processes, expand and collapse actions, and more.

#### **Sort Your List of Processes**

From the updated process management page, you can sort your processes by name, description, object, last modified date, or status.

#### **Expand and Collapse Actions on the Canvas**

Sometimes you don't want to see all the details of a process. Now you can expand or collapse actions on the Process Builder's canvas with the new **Expand All** and **Collapse All** buttons.

#### See What You're Editing on the Canvas

When you open a node on the canvas, that node is highlighted with a blue border so you always know what you're working on.

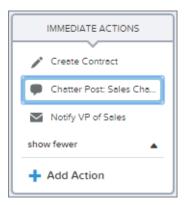

#### **Process Status Simplified**

We've deprecated three of the possible statuses for processes: Draft, Obsolete, and InvalidDraft. Instead, processes are either Active or Inactive. If an existing process is set to Draft, Obsolete, or InvalidDraft, the status will be updated to Inactive.

#### **Find and Enter Values More Easily**

Previously, when you entered values, you couldn't see a list of all available options. Now, when you enter values, you can either:

- Type to search for a specific value
- Click next to the field to browse all available options

The names of values now appear as field labels instead of unique API names.

#### **Use Multi-Select Picklist Fields**

Previously, you couldn't select multiple values for any fields. Now you can do so for fields that accept more than one value. For example, if an action creates a record and the record has a multi-select field, you can select multiple values for the multi-select field.

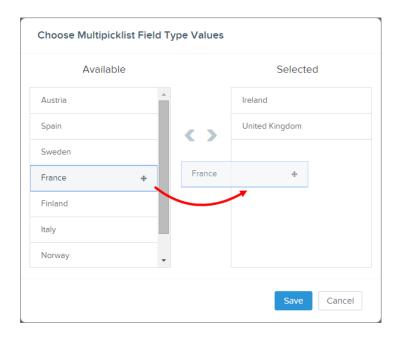

#### Get More Information When You're Getting Started

When you start using the Process Builder and have no processes, the process management page now displays some helpful links.

### Other Changes in the Process Builder

Learn about other enhancements in the Process Builder.

#### **Spaces No Longer Required in Formula Functions**

Previously, you had to include a space between a function's parenthesis and the contents of the parenthesis, for example: TEXT (
[Account].LastModifiedDate ). You no longer need to include these spaces.

#### **Create More Actions**

You are no longer limited to 10 immediate actions and 10 scheduled actions for a given criteria node.

#### **Namespaced Organizations Supported**

Processes are supported in organizations with a registered namespace so your processes can now be saved and added to managed packages.

#### **Navigate More Easily with Field Tooltips**

Previously, the only way to see tooltips on fields was to hover over . Now, when navigating the Process Builder with a keyboard, the tooltips appear every time you focus on an input field that has tooltips.

#### Visual Workflow

Spring '15 has unlocked a bunch of functionality for flow administrators and users. Among other things, you can enable your users to pause flow interviews, customize the condition logic that's used in Decision and Wait elements, and more. We should also mention that what you used to know as "trigger-ready" flows are now called "autolaunched" flows.

#### IN THIS SECTION:

#### Let Users Pause Flow Interviews

With a little bit of setup, you can enable your users to pause their flows. A user might pause a flow when a call gets dropped or a customer needs to find her account number and call back. Users can resume the interview when it's time to proceed. An *interview* is a running instance of a flow.

#### Customize the Condition Logic in Flows

You're no longer limited to using the same logic between all of the conditions for a given outcome or wait event in a flow. Just like with reports and workflow criteria, you can now customize the logic.

#### Create a Dynamic Label for Flow Interviews

Depending on how frequently your users start a given flow, the same flow can have multiple interviews running at the same time. Make it easier for administrators and users alike to tell the difference between those interviews by customizing Interview Label, a new flow property.

#### Give Flows Access to Apex Classes More Easily

For things that the out-of-the-box flow elements can't handle, configure an Apex class to make it available from a flow. Previously, you could use the cumbersome Process.Plugin interface. Now, there's a better, simpler way: the @InvocableMethod annotation.

#### Trigger-Ready Flows Renamed to Autolaunched Flows

We've changed the name of trigger-ready flows in our documentation and in the Salesforce user interface to more accurately describe their functionality.

## **EDITIONS**

#### Available in:

- Enterprise
- Performance
- Unlimited
- Developer

## USER PERMISSIONS

To open, edit, or create a flow in the Cloud Flow Designer:

 "Manage Force.com Flow"

#### Identify a Flow's Type

You can now identify what type of flow you want to create when you save, rather than having to decode the Run Restrictions column on the flow management or detail pages.

#### Get More Information about Waiting Interviews

Last release, we added a list to the flow management page, where you can monitor interviews that are waiting for events. In this release, we updated the list view and the interview record detail page to display more information about those interviews.

#### Reference the ID of a Chatter Post That a Flow Created

If you create Chatter posts in a flow, you can now use the created feed item's ID later in that flow. For example, provide the user with a link to the new feed item. Assign Feed Item ID to a flow variable when you configure the "Post to Chatter" element.

#### Reference Information from an Approval Request That a Flow Submitted

If you submit an approval request in a flow, you can now use information from the approval request later in that flow. For example, use the approval request's status in a Decision element. Assign the approval request's outputs to flow variables when you configure the Submit for Approval element.

#### Assign an Event's Outputs to Flow Variables

If you've created a time-based flow, you can now use information from the event that the flow waited for later in that flow. For example, the actual time at which the event occurred.

#### Other Changes in Visual Workflow

In addition to the major enhancements, here are some other enhancements that make it easier to work with flows. These enhancements include predefined names for default connectors, new events for troubleshooting flows, and more.

#### Let Users Pause Flow Interviews

With a little bit of setup, you can enable your users to pause their flows. A user might pause a flow when a call gets dropped or a customer needs to find her account number and call back. Users can resume the interview when it's time to proceed. An *interview* is a running instance of a flow.

If the user has partially filled out a screen when she pauses the interview, that information is saved with the interview. So when she resumes later, she doesn't have to fill in that information again, so long as the values were valid. If any values were invalid, those values aren't saved with the interview.

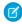

**Note:** If your flow executes any elements before a pausable screen, make sure it's appropriate for a time delay to occur between those elements and the elements after a pausable screen. A new transaction starts at each screen. When the previous transaction is closed, any actions in the flow's path before that screen are performed.

For example, this flow executes a Screen element, a Post to Chatter element, a pausable Screen element, and then a Record Create element.

#### **USER PERMISSIONS**

To configure a flow's screens in the Cloud Flow Designer:

 "Manage Force.com Flow"

To edit workflow and approval settings, create or change home page layouts, or customize Salesforce1 navigation:

"Customize Application"

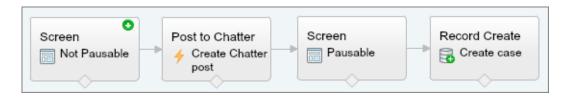

If a user pauses at the second screen, the Chatter post is created before the user sees the second screen. After the user resumes the interview and clicks **Finish**, the record is created. The flow doesn't defer all actions and perform them when the flow finishes. Depending on how long before the user resumes, the record could be created well after the Chatter post.

- 1. Configure each flow screen that you want users to be able to pause from.
  - a. Select Show Pause button.
  - **b.** In Pause Message, provide a confirmation message so that your users know the interview was successfully paused.

    We recommend: You've paused this interview. When you're ready to continue, resume the interview from Paused Flow Interviews on your Home tab or in Salesforce1.
- 2. In that flow's properties, customize the interview label.
- **3.** In your workflow and approvals settings, select Let Users Pause Flows. If this setting is disabled, Pause buttons never display in any flows.
- **4.** Let your users easily resume their paused interviews.
  - **a.** Add Paused Flow Interviews to your users' Home tab page layouts.
  - **b.** Add Flow Interviews to your organization's Salesforce1 navigation menu.

For details, see "Designing Home Tab Page Layouts" and "Customize the Salesforce1 Navigation Menu" in the Salesforce Help.

Only the user who paused the flow or an administrator can resume or delete a paused interview.

#### IN THIS SECTION:

#### Control Which Users Can Pause Flows

After you embed a flow in a Visualforce page, consider whether you want to let users pause flows from that page. This is a good way to allow some users to pause a certain flow, but not others. Set the allowShowPause attribute for <flow:interview> to false to prevent users from pausing.

#### Debug Paused and Resumed Interviews

We've added new debug log messages to help you troubleshoot flow interviews that users have paused or resumed.

#### Control Which Users Can Pause Flows

After you embed a flow in a Visualforce page, consider whether you want to let users pause flows from that page. This is a good way to allow some users to pause a certain flow, but not others. Set the allowShowPause attribute for <flow:interview> to false to prevent users from pausing.

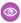

**Example**: Your organization allows users to pause, and the screens in the flow "PausableFlow" are configured to show the **Pause** button. Many users have access to this flow, but only users with the Account Manager profile should be able to pause it.

Account managers have access to the following Visualforce page, which allows them to pause the flow.

```
<apex:page>
  <flow:interview name="PausableFlow" allowShowPause="true" />
</apex:page>
```

All other users have access to the following Visualforce page, which doesn't allow them to pause the flow.

```
<apex:page>
  <flow:interview name="PausableFlow" allowShowPause="false" />
</apex:page>
```

For details, see "Control Whether Users Can Pause a Flow from a Visualforce Page" in the Visualforce Developer's Guide.

| Attribute Name | Attribute Type | Description                                                       | Required? | Default Value |
|----------------|----------------|-------------------------------------------------------------------|-----------|---------------|
| allowShowPause | Boolean        | A Boolean value that allows the flow to display the Pause button. | No        | true          |

The allowShowPause attribute is available in API version 33.0 and later.

### Debug Paused and Resumed Interviews

We've added new debug log messages to help you troubleshoot flow interviews that users have paused or resumed.

New debugging messages are available when you allow users to pause, and later resume, flow interviews. To help you trace what occurs when users pause and resume flows, the following events are available in the Workflow category of debug logs when the level logged is set to INFO and above.

- FLOW INTERVIEW PAUSED
- FLOW\_INTERVIEW\_RESUMED

#### Customize the Condition Logic in Flows

You're no longer limited to using the same logic between all of the conditions for a given outcome or wait event in a flow. Just like with reports and workflow criteria, you can now customize the logic.

To customize the condition logic for a wait event or an outcome in a decision, select **Advanced logic (combination of ANDs and ORs)**.

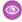

**Example:** In an employee survey, you want the flow to take a certain path depending on the choices a user makes on a screen. The user must have indicated that they bike to work. In addition, the user must have selected either Technology or Customer Support as their department.

Instead of using multiple decisions to evaluate those two requirements, you can use one decision and customize the outcome's condition logic to be 1 AND (2 OR 3).

## **USER PERMISSIONS**

To customize condition logic in a "Wait" or "Decision" element:

"Manage Force.com Flow"

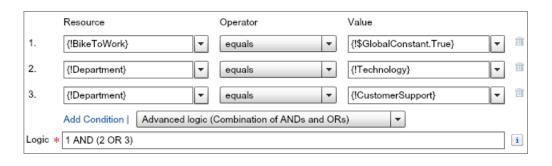

## Create a Dynamic Label for Flow Interviews

Depending on how frequently your users start a given flow, the same flow can have multiple interviews running at the same time. Make it easier for administrators and users alike to tell the difference between those interviews by customizing Interview Label, a new flow property.

Administrators see Interview Label in the Paused and Waiting Interviews list on the flow management page. End users see Interview Label in the Paused Flow Interviews component on the Home tab and the Paused Flow Interviews item in Salesforce 1.

The interview label for new flows is prepopulated with <code>FlowName - {!\$Flow.CurrentDateTime}</code>. If you open an existing flow and place your cursor in the <code>Description</code> or <code>Interview Label</code> fields, the same value is prepopulated in <code>Interview Label</code>. To customize the interview label, open a new flow and click <code>Save</code> or open an existing flow and click <code>formulated flow</code>.

- 1 Tip: Use a text template to reference additional information, like the contact associated with the flow interview.
  - Example: The Interview Label for this flow is set to a text template called {!myCustomInterviewLabel} that contains Customer Satisfication Survey 2014 {!Account.Name} {!\$Flow.CurrentDateTime}.

## **EDITIONS**

Available in:

- Enterprise
- Performance
- Unlimited
- Developer

## **USER PERMISSIONS**

To edit a flow's interview label:

 "Manage Force.com Flow"

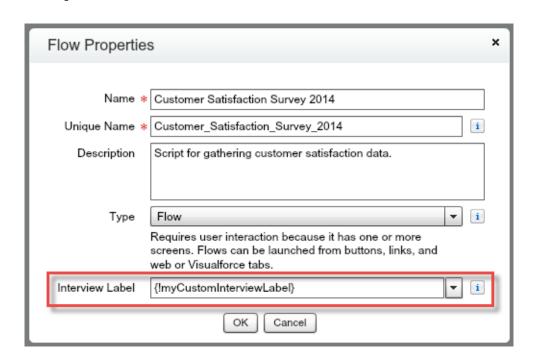

When a user runs this flow for the Acme Wireless, Inc. account and then pauses it, the interview label is:

Customer Satisfaction Survey 2014 - Acme Wireless, Inc. - 11/25/2014 01:03 PM

### Give Flows Access to Apex Classes More Easily

For things that the out-of-the-box flow elements can't handle, configure an Apex class to make it available from a flow. Previously, you could use the cumbersome Process. Plugin interface. Now, there's a better, simpler way: the @InvocableMethod annotation.

Here's a quick comparison between the two ways that you can make a class available from a flow.

| Process.Plugin Interface                                          | @InvocableMethod Annotation                                                                                             |
|-------------------------------------------------------------------|----------------------------------------------------------------------------------------------------|
| Doesn't support:  Blob Collection SObject Time                    | Supports all data types                                                                                                 |
| Not supported                                                     | Supported                                                                                                    |
| Classes with this interface implemented are available in: • Flows | Classes with this annotation implemented are available in:  Flows  Processes  Rest API                                  |
|                                                                   | Doesn't support:  Blob Collection Sobject Time Not supported  Classes with this interface implemented are available in: |

### **USER PERMISSIONS**

To configure a "Call Apex" element:

"Manage Force.com Flow"

Once you have made an Apex method invocable, that method's class appears in the Cloud Flow Designer's palette under the Call Apex section. To call one of those classes from a flow, simply drag the class onto the canvas and configure the element that appears.

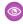

Example: To illustrate the difference between these two implementation methods, here are two classes that do the same thing: get an account name from a flow and return that account's ID.

This class implements the @InvocableMethod annotation.

```
global class lookUpAccountAnnotation {
  @InvocableMethod
  public static List<String> getAccountIds(List<String> names) {
     List<Id> accountIds = new List<Id>();
     List<Account> accounts = [SELECT Id FROM Account WHERE Name in :names];
      for (Account account : accounts) {
         accountIds.add(account.Id);
      return accountIds;
```

This class implements the Process.Plugin interface.

```
global class lookUpAccountPlugin implements Process.Plugin {
  global Process.PluginResult invoke(Process.PluginRequest request) {
     String name = (String) request.inputParameters.get('name');
     Account account = [SELECT Id FROM Account WHERE Name = :name LIMIT 1][0];
```

```
Map<String,Object> result = new Map<String,Object>();
     result.put('accountId', account.Id);
     return new Process.PluginResult(result);
  global Process.PluginDescribeResult describe() {
      Process.PluginDescribeResult result = new Process.PluginDescribeResult();
     result.Name = 'Look Up Account ID By Name';
     result.Tag = 'Account Classes';
      result.inputParameters = new
        List<Process.PluginDescribeResult.InputParameter>{
           new Process.PluginDescribeResult.InputParameter('name',
           Process.PluginDescribeResult.ParameterType.STRING, true)
         };
     result.outputParameters = new
        List<Process.PluginDescribeResult.OutputParameter>{
            new Process.PluginDescribeResult.OutputParameter('accountId',
            Process.PluginDescribeResult.ParameterType.STRING)
     return result;
  }
}
```

Notice that lookupAccountAnnotation is less than half the length (11 lines) of lookupAccountPlugin (28 lines). In addition, because the annotation supports bulk operations, lookupAccountAnnotation performs one query per batch of interviews. lookupAccountPlugin performs one query per interview.

#### Trigger-Ready Flows Renamed to Autolaunched Flows

We've changed the name of trigger-ready flows in our documentation and in the Salesforce user interface to more accurately describe their functionality.

Before Spring '15, we referred to flows that don't require user interaction as *trigger-ready flows*, because the main method of launching these flows was a flow trigger. But now you can launch flows that don't require user interaction in other ways, too. Trigger-ready flows are now called *autolaunched flows*.

## Identify a Flow's Type

You can now identify what type of flow you want to create when you save, rather than having to decode the Run Restrictions column on the flow management or detail pages.

To customize the type, open a new flow and click **Save** or open an existing flow and click **Save**. For a given flow, the versions don't have to have the same type. It's okay to have some Flow versions and some Autolaunched Flow versions for one flow.

## USER PERMISSIONS

To customize a flow's type:

"Manage Force.com Flow"

## Get More Information about Waiting Interviews

Last release, we added a list to the flow management page, where you can monitor interviews that are waiting for events. In this release, we updated the list view and the interview record detail page to display more information about those interviews.

#### Changes to the List View

You'll see the following changes on the list view on the flow management page. To see the list view, from Setup click **Create** > **Workflow** and **Approvals** > **Flows**.

#### **Renamed List View**

The list view's title is now "Paused and Waiting Interviews". Before, it was "Waiting Interviews". The list now displays interviews that were paused by end-users.

#### **Removed Columns**

The following columns are no longer available in new custom list views. If you added one or more of these columns to a custom list view before Spring '15, those columns are available in the existing list view.

- Interaction Definition Version ID
- Definition

#### **Added Columns**

The following columns were added.

- Type: The type for the flow that was run. If the flow contains subflows, this is the master flow. For details, see "Flow Types" in the Salesforce Help.
- Current Flow Type: The type for the flow at which the interview is paused.
- Interview Label: Dynamic text configured by the flow creator to differentiate multiple interviews of the same flow. For details, see Create a Dynamic Label for Flow Interviews on page 152.
- Why Paused: Text entered by end-users when they pause flow interviews.
- Current Flow Version: The version of the flow at which the interview is paused. The "current flow" can differ from the "flow" if the flow references a subflow.

#### **Changed Columns**

The following columns were changed.

- Flow Name: In Spring '15, there were two columns named Flow Name. In the list view, the one that corresponds to the current flow is now named Current Flow Name.
- Version: Changed to Flow Version to differentiate it from Current Flow Version.
- Created Date: Changed to Paused Date because the date/time value reflects when the flow interview started waiting.
- Definition Version:In Winter'15, there were two columns named Definition Version. The one that corresponds to the flow that was run is now named Flow Version Label. The one that corresponds to the flow at which the interview is paused is now named Current Flow Version Label.

#### Changes to the Record Detail Page

You'll see the following changes on the interview record detail page. To see an interview record detail page, refer to the Paused and Waiting Interviews list on the flow management page and click the link under Name. If the list doesn't include any interviews, run a flow that contains a Wait element.

#### **Renamed Object**

The object name for interview records is now Flow Interview. Previously, it was Interaction Interview.

#### Removed Field

The Definition Version field is no longer available from interview records.

#### **Added Fields**

The following fields are now available on interview records.

Interview Label

- Why Paused
- Paused Date

#### **Added Sections**

The following sections were added.

- Current Flow Information—Contains fields related to the flow at which the interview is paused. If this information differs from what's in Flow Information, the interview was paused in a subflow.
- Flow Information—Contains fields related to the flow that was run. If this information differs from what's in Current Flow Information, this is the master flow.
- System Information

#### **Added Fields to Current Flow Information**

The following fields were added to the Current Flow Information section.

- Flow Name
- Version
- Type
- Current Element

#### Added Fields to Flow Information

The following fields were added to the Flow Information section.

- Flow Name
- Version
- Type

#### Reference the ID of a Chatter Post That a Flow Created

If you create Chatter posts in a flow, you can now use the created feed item's ID later in that flow. For example, provide the user with a link to the new feed item. Assign Feed Item ID to a flow variable when you configure the "Post to Chatter" element.

#### **USER PERMISSIONS**

To configure a "Post to Chatter" element:

"Manage Force.com Flow"

## Reference Information from an Approval Request That a Flow Submitted

If you submit an approval request in a flow, you can now use information from the approval request later in that flow. For example, use the approval request's status in a Decision element. Assign the approval request's outputs to flow variables when you configure the Submit for Approval element.

| Optional Output<br>Parameter | Description                                                                                                   |
|------------------------------|----------------------------------------------------------------------------------------------------|
| Instance ID                  | The ID of the approval process that was submitted for approval.                                               |
| Instance<br>Status           | The status of the current approval process. Valid values are "Approved," "Rejected," "Removed," or "Pending". |
| New Work Item IDs            | The IDs of the new items submitted to the approval process. There can be 0 or 1 approval processes.           |

## USER PERMISSIONS

To configure a "Submit for Approval" element:

 "Manage Force.com Flow"

| Optional Output<br>Parameter | Description                                                  |
|------------------------------|--------------------------------------------------------------|
| Next Approver IDs            | The IDs of the users who are assigned as the next approvers. |
| Record ID                    | The ID of the record that the flow submitted for approval.   |

#### Assign an Event's Outputs to Flow Variables

If you've created a time-based flow, you can now use information from the event that the flow waited for later in that flow. For example, the actual time at which the event occurred.

If you assign one of the following output parameters to flow variables, the variable is populated when the event occurs and the flow resumes.

| Parameter                | Description                                                                                                    | Example                |
|--------------------------|----------------------------------------------------------------------------------------------------|------------------------|
| Base Time                | The actual time at which the event occurred and the flow interview resumed.                                                                                                    | 11/26/2014<br>10:12 AM |
| Event Delivery<br>Status | The status of the event when the flow interview resumed. After an event occurs, Salesforce delivers the event to the flow that's waiting for it, so that the flow knows to resume. Valid values are: | Delivered              |
|                          | <ul> <li>Delivered: The event was successfully delivered.</li> <li>Invalid: An error occurred during delivery, but the flow successfully resumed.</li> </ul>                                         |                        |

### **USER PERMISSIONS**

To configure a "Wait" element:

"Manage Force.com Flow"

## Other Changes in Visual Workflow

In addition to the major enhancements, here are some other enhancements that make it easier to work with flows. These enhancements include predefined names for default connectors, new events for troubleshooting flows, and more.

#### Add Decision and Wait Elements to Flows without Configuring Default Connectors

To help you build and distribute flows even faster, you no longer have to provide a name for default outcomes or paths. Default outcomes are configured in Decision elements, and default paths are configured in Wait elements. The Cloud Flow Designer provides a name automatically, but if the predefined name doesn't work for your flow you can still change that value.

#### **Debug Flow Elements That Were Deferred at Runtime**

Salesforce defers bulk elements, such as Record Create elements, until all the flow interviews in the transaction have finished or reached a bulk element. The new FLOW\_ELEMENT\_DEFERRED Apex debug log event provides details about events that were deferred

#### Use Date/Time Fields on Additional Objects to Create a Time-Based Flow

By using a relative alarm event in a Wait element, you can configure a flow to wait until a date/time value that's stored in a record. You can now configure a relative alarm event to use a date/time field from:

- FeedItem
- MacroInstruction

- MetricDataLink
- UserProvAccount
- UserProvAccountStaging
- UserProvMockTarget
- UserProvisioningLog
- WorkFeedbackTemplate

#### Monitor a Flow's Type Instead of Run Restrictions

We replaced the Run Restrictions column on the flow management and flow detail pages with the Type column. The Run Restrictions column is no longer available in the default flow list view or in new custom flow list views. If you created a list view before Spring '15 that uses the Run Restrictions column, the column is still supported.

Each type supports different elements and resources, as well as methods of implementing the flow. See "Flow Types" in the Salesforce Help for details on the restrictions for each flow type.

#### **User Interface Text Updated for Navigation Options**

In Winter '15 and earlier, you configured the buttons that appear on a screen via the Navigation Options picklist. Now that you can let users pause at a given screen, we made the following changes so that the navigation options support the new feature.

- The picklist is now in the Navigation Options section.
- The default value, which was "No navigation restrictions", is now "Show Finish and Previous buttons".

## Security and Identity

Use security to protect both your data and applications. These features also provide user identity and access management.

#### IN THIS SECTION:

#### Configure a Google Authentication Provider

Let users log in to a Salesforce organization using their Google accounts.

#### Set Up an Authentication Provider Using Salesforce-Managed Values

When setting up a Facebook, Salesforce, LinkedIn, Twitter, or Google Auth. Provider, you can choose to let Salesforce automatically create key values. Previously, you could only set up an Auth. Provider by providing values from your own third-party application or connected app. This change allows you to skip the step of creating your own third-party application.

### Customize SAML Just-in-Time User Provisioning with an Apex Class

You can use an Apex class to control and customize Just-in-Time user provisioning logic during SAML single sign-on. Previously, you could only provision users automatically based on attributes in the assertion. You can now choose either method to provision users

#### Use Multiple Callback URLs for Connected Apps

You can now set more than one Callback URL for a connected app. Previously, you could only set one Callback URL.

#### Improve Security with Session Domain Locking

Use the Lock sessions to the domain in which they were first used Session Settings option for strong prevention of unauthorized access from one domain to another.

#### Edit Authorize, Token, and User Info Endpoints for Facebook Auth. Provider

When you set up a Facebook Auth. Provider, you can now edit the Authorize, Token, and User Info endpoint URLs.

#### Get Authentication Configuration Settings for a Custom Domain or Community from a URL

The Authentication Configuration endpoint is a static page that can be used to query for information about an organization's SAML for single sign-on and Auth. Provider settings. No session is required. It's only available for Salesforce communities or custom domains. Use this URL when you're developing apps that need this information on demand.

#### Create Named Credentials to Define Callout Endpoints and Their Authentication Settings

A named credential specifies the URL of a callout endpoint and its required authentication parameters in one definition. You can simplify the setup of authenticated Apex callouts by specifying a named credential as the callout endpoint. Doing so enables Salesforce to securely handle all the authentication, so that you don't have to do so in your code. You can also skip remote site settings, which are otherwise required for Apex callouts to external sites.

#### Track Login History by ID with Session Context

The login history ID is now associated with the sessions per login event. This addition allows developers to create reports that track activities associated with multiple sessions for a single login event. You can also track different login event information, such as browser type, operating system, and more, for a single session.

#### Track Data Loader Logins with Login History

You can now track Data Loader logins from the Login History page or via the LoginHistory object. This addition enables you to more accurately monitor login attempts for your organization.

#### Monitor Your Users' Login and Logout Activity (Generally Available)

You can now use event monitoring to discover how often and at what times your users are logging in to and out of your organization. This capability helps you discriminate between valid and invalid login requests and track user login patterns for future reference.

#### Legitimize User Activity using Login Forensics (PILOT)

Use Login Forensics to identify unsual behavior within your organization, helping you prevent identity fraud and other security concerns.

#### Sign SAML Single Sign-On Requests with RSA-SHA256

You can sign outbound SAML request assertions to an identity provider for single sign-on using the RSA-SHA256 algorithm. This enhancement provides stronger security than RSA-SHA1 and interoperability with identity providers such as Active Directory Federation Services (ADFS).

#### Choose the Logout Page for Social Sign-On Users

Users who log in using social sign-on from providers like Facebook and LinkedIn can now be directed to a specific logout destination that maintains your own branding experience or sent to a specific authentication provider's page.

#### Monitor Up to 180 Days of Identity Provider Events in Log

The identity provider event log now retains 180 days worth of events. Previously, it retained only 90 days worth of events.

#### Provide Code Challenge and Verifier Values for OAuth 2.0 Web Server Flow

For nonce-based OAuth 2.0 Web server flows, you can specify an arbitrary code challenge value and a corresponding code verifier to help prevent authorization code interception attacks. This feature is only supported in the OAuth 2.0 Web server authentication flow.

#### OAuth 2.0 Username-Password Flow Error Messages Changed

In the OAuth 2.0 username-password flow, the error message for an invalid password, nonexistent username, or otherwise invalid credentials is now invalid grant — authentication failure.

#### Control Individual API Client Access to Your Salesforce Organization

With API Client Whitelisting, restrict all API client applications, such as the Data Loader, to require administrator approval, unless the user's profile or permission set has the "Use Any API Client" permission.

#### Provision Users in Third-Party Applications Using Connected Apps (Beta)

Configure connected apps with user provisioning to create, update, and delete user accounts in third-party applications based on users in your Salesforce organization. For your Salesforce users, you canset up automatic account creation, updates, and deactivation for services such as Google Apps and Box. You can also discover existing user accounts in the third-party system and whether or not they are already linked to a Salesforce user account.

#### Clickjack Label Changed in Session Settings

In Session Settings, a clickjack protection label has been updated for additional clarity.

#### Clickjack Protection Enabled for Salesforce1 Reporting

For enhanced security, clickjack protection is now turned on by default for Salesforce1 Reporting, which includes the Reports and Dashboards tabs. With clickjack protection enabled, be aware that the Reports and Dashboard tabs can no longer be embedded inside an iframe.

## Configure a Google Authentication Provider

Let users log in to a Salesforce organization using their Google accounts.

To use Google as an authentication provider:

- 1. Set up a Google application, making Salesforce the application domain.
- **2.** Define a Google authentication provider in your Salesforce organization.
- **3.** Update your Google application to use the Callback URL generated by Salesforce as the Google Website Site URL.
- **4.** Test the connection.

## Set Up a Google Application

Before you can configure Google for your Salesforce organization, you must set up an application in Google:

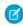

**Note**: You can skip this step by allowing Salesforce to use its own default application. For more information, see Using Salesforce-Managed Values in Auth. Provider Setup.

- 1. Go to the Google website and create a new application.
- **2.** Modify the application settings and set the Application Domain to Salesforce.
- **3.** Note the Application ID and the Application Secret.

## EDITIONS

#### Available in:

- Professional
- Enterprise
- Performance
- Unlimited
- Developer

## **USER PERMISSIONS**

To view the settings:

"View Setup and Configuration"

To edit the settings:

"Customize Application"

AND

"Manage Auth. Providers"

## Define a Google Provider in Your Salesforce Organization

You need the Google Application ID and Application Secret to set up a Google provider in your Salesforce organization.

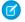

**Note**: You can skip specifying these key values in the provider setup by allowing Salesforce to manage the values for you. For more information, see Using Salesforce-Managed Values in Auth. Provider Setup.

- 1. From Setup, click **Security Controls** > **Auth. Providers**.
- 2. Click New.
- 3. Select Google for the Provider Type.
- 4. Enter a Name for the provider.

- 5. Enter the URL Suffix. This is used in the client configuration URLs. For example, if the URL suffix of your provider is "MyGoogleProvider", your single sign-on URL is similar to: https://login.salesforce.com/auth/sso/00Dx000000001/MyGoogleProvider.
- **6.** Use the Application ID from Google for the Consumer Key field.
- 7. Use the Application Secret from Google for the Consumer Secret field.
- **8.** Optionally, set the following fields.
  - **a.** Default Scopes to send along with the request to the authorization endpoint. Otherwise, the hardcoded defaults for the provider type are used (see Google's developer documentation for these defaults).
    - For more information, see Using the Scope Parameter.
  - **b.** Custom Error URL for the provider to use to report any errors.
  - c. Custom Logout URL to provide a specific destination for users after they log out, if they authenticated using the single sign-on flow. Use this field to direct users to a branded logout page or destination other than the default Salesforce logout page. The URL must be fully qualified with an http or https://acme.my.salesforce.com.
  - **d.** Select an already existing Apex class as the Registration Handler class or click Automatically create a registration handler template to create an Apex class template for the registration handler. You must edit this class and modify the default content before using it.
    - Note: You must specify a registration handler class for Salesforce to generate the Single Sign-On Initialization URL.
  - **e.** Select the user that runs the Apex handler class for **Execute Registration As**. The user must have "Manage Users" permission. A user is required if you selected a registration handler class or are automatically creating one.
  - **f.** To use a portal with your provider, select the portal from the Portal drop-down list.
  - g. Use the Icon URL field to add a path to an icon to display as a button on the login page for a community. This icon applies to a community only, and does not appear on the login page for your Salesforce organization or custom domain created with My Domain. Users click the button to log in with the associated authentication provider for the community.
    - You can specify a path to your own image, or copy the URL for one of our sample icons into the field.
  - Note: If you want to change the Google default endpoints, you can create an OpenID Connect authorization provider and populate those fields. For more information, see Configure an OpenID Connect Authentication Provider.

#### 9. Click Save.

Be sure to note the generated Auth. Provider Id value. You must use it with the Auth.AuthToken Apex class. Several client configuration URLs are generated after defining the authentication provider:

- Test-Only Initialization URL: Administrators use this URL to ensure the third-party provider is set up correctly. The administrator opens this URL in a browser, signs in to the third party, and is redirected back to Salesforce with a map of attributes.
- Single Sign-On Initialization URL: Use this URL to perform single sign-on into Salesforce from a third party (using third-party credentials). The end user opens this URL in a browser, and signs in to the third party. This then either creates a new user for them, or updates an existing user, and then signs them into Salesforce as that user.
- Existing User Linking URL: Use this URL to link existing Salesforce users to a third-party account. The end user opens this URL in a browser, signs in to the third party, signs in to Salesforce, and approves the link.
- Oauth-Only Initialization URL: Use this URL to obtain OAuth access tokens for a third party. Users must authenticate with Salesforce for the third-party service to get a token; this flow does not provide for future single sign-on functionality.

• Callback URL: Use the callback URL for the endpoint that the authentication provider calls back to for configuration. The authentication provider has to redirect to the Callback URL with information for each of the above client configuration URLs.

The client configuration URLs support additional request parameters that enable you to direct users to log into specific sites, obtain customized permissions from the third party, or go to a specific location after authenticating.

## **Update Your Google Application**

After defining the Google authentication provider in your Salesforce organization, go back to Google and update your application to use the Callback URL as the Google Website Site URL.

## Test the Single Sign-On Connection

In a browser, open the Test-Only Initialization URL on the Auth. Provider detail page. It should redirect you to Google and ask you to sign in. Upon doing so, you are asked to authorize your application. After you authorize, you are redirected back to Salesforce.

## Set Up an Authentication Provider Using Salesforce-Managed Values

When setting up a Facebook, Salesforce, LinkedIn, Twitter, or Google Auth. Provider, you can choose to let Salesforce automatically create key values. Previously, you could only set up an Auth. Provider by providing values from your own third-party application or connected app. This change allows you to skip the step of creating your own third-party application.

To allow Salesforce to create and manage values for an Auth. Provider, leave all of the following fields blank if they display in your Auth. Provider setup. If you specify a value for one of these fields, then values for the Consumer Key and Consumer Secret must also be specified.

- Consumer Key
- Consumer Secret
- Authorize Endpoint URL
- Token Endpoint URL
- User Info Endpoint URL
- Default Scopes
  - Note: This change will not be available until March 2015.

## Customize SAML Just-in-Time User Provisioning with an Apex Class

You can use an Apex class to control and customize Just-in-Time user provisioning logic during SAML single sign-on. Previously, you could only provision users automatically based on attributes in the assertion. You can now choose either method to provision users.

To implement provisioning with an Apex class, you can use your own Apex class that implements the SamlJitHandler interface, or Salesforce can generate an Apex class that contains a basic end-to-end flow for you to customize. For more information, see Configuring SAML Settings for Single Sign-On in the Salesforce Help.

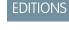

#### Available in:

- Professional
- Enterprise
- Unlimited
- Performance
- Developer

EDITIONS

#### Available in:

- Enterprise
- Unlimited
- Performance
- Developer

## Use Multiple Callback URLs for Connected Apps

## USER PERMISSIONS

| To read:                                                                                           | "Customize Application"                          |
|----------------------------------------------------------------------------------------------------|--------------------------------------------------|
| To create, update, or delete:                                                                      | "Customize Application" AND either               |
|                                                                                                    | "Modify All Data" OR "Manage Connected Apps"     |
| To update all fields except Profiles,<br>Permission Sets, and Service Provider SAML<br>Attributes: | "Customize Application"                          |
| To update Profiles, Permission Sets, and Service Provider SAML Attributes:                         | "Customize Application" AND "Modify All<br>Data" |
| To uninstall:                                                                                      | "Download AppExchange Packages"                  |

#### **EDITIONS**

Connected Apps can be created in: **Group**, **Professional**, **Enterprise**, **Performance**, **Unlimited**, and **Developer** Editions

Connected Apps can be installed in: **All** Editions

You can now set more than one Callback URL for a connected app. Previously, you could only set one Callback URL.

A Callback URL is a URL that Salesforce calls back to your application during OAuth; it's the OAuth redirect\_uri. If you have multiple Callback URLs, your application can specify any of them as the redirect\_uri at run time. For more information, see Creating a Connected App in the Salesforce Help.

## Improve Security with Session Domain Locking

Use the Lock sessions to the domain in which they were first used Session Settings option for strong prevention of unauthorized access from one domain to another.

- 1. From Setup, click **Security Controls** > **Session Settings**.
- 2. Select Lock sessions to the domain in which they were first used.

This option associates a current UI session for a user, such as a community user, with a specific domain to help prevent unauthorized use of the session ID in another domain.

## **EDITIONS**

Available in all editions

## USER PERMISSIONS

To set session security:

"Customize Application"

## Edit Authorize, Token, and User Info Endpoints for Facebook Auth. Provider

When you set up a Facebook Auth. Provider, you can now edit the Authorize, Token, and User Info endpoint URLs.

You might want to edit the endpoint URLs to reflect a different version of the Facebook API than the default version that Facebook provides, so that you can access different scopes and values for the user. If you leave the endpoint blank, Salesforce uses the same version of the Facebook API that your Facebook application uses. To enter the endpoint URLs, from Setup, click **Security Controls** > **Auth. Providers** and then create a Facebook authentication provider.

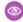

**Example**: Suppose that your Facebook application uses Facebook API version 1.0, but you want to use Facebook API version 2.2 to communicate with Salesforce. In the Facebook authentication provider setup, you might specify

https://www.facebook.com/v2.2/dialog/oauth as your Authorize Endpoint URL.

## **EDITIONS**

Available in:

- Professional
- Enterprise
- Unlimited
- Performance
- Developer

## Get Authentication Configuration Settings for a Custom Domain or Community from a URL

The Authentication Configuration endpoint is a static page that can be used to query for information about an organization's SAML for single sign-on and Auth. Provider settings. No session is required. It's only available for Salesforce communities or custom domains. Use this URL when you're developing apps that need this information on demand.

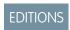

Available in all editions

In response to a request to the Authentication Configuration endpoint, Salesforce returns basic information in JSON format. This information includes authentication and registration settings, branding assets, and other values related to single sign-on support for users of a community or custom domain.

The format of the URL is: https://<community or custom URL>/.well-known/auth-configuration. For example, https://acme.my.salesforce.com/.well-known/auth-configuration.

## **Authentication Configuration Endpoint Response**

The authentication configuration endpoint returns the information in JSON format only.

The following is a sample response.

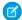

Note: The UseNativeBrowserForAuthentication value is always false for a community.

The following values are only available for communities, and are false or null for custom domains created with My Domain.

- SelfRegistrationEnabled
- SelfRegistrationUrl
- DefaultProfileForRegistration
- FooterText
- UsernamePasswordEnabled

```
"OrgId": "00DD00#########",
"Url": "https://acme.force.com/partners",
"LoginPage": {
 "LoginPageUrl": "https://acme.force.com/partners/CommunitiesLogin",
 "LogoUrl": "https://acme.force.com/partners/img/logo190.png",
 "BackgroundColor": "#B1BAC1",
 "SelfRegistrationEnabled": true,
 "FooterText": "acme.com",
  "UsernamePasswordEnabled": false
},
"SamlProviders": [{
"name": "ADFS",
"SsoUrl": "https://adfs.my.salesforce.com?so=00DB00#########"
},
"name": "SF Identity",
"SsoUrl": "https://sfid.my.salesforce.com?so=00DB00#########"
"AuthProviders": [{
"name": "LinkedIn",
"IconUrl": "https://www.linkedin.com/logos/img/logo.png",
"SsoUrl": "https://login.salesforce.com/services/auth/sso/00DB00000#########/LinkedIn"
```

```
},
{
   "name": "Facebook",
   "IconUrl": "https://www.facebook.com/logos/img/logo.png",
   "SsoUrl": "https://login.salesforce.com/services/auth/sso/00DB000000#########/Facebook"
}]
}
```

# Create Named Credentials to Define Callout Endpoints and Their Authentication Settings

A named credential specifies the URL of a callout endpoint and its required authentication parameters in one definition. You can simplify the setup of authenticated Apex callouts by specifying a named credential as the callout endpoint. Doing so enables Salesforce to securely handle all the authentication, so that you don't have to do so in your code. You can also skip remote site settings, which are otherwise required for Apex callouts to external sites.

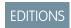

Available in all editions

You can instead specify a URL as the callout endpoint and register that URL in your organization's remote site settings. In that case, however, you handle the authentication in your code. Doing so can be less secure and especially complicated for OAuth authentication.

By separating the endpoint URL and authentication from the Apex code, named credentials make callouts easier to maintain. For example, if an endpoint URL changes, you simply update the named credential. All callouts that reference the named credential then continue to work without any changes to the code.

If you have multiple organizations, you can create a named credential with the same name in each organization. Each of these named credentials can have a different endpoint URL, for example, to accommodate differences in development and production environments. Because the code references only the name of the named credential, the same Apex class can be packaged and deployed in all your organizations without the code having to programmatically check the environment.

Named credentials support basic password authentication and OAuth 2.0. You can set up each named credential to use an organization-wide named principal or to use per-user authentication so that users can manage their own credentials.

For an example, see Simplify Authenticated Apex Callouts by Specifying Named Credentials as Endpoints on page 191. For setup information, see "Define a Named Credential" in the Salesforce Help.

## Track Login History by ID with Session Context

The login history ID is now associated with the sessions per login event. This addition allows developers to create reports that track activities associated with multiple sessions for a single login event. You can also track different login event information, such as browser type, operating system, and more, for a single session.

This value is returned in a response to the Apex method

Auth.AuthManagement.getCurrentSession(), and is included as a field in the AuthSession standard object.

For more information, see New and Changed Apex Classes and Changed Objects.

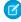

**Note**: When a session is reused, Salesforce updates the LoginHistoryId with the value from the most recent login.

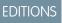

Available in all editions

USER PERMISSIONS

To set session security:

"Customize Application"

## Track Data Loader Logins with Login History

You can now track Data Loader logins from the Login History page or via the LoginHistory object. This addition enables you to more accurately monitor login attempts for your organization.

When a user attempts to log in to Salesforce via Data Loader, app information about the login attempt is now captured in the login history record's Application field. One of the following values appears.

- DataLoaderPartnerUI/—login attempted from Data Loader UI
- DataLoaderPartnerBatch/—login attempted from Data Loader command-line interface
- DataLoaderBulkUI/—login attempted from Data Loader UI with Use Bulk API option enabled
- DataLoaderBulkBatch/—login attempted from Data Loader command-line interface with Use Bulk API option enabled

| Login Time ↓             | Source IP         | Login Type     | Status  | Browser               | Platform  | Application          | Client Version | API Type     | API Version |
|--------------------------|-------------------|----------------|---------|-----------------------|-----------|----------------------|----------------|--------------|-------------|
| 12/3/2014 1:25:44 PM PST | Salesforce.com IP | Application    | Success | Chrome 39             | Windows 7 | Browser              | N/A            | N/A          | N/A         |
| 12/1/2014 4:21:15 PM PST | Salesforce.com IP | Other Apex API | Success | Java (Salesforce.com) | Unknown   | DataLoaderBulkUl/    | 31.0           | SOAP Partner | 31.0        |
| 12/1/2014 4:18:21 PM PST | Salesforce.com IP | Other Apex API | Success | Java (Salesforce.com) | Unknown   | DataLoaderPartnerUI/ | 31.0           | SOAP Partner | 31.0        |

## Monitor Your Users' Login and Logout Activity (Generally Available)

You can now use event monitoring to discover how often and at what times your users are logging in to and out of your organization. This capability helps you discriminate between valid and invalid login requests and track user login patterns for future reference.

When a user logs in to a Salesforce account, the activity generates a LOGIN\_EVENT event log file. Similarly, the end of a user session generates a LOGOUT\_EVENT event log file. A session ends either when it expires due to user inactivity or when the user logs out of Salesforce.

Both of these event log files are accessible 24 hours after the event ocurrs through the EventLogFile sObject and remain available for 24 hours following generation. See the Salesforce REST API guide for more information.

EDITIONS

#### Available in:

- Enterprise
- Unlimited
- Performance
- Developer

Login and logout event log files are freely available to all Enterprise, Performance, and Unlimited Edition organizations. Contact Salesforce to purchase all of the 28 available event log file types.

## Legitimize User Activity using Login Forensics (PILOT)

Use Login Forensics to identify unsual behavior within your organization, helping you prevent identity fraud and other security concerns.

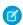

**Note**: Login Forensics is currently available through a pilot program. For information about enabling Login Forensics, contact Salesforce.

Login Forensics helps administrators better determine which user behavior is legitimate. It provides you key user access data, including:

- The average number of logins per user per a specified time period.
- Who logged in more than the average number of times.
- Who logged in during non-business hours.
- Who logged in using suspicious IP range(s).

Administrators can track these types of events using two objects available in the Login Forensics Pilot: LoginEvent and PlatformEventMetrics. The Login Forensics Pilot has no user interface in the Salesforce application to manage or view login event or metric data—however, you

**EDITIONS** 

Available in:

Developer

Enterprise

Unlimited

Performance

can access these events through the API. There are several tools and programming languages that can consume the Force.com SOAP API and REST API with the cURL utility. For example, you can use the Force.com IDE, Workbench and other development tools.

## Sign SAML Single Sign-On Requests with RSA-SHA256

You can sign outbound SAML request assertions to an identity provider for single sign-on using the RSA-SHA256 algorithm. This enhancement provides stronger security than RSA-SHA1 and interoperability with identity providers such as Active Directory Federation Services (ADFS).

An *identity provider* is a trusted provider that enables you to use single sign-on to access other websites. When you configure a new identity provider, you provide values for communicating with the identity provider using SAML assertions. These assertions can be signed using the RSA-SHA256 algorithm to help secure the information sent to the identity provider.

Configure SAML for single sign-on in **Security Controls** > **Single Sign-On Settings**. As part of this enhancement, the Signing Certificate field is now the Request Signing Certificate field. After you select the certificate, set the signing algorithm in the Request Signature Method field. The default value is RSA-SHA1; existing configurations continue to use this value until an administrator changes it.

## **EDITIONS**

Available in: **Professional**, **Enterprise**, **Performance**, **Unlimited**, and **Developer** Editions

## **USER PERMISSIONS**

To view the settings:

"View Setup and Configuration"

To edit the settings:

 "Customize Application" AND
 "Modify All Data"

## Choose the Logout Page for Social Sign-On Users

Users who log in using social sign-on from providers like Facebook and LinkedIn can now be directed to a specific logout destination that maintains your own branding experience or sent to a specific authentication provider's page.

By default, users who use third-party authentication providers to provide a single sign-on experience are directed to a Salesforce logout page. Now you have the option to preserve your own branding and maintain more control over the user's logout experience by providing a Custom Logout URL in the Auth. Provider settings. For example, users who log in to a Salesforce organization with their LinkedIn account can be redirected to LinkedIn login page when they log out from the Salesforce organization.

- 1. From Setup, click **Security Controls** > **Auth. Providers**.
- 2. Click New.
- 3. Select the Provider Type.
- **4.** In the Auth. Provider settings, enter a Custom Logout URL. The URL must be fully qualified with an http or https prefix, such as https://acme.my.salesforce.com, http://www.google.com, or other path.

## **EDITIONS**

#### Available in:

- Professional
- Enterprise
- Performance
- Unlimited
- Developer

#### **USER PERMISSIONS**

To view the settings:

 "View Setup and Configuration"

To edit the settings:

"Customize Application"
 AND

"Manage Auth. Providers"

## Monitor Up to 180 Days of Identity Provider Events in Log

The identity provider event log now retains 180 days worth of events. Previously, it retained only 90 days worth of events.

The identity provider event log records both problems and successes with inbound SAML authentication requests from another app provider, and outbound SAML responses when Salesforce is acting as an identity provider. For more information about the event log, see Using the Identity Provider Event Log in the Salesforce Help.

#### **EDITIONS**

#### Available in:

- Developer
- Enterprise
- Performance
- Unlimited
- Database.com

## USER PERMISSIONS

Define and modify identity providers and service providers:

"Customize Application"

## Provide Code Challenge and Verifier Values for OAuth 2.0 Web Server Flow

For nonce-based OAuth 2.0 Web server flows, you can specify an arbitrary code challenge value and a corresponding code verifier to help prevent authorization code interception attacks. This feature is only supported in the OAuth 2.0 Web server authentication flow.

In the Web server flow, the client can pass additional code\_challenge and code\_verifier values as parameters to the authorization endpoint and token endpoint, respectively. The code\_verifier is a base64url-encoded arbitrary value. The code\_challenge is a base64url-encoded SHA256 hash of the code\_verifier. During the flow execution, if the client passes a code\_challenge to the authorization endpoint, Salesforce validates the code\_verifier from the token endpoint and compares it to the code\_challenge from the authorization endpoint. If the values don't match, the login fails with an error.

Use the following steps to create the values and use them in a Web server flow.

- 1. On the client, generate 128 bytes of random data and base64url encode it as defined here: <a href="https://tools.ietf.org/html/rfc4648#section-5">https://tools.ietf.org/html/rfc4648#section-5</a>. This is the code verifier value.
- 2. On the client, generate the SHA256 hash of the code\_verifier and base64url encode it as defined here: https://tools.ietf.org/html/rfc4648#section-5. This is the code challenge value.
- 3. Include the code challenge as a parameter in the request from the client to the authorization endpoint.
- 4. Include the code\_verifier as a parameter in the request from the client to the token endpoint.

  For more information about Web server flows, including sample request URLs, see OAuth 2.0 Web Server Authentication Flow in the Salesforce Help.
- Note: This change will not be available until March 2015.

## **EDITIONS**

Available in all editions

## **USER PERMISSIONS**

To manage, create, edit, and delete OAuth applications:

"Manage Connected Apps"

## OAuth 2.0 Username-Password Flow Error Messages Changed

In the OAuth 2.0 username-password flow, the error message for an invalid password, nonexistent username, or otherwise invalid credentials is now invalid grant - authentication failure.

This message replaces the following:

- authentication failure invalid password
- expired access refresh token
- invalid grant invalid user credentials

#### **USER PERMISSIONS**

To manage, create, edit, and delete OAuth applications:

"Manage Connected Apps"

## Control Individual API Client Access to Your Salesforce Organization

With API Client Whitelisting, restrict all API client applications, such as the Data Loader, to require administrator approval, unless the user's profile or permission set has the "Use Any API Client" permission.

Administrators may grant some users API access through the "API Enabled" permission. After it's given, this permission allows the user API access through any client (such as the Data Loader, Salesforce 1, Salesforce for Outlook, or the Force.com Migration Tool). For finer control over which applications the user can use for API access, you can implement API Client Whitelisting. This feature leverages the existing authorization capabilities of connected apps. With API Client Whitelisting, an administrator can approve or block individual client application access for each associated connected app. All client applications that are not configured as connected apps are denied access.

## **EDITIONS**

#### Available in:

- Professional
- Enterprise
- Performance
- Unlimited
- Developer

If you are not using connected apps, you can relax this restriction for individual users by assigning them a profile or permission set with "Use Any API Client" enabled.

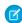

**USER PERMISSIONS** 

Note: Contact Salesforce to enable API Client Whitelisting. After it's enabled, all client access is restricted until explicitly allowed by the administrator. This restriction might block access to applications that your users are already using. Before you enable this feature, you should configure and approve connected apps for any client applications you want users to continue using, or give the users a profile or permission set with "Use Any API Client" enabled.

Some components for commonly used apps are automatically installed as connected apps in organizations. These components support apps such as the Data Loader, Salesforce 1, Workbench and more. After you select this feature, these components will also require approval, unless the user has a profile or permission set with "Use Any API Client" enabled. See Managing a Connected App for more information about these components.

Pilot customers of this feature might have experienced problems gaining authorized access to some Salesforce apps, such as the Help & Training portal, AppExchange, or the Salesforce Community Success site. As of the Spring '15 release, this issue is resolved.

## Provision Users in Third-Party Applications Using Connected Apps (Beta)

## To read: "Customize Application" To create, update, or delete: "Customize Application" AND either "Modify All Data" OR "Manage Connected Apps"

### **EDITIONS**

Connected Apps can be created in: Enterprise, Performance, Unlimited, and **Developer** Editions Connected Apps can be installed in: All Editions

| To update all fields except Profiles, Permission Sets, and Service Provider SAML Attributes: | "Customize Application"                       |
|----------------------------------------------------------------------------------------------|-----------------------------------------------|
| To update Profiles, Permission Sets, and Service Provider SAML Attributes:                   | "Customize Application" AND "Modify All Data" |
| To uninstall:                                                                                | "Download AppExchange Packages"               |

Configure connected apps with user provisioning to create, update, and delete user accounts in third-party applications based on users in your Salesforce organization. For your Salesforce users, you canset up automatic account creation, updates, and deactivation for services such as Google Apps and Box. You can also discover existing user accounts in the third-party system and whether or not they are already linked to a Salesforce user account.

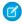

**Note:** This release contains a beta version of user provisioning for connected apps that is production quality but has known limitations. For information on enabling this feature for your organization, contact Salesforce.

Connected apps link your users with third-party services and applications. User provisioning for connected apps lets you create, update, and manage user accounts for those services and applications. This simplifies account creation for services such as Google Apps, and links your Salesforce users' accounts to their third-party accounts.

User provisioning applies only to users assigned to a profile or permission set granting them access to the configured connected app. For example, you can configure user provisioning for a Google Apps connected app in your organization. Then assign the profile "Employees" to that connected app. When a new user is created in your organization and assigned the "Employees" profile, the user is automatically provisioned in Google Apps. Additionally, when the user is deactivated, or the profile assignment changes, the user is automatically de-provisioned from Google Apps.

## Benefits of User Provisioning

#### Security

Automatically disable accounts in third-party applications when a user leaves the company.

#### **Auditing and compliance**

Discover and manage the apps your users use. You can get a centralized view of all the accounts a user has across all connected apps. Run reports and set up alerts.

#### **IT Efficiency**

Reduce maintenance time on user accounts and save time provisioning users for applications.

#### To Configure User Provisioning

After the feature is enabled, Salesforce provides a step-by-step wizard to guide you through the configuration of user provisioning for each connected app.

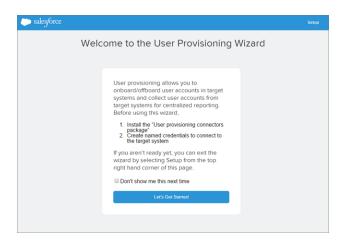

Before you use the wizard, you'll need the following.

- A connected app for the third-party service. Any connected app can support user provisioning, including a "bookmark" connected app For instructions on creating a connected app, see Creating a Connected App in the Salesforce Help.
- Named credentials to identify the third-party system and its authentication settings. Calls to the third-party system, such as creating, editing or deleting accounts, use the third-party authentication settings in the named credential. For the named credential, you specify a Named Principal, which can be an account on the third-party system or an OAuth authorization for an existing Auth. Provider in your organization. The User Provisioning Wizard asks for this named credential. For more information, see Create Named Credentials to Define Callout Endpoints and Their Authentication Settings.
- A flow to manage provisioning requests to the third-party system. Salesforce provides several pre-configured packages containing "out-of-the-box" flows to simplify the configuration process. You associate one of these flows with the connected app using the User Provisioning Wizard. For information about flows, see the Flow Designer Overview.

You can also create a custom flow for your connected app. For more information, see "User Provisioning for Connected Apps" in the Salesforce Help.

If user provisioning is enabled for your organization, use the following steps to start the User Provisioning Wizard for an existing connected app.

- 1. From Setup, click Manage Apps > Connected Apps.
- **2.** Click the name of the connected app.
- 3. Click Edit on the Connected App Detail page.
- **4.** In the User Provisioning Settings section, select **Enable User Provisioning**.
- 5. Click Save.
- **6.** In the User Provisioning Settings section, click the **Launch User Provisioning Wizard** button.

#### **Current Limitations**

- Entitlements— The roles and permissions for the service provider can't be managed or stored in the Salesforce organization. So, specific entitlements to resources at the service provider are not included when a user requests access to a third-party app that has user provisioning enabled. While a user account can be created for a service provider, any additional roles or permissions for that user account should be managed via the service provider.
- Scheduled account reconciliation— Run the User Provisioning Wizard each time you want to collect and analyze users in the third-party system. You can't configure an interval for an automatic collection and analysis.

Access re-certification— After an account is created for the user, any validation of the user's access to resources at the service provider must be performed at the service provider.

## Clickjack Label Changed in Session Settings

In Session Settings, a clickjack protection label has been updated for additional clarity.

From Setup, click **Security Controls** > **Session Settings**. Under Clickjack Protection, the label has been renamed to Enable clickjack protection for non-setup customer Visualforce pages with headers. Previously, it was Enable click jack protection for non-setup customer Visualforce pages.

## Clickjack Protection Enabled for Salesforce Reporting

For enhanced security, clickjack protection is now turned on by default for Salesforce1 Reporting, which includes the Reports and Dashboards tabs. With clickjack protection enabled, be aware that the Reports and Dashboard tabs can no longer be embedded inside an iframe.

From Setup, click **Security Controls** > **Session Settings**, to review your organization's clickjack protection settings. Clickjack protection for Salesforce1 Reporting is now controlled by the preference

## Enable clickjack protection for non-setup Salesforce pages, which is enabled by default and

can be disabled only by contacting Salesforce. Previously, clickjack protection for Salesforce 1 Reporting was controlled by the preference, Enable clickjack protection for non-setup customer Visualforce pages with headers, which you could turn on and off.

## Sharing

Sharing improves your control over who sees what.

#### IN THIS SECTION:

Manager Groups Available in All Organizations

Share records up or down the management chain using sharing rules or manual sharing.

Asynchronous Deletion of Obsolete Shares (Pilot)

Manual and team shares for sharing operations are deleted during off-peak hours to minimize your waiting time.

## **EDITIONS**

Available in: **Personal**, Contact Manager, Group, Professional, Enterprise, Performance, Unlimited, Developer, and **Database.com** Editions

## **USER PERMISSIONS**

To set session security:

"Customize Application"

## Manager Groups Available in All Organizations

Share records up or down the management chain using sharing rules or manual sharing.

Manager groups was previously not automatically enabled in your organization. With Spring '15, you can enable this feature on the Sharing Settings page and let users share records with their management chain, instead of all managers in the same role. Manager groups can be used wherever other groups are used, such as in a manual share or sharing rule. But they cannot be added to other groups and don't include portal users. Manager groups can contain Standard and Chatter Only users only.

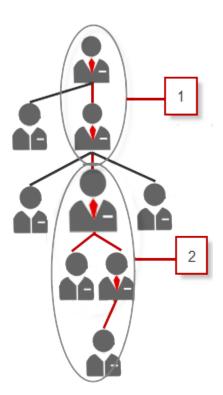

#### **EDITIONS**

#### Available in:

- Professional
- Enterprise
- Performance
- Unlimited
- Developer

## **USER PERMISSIONS**

To enable or disable manager groups:

"Manage Sharing"

Every user has two manager groups—Managers Group (1) and Manager Subordinates Group (2)— where (1) includes a user's direct and indirect managers, and (2) includes a user and the user's direct and indirect reports. On a sharing rule setup page, these groups are available on the Share with drop-down list.

To find out who a user's manager is, from Setup, click **Manage Users** > **Users**. Click a user's name. The Manager field on the user detail page displays the user's manager.

To enable users to share records with the manager groups, follow these steps.

- 1. From Setup, click **Security Controls** > **Sharing Settings**.
- 2. On the Sharing Settings page, click **Edit**.
- 3. In Other Settings, select Manager Groups and then click Save.

With manager groups, you can share records to these groups via manual sharing, sharing rules, and Apex managed sharing. Apex sharing reasons is not supported. For Apex managed sharing, include the row cause ID, record ID, and the manager ID. For more information, see the *Force.com Apex Code Developer's Guide*.

Inactive users remain in the groups of which they are members, but all relevant sharing rules and manual sharing are retained in the groups.

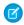

**Note:** If your organization has User Sharing enabled, you can't see the users whom you don't have access to. Additionally, a querying user who doesn't have access to another user can't query that user's groups.

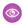

**Example**: You might have a custom object for performance reviews whose organization-wide default is set to Private. After deselecting the Grant Access Using Hierarchies checkbox, only the employee who owns the review record can view and edit it. To share the reviews up the management chain, administrators can create a sharing rule that shares to a user's Managers Group. Alternatively, the employee can share the review record with the user's Managers Group by using manual sharing.

## Asynchronous Deletion of Obsolete Shares (Pilot)

Manual and team shares for sharing operations are deleted during off-peak hours to minimize your waiting time.

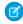

**Note:** This feature is currently available to select customers through a pilot program. To be nominated to join this pilot program, contact Salesforce. Additional terms and conditions may apply to participate in the pilot program. Please note that pilot programs are subject to change, and as such, we cannot guarantee acceptance into this pilot program or a particular time frame that this feature can be enabled. Any unreleased services or features referenced in this or other press releases or public statements are not currently available and may not be delivered on time or at all. Customers who purchase our services should make their purchase decisions based upon features that are currently available.

## **EDITIONS**

#### Available in:

- Professional
- Enterprise
- Performance
- Unlimited
- Developer

Many sharing operations have an immediate impact on the visibility of records within the system. Deleting a group, for example, immediately revokes any access granted to that group via sharing rules or manual shares. However, if the group itself is deleted and has no members, any remaining shares to those groups grant no access. This new feature allows these obsolete shares to be removed asynchronously, and administrators no longer have to wait for those shares to be deleted before continuing with other operations.

When deleting groups, obsolete shares to those groups are deleted during off-peak hours to minimize your waiting time during those operations. These groups include:

- Public groups
- Territories
- Roles
- Queues

Members of these groups lose access to records that are shared to them immediately because the groups no longer exist. Users who are higher than these members in the role hierarchy also lose access to those records.

Deactivated users lose access to shared records immediately. Users higher in the role hierarchy continue to have access until that access is deleted asynchronously. If that visibility is a concern, any record access granted to the deactivated users can be removed prior to deactivation.

Asynchronous deletion of manual and team shares are run during off-peak hours, typically between 6PM and 4AM based on your organization's default time zone. For account records, manual and team shares are deleted right after user deactivation.

## Globalization

Globalization tools help administrators manage resources that vary from country to country, such as multilanguage, multicurrency, and translated content.

#### IN THIS SECTION:

#### Supported Languages Changed and Added

Croatian and Slovenian are now end-user languages, and we've added 46 new platform-only languages. You and your customers can access Salesforce and your custom applications in more languages than ever before, and you can customize your custom labels, custom objects, and field labels to align with more local market requirements.

## Supported Languages Changed and Added

Croatian and Slovenian are now end-user languages, and we've added 46 new platform-only languages. You and your customers can access Salesforce and your custom applications in more languages than ever before, and you can customize your custom labels, custom objects, and field labels to align with more local market requirements.

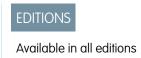

Two languages have been promoted from platform-only languages to end-user languages.

- Croatian (hr)
- Slovenian (s1)

For end-user languages, Salesforce provides translated labels for all standard objects and pages except Setup and Help. When you specify an end-user language, labels and Help that aren't translated appear in English instead.

In situations where Salesforce doesn't provide default translations, use platform-only languages to localize apps and custom functionality that you've built on the Salesforce Platform—such as custom labels, custom objects, and field names—and to rename most standard objects, labels, and fields. Informative text and non-field label text aren't translatable.

We've added a whopping 46 new platform-only languages!

- Arabic (Algeria) (ar DZ)
- Arabic (Bahrain) (ar BH)
- Arabic (Egypt) (ar EG)
- Arabic (Iraq) (ar IQ)
- Arabic (Jordan) (ar JO)
- Arabic (Kuwait) (ar KW)
- Arabic (Lebanon) (ar LB)
- Arabic (Libya) (ar LY)
- Arabic (Morocco) (ar MA)
- Arabic (Oman) (ar OM)
- Arabic (Qatar) (ar QA)
- Arabic (Saudi Arabia) (ar SA)
- Arabic (Sudan) (ar SD)
- Arabic (Syria) (ar SY)
- Arabic (Tunisia) (ar TN)
- Arabic (United Arab Emirates) (ar AE)
- Arabic (Yemen) (ar YE)
- Chinese (Simplified—Singapore) (zh SG)
- Chinese (Traditional—Hong Kong) (zh\_нк)
- English (Hong Kong) (en нк)

- English (Ireland) (en IE)
- English (Singapore) (en\_SG)
- English (South Africa) (en ZA)
- French (Belgium) (fr BE)
- French (Luxembourg) (fr LU)
- French (Switzerland) (fr CH)
- German (Luxembourg) (de LU)
- Italian (Switzerland) (it CH)
- Spanish (Argentina) (es\_AR)
- Spanish (Bolivia) (es BO)
- Spanish (Chile) (es CL)
- Spanish (Colombia) (es\_CO)
- Spanish (Costa Rica) (es CR)
- Spanish (Dominican Republic) (es DO)
- Spanish (Ecuador) (es EC)
- Spanish (El Salvador) (es SV)
- Spanish (Guatemala) (es GT)
- Spanish (Honduras) (es HN)
- Spanish (Nicaragua) (es NI)
- Spanish (Panama) (es PA)
- Spanish (Paraguay) (es PY)
- Spanish (Peru) (es PE)
- Spanish (Puerto Rico) (es PR)
- Spanish (United States) (es US)
- Spanish (Uruguay) (es UY)
- Spanish (Venezuela) (es VE)

For comprehensive details of what languages are supported and at what level, see "What languages does Salesforce support?" in the Salesforce Help.

## **Critical Updates**

This release includes updates that improve the performance, logic, and usability of Salesforce but might affect your existing customizations.

To ensure a smooth transition, each critical update has an opt-in period, which ends on the auto-activation date that's displayed on the Critical Updates page in Setup. During this period, you can manually activate and deactivate the update as often as you need to evaluate the impact on your organization and modify affected customizations. After the opt-in period has passed, the update is automatically activated. For more details, see "Critical Updates Overview" in the Salesforce Help.

## **USER PERMISSIONS**

To view critical updates:

 "View Setup and Configuration"

To activate critical updates:

"Modify All Data"
 AND

"Customize Application"

#### Submit More Batch Jobs with Apex Flex Queue (Generally Available)

Submit up to 100 batch jobs simultaneously and actively manage the order of the queued jobs to control which batch jobs are processed first. This enhancement provides you more flexibility in managing your batch jobs.

# **String Methods Fixed for Escaping Additional Characters**

When you activate this update, these Apex String methods will escape additional characters: escapeHtml3, escapeHtml4, and escapeEcmaScript.

#### Change in Activation Date for "Serve Static Resources from the Visualforce Domain" Critical Update

Salesforce issued a critical update in the Winter '15 release, available in the Critical Update Console (CRUC), titled "Serve Static Resources from the Visualforce Domain." This critical update originally had an auto-activation date of 12/10/2015. In order to give customers and partners more time to validate and resolve issues that have arisen from this change, the auto-activation date has been postponed until the Summer '15 release.

# Other Changes in Force.com Customization

Even small customization enhancements can make Salesforce easier to use.

#### Flexible Pages Renamed as Lightning Pages

Flexible Pages have been renamed *Lightning Pages* throughout the Salesforce documentation and user interface. They are still known as FlexiPages in the API, however.

#### **Cross-Object References Increased for Quick Action Predefined Field Values**

When creating predefined values for an action's fields, you can now reference fields not only on the action's source object, but also on the source object's related objects. This helps reduce data entry, errors, and manual lookups.

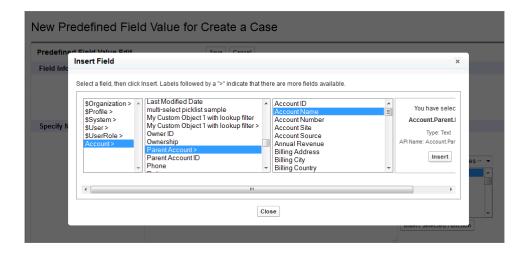

#### **Label for Some Quick Actions Changed**

Some quick actions previously had buttons labeled **Submit**. Those buttons are now labeled **Save**.

# Force.com Development: Create Your Own Salesforce App

Force.com helps you develop new applications and integrations to help your organization or for resale to other organizations.

#### IN THIS SECTION:

# Change Sets and Deployment

Administrators and developers now have new ways to use change sets and external tools for deployments.

#### Visualforce

Develop apps that combine Visualforce and JavaScript, including Salesforce1 and other mobile apps.

#### Apex Code

Using syntax that looks like Java and acts like database stored procedures, Apex enables developers to add business logic to most system events, including button clicks, related record updates, and Visualforce pages. Apex code execution can be initiated by Web service requests and from triggers on objects.

#### Lightning Components (Beta)

The Lightning Component framework powers Salesforce 1. You can use it to create your own Lightning components and make them available to Salesforce 1 users.

#### API

Use the API to create applications that integrate with Salesforce.

#### **ISVforce**

Spring '15 includes Environment Hub and packaging enhancements.

#### Other Changes in Force.com Development

We've added Force.com Development tools to improve your experience.

#### SEE ALSO:

How and When Force.com Development Features Become Available

# Change Sets and Deployment

Administrators and developers now have new ways to use change sets and external tools for deployments.

If you're using the Force.com Migration Tool or Force.com IDE, also see the changes in the Metadata Types and Fields on page 246.

The components available for a change set vary by edition. The following components are now available for change sets.

#### **Action Link Group Template**

Represents the action link group template. Action link templates let you reuse action link definitions and package and distribute action links. An action link is a button on a feed element. Clicking on an action link can take a user to another Web page, initiate a file download, or invoke an API call to an external server or Salesforce. Use action links to integrate Salesforce and third-party services into the feed. Every action link belongs to an action link group and action links within the group are mutually exclusive.

#### **Matching Rule**

Represents a matching rule that is used to identify duplicate records.

#### **Named Credential**

A named credential specifies the URL of a callout endpoint and its required authentication parameters in one definition. A named credential can be specified as an endpoint to simplify the setup of authenticated callouts.

# EDITIONS

### Available in

- Enterprise
- Performance
- Unlimited
- Database.com

#### IN THIS SECTION:

#### Deploy Your Components in Less Time (Generally Available)

You can now deploy components to production by skipping the execution of all Apex tests for components that have been validated within the last four days. With Quick Deploy, you no longer have to wait for all tests to run for your deployment to complete in production, and your deployment will likely finish in less than 30 minutes.

#### Deploy and Retrieve More Components

The number of files that you can deploy or retrieve has doubled. With this limit increase, you can migrate components from a large organization with more than 5,000 files without having to split deployments into smaller sets of components.

### Delete Components before and after Component Updates

You can control when components are deleted in a deployment. Use a manifest to specify component deletions before updates, and use another manifest to specify component deletions after updates. Specifying the processing order of deletions relative to component updates provides you with greater flexibility and enables you to delete components with dependencies.

# Deploy Your Components in Less Time (Generally Available)

You can now deploy components to production by skipping the execution of all Apex tests for components that have been validated within the last four days. With Quick Deploy, you no longer have to wait for all tests to run for your deployment to complete in production, and your deployment will likely finish in less than 30 minutes.

As part of a deployment, all Apex tests are run in production. If the production organization contains many Apex tests, the execution of all tests can be time-consuming and can delay your deployment. To reduce deployment time to production, you can perform a quick deployment by skipping the execution of all tests. Quick deployments are available for change sets and Metadata API components when the following requirements are met.

- The components have been validated successfully for the target environment within the last four days (96 hours).
- As part of the validation, all Apex tests in the target organization have passed.
- The overall code coverage in the organization is at least 75%, and Apex triggers have some coverage.

A validation is a deployment that's used only to check the results of deploying components and doesn't save any components in the organization. A validation enables you to view the success or failure messages that you would receive with an actual deployment. You can validate change sets or metadata components through the API or the Force.com Migration Tool.

To learn how to validate a change set, see Validating a Change Set in the Salesforce Help.

To validate components with the Force.com Migration Tool, set the checkOnly option to true in the deploy target. See Deploying Changes to a Salesforce Organization in the Force.com Migration Tool Guide.

# Performing a Quick Deployment through the User Interface or the API

To perform a quick deployment, first run a validation-only deployment with Apex test execution on the set of components that you need to deploy. If your validation succeeds and qualifies for a quick deployment, you can start a quick deployment.

You can quick-deploy validated change sets and Metadata API components in the user interface. In the Deployment Status page, deploy a recent validation by clicking **Quick Deploy** next to your validation or on the validation's detail page. This button appears only for qualifying validations.

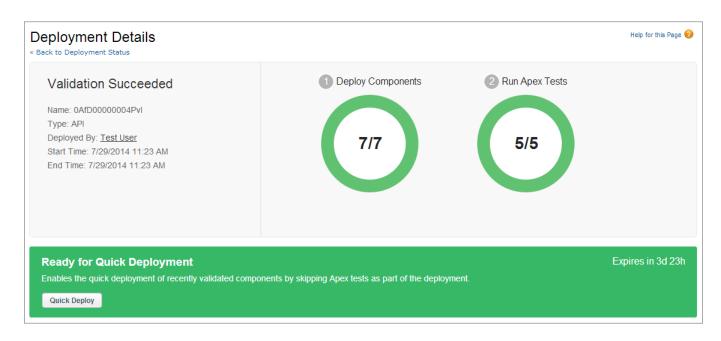

Alternatively, you can start a quick deployment through the Metadata API by calling deployRecentValidation() and passing it the validation ID. Use this API call to deploy Metadata API components. This call doesn't apply to change sets.

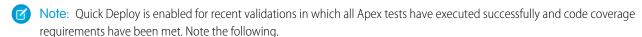

- Because Apex tests are required to run in production, quick deployments are supported in production for validations that meet the criteria. You can deploy recent validations of change sets and Metadata API components (including components validated by using the Force.com Migration Tool).
- When deploying to non-production environments (sandbox), Apex tests aren't required and aren't run automatically. When you're using Metadata API (including the Force.com Migration Tool), Quick Deploy is supported in sandbox only for validations that explicitly enable the execution of tests (for example, via the runAllTests parameter for the Migration Tool). For change sets, Quick Deploy is not supported in sandbox because there is no option to enable test runs for change sets in sandbox.
- If you perform a deployment after a validation, whether through Quick Deploy or a regular deployment, all validations no longer qualify for quick deployment. Revalidate the set of components that you need to quick-deploy.

# Deploy and Retrieve More Components

The number of files that you can deploy or retrieve has doubled. With this limit increase, you can migrate components from a large organization with more than 5,000 files without having to split deployments into smaller sets of components.

This table compares the old and new file limit for metadata components.

**Table 3: Increased File Limit for Metadata Components** 

| Description                                                         | Old Limit   | New Limit    |
|---------------------------------------------------------------------|-------------|--------------|
| Maximum number of files that can be deployed or retrieved at a time | 5,000 files | 10,000 files |

This file limit applies to Metadata API and also to the number of files that are included as part of a change set. This limit increase doesn't affect the total size of all files that are deployed or retrieved, which remains at 400 MB.

# Delete Components before and after Component Updates

You can control when components are deleted in a deployment. Use a manifest to specify component deletions before updates, and use another manifest to specify component deletions after updates. Specifying the processing order of deletions relative to component updates provides you with greater flexibility and enables you to delete components with dependencies.

To delete components, use the same procedure as with deploying components, but also include the appropriate delete manifest files. The format of the delete manifest is the same as package.xml except that wildcards aren't supported.

- To delete components *before* adding or updating other components, create a manifest file that's named destructiveChangesPre.xml and include the components to delete.
- To delete components *after* adding or updating other components, create a manifest file that's named destructiveChangesPost.xml and include the components to delete.

This feature applies to the Metadata API deploy () call or Metadata API-based tools, such as the Force.com Migration Tool.

The ability to specify when deletions are processed is useful when you're deleting components with dependencies. For example, if a custom object is referenced in an Apex class, you can't delete it unless you modify the Apex class first to remove the dependency on the custom object. In this example, you can perform a single deployment that updates the Apex class to clear the dependency and then deletes the custom object by using destructiveChangesPost.xml. The following are samples of the package.xml and destructiveChangesPost.xml manifests that would be used in this example.

Sample package.xml, which specifies the class to update:

Sample destructiveChangesPost.xml, which specifies the custom object to delete after the class update:

# 🕜 Note:

- The API version that the deployment uses is the API version that's specified in package.xml.
- The destructiveChangesPre.xml and destructiveChangesPost.xml manifests are supported starting with API version 33.0. In earlier versions, only destructiveChanges.xml is supported. In API version 33.0 and later, if the processing order for deletions and additions doesn't matter, you can continue using destructiveChanges.xml.
- When you're using destructiveChanges.xml, deletions are processed first by default.

# Visualforce

Develop apps that combine Visualforce and JavaScript, including Salesforce1 and other mobile apps.

Visualforce language and feature improvements make app development easier. Enhancements in this release are focused on improving the experience of developing apps that combine Visualforce, JavaScript, and location-based data. These release notes explain new features in this release, and include concise code samples showing how these features can be used.

For complete details on features affected by these enhancements, refer to the *Visualforce Developer's Guide*.

# EDITIONS

Available in: Contact Manager, Group, Professional, Enterprise, Performance, Unlimited, and Developer Editions

#### IN THIS SECTION:

#### Use Visualforce Map Components to Show Location Data More Clearly

Visualforce mapping components make it simple to create maps that use third-party mapping services. Visualforce maps are interactive, JavaScript-based maps complete with zooming, scrolling, and markers based on your Salesforce or other data. Create stand-alone map pages, maps that you can insert into page layouts, and even mobile maps for Salesforce1.

#### New Attributes for <flow:interview>

Available in API version 33.0 and later, the <flow:interview> components supports a new attribute: allowShowPause. Use this attribute to customize your users' experience when pausing flows.

#### Change in Parameter Values for sforce.one.navigateToRelatedList()

The sforce.one JavaScript utility object is used to manage navigation for Salesforce1 apps written in Visualforce. The accepted values for the relatedListId parameter of the navigateToRelatedList() function have changed to always use the API names of related lists.

## Change in Activation Date for "Serve Static Resources from the Visualforce Domain" Critical Update

Salesforce issued a critical update in the Winter '15 release, available in the Critical Update Console (CRUC), titled "Serve Static Resources from the Visualforce Domain." This critical update originally had an auto-activation date of 12/10/2015. In order to give customers and partners more time to validate and resolve issues that have arisen from this change, the auto-activation date has been postponed until the Summer '15 release.

# Use Visualforce Map Components to Show Location Data More Clearly

Visualforce mapping components make it simple to create maps that use third-party mapping services. Visualforce maps are interactive, JavaScript-based maps complete with zooming, scrolling, and markers based on your Salesforce or other data. Create stand-alone map pages, maps that you can insert into page layouts, and even mobile maps for Salesforce1.

Create Visualforce maps with a set of related mapping components. <apex:map> defines a map canvas, including map size, type, center point, and initial zoom level. <apex:mapMarker> child components define markers to place on the map, by address or geolocation (latitude and longitude).

Maps that you define generate JavaScript code to render onto the page. This JavaScript connects to a mapping service and builds the map by fetching map tiles, placing markers, and even geocoding addresses if you don't have a latitude and longitude. After the map renders, your users can interact with the map by panning and zooming, just like they're used to with other popular map sites. The effect is if you wrote your own custom JavaScript to interact with a third-party mapping service, but without needing to actually write that JavaScript. You define the map in Visualforce and get the mapping JavaScript for free.

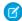

Note: Visualforce mapping components aren't currently available in Developer Edition organizations.

# **Example of Using Visualforce Map Components**

Here's a page that shows a list of contacts for an account, centered on the account's address.

```
<apex:page standardController="Account">
  <!-- This page must be accessed with an Account Id in the URL. For example:
       https://<salesforceInstance>/apex/NearbyContacts?id=001D000000JRBet -->
  <apex:pageBlock >
    <apex:pageBlockSection title="Contacts For {! Account.Name }">
     <apex:dataList value="{! Account.Contacts }" var="contact">
       <apex:outputText value="{! contact.Name }" />
     </apex:dataList>
  <apex:map width="600px" height="400px" mapType="roadmap"</pre>
    center="{!Account.BillingStreet},{!Account.BillingCity},{!Account.BillingState}">
    <apex:repeat value="{! Account.Contacts }" var="contact">
    <apex:mapMarker title="{! contact.Name }"</pre>
       position="{!contact.MailingStreet}, {!contact.MailingCity}, {!contact.MailingState}"
    </apex:repeat>
  </apex:map>
    </apex:pageBlockSection>
  </apex:pageBlock>
</apex:page>
```

The preceding code produces the following map.

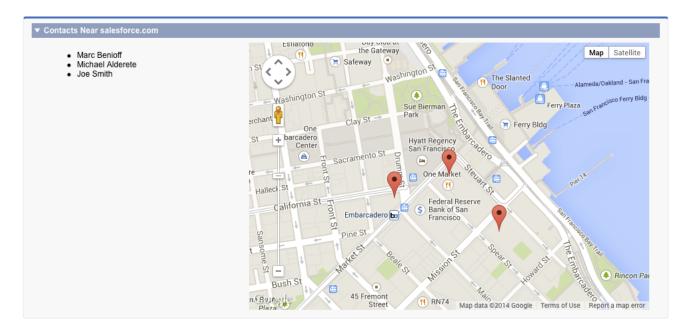

For details of how to use the new mapping components, including additional code samples, see "Creating Maps with Visualforce" in the *Visualforce Developer's Guide*.

# New Attributes for <flow:interview>

Available in API version 33.0 and later, the <flow:interview> components supports a new attribute: allowShowPause. Use this attribute to customize your users' experience when pausing flows.

#### allowShowPause

After you embed a flow in a Visualforce page, consider whether you want to let users pause flows from that page. This is a good way to allow some users to pause a certain flow, but not others. Set the allowShowPause attribute for <flow:interview> to false to prevent users from pausing.

# Change in Parameter Values for sforce.one.navigateToRelatedList()

The sforce.one JavaScript utility object is used to manage navigation for Salesforce1 apps written in Visualforce. The accepted values for the relatedListId parameter of the navigateToRelatedList() function have changed to always use the API names of related lists.

Previously, some standard lists used an internal ID instead of the API name. These internal IDs weren't documented, were hard to discover, and couldn't be retrieved dynamically. In Spring '15 they are no longer supported. If you've used

sforce.one.navigateToRelatedList() to navigate to related lists in your Salesforce1 apps, you might need to update any hard-coded parameter values.

# Change in Activation Date for "Serve Static Resources from the Visualforce Domain" Critical Update

Salesforce issued a critical update in the Winter '15 release, available in the Critical Update Console (CRUC), titled "Serve Static Resources from the Visualforce Domain." This critical update originally had an auto-activation date of 12/10/2015. In order to give customers and partners more time to validate and resolve issues that have arisen from this change, the auto-activation date has been postponed until the Summer '15 release.

Please ensure that your organization is tested and updated as needed in preparation for this activation, per the description in the Critical Update.

# **Apex Code**

Using syntax that looks like Java and acts like database stored procedures, Apex enables developers to add business logic to most system events, including button clicks, related record updates, and Visualforce pages. Apex code execution can be initiated by Web service requests and from triggers on objects.

Apex includes the following enhancements. For detailed information on these enhancements, refer to the *Force.com Apex Code Developer's Guide*.

# EDITIONS

Available in: Enterprise,
Performance, Unlimited,
Developer, and
Database.com Editions

#### IN THIS SECTION:

### Submit More Batch Jobs with Apex Flex Queue (Generally Available)

Submit up to 100 batch jobs simultaneously and actively manage the order of the queued jobs to control which batch jobs are processed first. This enhancement provides you more flexibility in managing your batch jobs.

### Make Long-Running Callouts from a Visualforce Page

Use asynchronous callouts to make long-running requests from a Visualforce page to an external Web service and process responses in callback methods. Asynchronous callouts that are made from a Visualforce page don't count toward the Apex limit of 10 synchronous requests that last longer than five seconds. As a result, you can make more long-running callouts and you can integrate your Visualforce pages with complex back-end assets.

### Set Up Test Data for an Entire Test Class

Use test setup methods (methods that are annotated with @testSetup) to create test records once and then access them in every test method in the test class. Test setup methods can be time-saving when you need to create reference or prerequisite data for all test methods, or a common set of records that all test methods operate on.

#### Chain More Jobs with Queueable Apex

Queueable Apex was introduced in Winter '15 and enables you to easily start and manage asynchronous processes. Previously, you could chain a queueable job to another job only once. You can now chain a job to another job an unlimited number of times. For Developer Edition and Trial organizations, your chain can have up to five queueable jobs.

#### Access Address and Geolocation Compound Fields Using Apex

You can now access address and geolocation compound fields in Apex using the new Address and Location classes. You could previously access only compound fields' component fields in Apex. You can now query compound fields and their components using the new Address and Location class methods.

#### Make Apex Callouts with More Data

The callout size limit for requests and responses has been increased to the heap size limit. With a larger callout size for requests and responses, you can send and receive more data from an external Web service.

# List Apex Classes and Triggers With a Tooling API Endpoint

Use the apexManifest Tooling API endpoint to list all of your Apex classes and triggers, including global classes and triggers from your installed managed packages. Rather than querying both the ApexClass and ApexTrigger objects, you can retrieve a quick list of both classes and triggers with just one API call. Unlike ApexClass, apexManifest retrieves your inner classes—previously, you needed to get and parse the symbol table to retrieve your inner classes.

### Simplify Authenticated Apex Callouts by Specifying Named Credentials as Endpoints

A named credential specifies the URL of a callout endpoint and its required authentication parameters in one definition. Salesforce manages all the authentication for Apex callouts that specify a named credential as the callout endpoint, so that your code doesn't have to.

### Check Data Isolation Mode for Executed Tests in the Apex SOAP API

The RunTestSuccess and RunTestFailure Apex API objects now contain the seeAllData boolean field. This field indicates whether the test method has access to organization data and helps you troubleshoot test failures.

#### String Methods Fixed for Escaping Additional Characters

When you activate this update, these Apex String methods will escape additional characters: escapeHtml3, escapeHtml4, and escapeEcmaScript.

# New and Changed Apex Classes

These classes, methods, annotations, and interfaces are new or have changed in this release.

# Submit More Batch Jobs with Apex Flex Queue (Generally Available)

Submit up to 100 batch jobs simultaneously and actively manage the order of the queued jobs to control which batch jobs are processed first. This enhancement provides you more flexibility in managing your batch jobs.

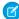

**Note:** For all new organizations in Spring '15, Apex Flex Queue is enabled by default. To enable Apex Flex Queue in an existing organization, activate the Apex Flex Queue critical update in Setup.

This update doesn't change the way you submit batch jobs but enables you to submit more batch jobs than before. This update doesn't affect the existing behavior of processing batch jobs after they're queued. The Holding status has been added for batch jobs, which might affect queries against AsyncApexJob.

See "Critical Updates Overview" in the Salesforce Help for more details about critical updates.

Previously, you could submit only up to five batch jobs simultaneously. The Apex flex queue enables you to submit up to 100 additional batch jobs for execution. Any jobs that are submitted for execution are in holding status and are placed in the Apex flex queue. Up to 100 batch jobs can be in the holding status. When system resources become available, the system picks up jobs from the top of the Apex flex queue and moves them to the batch job queue. The system can process up to five queued or active jobs simultaneously. The status of these moved jobs changes from Holding to Queued. Queued jobs get executed when the system is ready to process new jobs.

Administrators can modify the order of jobs that are held in the Apex flex queue to control when they get processed by the system. For example, administrators can move a batch job up to the first position in the holding queue so that it's the first job that gets processed when the system fetches the next held job from the flex queue. Without administrator intervention, jobs are processed first-in first-out—in the order in which they're submitted. To monitor and reorder held batch jobs in the Salesforce user interface, from Setup click **Jobs** > **Apex Flex Queue**.

# Submitting Jobs by Calling Database.executeBatch

When you submit batch jobs by calling Database.executeBatch, the system places your batch job in Holding status before processing the job.

The outcome of Database.executeBatch is as follows.

- The batch job is placed in the Apex flex gueue, and its status is set to Holding.
- If the Apex flex queue has the maximum number of 100 jobs, Database.executeBatch throws a LimitException and doesn't add the job to the queue.

When system resources become available, the system picks up the next job from the top of the flex queue for processing and changes its status to Queued.

### New AsyncapexJob Status Field Value

The AsyncApexJob object, which represents a batch job, has a new Status field value of Holding. This new status indicates that the job is placed in the flex queue and is waiting to be processed when system resources become available.

# Make Long-Running Callouts from a Visualforce Page

Use asynchronous callouts to make long-running requests from a Visualforce page to an external Web service and process responses in callback methods. Asynchronous callouts that are made from a Visualforce page don't count toward the Apex limit of 10 synchronous requests that last longer than five seconds. As a result, you can make more long-running callouts and you can integrate your Visualforce pages with complex back-end assets.

An asynchronous callout is a callout that is made from a Visualforce page for which the response is returned through a callback method. An asynchronous callout is also referred to as a *continuation*.

This diagram shows the execution path of an asynchronous callout, starting from a Visualforce page. A user invokes an action on a Visualforce page that requests information from a Web service (step 1). The app server hands the callout request to the Continuation server before returning to the Visualforce page (steps 2–3). The Continuation server sends the request to the Web service and receives

the response (steps 4–7), then hands the response back to the app server (step 8). Finally, the response is returned to the Visualforce page (step 9).

### **Execution Flow of an Asynchronous Callout**

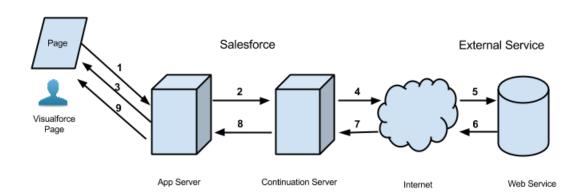

A typical Salesforce application that benefits from asynchronous callouts is one that contains a Visualforce page with a button that users click to get data from an external Web service. For example, the Visualforce page might get warranty information for a certain product from a Web service. This page can be used by thousands of agents in the organization. Consequently, a hundred of those agents might click the same button to process warranty information for products at the same time. These hundred simultaneous actions exceed the limit of concurrent long-running requests of 10, but by using asynchronous callouts, the requests aren't subjected to this limit and can be executed.

In the following example application, the button action is implemented in an Apex controller method. The action method creates a Continuation and returns it. After the the request is sent to the service, the Visualforce request is suspended. The user must wait for the response to be returned before proceeding with using the page and invoking new actions. When the external service returns a response, the Visualforce request resumes and the page receives this response.

This is the Visualforce page of our sample application. This page contains a button that invokes the startRequest method of the controller that's associated with this page. After the continuation result is returned and the callback method is invoked, the button renders the outputText component again to display the body of the response.

The following is the Apex controller that's associated with the Visualforce page. This controller contains the action and callback methods.

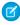

**Note**: Before you can call an external service, you must add the remote site to a list of authorized remote sites in the Salesforce user interface. From Setup, click **Security Controls** > **Remote Site Settings**, and then click **New Remote Site**.

```
public with sharing class ContinuationController {
    // Unique label corresponding to the continuation
    public String requestLabel;
```

```
// Result of callout
   public String result {get;set;}
   // Endpoint of long-running service
   private static final String LONG RUNNING SERVICE URL =
        '<Insert your service URL>';
   // Action method
   public Object startRequest() {
      // Create continuation with a timeout
      Continuation con = new Continuation(40);
      // Set callback method
      con.continuationMethod='processResponse';
      // Create callout request
      HttpRequest req = new HttpRequest();
      req.setMethod('GET');
      req.setEndpoint(LONG RUNNING SERVICE URL);
      // Add callout request to continuation
      this.requestLabel = con.addHttpRequest(req);
      // Return the continuation
      return con;
    // Callback method
   public Object processResponse() {
      // Get the response by using the unique label
     HttpResponse response = Continuation.getResponse(this.requestLabel);
     // Set the result variable that is displayed on the Visualforce page
      this.result = response.getBody();
      // Return null to re-render the original Visualforce page
      return null;
   }
}
```

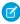

**Note:** You can make up to three asynchronous callouts in a single continuation. Add these callout requests to the same continuation by using the addHttpRequest method of the Continuation class. The callouts run in parallel for this continuation and suspend the Visualforce request. Only after all callouts are returned by the external service for does the Visualforce process resume.

# Set Up Test Data for an Entire Test Class

Use test setup methods (methods that are annotated with @testSetup) to create test records once and then access them in every test method in the test class. Test setup methods can be time-saving when you need to create reference or prerequisite data for all test methods, or a common set of records that all test methods operate on.

Test setup methods can reduce test execution times especially when you're working with many records. Test setup methods enable you to create common test data easily and efficiently. By setting up records once for the class, you don't need to re-create records for each test method. Also, because the rollback of records that are created during test setup happens at the end of the execution of the entire class, the number of records that are rolled back is reduced. As a result, system resources are used more efficiently compared to creating those records and having them rolled back for each test method.

If a test class contains a test setup method, the testing framework executes the test setup method first, before any test method in the class. Records that are created in a test setup method are available to all test methods in the test class and are rolled back at the end of test class execution. If a test method changes those records, such as record field updates or record deletions, those changes are rolled back after each test method finishes execution. The next executing test method gets access to the original unmodified state of those records.

# **Syntax**

Test setup methods are defined in a test class, take no arguments, and return no value. The following is the syntax of a test setup method.

```
@testSetup static void methodName() {
}
```

# Example

The following example shows how to create test records once and then access them in multiple test methods. Also, the example shows how changes that are made in the first test method are rolled back and are not available to the second test method.

```
private class CommonTestSetup {
    @testSetup static void setup() {
        // Create common test accounts
        List<Account> testAccts = new List<Account>();
        for (Integer i=0; i<2; i++) {
            testAccts.add(new Account(Name = 'TestAcct'+i));
        insert testAccts;
    }
    @isTest static void testMethod1() {
        // Get the first test account by using a SOQL query
       Account acct = [SELECT Id FROM Account WHERE Name='TestAcct0' LIMIT 1];
        // Modify first account
        acct.Phone = '555-1212';
        // This update is local to this test method only.
        update acct;
        // Delete second account
        Account acct2 = [SELECT Id FROM Account WHERE Name='TestAcct1' LIMIT 1];
        // This deletion is local to this test method only.
        delete acct2;
        // Perform some testing
    }
    @isTest static void testMethod2() {
        // The changes made by testMethod1() are rolled back and
        // are not visible to this test method.
        // Get the first account by using a SOQL query
        Account acct = [SELECT Phone FROM Account WHERE Name='TestAcct0' LIMIT 1];
        // Verify that test account created by test setup method is unaltered.
        System.assertEquals(null, acct.Phone);
```

```
// Get the second account by using a SOQL query
Account acct2 = [SELECT Id FROM Account WHERE Name='TestAcct1' LIMIT 1];
// Verify test account created by test setup method is unaltered.
System.assertNotEquals(null, acct2);
// Perform some testing
}
```

# **Test Setup Method Considerations**

- Test setup methods are supported only with the default data isolation mode for a test class. If the test class or a test method has access to organization data by using the @isTest(SeeAllData=true) annotation, test setup methods aren't supported in this class. Because data isolation for tests is available for API versions 24.0 and later, test setup methods are also available for those versions only.
- Multiple test setup methods are allowed in a test class, but the order in which they're executed by the testing framework isn't
  quaranteed.
- If a fatal error occurs during the execution of a test setup method, such as an exception that's caused by a DML operation or an assertion failure, the entire test class fails, and no further tests in the class are executed.
- If a test setup method calls a non-test method of another class, no code coverage is calculated for the non-test method.

# Chain More Jobs with Queueable Apex

Queueable Apex was introduced in Winter '15 and enables you to easily start and manage asynchronous processes. Previously, you could chain a queueable job to another job only once. You can now chain a job to another job an unlimited number of times. For Developer Edition and Trial organizations, your chain can have up to five queueable jobs.

Chaining jobs is useful when you need to run a job after some other processing is done. To chain a job to another job, submit the second job from the execute() method of your Queueable class. For example, if you have a second class that's called SecondJob that implements the Queueable interface, you can add this class to the queue in the execute() method as follows:

```
public class AsyncExecutionExample implements Queueable {
    public void execute(QueueableContext context) {
        // Your processing logic here

        // Chain this job to next job by submitting the next job
        System.enqueueJob(new SecondJob());
    }
}
```

Only one job can be started by a queueable job in the chain.

# Access Address and Geolocation Compound Fields Using Apex

You can now access address and geolocation compound fields in Apex using the new Address and Location classes. You could previously access only compound fields' component fields in Apex. You can now query compound fields and their components using the new Address and Location class methods.

Declare a variable of type Address or Location first, then access the subfields on that variable. For example, you can retrieve the city, zip code, and state values on an address field.

```
Account acct = [SELECT BillingAddress FROM account WHERE name='Acme' LIMIT 1];
Address addr = acct.BillingAddress;
String acctCity = addr.city;
String acctZipCode = addr.postalCode;
String acctState = addr.state;
```

Or, you can retrieve the latitude and longitude values of a geolocation field.

```
Account acct2 = [SELECT id, MyLocation_c FROM Account WHERE Name='Cloud Computing' LIMIT 1];

Location loc = acct2.MyLocation_c;

Double lat = loc.latitude;

Double lon = loc.longitude;
```

# Make Apex Callouts with More Data

The callout size limit for requests and responses has been increased to the heap size limit. With a larger callout size for requests and responses, you can send and receive more data from an external Web service.

This table compares the old and new limits for callout request and response sizes.

**Table 4: Increased Callout Size Limits** 

| Description                                                                     | Old Limit | New Limit                                                   |
|---------------------------------------------------------------------------------|-----------|-------------------------------------------------------------|
| Maximum size of callout request or response (HTTP request or Web services call) | 3 MB      | 6 MB for synchronous Apex or<br>12 MB for asynchronous Apex |

# List Apex Classes and Triggers With a Tooling API Endpoint

Use the apexManifest Tooling API endpoint to list all of your Apex classes and triggers, including global classes and triggers from your installed managed packages. Rather than querying both the ApexClass and ApexTrigger objects, you can retrieve a quick list of both classes and triggers with just one API call. Unlike ApexClass, apexManifest retrieves your inner classes—previously, you needed to get and parse the symbol table to retrieve your inner classes.

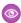

**Example**: To retrieve your Apex classes and triggers, and the global Apex classes and triggers from your installed managed packages:

```
\label{lem:com/services/data/v33.0/tooling/apexManifest');} req.setMethod('GET');
```

# Simplify Authenticated Apex Callouts by Specifying Named Credentials as Endpoints

A named credential specifies the URL of a callout endpoint and its required authentication parameters in one definition. Salesforce manages all the authentication for Apex callouts that specify a named credential as the callout endpoint, so that your code doesn't have to.

You can instead specify a URL as the callout endpoint and register that URL in your organization's remote site settings. In that case, however, you handle the authentication in your code. Doing so can be less secure and especially complicated for OAuth authentication.

For more information, see "Define a Named Credential" in the Salesforce Help.

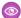

Example: In the following sample code, a named credential and an appended path specify the callout's endpoint.

```
HttpRequest req = new HttpRequest();
req.setEndpoint('callout:My Named Credential/some path');
req.setMethod('GET');
Http http = new Http();
HTTPResponse res = http.send(req);
System.debug(res.getBody());
```

The referenced named credential specifies the endpoint URL and the authentication settings.

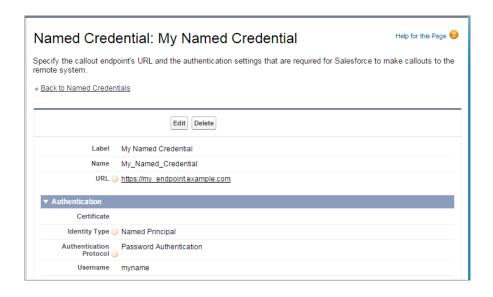

You can code the callout endpoint as the URL instead of the named credential, but your code then handles the authentication. Our example uses basic password authentication, but keep in mind that OAuth authentication is much more complex and best handled with named credentials.

```
HttpRequest req = new HttpRequest();
req.setEndpoint('https://my_endpoint.example.com/some_path');
req.setMethod('GET');
// Specify the required user name and password to access the endpoint
// As well as the header and header information
String username = 'myname';
String password = 'mypwd';
Blob headerValue = Blob.valueOf(username + ':' + password);
String authorizationHeader = 'BASIC ' +
EncodingUtil.base64Encode(headerValue);
req.setHeader('Authorization', authorizationHeader);
// Create a new http object to send the request object
// A response object is generated as a result of the request
Http http = new Http();
HTTPResponse res = http.send(reg);
System.debug(res.getBody());
```

# Check Data Isolation Mode for Executed Tests in the Apex SOAP API

The RunTestSuccess and RunTestFailure Apex API objects now contain the seeAllData boolean field. This field indicates whether the test method has access to organization data and helps you troubleshoot test failures.

If you run Apex tests through the Apex SOAP API by calling runTests() or compileAndTest(), RunTestsResult contains the results of all tests. For each success or failure of a test method, RunTestsResult contains a corresponding RunTestSuccess or RunTestFailure object respectively. You can inspect the seeAllData boolean field on these objects to determine whether the test method had access to organization data during the test run.

# String Methods Fixed for Escaping Additional Characters

When you activate this update, these Apex String methods will escape additional characters: escapeHtml3, escapeHtml4, and escapeEcmaScript.

Currently, these String methods don't escape certain characters. When you activate this update, these methods will escape the following additional characters.

- escapeHtml3: ' (single quote)
- escapeHtml4: ' (single quote)
- escapeEcmaScript: < (opening angle bracket) and > (closing angle bracket)

This update changes the behavior of the affected String class methods for all API versions.

# New and Changed Apex Classes

These classes, methods, annotations, and interfaces are new or have changed in this release.

#### **New Methods**

The following class has new methods.

System. Test Class

### invokeContinuationMethod(Object, Continuation)

Invokes the callback method for the specified controller and continuation in a test method.

# setContinuationResponse(String, System.HttpResponse)

Sets a mock response for a continuation HTTP request in a test method.

# **Changed Methods**

The following classes have changed methods.

#### **Auth.SessionManagement Class**

#### getCurrentSession()

The returned map now also includes the LoginHistoryId and LoginDomain values. The LoginHistoryId value is an 18-character ID for a successful login event. The LoginDomain value is the domain associated with the current session, and is used to help prevent access from other domains. For more information, see Improve Security with Session Domain Locking.

# **Objects That Support Triggers**

You can now create triggers for the following object.

#### ChatterMessage

To create a trigger for private messages from Setup, click **Customize** > **Chatter** > **Triggers** > **ChatterMessage Triggers**. Alternatively, you can create a trigger from the Developer Console by clicking **File** > **New** > **Apex Trigger**, and then selecting ChatterMessage from the **sObject** drop-down list.

#### **New Annotations**

The following annotations have been added.

InvocableMethod

Use the InvocableMethod annotation to identify methods that can be run as invocable actions.

InvocableVariable

Use the InvocableVariable annotation to identify variables used by invocable methods in custom classes.

For more information, see Invocable Actions.

# **New Classes**

The following classes have been added.

Database.DMLOptions.DuplicateRuleHeader Class

Determines whether a record that's identified as a duplicate can be saved. Duplicate rules are part of the Duplicate Management feature.

#### AllowSave

Set to true to save the duplicate record. Set to false to prevent the duplicate record from being saved.

#### Database.DuplicateError Class

Contains information about an error that occured when an attempt was made to save a duplicate record. Use if your organization has set up duplicate rules, which are part of the Duplicate Management feature.

#### getDuplicateResult()

Returns the details of a duplicate rule and the duplicate records found.

#### getFields()

Returns an array of one or more field names. Identifies which fields in the object, if any, affected the error condition.

#### getMessage()

Returns the error message text.

#### getStatusCode()

Returns a code that characterizes the error.

Datacloud.AdditionalInformationMap Class

Represents other information, if any, about the matched records.

#### getName()

Returns the element name.

### getValue()

Returns the value of the element.

#### Datacloud.DuplicateResult Class

Represents the details of a duplicate rule that detected duplicate records.

# getDuplicateRule()

Returns the developer name of the executed duplicate rule that returned duplicate records.

#### getErrorMessage()

Returns the error message configured by administrator to warn users they may be creating duplicate records.

#### getMatchResults()

Returns the duplicate records.

#### isAllowSave()

Indicates whether the duplicate rule will allow a record that's identified as a duplicate to be saved. Set to true if duplicate rule should allow save; otherwise, false.

#### Datacloud.FieldDiff Class

Represents all fields and their values for a duplicate and its matching record.

#### getDifference()

Returns how the field values compare for the duplicate and its matching record.

#### getName()

Returns the name of the field that is different between two matched records.

#### Datacloud.MatchRecord Class

Represents a duplicate record.

#### getAdditionalInformation()

Returns other information about a matched record. For example, a matchGrade represents the quality of the data for the D&B fields in the matched record.

#### getFieldDiffs()

Returns all fields and field values for the duplicate and its matching record.

### getMatchConfidence()

Returns the ranking of how similar a matched record's data is to the data in your request. Must be equal to or greater than the value of the minMatchConfidence specified in your request. Returns -1 if unused.

#### getRecord()

Returns the fields and field values for the duplicate.

#### Datacloud.MatchResult Class

Represents the duplicate results for a matching rule.

#### getEntityType()

Returns the entity type of the matching rule.

### getErrors()

Returns errors that occurred during matching for the matching rule.

# getMatchEngine()

Returns the match engine for the matching rule.

# getMatchRecords()

Returns information about the duplicates for the matching rule.

#### getRule()

Returns the developer name of the matching rule.

#### getSize()

Returns the number of duplicates detected by the matching rule.

#### isSuccess()

Returns false if there's an error with the matching rule, and true if the matching rule successfully ran.

#### Reports.EvaluatedCondition Class

Contains the individual components of an evaluated condition for a report notification, such as the aggregate name and label, the operator, and the value that the aggregate is compared to.

### getAggregateLabel()

Returns the localized display name of the aggregate.

## getAggregateName()

Returns the unique API name of the aggregate.

#### getCompareTo()

Returns the value that the aggregate is compared to in the condition.

### getOperator()

Returns operator used in the condition.

#### getValue()

Returns the actual value of the aggregate when the report is run.

#### Reports.NotificationActionContext Class

Contains information about the report instance and threshold information for a report notification.

# getReportInstance()

Returns the report instance associated with the notification.

#### getThresholdInformation()

Returns the threshold information associated with the notification.

#### Reports. ThresholdNotification Class

Contains a list of evaluated conditions for a report notification.

### getEvaluatedConditions()

Returns a list of evaluated conditions for the notification.

# System.Address Class

Contains methods for accessing the component fields of address compound fields.

#### getCity()

Returns the city field of this address.

# getCountry()

Returns the text-only country name component of this address.

#### getCountryCode()

Returns the country code of this address if state and country picklists are enabled in your organization.

#### getDistance(Location, String)

Returns the distance from this location to the specified location using the specified unit.

#### getLatitude()

Returns the latitude field of this address.

### getLongitude()

Returns the longitude field of this address.

#### getPostalCode()

Returns the postal code of this address.

#### getState()

Returns the text-only state name component of this address.

#### getStateCode()

Returns the state code of this address if state and country picklists are enabled in your organization.

#### getStreet()

Returns the street field of this address.

#### System.Continuation Class

Use the Continuation class to make callouts asynchronously to a SOAP or REST Web service.

Constructors:

#### Continuation(Integer)

Creates an instance of the Continuation class by using the specified timeout in seconds. The timeout limit is 60 seconds.

Properties:

#### continuationMethod

The name of the callback method that is called after the callout response returns.

#### timeout

The timeout of the continuation in seconds. Limit: 60 seconds.

#### state

Data that is stored in this continuation and that can be retrieved after the callout is finished and the callback method is invoked.

Methods:

#### addHttpRequest(HttpRequest)

Adds the HTTP request for the callout that is associated with this continuation.

#### getRequests()

Returns all labels and requests that are associated with this continuation as key-value pairs.

# getResponse(String)

Returns the response for the request that corresponds to the specified label.

#### System.Location Class

Contains methods for accessing the component fields of geolocation compound fields.

#### getDistance(Location, String)

Calculates the distance between this location and the specified location using the specified unit.

#### getDistance(Location, Location, String)

Calculates the distance between two points, using an approximation of the haversine formula and the specified unit.

#### getLatitude()

Returns the latitude field of this location.

#### getLongitude()

Returns the longitude field of this location.

# newInstance(Decimal, Decimal)

Creates a location by using the specified latitude and longitude.

### UserProvisioning.UserProvisioningLog Class

Provides methods for writing messages to monitor outbound user provisioning requests.

# log(String, String, String, String)

Writes a specific message, such as an error message, to monitor the progress of a user provisioning request. This method has three variations: a message associated with a user provisioning request, a message and status associated with a user provisioning request or a message associated with a user provisioning request and an individual user.

#### UserProvisioning.UserProvisioningPlugin Class

The UserProvisioningPlugin base class implements Process.Plugin for programmatic customization of the user provisioning process for connected apps.

#### buildDescribeCall()

Use this method to add more input and output parameters to those defined in the base class.

#### describe()

Returns a Process.PluginDescribeResult object that describes this method call.

#### getPluginClassName()

Returns the name of the class implementing the plugin.

### invoke(Process.PluginRequest)

Primary method that the system invokes when the class that implements the interface is instantiated.

#### **New Interfaces**

The following interfaces have been added.

#### Auth.SamlJitHandler interface:

Use this interface to control and customize Just-in-Time user provisioning logic during SAML single sign-on.

#### createUser(Id, Id, Id, String, Map<String, String),

Returns a User object using the specified Federation ID. The User object corresponds to the user information and may be a new user that hasn't t been inserted in the database or may represent an existing user record in the database.

# updateUser(Id, Id, Id, Id, String, Map<String,String>, String)

Updates the specified user's information. This method is called if the user has logged in before with SAML single sign-on and then logs in again, or if your application is using the Existing User Linking URL.

### Reports.NotificationAction interface:

Report notifications for reports that users have subscribed to can trigger a custom Apex class, which must implement this interface.

### execute(NotificationActionContext)

Executes the custom Apex action specified in the context parameter of the context object,

Reports. Notification Action Context. The object contains information about the report instance and the conditions that must be met for a notification to be triggered.

#### IN THIS SECTION:

#### ConnectApi (Chatter in Apex)

To create custom Communities and Chatter experiences in Salesforce, use Chatter in Apex.

# ConnectApi (Chatter in Apex)

To create custom Communities and Chatter experiences in Salesforce, use Chatter in Apex.

Many Chatter REST API resource actions are exposed as static methods on Apex classes in the ConnectApi namespace. These methods use other ConnectApi classes to input and return information. The ConnectApi namespace is referred to as *Chatter in Apex*.

In Apex, it's possible to access some Chatter data using SOQL queries and objects. However, ConnectApi classes expose Chatter data in a much simpler way. Data is localized and structured for display. For example, instead of making many calls to access and assemble a feed, you can do it with a single call.

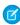

**Note**: To integrate mobile apps, intranet sites, and third party Web applications with Chatter and Communities, use Chatter REST API.

#### IN THIS SECTION:

General Updates to Chatter in Apex

New and Changed Chatter in Apex Classes

New and Changed Chatter in Apex Input Classes

New and Changed Chatter in Apex Output Classes

New and Changed Chatter in Apex Enums

# General Updates to Chatter in Apex

Integrate Third-Party and Salesforce Services into the Feed with Action Links (Generally Available)

An action link is a button on a feed element. Clicking an action link can take a user to another Web page, initiate a file download, or invoke an API call to Salesforce or to an external server. An action link includes a URL and an HTTP method, and can include a request body and header information, such as an OAuth token for authentication. Use action links to integrate Salesforce and third-party services into the feed so that users can take action to drive productivity and accelerate innovation.

For example, let's imagine that a fictional 3D print shop called "Buildlt" creates an AppExchange app that uses action links to integrate with Salesforce. If a Buildlt customer has the app installed, they can go to the Buildlt website, create an account, and send posts containing action links to Salesforce that invite certain users to order parts from Buildlt. In this sample feed element posted from Buildlt customer Pam Jones to her report Jin Chang, clicking the **Download** action link downloads a file with parts information from the Buildlt website. Clicking the **Order** action link takes Jin Chang to a page on the Buildlt website to order a part.

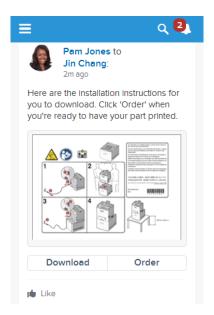

The workflow for instantiating action links and posting them with a feed element:

- 1. (Optional) Create action link templates. (Create Action Link Templates to Distribute Action Links in Apps explains this step.)
- 2. Call ConnectApi.ActionLinks.createActionLinkGroupDefinition(String, ConnectApi.ActionLinkGroupDefinitionInput) to instantiate an action link group definition. Pass a community ID and a ConnectApi.ActionLinkGroupDefinitionInput object that defines the action link group. The response contains the ID of the newly instantiated action link group, which you'll associate with a feed item in the next step.

- 3. Call ConnectApi.ChatterFeeds.postFeedElement(String, ConnectApi.FeedElementInput, ConnectApi.BinaryInput) to associate the action link with a feed item and post it. Pass a community ID, a ConnectApi.FeedItemInput object that uses the action link group ID returned from the previous step to associate the action link group with the feed item. Optionally, pass a ConnectApi.BinaryInput object if you want to attach a binary file to the feed item, otherwise, pass null.
  - Note: The ConnectApi.ChatterFeeds.postFeedElement(String,
    ConnectApi.FeedElementInput, ConnectApi.BinaryInput) method takes a
    ConnectApi.FeedElementInput object, but that class is abstract and you can't instantiate an object from an abstract class. Pass a concrete instance of the ConnectApi.FeedItemInput subclass.
- 1 Tip: For detailed steps, see "Define Action Links and Post with a Feed Element" in Apex Code Developer's Guide.

Create Action Link Templates to Distribute Action Links in Apps

Create action link templates in Setup so that you can instantiate action link groups with common properties from Chatter REST API or Apex. You can package templates and distribute them to other Salesforce organizations.

Action link templates support *binding variables*, which are placeholders that allow variable data to be incorporated into action links when they're created from templates. Specify binding variables in the template and set their values when you instantiate the action link group from the template. For example, use a binding variable for the API version number, a user ID, or an OAuth token.

Action link templates also support *context variables*, which are placeholders that Salesforce fills in to pass information about the user who executed the action link and the context in which it was invoked to your server-side code.

You can use binding variables and context variables in the Action URL, HTTP Request Body, and HTTP Headers fields of an action link template. After an action link group template is published, you can move binding variables between these fields and you can delete them, but you can't add new binding variables. You can move, add, and delete context variables in these fields after a template is published. You can also edit any other content in these fields after a template is published, but you can't edit any other fields.

The workflow for instantiating action links from templates and posting them with a feed element:

- 1. Create action link templates.
  - **a.** From **Setup**, click **Create** > **Action Link Templates** and create an Action Link Group template:

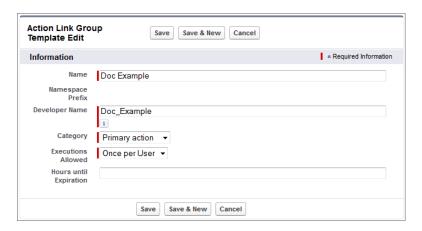

**b.** Every action link group should have at least one action link. Action link group templates and action link templates have a master-detail relationship. Create an action link template:

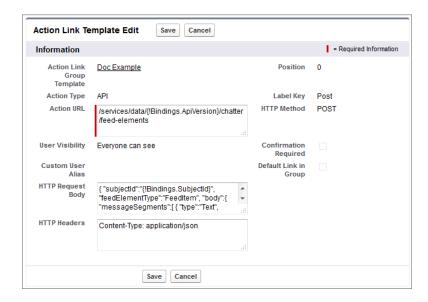

**c.** When you're done adding action link templates to the action link group template, return to the action link group template and publish it:

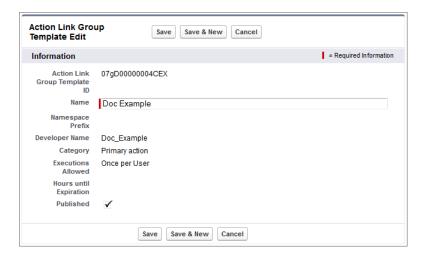

- 2. Make a SOQL query to get the template |D: ActionLinkGroupTemplate template = [SELECT Id FROM ActionLinkGroupTemplate WHERE DeveloperName='Doc Example'];
- 3. Call ConnectApi.ActionLinks.createActionLinkGroupDefinition(String,
  ConnectApi.ActionLinkGroupDefinitionInput) to instantiate an action link group from a template. Specify the
  template ID and the template bindings (the keys and values for the binding variables) in a
  ConnectApi.ActionLinkGroupDefinitionInput object. The response contains the ID of the newly instantiated
  action link group, which you'll associate with a feed item in the next step.
- 4. Call ConnectApi.ChatterFeeds.postFeedElement(String, ConnectApi.FeedElementInput, ConnectApi.BinaryInput) to post a feed item and associate the action link with it. Pass at ConnectApi.FeedItemInput object hat contains the body of the feed item and uses the action link group ID returned in the previous step to associate the action link group with the feed item. Optionally, pass a ConnectApi.BinaryInput object if you want to attach a binary file to the feed item, otherwise, pass null.

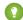

Tip: For detailed steps, see "Define Action Links in a Template and Post with a Feed Element" in Apex Code Developer's Guide.

Use Action Link Context Variables to Pass Context Information to Server-Side Code

Use context variables to pass information about the user who executed the action link and the context in which it was invoked into the HTTP request made by invoking an action link. You can use context variables in the actionUrl, headers, and requestBody properties of the Action Link Definition Input request body or ConnectApi.ActionLinkDefinitionInput object. You can also use context variables in the Action URL, HTTP Request Body, and HTTP Headers fields of action link templates. You can edit these fields, including adding and removing context variables, after a template is published.

The context variables are:

| Context Variable     | Description                                                                                                    |  |
|----------------------|----------------------------------------------------------------------------------------------------|--|
| {!actionLinkId}      | The ID of the action link the user executed.                                                                                                    |  |
| {!actionLinkGroupId} | The ID of the action link group containing the action link the user executed.                                                                        |  |
| {!communityId}       | The ID of the community in which the user executed the action link. The value for your internal organization is the empty key "0000000000000000000". |  |
| {!communityUrl}      | The URL of the community in which the user executed the action link. The value for your internal organization is empty string "".                    |  |
| {!orgId}             | The ID of the organization in which the user executed the action link.                                                                               |  |
| {!userId}            | The ID of the user that executed the action link.                                                                                                    |  |

For example, suppose you work for a company called Survey Example and you create an app for the Salesforce AppExchange called "Survey Example for Salesforce." Company A has "Survey Example for Salesforce" installed. Let's imagine that someone from company A goes to surveyexample.com and makes a survey. Your Survey Example server-side code creates a feed item in Company A's Salesforce organization with the body text "Take a survey," and an action link with the label "OK".

If you include a {!userId} context variable in either the HTTP Request Body or the Action URL for that action link, when a user clicks the action link in the feed, Salesforce sends the ID of the user who clicked.

If you include an {!actionLinkId} context variable in the Survey Example server-side code that creates the action link, Salesforce responds with the ID of the action link and you can save that to your database.

This example includes the {!userId} context variable in the Action URL of the action link template:

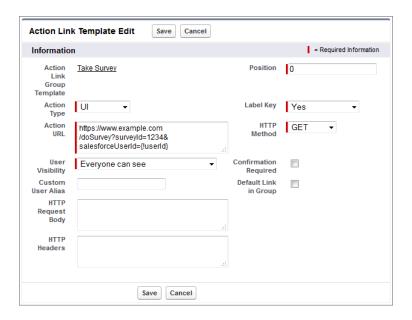

(1) Tip: Binding variables and context variables can be used in the same field. For example, this action URL contains a binding variable and a context variable:

https://www.example.com/{!Bindings.apiVersion}/doSurvey?salesforceUserId={!userId}

Action Links Classes, Methods, and Enums

The new action links classes, methods, and enums are listed in these sections:

- Action Links Classes on page 204
- Action Links Input Classes on page 205
- Action Links Output Classes on page 207
- New and Changed Chatter in Apex Enums on page 211

Get Bundled Posts with Aggregated Feed Tracked Changes (Generally Available)

Bundled posts aggregate feed tracked changes made within ten minutes of each other into a single generic feed element so that the feed is easier to read.

Bundled posts are returned by methods that get feed elements from a feed, for example,

ConnectApi.ChatterFeeds.getFeedElementsFromFeed(String communityId, ConnectApi.FeedType feedType, String subjectId).A bundle is a ConnectApi.GenericFeedElement object with a bundle capability (ConnectApi.BundleCapability).These are the bundle layout elements:

- 1. Header—The bundle displays the header of the ConnectApi.GenericFeedElement output object. For this bundle, the text is **Acme, Corp. was updated.**. The time below the header is the relativeCreatedDate property.
- 2. Auxiliary Body—The bundle displays the fieldName and the oldValue and newValue properties for the first two ConnectApi.TrackedChangeItem objects nested in the ConnectApi.TrackedChangeCapability of the feed element. If there are more than two, the bundle displays a Show All Updates link.

# New and Changed Chatter in Apex Classes

For complete information about these classes, see "ConnectApi Namespace" in Apex Code Developer's Guide.

#### Action Links

Use these new methods to work with action links. These methods are in the ConnectApi. ActionLinks class.

#### Create, delete, and get action link group definitions

Because information in the action link group definition can be sensitive to a third party (for example, OAuth bearer token headers), only calls made from the Apex namespace that created the action link group definition can read, modify, or delete the definition. In addition, the user making the call must have created the definition or have "Modify All Data" permission.

- createActionLinkGroupDefinition(String, ConnectApi.ActionLinkGroupDefinitionInput) — Create an action link group definition. To associate an action link group with a feed element, first create an action link group definition. Then post a feed element with an associated actions capability.
- deleteActionLinkGroupDefinition (String, String) Delete an action link group definition. Deleting an action link group definition removes all references to it from feed elements.
- getActionLinkGroupDefinition (String, String)—Get information about an action link group definition.

#### Get information about action link groups

• getActionLinkGroup (String, String) — Get information about an action link group including state for the context user

#### Get information about an action link

Get information about an action link, including state for the context user.—getActionLink (String, String)

#### Get diagnostic information about an executed action link

• getActionLinkDiagnosticInfo (String, String) — Get diagnostic information returned when an action link executes. Diagnostic information is given only for users who can access the action link.

#### Groups

These methods are in the ConnectApi. ChatterGroups class.

#### Get records associated with a group

Use either of these new methods to get the records associated with a group:

- getRecords (String, String) —Returns the first page of records associated with the specified group. The page contains the default number of items.
- getRecords (String, String, Integer, Integer) Returns the specified page from the list of records associated with a group.

#### Recommendations

These methods are in the ConnectApi.Recommendations class.

#### **Get recommendations**

- getRecommendationForUser(String, String, ConnectApi.RecommendationActionType, String)—Returns the recommendation for the context user for the specified action and object ID.
- getRecommendationsForUser(String, String, ConnectApi.RecommendationActionType, String, Integer) — Returns the user, group, file, and record recommendations for the context user.
- getRecommendationsForUser (String, String, ConnectApi.RecommendationActionType, ConnectApi.RecommendationActionType, String, Integer)—Returns the recommendations for the context user for the specified action. Optionally returns recommendations based on an action that was just performed.

• getRecommendationsForUser (String, String, ConnectApi.RecommendationActionType, String, ConnectApi.RecommendationActionType, String, Integer)—Returns the recommendations for the context user for the specified action and object category. Optionally returns recommendations based on an action that was just performed.

These methods have associated setTest methods to register data for use in a test context.

#### Reject recommendations

• rejectRecommendationForUser(String, String, ConnectApi.RecommendationActionType, String) — Rejects the recommendation for the context user for the specified action and object ID.

### Topics

These methods are in the ConnectApi. Topics class.

#### Get a topic by its name

Use the exactMatch parameter with this method to get a topic by its exact, case-insensitive name:

• getTopics(String, String, Boolean)

#### Merge up to five topics (beta)

Use either of these methods to merge to up to five topics:

- updateTopic(String, String, ConnectApi.TopicInput)
- mergeTopics(String, String, List<String>)
- Note: Topic merging is in beta and has known limitations. We welcome your feedback on the IdeaExchange.

# New and Changed Chatter in Apex Input Classes

For complete information about these classes, see "ConnectApi Input Classes" in Apex Code Developer's Guide.

#### Action Links

#### ConnectApi.ActionLinkDefinitionInput

The definition of an action link. An action link is a button on a feed element. Clicking an action link can take a user to another Web page, initiate a file download, or invoke an API call to Salesforce or to an external server. An action link includes a URL and an HTTP method, and can include a request body and header information, such as an OAuth token for authentication. Use action links to integrate Salesforce and third-party services into the feed so that users can take action to drive productivity and accelerate innovation.

This new class has these properties:

- actionType—Defines the type of action link. Values are:
  - Api—The action link calls a synchronous API at the action URL. Salesforce sets the status to SuccessfulStatus or FailedStatus based on the HTTP status code returned by your server.
  - ApiAsync—The action link calls an asynchronous API at the action URL. The action remains in a PendingStatus state until a a third-party makes a request to /connect/action-links/actionLinkId to set the status to SuccessfulStatus or FailedStatus when the asynchronous operation is complete.
  - Download—The action link downloads a file from the action URL.
  - Ui—The action link takes the user to a Web page at the action URL.
  - Note: Invoking ApiAsync action links from an app requires a call to set the status, and there isn't currently a way to set the status of an action link using Apex. To set the status, use Chatter REST API. See the Action Link resource in the Chatter REST API Developer's Guide for more information.

- actionUrl—The action link URL.
- excludedUserId—.ID of a single user to exclude from performing the action. If you specify an excludedUserId, you can't specify a userId.
- groupDefault—true if this action is the default or primary action link in the action link group; false otherwise. There can be only one default action link per action link group. The default action link receives special styling in the UI.
- headers—The request headers for the Api and ApiAsync action link types. A list of ConnectApi.RequestHeaderInput objects. If you specify a request body, you must specify a Content-Type header of either application/json or application/xml.
- labelKey—Key for the set of labels to show in the user interface.
- method—An HTTP method. One of these values:
  - HttpDelete—Returns HTTP 204 on success. Response body or output class is empty.
  - HttpGet—Returns HTTP 200 on success.
  - HttpHead—Returns HTTP 200 on success. Response body or output class is empty.
  - HttpPatch—Returns HTTP 200 on success or HTTP 204 if the response body or output class is empty.
  - HttpPost—Returns HTTP 201 on success or HTTP 204 if the response body or output class is empty. Exceptions are the batch posting resources and methods, which return HTTP 200 on success.
  - HttpPut—Return HTTP 200 on success or HTTP 204 if the response body or output class is empty.
- requestBody—The request body for Api and ApiAsync action link types.
- requiresConfirmation—true if the action results in something that should be confirmed, such as a delete; false otherwise
- userId—The ID of the user who can execute the action. If not specified or null, any user can execute the action. If you specify a userId, you can't specify an excludedUserId.

### ConnectApi.ActionLinkGroupDefinitionInput

The definition of an action link group. All action links must belong to a group. Action links in a group are mutually exclusive and share some properties. Define stand-alone actions in their own action group.

This new class has these properties:

- actionLinks—The action links that make up this group. A list of ConnectApi.ActionLinkDefinitionInput objects.
- category—The location of the action link group on the feed element. Values are:
  - Primary—The action link group is displayed in the body of the feed element.
  - Overflow—The action link group is displayed in the overflow menu of the feed element.
- executionsAllowed—Defines the number of times an action link can be executed.
- expirationDate—ISO 8601 date string, for example, 2011-02-25T18:24:31.000Z, that represents the date and time this action link group is removed from associated feed items and can no longer be executed.
- templateBindings—A list of ConnectApi.ActionLinkTemplateBindingInput objects. Each object contains a key-pair value to fill in a binding variable value or a custom user alias from an action link template. To instantiate this action link group from an action link template that uses binding variables or a custom user alias, you must provide values for all the binding variables and the custom user alias.
- templateId—The ID of the action link template from which to instantiate this action link group.

#### ConnectApi.ActionLinkTemplateBindingInput

A key-value pair to fill in a binding variable value from an action link template.

This new class has these properties:

- key—The name of the binding variable key specified in the action link template in Setup. For example, if the binding variable in the template is {!Binding.firstName}, the key is firstName
- value—The value of the binding variable key. For example, if the key is firstName, this value could be Joan.

#### ConnectApi.RequestHeaderInput

An HTTP request header name and value pair.

This new class has these properties:

- name—The name of the request header.
- value—The value of the request header.

# Capabilities

#### ConnectApi.AssociatedActionsCapabilityInput

A list of action link groups to associate with a feed element. To associate an action link group with a feed element, the call must be made from the Apex namespace that created the action link definition. In addition, the user making the call must have created the definition or have "View All Data" permission.

This new class has this property:

actionLinkGroupIds—A list of action link group IDs to associate with the feed element. To create an action link group ID, call createActionLinkGroupDefinition(String,
 ConnectApi.ActionLinkGroupDefinitionInput).

#### ConnectApi.FeedElementCapabilitiesInput

This class has this new property:

 associatedActions—Describes actions added to this feed element. A ConnectApi.AssociatedActionsCapabilityInput object.

# Topics

# ConnectApi.TopicInput

This input class has this new property:

- idsToMerge—List of up to five topic IDs to merge with the topic
- Note: Topic merging is in beta and has known limitations. We welcome your feedback on the IdeaExchange.

# New and Changed Chatter in Apex Output Classes

For complete information about these classes, see "ConnectApi Output Classes" in Apex Code Developer's Guide.

#### Action Links

#### ConnectApi.ActionLinkDefinition

The definition of an action link. Because information in the action link definition can be sensitive to a third party (for example, OAuth bearer token headers), only calls made from the Apex namespace that created the action link definition can read, modify, or delete the definition. In addition, the user making the call must have created the definition or have "View All Data" permission.

This new class has these properties:

actionUrl—The action link URL.

- createdDate—An ISO 8601 format date string, for example, 2011-02-25T18:24:31.000Z.
- excludedUserId—ID of a single user to exclude from performing the action.
- groupDefault—true if this action is the default or primary action link in the action link group; false otherwise. There can be only one default action link per action link group.
- headers—The request headers for the Api and ApiAsync action link types. A list of ConnectApi. RequestHeader objects.
- id—The ID of the action link definition.
- labelKey—Key for the set of labels to show in the user interface.
- method—The HTTP method.
- modifiedDate—An ISO 8601 format date string, for example, 2011-02-25T18:24:31.000Z.
- requestBody—The request body for Api and ApiAsync action link types.
- requiresConfirmation—true if the action results in something that should be confirmed, such as a delete; false otherwise.
- type—The type of action link. Values are:
  - Api—The action link calls a synchronous API at the action URL. Salesforce sets the status to SuccessfulStatus or FailedStatus based on the HTTP status code returned by your server.
  - ApiAsync—The action link calls an asynchronous API at the action URL. The action remains in a PendingStatus state until a a third-party makes a request to /connect/action-links/actionLinkId to set the status to SuccessfulStatus or FailedStatus when the asynchronous operation is complete.
  - Download—The action link downloads a file from the action URL.
  - Ui—The action link takes the user to a Web page at the action URL.
- userId—The ID of the user who can execute the action.

### ConnectApi.ActionLinkDiagnosticInfo

Any diagnostic information that may exist for an executed action link. Diagnostic info is provided only for users who can access the action link.

This new class has these properties:

- diagnosticInfo—Any diagnostic information returned when an action link is executed. Diagnostic information is provided only for users who can access the action link.
- url—The URL for this action link diagnostic information.

#### ConnectApi.ActionLinkGroupDefinition

The definition of an action link group. Because information in the action link group definition can be sensitive to a third party (for example, OAuth bearer token headers), only calls made from the Apex namespace that created the action link group definition can read, modify, or delete the definition. In addition, the user making the call must have created the definition or have "View All Data" permission.

This new class has these properties:

- actionLinks—A list of ConnectApi.ActionLinkDefinition objects that make up the action link group.
- category—Indicates the location of the action link group on the feed element. Values are:
  - Primary—The action link group is displayed in the body of the feed element.
  - Overflow—The action link group is displayed in the overflow menu of the feed element.
- createdDate—An ISO 8601 format date string, for example, 2011-02-25T18:24:31.000Z.
- executionsAllowed—Defines the number of times an action link can be executed. Values are:

- Once—An action link can be executed only once across all users.
- OncePerUser—An action link can be executed only once for each user.
- Unlimited—An action link can be executed an unlimited number of times by each user. You can't use this value if the
  action link's actionType is Api or ApiAsync.
- expirationDate—An ISO 8601 format date string, for example, 2011-02-25T18:24:31.000Z, that represents the date and time this action group expires and can no longer be executed. If the value is null, there isn't an expiration date.
- id—The ID of the action link group definition.
- modifiedDate—An ISO 8601 format date string, for example, 2011-02-25T18:24:31.000Z.
- templateId—The ID of the action link group template from which to instantiate this action link group, or null if this group isn't associated with a template.
- url—The URL for this action link group definition.

#### ConnectApi.PlatformAction

A platform action instance with state information for the context user.

This new class has these properties:

• actionUrl—For action links of subtype Ui or Download, direct the user to download or visit the Ul from this link. Salesforce issues a Javascript redirect for the link in this format:

/action-link-redirect/communityId/actionLinkId? bearer=bearerToken.

For Api action links and for all platform actions, this value is null and Salesforce handles the call.

- apiName—The API name. The value may be null.
- confirmationMessage—If this action requires a confirmation and has a status of New, this is a default localized message that should be shown to an end user prior to invoking the action. Otherwise, this is null.
- executingUser—The user who intiated execution of this platform action.
- groupDefault—true if this platform action is the default or primary platform action in the platform action group; false otherwise. There can be only one default platform action per platform action group. The default action receives special styling in the UI.
- iconUrl—The URL of the icon for the platform action. This value may be null.
- id—The ID for the platform action.
- label—The localized label for this platform action.
- modifiedDate—An ISO 8601 format date string, for example, 2011-02-25T18:24:31.000Z.
- platformActionGroup—A reference to the platform action group containing this platform action.
- status—The execution status of the platform action. Possible values are:
  - FailedStatus—The action link execution failed.
  - NewStatus—The action link is ready to be executed. Available for Download and Ui action links only.
  - PendingStatus—The action link is executing. Choosing this value triggers the API call for Api and ApiAsync action links.
  - SuccessfulStatus—The action link executed successfully.
- subtype—The subtype of an action link.
- type—The type of platform action. Possible values are:
  - ActionLink—An indicator on a feed element that targets an API, a Web page, or a file and is represented by a button in the Salesforce Chatter feed UI

- ProductivityAction—Productivity actions are predefined by Salesforce and are attached to a limited set of objects.
   You can't edit or delete productivity actions.
- CustomButton—When clicked, opens a URL or a Visualforce page in a window or executes JavaScript.
- QuickAction—A global or object-specific action.
- StandardButton—A predefined Salesforce button such as New, Edit, and Delete.
- url—The URL for this platform action.

#### ConnectApi.PlatformActionGroup

An platform action group instance with state appropriate for the context user.

This new class has these properties:

- category—The location of the platform action group on the feed element. Values are:
  - Primary—The action link group is displayed in the body of the feed element.
  - Overflow—The action link group is displayed in the overflow menu of the feed element.
- id—The 18-character ID or an opaque string ID of the platform action group.
- modifiedDate—ISO 8601 date string, for example, 2014-02-25T18:24:31.000Z.
- platformActions—The platform action instances for this group. A list of ConnectApi.PlaformAction objects.
- url—The URL for this platform action group.

### ConnectApi.RequestHeader

An HTTP request header name and value pair.

This new class has these properties:

- name—The name of the request header.
- value—The value of the request header.

#### Capabilities

#### ConnectApi.AssociatedActionsCapability

If a feed element has this capability, it has platform actions associated with it.

This new class has this property:

platformActionGroups—The platform action groups associated with a feed element.

#### ConnectApi.FeedElementCapabilities Class

This class has this new property:

associatedActions—A ConnectApi.AssociatedActionsCapability object.

#### ConnectApi.ContentCapability

If content is deleted from a feed element after it's posted or if the access to the content is changed to private, the ConnectApi. ContentCapability exists, however most of its properties are null.

# ConnectApi.OriginCapability

If a feed element has this capability, it was created by a feed action.

This new class has these properties:

- actor—The user who executed the feed action.
- originRecord—A reference to the feed element containing the feed action.

ConnectApi.QuestionAndAnswersCapability

This class has this new property:

• escalatedCase—The case to which the question post was escalated.

#### Groups

#### ConnectApi.Features

These properties are no longer reserved for future use:

- chatterGroupRecords—Specifies whether Chatter groups can have records associated with them.
- chatterGroupRecordSharing—Specifies whether Chatter records are implicitly shared among group members when records are added to groups.

#### ConnectApi.GroupRecord

A record associated with a group.

This new output has these properties:

- id—ID of the record associated with the group.
- record—Information about the record associated with the group.
- url—URL to the record associated with the group.

#### ConnectApi.GroupRecordPage

A paginated list of ConnectApi. GroupRecord objects.

This new output class has these properties:

- currentPageUrl—URL to the current page.
- nextPageUrl—URL to the next page.
- previousPageUrl—URL to the previous page.
- records—Collection of records associated with a group.
- totalRecordCount—Total number of records associated with a group.

#### Recommendations

ConnectApi.RecommendationCollection

A list of recommendations.

This new class has this property:

• recommendations—A collection of recommendations.

#### **Topics**

#### ConnectApi.Topic

This output class has this new property:

• isBeingDeleted—Indicates whether the topic is currently being deleted. After the topic is deleted, when attempting to retrieve the topic, the output is NOT\_FOUND.

### New and Changed Chatter in Apex Enums

For complete information about these enums, see "ConnectApi Enums" in Apex Code Developer's Guide.

#### ConnectApi.ActionLinkExecutionsAllowed

This new enum has these values:

- Once—An action link can be executed only once across all users.
- OncePerUser—An action link can be executed only once for each user.
- Unlimited—An action link can be executed an unlimited number of times by each user. You can't use this value if the action link's actionType is Api or ApiAsync.

#### ConnectApi.ActionLinkType

This new enum has these values:

- Api—The action link calls a synchronous API at the action URL. Salesforce sets the status to SuccessfulStatus or FailedStatus based on the HTTP status code returned by your server.
- ApiAsync—The action link calls an asynchronous API at the action URL. The action remains in a PendingStatus state until a a third-party makes a request to /connect/action-links/actionLinkId to set the status to SuccessfulStatus or FailedStatus when the asynchronous operation is complete.
- Down Load—The action link downloads a file from the action URL
- Ui—The action link takes the user to a Web page at the action URL.

#### ConnectApi.FeedElementCapabilityType

This enum has these new and changed values:

- AssociatedActions—This is no longer reserved for future use. The feed element includes information about actions associated with it.
- Origin—The feed element was created by a feed action.

#### ConnectApi.FeedItemType

The QuestionPost feed item type can have a content capability and a link capability.

#### ConnectApi.HttpRequestMethod

This new enum has these values:

- HttpDelete—Returns HTTP 204 on success. Response body or output class is empty.
- HttpGet—Returns HTTP 200 on success.
- HttpHead—Returns HTTP 200 on success. Response body or output class is empty.
- HttpPatch—Returns HTTP 200 on success or HTTP 204 if the response body or output class is empty.
- HttpPost—Returns HTTP 201 on success or HTTP 204 if the response body or output class is empty. Exceptions are the batch posting resources and methods, which return HTTP 200 on success.
- HttpPut—Return HTTP 200 on success or HTTP 204 if the response body or output class is empty.

#### ConnectApi.PlatformActionGroupCategory

This new enum has these values:

- Primary—The action link group is displayed in the body of the feed element.
- Overflow—The action link group is displayed in the overflow menu of the feed element.

#### ConnectApi.PlatformActionStatus

This new enum has these values:

- FailedStatus—The action link execution failed.
- NewStatus—The action link is ready to be executed. Available for Download and Ui action links only.
- PendingStatus—The action link is executing. Choosing this value triggers the API call for Api and ApiAsync action links.

SuccessfulStatus—The action link executed successfully.

ConnectApi.PlatformActionType

This new enum has these values:

- ActionLink—An indicator on a feed element that targets an API, a Web page, or a file and is represented by a button in the Salesforce Chatter feed UI.
- ProductivityAction—Productivity actions are predefined by Salesforce and are attached to a limited set of objects. You can't edit or delete productivity actions.
- CustomButton—When clicked, opens a URL or a Visualforce page in a window or executes JavaScript.
- QuickAction—A global or object-specific action.
- StandardButton—A predefined Salesforce button such as New, Edit, and Delete.

ConnectApi.RecommendationExplanationType

This enum has this new value:

Custom—Custom recommendations.

# **Lightning Components (Beta)**

The Lightning Component framework powers Salesforce 1. You can use it to create your own Lightning components and make them available to Salesforce 1 users.

Lightning Components includes the following enhancements. For more information, refer to the Lightning Components Developer's Guide.

## IN THIS SECTION:

#### **New Components**

Components help you build apps faster.

## **New Events**

Events add a layer of interaction to your components.

#### Other Changes in Lightning Components

We've made additional changes in Lightning Components.

# **New Components**

Components help you build apps faster.

The following Lightning components have been added. Use them in your Lightning apps or in components for Salesforce 1.

|                | Key Component        | Description                                                              |
|----------------|----------------------|--------------------------------------------------------------------------|
| Chatter Feed   | forceChatter:feed    | A Chatter feed that displays feed items. Supported for Salesforce1 only. |
| Currency       | ui:inputCurrency     | An input field for entering currency                                     |
|                | ui:outputCurrency    | Displays currency in a default or specified format                       |
| Drop-down List | ui:inputSelect       | A drop-down list with options                                            |
|                | ui:inputSelectOption | An option in a ui:inputSelect component                                  |

# EDITIONS

Available in: Contact Manager, Group, Professional, Enterprise, Performance, Unlimited, and Developer Editions

|                      | Key Component        | Description                                                                       |
|----------------------|----------------------|-----------------------------------------------------------------------------------|
| Email                | ui:inputEmail        | An input field for entering an email address                                      |
|                      | ui:outputEmail       | Displays a clickable email address                                                |
| Field-level Error    | ui:inputDefaultError | An error text that is displayed when an error occurs                              |
| Menu                 | ui:menu              | A drop-down list with a trigger that controls its visibility                      |
|                      | ui:menuList          | A list of menu items                                                              |
|                      | ui:actionMenuItem    | A menu item that triggers an action                                               |
|                      | ui:checkboxMenuItem  | A menu item that supports multiple selection and can be used to trigger an action |
|                      | ui:radioMenuItem     | A menu item that supports single selection and can be used to trigger an action   |
|                      | ui:menuItemSeparator | A visual separator for menu items                                                 |
|                      | ui:menuItem          | An abstract and extensible component for menu items in a ui:menuList component    |
|                      | ui:menuTrigger       | A trigger that expands and collapses a menu                                       |
|                      | ui:menuTriggerLink   | A link that triggers a dropdown menu. This component extends ui:menuTrigger       |
| Message Notification | ui:message           | A message notification of varying severity levels                                 |
| Password             | ui:inputSecret       | An input field for entering secret text                                           |
| Radio Button         | ui:inputRadio        | A selectable option that supports only a single selection                         |
| Rich Text            | ui:inputRichText     | An input field for entering rich text                                             |
|                      | ui:outputRichText    | Displays rich text                                                                |
| Spinner              | ui:spinner           | A loading spinner                                                                 |
| Text Area            | ui:inputTextArea     | An input field for entering multiple lines of text                                |
|                      | ui:outputTextArea    | Displays a read-only text area                                                    |
| URL                  | ui:inputURL          | An input field for entering a URL                                                 |
|                      | ui:outputURL         | Displays a clickable URL                                                          |
|                      |                      |                                                                                   |

# **New Events**

Events add a layer of interaction to your components.

The following system events are now available. System events are fired by the framework during its lifecycle. You can handle these events in your Lightning apps or components, and within Salesforce1.

| Attribute Name      | Description                                                                                                    |
|---------------------|----------------------------------------------------------------------------------------------------|
| aura:doneRendering  | Indicates that the initial rendering of the root application or root component has completed.                                            |
| aura:doneWaiting    | Indicates that the app or component is done waiting for a response to a server request. This event is preceded by an aura:waiting event. |
| aura:locationChange | Indicates that the hash part of the URL has changed.                                                                                     |
| aura:noAccess       | Indicates that a requested resource is not accessible due to security constraints on that resource.                                      |
| aura:systemError    | Indicates that an error has occurred.                                                                                                    |
| aura:valueChange    | Indicates that a value has changed.                                                                                                    |
| aura:valueDestroy   | Indicates that a value is being destroyed.                                                                                               |
| aura:valueInit      | Indicates that a value has been initialized.                                                                                             |
| aura:waiting        | Indicates that the app or component is waiting for a response to a server request.                                                       |

The following force events are now available. These events are handled by Salesforce 1. If you fire these events in your Lightning apps or components outside of Salesforce 1, you must handle them as necessary.

| Attribute Name              | Description                                                                                                    |
|-----------------------------|----------------------------------------------------------------------------------------------------|
| force:createRecord          | Opens the page to create a new record for the specified entityApiName, for example, "Account" or "myNamespaceMyObjectc". |
| force:editRecord            | Opens the page to edit the record specified by recordId.                                                                 |
| force:navigateToList        | Navigates to the list view specified by listViewId.                                                                      |
| force:navigateToObjectHome  | Navigates to the object home specified by the scope attribute.                                                           |
| force:navigateToRelatedList | Navigates to the related list specified by parentRecordId.                                                               |
| force:navigateToSObject     | Navigates to an sObject record specified by recordId.                                                                    |
| force:navigateToURL         | Navigates to the specified URL.                                                                                          |
| force:recordSave            | Saves a record.                                                                                                    |
| force:recordSaveSuccess     | Indicates that the record has been successfully saved.                                                                   |
| force:refreshView           | Reloads the view.                                                                                                    |
| force:showToast             | Displays a message in a popup.                                                                                           |

The following ui events are now available.

| Attribute Name | Description                                |
|----------------|--------------------------------------------|
| ui:collapse    | Indicates that a menu component collapses. |

| Attribute Name      | Description                                                         |
|---------------------|---------------------------------------------------------------------|
| ui:expand           | Indicates that a menu component expands.                            |
| ui:menuSelect       | Indicates that a menu item has been selected in the menu component. |
| ui:menuTriggerPress | Indicates that a menu trigger is clicked.                           |
| ui:validationError  | Indicates that the component has validation errors.                 |

# Other Changes in Lightning Components

We've made additional changes in Lightning Components.

#### IN THIS SECTION:

# Case Sensitivity

Lightning components markup is now case sensitive.

#### Authoring Support Added in More Editions

Authoring Lightning components is supported in organizations besides Developer Edition organizations. Previously, enabling Lightning components in other organization editions allowed Lightning components to be used but not authored. For some organizations, this added extra steps to being able to use Lightning components they created in a new Developer Edition organization.

#### Namespace Requirement Removed

Lightning components don't require your organization to have a namespace. Previously, Lightning components required you to set a namespace for your organization. This could be a burden for smaller organizations that preferred to avoid the complexity that having a namespace entails.

## Support Added for Default Namespace

Lightning components support a default namespace for organizations with and without a namespace set. Previously, Lightning components required all references to components, custom objects and fields, and Apex classes to explicitly include the namespace for your organization. This required extra work and attention to detail, even for simple or even trivial components.

#### Extend Lightning Components and Apps

A Lightning component can now extend another Lightning component. Similarly, a Lightning app can extend another Lightning app. This takes the concept of inheritance from object-oriented programming and applies it to presentation layer development.

## Referential Integrity Validation Added

Changes to Lightning components and component dependencies are validated when saved to ensure those changes don't break existing code.

#### Support for Lightning Components in the Lightning App Builder and Lightning Pages

You can now configure your custom Lightning components to be usable by the Lightning App Builder and Lightning Pages.

# Case Sensitivity

Lightning components markup is now case sensitive.

Previously, Lightning components markup was case insensitive except for references to JavaScript or CSS. With Spring '15, case sensitivity should be respected in your markup. Expressions are also case sensitive. For example, if you have a custom field myNamespace Amount c, you must refer to it as {!v.myObject.myNamespace Amount c}.

# **Authoring Support Added in More Editions**

Authoring Lightning components is supported in organizations besides Developer Edition organizations. Previously, enabling Lightning components in other organization editions allowed Lightning components to be used but not authored. For some organizations, this added extra steps to being able to use Lightning components they created in a new Developer Edition organization.

You can now author Lightning components in all of the same editions where Visualforce is authored: **Contact Manager**, **Group**, **Professional**, **Enterprise**, **Performance**, **Unlimited**, and **Developer** Editions . In all organizations Lightning components are authored in the Developer Console.

# Namespace Requirement Removed

Lightning components don't require your organization to have a namespace. Previously, Lightning components required you to set a namespace for your organization. This could be a burden for smaller organizations that preferred to avoid the complexity that having a namespace entails.

With Spring '15, Lightning components can be enabled in organizations that don't have a namespace configured. A default namespace is used in these organizations to simplify your authoring experience.

# Support Added for Default Namespace

Lightning components support a default namespace for organizations with and without a namespace set. Previously, Lightning components required all references to components, custom objects and fields, and Apex classes to explicitly include the namespace for your organization. This required extra work and attention to detail, even for simple or even trivial components.

With Spring '15 Lightning components can use the "c" namespace in place of their organization's namespace. This simplifies the code, making it more readable, and it makes the code more portable to other organizations via cut-and-paste (for example, from blog posts) or via unmanaged packages. Organizations without a namespace set must use the "c" namespace.

Setting and using your namespace is a best practice for larger organizations and those that plan to offer or use third-party code—that is, use managed packages from the AppExchange, or offer their own packages on the AppExchange.

For complete details of using namespaces with Lightning Components, refer to the Lightning Components Developer's Guide.

# Extend Lightning Components and Apps

A Lightning component can now extend another Lightning component. Similarly, a Lightning app can extend another Lightning app. This takes the concept of inheritance from object-oriented programming and applies it to presentation layer development.

A component that extends another component inherits the attributes and registered events of the super component. For more details on inheritance behavior, see the *Lightning Components Developer's Guide*.

These system attributes are now available in the <aura:component> and <aura:application> tags.

extensible

Set to true if the component or application can be extended. Defaults to false. For example:

<aura:component extensible="true">

extends

The component or application to be extended. For example:

<aura:component extends="ui:message">

#### abstract

Set to true if the component or application is abstract. Defaults to false. For example:

```
<aura:component abstract="true">
```

Object-oriented languages, such as Java, support the concept of an abstract class that provides a partial implementation for an object but leaves the remaining implementation to concrete sub-classes. An abstract class in Java can't be instantiated directly, but a non-abstract subclass can. Similarly, the Lightning Component framework supports the concept of abstract components that have a partial implementation but leave the remaining implementation to concrete sub-components. To use an abstract component, you must extend it and fill out the remaining implementation. An abstract component can't be used directly in markup.

# Referential Integrity Validation Added

Changes to Lightning components and component dependencies are validated when saved to ensure those changes don't break existing code.

Component names, custom object and field names, class names, and so on can all be referenced in your Lightning components markup. When they change—for example, if you change the name of a custom component—code that references the changed item needs to change along with it. In some cases—for example, changing the name of a custom object—these changes can be made automatically, and happen behind the scenes. In others, you need to make code changes manually. In those cases, you'll receive a compilation error when you try to save the incompatible change.

Previously, Lightning component dependencies weren't included in the referential integrity validation that's built into Salesforce, and which protects your Visualforce and Apex code. Spring '15 begins the process of adding this layer of protection to Lightning components. While the safety net isn't yet as complete as for Apex and Visualforce, it should be substantially more difficult to make changes that cause existing code to stop working.

# Support for Lightning Components in the Lightning App Builder and Lightning Pages

You can now configure your custom Lightning components to be usable by the Lightning App Builder and Lightning Pages.

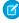

**Note:** The Lightning App Builder is currently available to select customers through a pilot program. To be nominated to join this pilot program, contact Salesforce. Additional terms and conditions may apply to participate in the pilot program. Please note that pilot programs are subject to change, and as such, we cannot guarantee acceptance into this pilot program or a particular time frame in which this feature can be enabled. Any unreleased services or features referenced in this document, press releases, or public statements are not currently available and may not be delivered on time or at all. Customers who purchase our services should make their purchase decisions based upon features that are currently available.

Here's what you need to do:

- 1. Implement this interface in your Lightning component: flexipage:availableForAllPageTypes.
- 2. Add a design file to your component bundle. A design file describes the design-time behavior of a Lightning component—information that visual tools need to allow adding the component to a page or app.
- **3.** (Optional) Include an SVG file in your component bundle. You can use an SVG file to define a custom icon for your component when it appears in the Lightning App Builder's component pane.

Here's the sample code for a simple "Hello World" component.

```
<aura:component implements="flexipage:availableForAllPageTypes">
    <aura:attribute name="greeting" type="String" default="Hello" />
    <aura:attribute name="subject" type="String" default="World" />
    <div style="box">
        <span class="greeting">{!v.greeting}</span>, {!v.subject}!
```

```
</div></aura:component>
```

Here's the design resource that goes in the bundle with the "Hello World" component.

For full details, see the Lightning Components Developer's Guide.

# API

Use the API to create applications that integrate with Salesforce.

#### IN THIS SECTION:

# New and Changed Objects

These objects are new or have changed in API version 33.0.

#### **REST API**

REST API includes new features, new resources, and changed resources in version 33.0.

#### Chatter REST API

Use Chatter REST API to integrate mobile apps, intranet sites, and third party Web applications with Communities and with Chatter.

#### Data.com API

The Data.com APIs provide access to the most up-to-date Data.com records. You can search, match, and purchase company and contact records.

#### Bulk API

Bulk API includes two new request headers. One lets you specify how Salesforce reads line endings when you upload data. The other lets you enable automatic primary key (PK) chunking for bulk queries.

#### Streaming API

Streaming API includes a new feature, generic streaming, in version 33.0.

# Tooling API

Use the Tooling API to build custom development tools for Salesforce applications.

#### **SOAP API**

SOAP API includes two changed calls in version 33.0.

#### Metadata API

Use the Metadata API to manage customization information, such as custom object definitions and page layouts, for your organization.

# Publisher.js API

Three events in the publisher.js API now support the Post and Social Post actions, so you can create custom console components that interact with these actions.

#### Salesforce Console API (Integration Toolkit)

The toolkit includes new and updated methods that let you customize a console programmatically.

# **EDITIONS**

- Developer
- Enterprise
- Unlimited
- Performance

#### Open CTI API

Open CTI includes new and updated methods that let you customize and integrate Salesforce with Computer-Telephony Integration (CTI) systems.

#### Invocable Actions

Invocable Actions represent the actions that can be accomplished on Salesforce with APIs.

# New and Changed Objects

These objects are new or have changed in API version 33.0.

#### IN THIS SECTION:

# **New Objects**

These objects are new in API version 33.0.

#### **Changed Objects**

These objects have changed in API version 33.0.

# New Objects

These objects are new in API version 33.0.

# ActionLinkGroupTemplate

Action link templates let you reuse action link definitions and package and distribute action links. An action link is a button on a feed element. Clicking on an action link can take a user to another Web page, initiate a file download, or invoke an API call to an external server or Salesforce. Use action links to integrate Salesforce and third-party services into the feed. Every action link belongs to an action link group and action links within the group are mutually exclusive.

#### ActionLinkTemplate

Action link templates let you reuse action link definitions and package and distribute action links. An action link is a button on a feed element. Clicking on an action link can take a user to another Web page, initiate a file download, or invoke an API call to an external server or Salesforce. Use action links to integrate Salesforce and third-party services into the feed. Every action link template belongs to an action link group template. When an action link group is created based on the template, the action links are created based on the action link templates. Action links within the group are mutually exclusive.

#### AssetOwnerSharingRule

Represents the rules for sharing an Asset record with users other than the owner.

#### AssetShare

Represents a sharing entry on an Asset record.

# Collaboration Group Record

Represents the records associated with Chatter groups.

#### ConnectedApplication

Represents a connected app and its details; all fields are read-only.

#### ContentHubItem

Represents a file or folder in a Files Connect external data source, such as Microsoft SharePoint or OneDrive for Business.

#### ContentHubRepository

Represents a Files Connect external data source such as Microsoft SharePoint or OneDrive for Business.

## ContentNote

Represents a note in Salesforce. This object is available in API version 32.0 and later.

#### **EmailDomainKey**

Represents a domain key for an organization's domain, used to authenticate outbound email that Salesforce sends on the organization's behalf.

#### **FlowInterview**

Represents a flow interview. A flow interview is a running instance of a flow.

#### ForecastingOwnerAdjustment

This object represents an individual forecast user's adjustment of their *own* forecast via a ForecastingItem. Available in API versions 33 and greater. This object is separate from the ForecastingAdjustment object, which represents managers' adjustments of *subordinates'* forecasts.

#### Goal

The Goal object represents the components of a goal such as its name, description, and status. This object is currently tied to the Enhanced Goals pilot. For more information on joining the pilot program, contact Salesforce.

#### GoalFeed

Represents a single feed item in the feed displayed for a Goal record. The goal feed shows changes to a goal for fields that are tracked in feeds, posts, and comments about the goal. This object is currently tied to the Enhanced Goals pilot. For more information on joining the pilot program, contact Salesforce.

# GoalHistory

This read-only object contains historical information about changes that have been made to the Goal object. This object is currently tied to the Enhanced Goals pilot. For more information on joining the pilot program, contact Salesforce.

#### GoalLink

Represents the relationship between two goals. This is a many-to-many relationship, meaning that each goal can link to many other goals. This object is currently tied to the Enhanced Goals pilot. For more information on joining the pilot program, contact Salesforce.

#### GoalShare

Represents a sharing entry on a Goal object. This object is currently tied to the Enhanced Goals pilot. For more information on joining the pilot program, contact Salesforce.

# ListViewChart

Represents a graphical chart that's displayed on Salesforce1 list views. The chart aggregates data that is filtered based on the list view that's currently displayed.

#### Metric

The Metric object represents the components of a goal metric such as its name, metric type, and current value. This object is currently tied to the Enhanced Goals pilot. For more information on joining the pilot program, contact Salesforce.

#### MetricDataLink

The link between the metric and the data source, such as a report. This object is currently tied to the Enhanced Goals pilot. For more information on joining the pilot program, contact Salesforce.

# MetricDataLinkHistory

This read-only object contains historical information about changes that have been made to the MetricDataLink object. This object is currently tied to the Enhanced Goals pilot. For more information on joining the pilot program, contact Salesforce.

#### MetricFeed

Represents a single feed item in the feed displayed on a Metric record. This object is currently tied to the Enhanced Goals pilot. For more information on joining the pilot program, contact Salesforce.

# MetricHistory

This read-only object contains historical information about changes that have been made to the Metric object. This object is currently tied to the Enhanced Goals pilot. For more information on joining the pilot program, contact Salesforce.

#### MetricShare

Represents a sharing entry on a Metric object. This object is currently tied to the Enhanced Goals pilot. For more information on joining the pilot program, contact Salesforce.

#### NamedCredential

Represents a named credential, which specifies the URL of a callout endpoint and its required authentication parameters in one definition. A named credential can be specified as an endpoint to simplify the setup of authenticated callouts.

#### OrderOwnerSharingRule

Represents a rule which determines order sharing access for the order's owners.

## PartnerNetworkSyncLog

Corresponds to the Org Sync Log tab in Salesforce, where Salesforce administrators can track the replication of record inserts and updates being performed in Organization Sync. The PartnerNetworkSyncLog object can only be accessed in organizations where Organization Sync is enabled.

#### **PlatformAction**

PlatformAction is a virtual read-only object that enables you to query for actions—such as standard and custom buttons, quick actions, and productivity actions—that should be displayed in a UI, given a user, a context, device format, and a record ID.

## **TopicLocalization**

Represents the translated version of a topic name. Topic localization applies only to navigational and featured topics in communities.

#### UserProvAccount

Represents information that links a Salesforce user account with an account in a third-party (target) system, such as Google, for users of connected apps with Salesforce user provisioning enabled.

## UserProvAccountStaging

Temporarily stores user account information while a user completes the User Provisioning Wizard. This is the information that will be stored in the UserProvAccount object when you click the button to collect and analyze accounts on the target system.

## UserProvMockTarget

Represents an entity for testing user data before committing the data to a third-party system for user provisioning.

## UserProvisioningLog

Represents messages generated during the process of provisioning users for third-party applications.

#### UserProvisioningRequest

Represents an individual provisioning request to create, update or delete a user account in a third-party service system (or another Salesforce organization).

# **Changed Objects**

These objects have changed in API version 33.0.

#### ActivityHistory

The labels for WhatId and WhoId have changed.

| Field Name | Label         |
|------------|---------------|
| WhatId     | Related To ID |
| WhoId      | Name ID       |

Sort order constraints and examples updated in Usage section.

#### AssignmentRule

The AssignmentRule object now supports the search () call.

#### **Approval**

The Approval object no longer supports the create (), update (), and upsert () calls. The following fields no longer support the Create and Update properties: ApproveComment, OwnerId, RequestComment, and Status. Also, ParentId no longer supports the Create property.

#### **AuthProvider**

The AuthProvider object has a new field: LogoutURL. This field provides a specific destination for users after they log out if they authenticated using social sign-on. The URL must be fully qualified with an http or https prefix, such as https://acme.my.salesforce.com. For more information, see Choose the Logout Page for Social Sign-On Users.

#### **AuthSession**

The AuthSession object has a new field: LoginHistoryId. The value for this field is an 18-character ID for a successful login event.

#### ContentDocumentLink

Create and delete ContentDocumentLink objects with a LinkedEntityId of any record type that can be tracked in the feed, even if feed tracking is disabled for that record type. Chatter must be enabled for the organization.

Previously, associating a file with a record (such as an Account or Lead) was possible only from the FeedItem and Comment objects or from the Chatter publisher on the record.

#### ContentVersion

The ContentUrl field on the ContentVersion object now allows up to 1,300 characters. Previously, it only allowed 255.

# DatacloudCompany

queryMore () is now supported in the DatacloudCompany object.

#### DatacloudContact

queryMore() is now supported in the DatacloudContact object.

#### DatacloudDandBCompany

queryMore () is now supported in the DatacloudDandBCompany object.

The LocationStatus and Name fields are now filterable.

# **EmailStatus**

The labels for WhatId and WhoId have changed.

| Field Name | Label         |
|------------|---------------|
| WhatId     | Related To ID |
| WhoId      | Name ID       |

## **Event**

The label for Whold has changed.

| Field Name | Label   |
|------------|---------|
| WhoId      | Name ID |

#### FeedItem

We added these fields.

- BestCommentId—The ld of the comment marked as best answer on a feed item of Type QuestionPost.
- HasContent—Indicates whether a feed item has content.
- HasLink—Indicates whether a feed item has a link attached.

## ForecastingItem

A new field, HasOwnerAdjustment, indicates whether the forecasting item includes an adjustment made by the forecast owner. This flag is true only when the item includes an owner adjustment and the user performing the query has read access to the adjustment.

#### Case

The Case object has a new field, FeedItemID, which lists the ID of the question in Chatter associated with the case.

# LookedUpFromActivity

The labels for WhatId and WhoId have changed.

| Field Name | Label         |
|------------|---------------|
| WhatId     | Related To ID |
| WhoId      | Name ID       |

Sort order constraints and examples updated in Usage section.

# MarketingAction

The labels for WhatId and WhoId have changed.

| Field Name | Label         |
|------------|---------------|
| WhatId     | Related To ID |
| WhoId      | Name ID       |

# OpenActivity

The labels for WhatId and WhoId have changed.

| Field Name | Label         |
|------------|---------------|
| WhatId     | Related To ID |
| WhoId      | Name ID       |

Sort order constraints and examples updated in Usage section.

# OpenActivity

The label forwhold has changed.

| Field Name | Label   |
|------------|---------|
| WhoId      | Name ID |

Sort order constraints and examples updated in Usage section.

#### Task

The labels for WhatId and WhoId have changed.

| Field Name | Label         |
|------------|---------------|
| WhatId     | Related To ID |
| WhoId      | Name ID       |

#### PartnerNetworkConnection

The PartnerNetworkConnection object has the following new fields:

- ConnectionType: Indicates whether the Salesforce to Salesforce connection is a standard or replication connection
- IsSyncAuditFields: Indicates whether audit fields are synced in a replication connection
- IsSyncMetadata: Indicates whether user metadata is synced in a replication connection
- ReplicationRole: Indicates the role of the Salesforce organization in a replication connection

The ConnectionStatus field has two new picklist values:

- Disconnecting: Used when a Salesforce to Salesforce connection is being deactivated
- UsersInitialSync: Used when user records are being replicated in a replication connection

#### Network

The Network object has a new field: OptionsShowAllNetworkSettings. This field determines whether all the settings in Community Management are visible or if they should be dynamically hidden based on your community's settings, showing only what's relevant to your community's configuration.

#### Opportunity

A new field, IsExcludedFromTerritory2Filter, has been added to this object. It is reserved for future use.

A new field, Territory2Id, has been added to this object. It allows developers to assign a territory to an opportunity.

#### PersonListMember

The labels for WhatId and WhoId have changed.

| Field Name | Label         |
|------------|---------------|
| WhatId     | Related To ID |
| WhoId      | Name ID       |

# SamlSsoConfig

The SamlSsoConfig object has the following new fields:

- ExecutionUserId: Indicates the user that ran the SAML JIT handler class.
- RequestSignatureMethod: Indicates the method that's used to sign the SAML request.
- SamlJitHandlerId: Indicates the name of the class that implements the Apex Auth.SamlJitHandler interface.

## Territory2Model

A new field, LastOppTerrAssignEndDate, has been added to this object. This field is reserved for future use.

#### Territory2Type

A new field, Priority, has been added to this object. This field is reserved for future use.

#### **TopicAssignment**

- A new field, EntityType, identifies the object type (account, opportunity, etc.) of the record containing the topic.
- The EntityKeyPrefix field now supports the idLookup property.

#### User

- A new field, UserPreferencesProcessAssistantCollapsed, has been added to this object. This field indicates whether Sales Path appears collapsed or hidden to the user.
- The IsBadged field has been removed.

#### WebLink

- The WebLink object now supports the search () call.
- The PageOrSobjectType field no longer supports the value MarketingAction.

#### WorkFeedback

The WorkFeedback object has a new field: Name. Additionally, the QuestionId field's updateable property has changed to false

#### WorkFeedbackQuestionSet

The FeedbackType field's updateable property has changed to false.

#### WorkFeedbackRequest

The WorkFeedbackRequest object now supports the search() call, and has the following new fields.

- Description
- LastReferencedDate
- LastViewedDate
- Name

# WorkPerformanceCycle

The WorkPerformanceCycle object has the following new fields.

- LastReferencedDate
- LastViewedDate

# **RFST API**

REST API includes new features, new resources, and changed resources in version 33.0.

# Insert and Update Blob Data (Generally Available)

Previously we piloted a REST feature that enabled you to use the SObject Basic Information and SObject Rows resources to upload files with a size of up to 500 MB to Salesforce standard objects. The feature is now generally available, and the maximum file size has been increased to 2 GB for files that are uploaded to Salesforce CRM Content. Now you can manage large file uploads by using REST API.

# Use CORS to Access REST API

CORS (Cross-Origin Resource Sharing) is a W3C recommendation that enables Web browsers to request resources from origins other than their own (cross-origin requests). For example, using CORS, a JavaScript script at https://www.example.com can request a resource from https://www.salesforce.com.

REST API now supports CORS. To access this API from JavaScript in a Web browser, add the origin that's serving the script to the CORS whitelist.

To add an origin to the CORS whitelist, from Setup, choose **Security Controls** > **CORS**. Click **New**, and then enter an origin URL pattern.

The origin URL pattern must include HTTPS and a domain name and may include a port. The wildcard character (\*) is supported and must precede a second-level domain name. For example, https://\*.example.com adds all the subdomains of example.com to the whitelist.

If a browser that supports CORS makes a request from an origin in the Salesforce CORS whitelist, Salesforce returns the origin in the Access-Control-Allow-Origin HTTP header, along with any additional CORS HTTP headers. If the origin isn't in the whitelist, Salesforce returns HTTP status code 403.

You must still pass an OAuth token with requests that require it.

#### **New Resources**

## **Limits Resource**

/vXX.X/limits

Previously we piloted the Limits resource for retrieving limits information for your organization, enabling you to conveniently track your remaining number of API calls, number of events, and storage amounts. The Limits resource is now generally available in REST API version 29.0 and later for API users with the "View Setup and Configuration" permission. Additionally, the resource can now be used to retrieve the following limits information.

- Daily generic streaming events (if generic streaming is enabled for your organization)
- Concurrent REST API requests for results of asynchronous report runs
- Concurrent synchronous report runs via REST API
- Hourly asynchronous report runs via REST API
- Hourly synchronous report runs via REST API
- Hourly dashboard refreshes via REST API
- Hourly REST API requests for dashboard results
- Hourly dashboard status requests via REST API
- Daily workflow emails
- Hourly workflow time triggers

This resource will be available within 24 hours after the Spring '15 release.

#### **SObject PlatformAction Resource**

/vXX.X/sobjects/PlatformAction

PlatformAction is a virtual read-only object that enables you to query for actions—such as standard and custom buttons, quick actions, and productivity actions—that should be displayed in a UI, given a user, a context, device format, and a record ID.

#### **List Invocable Apex Actions Resource**

GET /vXX.X/actions/custom/apex

Returns a list of all available invocable Apex actions. Apex invocable actions provide a way to encapsulate pieces of logic in an Apex method that can be used anywhere you can use Apex.

Response

```
{
  "actions" : [ {
    "label" : class_label,
```

```
"name" : [namespace__] class_name,
    "type" : "APEX"
} ]
```

#### **List Invocable Apex Actions Describe Resource**

GET /vXX.X/actions/custom/apex/[namespace ] class name

Returns the metadata for the specified invocable Apex action.

Response

```
"description" : null,
"inputs" : [ {
 "byteLength" : 0,
  "description" : null,
  "label" : variable_label,
  "maxOccurs" : (1 | 2000),
  "name" : variable name,
  "picklistValues" : null,
  "required" : false,
 "sobjectType" : (null | sObject_type),
  "type" : data_type
},
...],
"label" : class label,
"name" : [namespace ] class name,
"output" : [ {
 "description" : null,
 "label" : (variable label | "outputs"),
  "maxOccurs" : (1 | 2000),
 "name" : (variable name | "outputs"),
  "picklistValues" : null,
  "sobjectType" : (null | sObject type),
  "type" : data type
},
...],
"standard" : false,
"targetEntityName" : null,
"type" : "APEX"
```

# **Invoke an Invocable Apex Actions Resource**

POST /v33.0/actions/custom/apex/[namespace ]class name

Invokes the specified invocable Apex action.

Request

```
"inputs" : [ {
    "variable_name" : variable_value,
    ...
}, {
    "variable_name" : variable_value,
```

```
...
},
...]
```

Response

```
"outputs" : [ {
    "variable_name" : variable_value,
    ...
}, {
    "variable_name" : variable_value,
    ...
},
... ]
}
```

# **Changed Resources**

## **Suggestions Resource**

In Spring '15, only one character is required in the  $\alpha$  parameter for Chinese, Japanese, and Korean queries.

We've also added a limit to the guery string of 200 consecutive characters without a space break.

Additionally, these objects are now supported.

- ActionEmail
- ActionTask
- ContentVersion
- Document
- Product2
- Solution
- WorkflowRule

#### **Query Resource Explain Parameter**

You can now use the query resource to get feedback on how Salesforce optimizes the query for a report or list view. You do this by using a report or list view ID instead of a query string when using the query resource with the explain parameter. Here's an example using a report ID:

```
/services/data/v33.0/query/?explain=000D000001hCzMMAU
```

The response from the query resource has been improved to include additional details on Salesforce optimizations. These details are provided in the notes field of the response JSON data. Here's an example excerpt showing that the IsDeleted field couldn't be used for an optimization because that field in the Merchandise custom object isn't indexed in Salesforce:

```
"notes": [ {
    "description": "Not considering filter for optimization because unindexed",
    "fields": [ "IsDeleted" ],
    "tableEnumOrId": "Merchandise_c"
} ],
```

```
}
```

## **Process Rules Resource**

The Process Rules resource returns all active workflow rules, not all workflow rules as was previously indicated.

# Chatter REST API

Use Chatter REST API to integrate mobile apps, intranet sites, and third party Web applications with Communities and with Chatter.

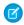

Note: To create custom Chatter and Communities experiences in Salesforce, use ConnectApi (Chatter in Apex).

#### IN THIS SECTION:

General Updates to Chatter REST API

New and Changed Chatter REST API Resources

New and Changed Chatter REST API Request Bodies

New and Changed Chatter REST API Response Bodies

# General Updates to Chatter REST API

# Integrate Third-Party and Salesforce Services into the Feed with Action Links (Generally Available)

An action link is a button on a feed element. Clicking an action link can take a user to another Web page, initiate a file download, or invoke an API call to Salesforce or to an external server. An action link includes a URL and an HTTP method, and can include a request body and header information, such as an OAuth token for authentication. Use action links to integrate Salesforce and third-party services into the feed so that users can take action to drive productivity and accelerate innovation.

For example, let's imagine that a fictional 3D print shop called "Buildlt" creates an AppExchange app that uses action links to integrate with Salesforce. If a Buildlt customer has the app installed, they can go to the Buildlt website, create an account, and send posts containing action links to Salesforce that invite certain users to order parts from Buildlt. In this sample feed element posted from Buildlt customer Pam Jones to her report Jin Chang, clicking the **Download** action link downloads a file with parts information from the Buildlt website. Clicking the **Order** action link takes Jin Chang to a page on the Buildlt website to order a part.

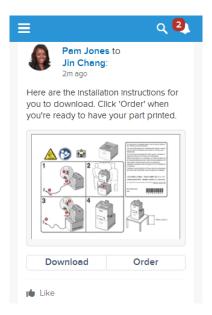

The workflow for instantiating action links and posting them with a feed element:

- 1. (Optional) Create action link templates. (Create Action Link Templates to Distribute Action Links in Apps explains this step.)
- 2. Make a POST request to /services/data/v33.0/connect/action-link-group-definitions and pass the Action Link Group Definition Input request body to instantiate an action link group definition. The response contains the ID of the newly instantiated action link group, which you'll associate with a feed item in the next step.
- 3. Make a POST request to /services/data/v33.0/chatter/feed-elements and pass the Feed Item input request body. Use the action link group ID returned in the previous step to associate the action link group with a feed element and post the feed element.
- 1 Tip: For detailed steps, see "Define Action Links and Post with a Feed Element" in Chatter REST API Developer's Guide.

# Create Action Link Templates to Distribute Action Links in Apps

Create action link templates in Setup so that you can instantiate action link groups with common properties from Chatter REST API or Apex. You can package templates and distribute them to other Salesforce organizations.

Action link templates support *binding variables*, which are placeholders that allow variable data to be incorporated into action links when they're created from templates. Specify binding variables in the template and set their values when you instantiate the action link group from the template. For example, use a binding variable for the API version number, a user ID, or an OAuth token.

Action link templates also support *context variables*, which are placeholders that Salesforce fills in to pass information about the user who executed the action link and the context in which it was invoked to your server-side code.

You can use binding variables and context variables in the Action URL, HTTP Request Body, and HTTP Headers fields of an action link template. After an action link group template is published, you can move binding variables between these fields and you can delete them, but you can't add new binding variables. You can move, add, and delete context variables in these fields after a template is published. You can also edit any other content in these fields after a template is published, but you can't edit any other fields.

The workflow for instantiating action links from templates and posting them with a feed element:

- 1. Create action link templates.
  - a. From **Setup**, click **Create** > **Action Link Templates** and create an Action Link Group template:

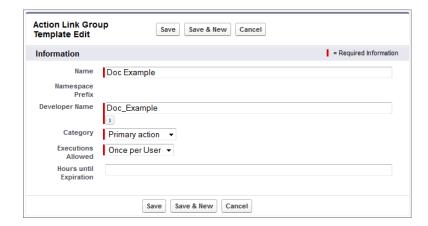

**b.** Every action link group should have at least one action link. Action link group templates and action link templates have a master-detail relationship. Create an action link template:

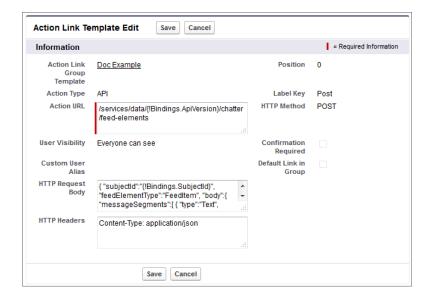

**c.** When you're done adding action link templates to the action link group template, return to the action link group template and publish it:

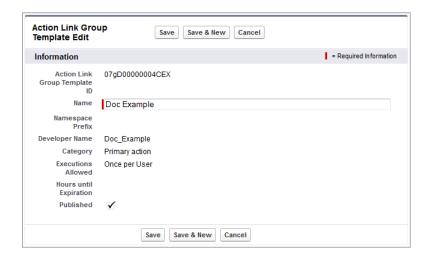

- 2. Make a SOQL query to get the template ID:

  /services/data/v33.0/query?q=SELECT+id+FROM+ActionLinkGroupTemplate+WHERE+DeveloperName='Doc Example'.
- 3. Make a request to POST /services/data/v33.0/connect/action-link-group-definitions to instantiate an action link group from a template. Specify the template ID and the template bindings (the keys and values for the binding variables) in an Action Link Definition Input request body. The response contains the ID of the newly instantiated action link group, which you'll associate with a feed item in the next step.
- **4.** Make a request to POST /services/data/v33.0/chatter/feed-elements. In the Feed Item Input request body, specify the action link group ID to associate the action link with the feed Item.
- 1 Tip: For detailed steps, see "Define Action Links in a Template and Post with a Feed Element" in Chatter REST API Developer's Guide.

#### Use Action Link Context Variables to Pass Context Information to Server-Side Code

Use context variables to pass information about the user who executed the action link and the context in which it was invoked into the HTTP request made by invoking an action link. You can use context variables in the actionUrl, headers, and requestBody properties of the Action Link Definition Input request body or ConnectApi. ActionLinkDefinitionInput object. You can also use context variables in the Action URL, HTTP Request Body, and HTTP Headers fields of action link templates. You can edit these fields, including adding and removing context variables, after a template is published.

The context variables are:

| Context Variable     | Description                                                                                                    |
|----------------------|----------------------------------------------------------------------------------------------------|
| {!actionLinkId}      | The ID of the action link the user executed.                                                                                                    |
| {!actionLinkGroupId} | The ID of the action link group containing the action link the user executed.                                                                        |
| {!communityId}       | The ID of the community in which the user executed the action link. The value for your internal organization is the empty key "0000000000000000000". |
| {!communityUrl}      | The URL of the community in which the user executed the action link. The value for your internal organization is empty string "".                    |

| Context Variable | Description                                                            |
|------------------|------------------------------------------------------------------------|
| {!orgId}         | The ID of the organization in which the user executed the action link. |
| {!userId}        | The ID of the user that executed the action link.                      |

For example, suppose you work for a company called Survey Example and you create an app for the Salesforce AppExchange called "Survey Example for Salesforce." Company A has "Survey Example for Salesforce" installed. Let's imagine that someone from company A goes to surveyexample.com and makes a survey. Your Survey Example server-side code creates a feed item in Company A's Salesforce organization with the body text "Take a survey," and an action link with the label "OK".

If you include a {!userId} context variable in either the HTTP Request Body or the Action URL for that action link, when a user clicks the action link in the feed, Salesforce sends the ID of the user who clicked.

If you include an {!actionLinkId} context variable in the Survey Example server-side code that creates the action link, Salesforce responds with the ID of the action link and you can save that to your database.

This example includes the {!userId} context variable in the Action URL of the action link template:

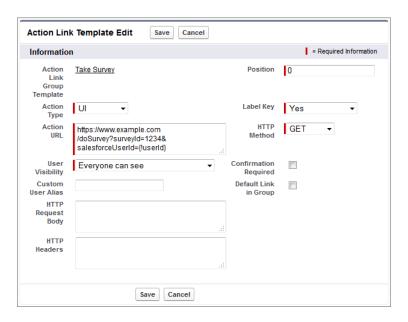

🚺 Tip: Binding variables and context variables can be used in the same field. For example, this action URL contains a binding variable and a context variable:

https://www.example.com/{!Bindings.apiVersion}/doSurvey?salesforceUserId={!userId}

# Migrate from Action Links Pilot to Generally Available

There are a few new properties in API version 33.0. In addition, some property values have changed. These topics list the changes:

- Action Links Request Bodies on page 237
- Action Links Response Bodies on page 238

# Get Bundled Posts with Aggregated Feed Tracked Changes (Generally Available)

Bundled posts aggregate feed tracked changes made within ten minutes of each other into a single generic feed element so that the feed is easier to read.

Bundled posts are returned by requests to resources that represent feed elements in a feed, for example, GET /chatter/feeds/news/me/feed-elements. A bundle is a generic feed element with a bundle capability. The bundle layout elements are:

- 1. Header—The bundle displays the header of the Generic Feed Element response body. For this bundle, this text is **Acme, Corp.** was updated. The time below the header is the relativeCreatedDate property.
- 2. Auxiliary Body—The bundle displays the fieldName and the oldValue and newValue properties for the first two Feed Tracked Change response bodies nested in the Tracked Change Bundle Capability of the feed element. If there are more than two feed-tracked changes, the bundle displays a Show All Updates link.

# Use CORS (Cross-Origin Resource Sharing) to Access Salesforce Resources from JavaScript

CORS is a W3C recommendation that enables Web browsers to request resources from origins other than their own (cross-origin requests). For example, using CORS, a JavaScript script at https://www.example.com could request a resource from https://www.salesforce.com. In Spring '15, CORS is enabled for all organizations and is also supported by REST API.

# New and Changed Chatter REST API Resources

For complete information about these resources, see "Chatter REST API Resources" in Chatter REST API Developer's Guide.

# Capabilities

#### Access the origin capability on a feed element

If a feed element has this capability, it was created by a feed action. *Origin* refers to the originating feed element that contained the feed action and the user who executed it.

To access the origin capability, make a GET request to

 $/ \verb|chatter| feed-elements| \textit{feedElementId}| / \verb|capabilities| / \verb|capabilities| / \verb|capabilities| / \verb|capabilities| / \verb|capabilities| / \verb|capabilities| / \verb|capabilities| / \verb|capabilities| / \verb|capabilities| / \verb|capabilities| / \verb|capabilities| / \verb|capabilities| / \verb|capabilities| / \verb|capabilities| / \verb|capabilities| / \verb|capabilities| / \verb|capabilities| / \verb|capabilities| / \verb|capabilities| / \verb|capabilities| / \verb|capabilities| / \verb|capabilities| / \verb|capabilities| / \verb|capabilities| / \verb|capabilities| / \verb|capabilities| / \verb|capabilities| / \verb|capabilities| / \verb|capabilities| / \verb|capabilities| / \verb|capabilities| / \verb|capabilities| / \verb|capabilities| / \verb|capabilities| / \verb|capabilities| / \verb|capabilities| / \verb|capabilities| / \verb|capabilities| / \verb|capabilities| / \verb|capabilities| / \verb|capabilities| / \verb|capabilities| / \verb|capabilities| / | capabilities| / | capabilities| / | capabilities| / | capabilities| / | capabilities| / | capabilities| / | capabilities| / | capabilities| / | capabilities| / | capabilities| / | capabilities| / | capabilities| / | capabilities| / | capabilities| / | capabilities| / | capabilities| / | capabilities| / | capabilities| / | capabilities| / | capabilities| / | capabilities| / | capabilities| / | capabilities| / | capabilities| / | capabilities| / | capabilities| / | capabilities| / | capabilities| / | capabilities| / | capabilities| / | capabilities| / | capabilities| / | capabilities| / | capabilities| / | capabilities| / | capabilities| / | capabilities| / | capabilities| / | capabilities| / | capabilities| / | capabilities| / | capabilities| / | capabilities| / | capabilities| / | capabilities| / | capabilities| / | capabilities| / | capabilities| / | capabilities| / | capabilities| / | capabilities| / | capabilities| / | capabilities| / | capabilities| / | capabilities| / | capabilities| / | capabilities| / | capabilities| / | capabilities| / | capabilities| / | capabilities| / | capabilities| / | capabilities| / | capabilities| / | capabilities| / | capabilities| / | capabilities| / | capabilities|$ 

# Communities

## Search flagged files

To guery flagged files in a community, make a GET request to

/connect/communities/communityId/chatter/files/moderation with the new q parameter.

#### **Files**

# Sync root folders

To sync the root folder with Salesforce Files Sync, make a PATCH request to /chatter/folders/folderId with the new isInMyFileSync parameter or with the updated Folder Input. Once you sync the root folder, you can't use this parameter or the Folder Input to change the setting back.

You can also sync the root folder by making a POST request to /chatter/folders/**folderId**/items with the new isInMyFileSync parameter. Once you sync the root folder, you can't use this parameter to change the setting back.

#### Filter synced items

To filter synced items, make a GET request to /chatter/folders/**folderId**/items with the new filter parameter. Use the value isInMyFileSync to filter out items that aren't synced in the folder.

## Groups

#### Get records associated with a group

To get the records associated with a group, make a GET request to /chatter/groups/groupID/records.

#### Recommendations

#### Get recommendations based on an action performed

To get new recommendations based on an action performed, make a GET request with the new contextAction and contextObjectId parameters to these resources:

- /chatter/users/userId/recommendations
- /chatter/users/userId/recommendations/action
- /chatter/users/userId/recommendations/action/objectCategory
- /chatter/users/userId/recommendations/action/idPrefix

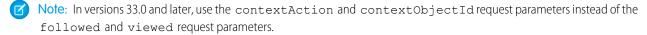

#### **Custom recommendations**

Only community managers (users with the "Create and Set Up Communities" or "Manage Communities" permission) and users with the "Modify All Data" permission can access and create custom recommendations. These recommendations are available only in feeds in communities using the Napili or Salesforce Tabs + Visualforce template in Salesforce1 and via Chatter REST API.

#### Get a list of recommendation definitions or create a recommendation definition

Make a GET or POST request to the new /connect/recommendation-definitions resource to get a list of recommendation definitions or to create a new recommendation definition.

#### Get information about, modify, or delete a recommendation definition

Make a GET, PATCH, or DELETE request to the new

 $/{\tt connect/recommendation-definitions}/ \textbf{\textit{recommendationDefinitionId}} resource to get information about, modify, or delete a recommendation definition.$ 

# Get, upload, modify, and delete recommendation definition photos

Make a GET, PUT, or DELETE request to the new

 $/connect/recommendation-definitions/ \textbf{\textit{recommendationDefinitionId}}/photo resource to get information about, upload, modify, or delete a recommendation definition photo.$ 

#### Get a list of scheduled recommendations definitions or create a scheduled recommendation

Make a GET or POST request to the new /connect/scheduled-recommendations resource to get a list of scheduled recommendations or to create a new scheduled recommendation.

# Get information about, modify, or delete a scheduled recommendation

Make a GET, PATCH, or DELETE request to the new

/connect/scheduled-recommendations/**scheduledRecommendationId** resource to get information about, modify, or delete a scheduled recommendation.

# **Topics**

#### Merge up to five topics (beta)

Make a PATCH request with the new idsToMerge parameter to the /connect/topics/topics/topicId resource to merge up to five topics with the specified topic.

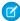

Note: Topic merging is in beta and has known limitations. We welcome your feedback on the IdeaExchange.

# New and Changed Chatter REST API Request Bodies

For complete information about these request bodies, see "Chatter REST API Request Bodies" in Chatter REST API Developer's Guide.

#### **Action Links**

#### **Action Link Definition Input**

The list of predefined keys and labels available in the labelKey property has been updated. For a complete list, see Action Links Labels in the Chatter REST API Developer's Guide.

The values for the method property have changed. The new values must be used in version 33.0 and later. This table maps the old values to the new ones.

| Old method property value | New method property value |
|---------------------------|---------------------------|
| Delete                    | HttpDelete                |
| Get                       | HttpGet                   |
| Head                      | HttpHead                  |
| Patch                     | HttpPatch                 |
| Post                      | HttpPost                  |
| Put                       | HttpPut                   |

# **Action Link Group Definition Input**

This request body has these new properties:

- templateBindings—A collection of Action Link Template Binding Input request bodies. Each item in the collection fills in a binding variable value or a custom user alias from an action link template. To instantiate this action link group from an action link template that uses binding variables or a custom user alias, you must provide values for all the binding variables and the custom user alias.
- templateId—The ID of the action link group template from which to instantiate this action link group.

## **Action Link Input**

The values for the status property have changed. The new values must be used in version 33.0 and later. This table maps the old values to the new ones.

| Old status property value | New status property value |
|---------------------------|---------------------------|
| Failed                    | FailedStatus              |
| New                       | NewStatus                 |
| Pending                   | PendingStatus             |
| Successful                | SuccessfulStatus          |
|                           |                           |

# **Action Link Template Binding Input**

A key-value pair to fill in a binding variable value from an action link template.

This new request body has these properties:

- key—The name of the binding variable key specified in the action link template in Setup. For example, if the binding variable in the template is {!Binding.firstName}, the key is firstName
- value—The value of the binding variable key. For example, if the key is firstName, this value could be Joan.

#### **Files**

#### **Folder Input**

This request body has this new property:

• isInMyFileSync—Indicates whether a folder is synced with Salesforce Files Sync.

Setting isInMyFileSync is valid only for the root folder. Once set to true, isInMyFileSync can't be set to false.

#### Recommendations

Only community managers (users with the "Create and Set Up Communities" or "Manage Communities" permission) and users with the "Modify All Data" permission can access and create custom recommendations. These recommendations are available only in feeds in communities using the Napili or Salesforce Tabs + Visualforce template in Salesforce1 and via Chatter REST API.

## **Recommendation Definition Input**

This new request body has these properties:

- actionUrl—The URL for acting on the recommendation, for example, the URL to join a group.
- explanation—The explanation, or body, of the recommendation.
- name—The name of the recommendation definition. The name is displayed in Setup.
- title—The title of the recommendation definition.

# **Scheduled Recommendation Input**

This new request body has these properties:

- rank—Relative rank of the scheduled recommendation indicated by ascending whole numbers starting with 1.
- recommendationDefinitionId—ID of the recommendation definition that is scheduled by this scheduled recommendation.

# **Topics**

# **Topic Input**

This request body has this new property:

• idsToMerge—List of up to five topic IDs to merge.

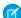

Note: Topic merging is in beta and has known limitations. We welcome your feedback on the IdeaExchange.

# New and Changed Chatter REST API Response Bodies

For complete information about these response bodies, see "Chatter REST API Response Bodies" in Chatter REST API Developer's Guide.

# **Action Links**

# **Action Link Definition**

This response body has this new property:

• templateId—ID of the action link template from which the action link was instantiated. If the action link wasn't instantiated from a template, the value is null.

The method property has new values. This table maps the old values to the new ones.

| Old method property value | New method property value |
|---------------------------|---------------------------|
| Delete                    | HttpDelete                |
| Get                       | HttpGet                   |
| Head                      | HttpHead                  |
| Patch                     | HttpPatch                 |
| Post                      | HttpPost                  |
| Put                       | HttpPut                   |

# **Action Link Group Definition**

This response body has this new property:

• templateId—ID of the action link group template from which the action link group was instantiated. If the action link group wasn't instantiated from a template, the value is null.

#### **Platform Action**

This response body has a new createdRecords property, which is a collection of records that this action created after it was invoked by the context user.

The status property has new values. This table maps the old values to the new values.

| Old status property value | New status property value |
|---------------------------|---------------------------|
| Failed                    | FailedStatus              |
| New                       | NewStatus                 |
| Pending                   | PendingStatus             |
| Successful                | SuccessfulStatus          |

The type property's AnchorAction value has changed to ProductivityAction.

# Capabilities

# **Content Capability**

If content is deleted from a feed element after it's posted or if the access to the content is changed to private, the Content Capability exists, however most of its properties are null.

# **Origin Capability**

If a feed element has this capability, it was created by a feed action.

This new response body has these properties:

- actor—The user who executed the feed action.
- originRecord—A reference to the feed element containing the feed action.

#### **Question and Answers Capability**

This response body has this new property:

• escalatedCase—The case to which a question post was escalated.

# **Files**

#### **Folder**

This response body has this new property:

• isInMyFileSync—Indicates whether the folder is synced with Salesforce Files Sync.

# Groups

#### **Features**

This response body has these new properties:

- chatterGroupRecords—Specifies whether Chatter groups can have records associated with them.
- chatterGroupRecordSharing—Specifies whether Chatter records are implicitly shared among group members when
  records are added to groups.

## **Group Record**

A record associated with a group.

This new response body has these properties:

- id—ID of the group.
- record—Information about the record associated with the group.
- url—URL to the record associated with the group.

#### **Group Record Page**

A paginated list of records associated with a group.

This new response body has these properties:

- currentPageUrl—URL to the current page.
- nextPageUrl —URL to the next page.
- previousPageUrl—URL to the previous page.
- records—Collection of records associated with a group.
- totalRecordCount—Total number of records associated with a group.

#### Recommendations

Only community managers (users with the "Create and Set Up Communities" or "Manage Communities" permission) and users with the "Modify All Data" permission can access and create custom recommendations. These recommendations are available only in feeds in communities using the Napili or Salesforce Tabs + Visualforce template in Salesforce1 and via Chatter REST API.

#### **Recommendation Definition**

This new response body has these properties:

- actionUrl—The URL for acting on this recommendation.
- explanation—Explanation of the recommendation definition.
- id—18-character ID of the recommendation definition.
- name—Name of the recommendation definition. The name is displayed in Setup.

- photo—Photo of the recommendation definition.
- title—Title of the recommendation definition.
- url—URL to the Chatter REST API resource for the recommendation definition.

#### **Recommendation Definition Collection**

This new response body has these properties:

- recommendationDefinitions—A list of recommendation definitions.
- ur1—URL to the Chatter REST API resource for the recommendation definition collection.

#### **Scheduled Recommendation**

This new response body has these properties:

- id—18-character ID of the scheduled recommendation.
- rank—The rank determining the order of this scheduled recommendation.
- recommendationDefinitionRepresentation—Recommendation definition that is scheduled by this scheduled recommendation.
- url—URL to the Chatter REST API resource for the scheduled recommendation.

#### **Scheduled Recommendation Collection**

This new response body has these properties:

- scheduledRecommendations—A list of scheduled recommendations.
- url—URL to the Chatter REST API resource for the scheduled recommendation collection.

# **Topics**

#### Topic

This response body has this new property:

• isBeingDeleted—Indicates whether the topic is currently being deleted. After the topic is deleted, when attempting to retrieve the topic, the response is 404: Not Found.

# Data.com API

The Data.com APIs provide access to the most up-to-date Data.com records. You can search, match, and purchase company and contact records.

# queryMore () is Supported by All Datacloud Objects

- When no LIMIT is specified, queryMore() returns the entire response in 25-record chunks. You can scroll through the full set of results 25 records at a time.
- A LIMIT that's set from 1 and 100 returns the actual number of records or the number of records equal to the LIMIT value, whichever is fewer. This query returns only the first 75 records from a response that contains more than 1,000 records. A next page is not returned.

EDITIONS

Available in: **Developer**Edition, **Professional** Edition
(add-on), **Enterprise** Edition,
and **Unlimited** Edition.

```
SELECT City, State, Street, CompanyId FROM DatacloudCompany
WHERE Name like 'Salesforce'
LIMIT 75
```

Specify a LIMIT greater than or equal to the number of records in the response to scroll through large responses in 100-record
chunks. For example, in a response with 1,900 records and a LIMIT that's set to 2,000, you can scroll through the complete
response in chunks of 100 records. You can only scroll through as many records as are specified in the LIMIT. If your LIMIT

is less than the number of records in the response, queryMore() processes only the number of records that's specified in the LIMIT value.

#### Filter on Name and LocationStatus in the DatacloudDandBCompany Object

You can now filter on LocationStatus and Name in the DatacloudDandBCompany object.

| Field          | =         | != | < | <= | > | >= LIKE      | IN        | NOT IN | ORDER BY |
|----------------|-----------|----|---|----|---|--------------|-----------|--------|----------|
| LocationStatus | $\sqrt{}$ |    |   |    |   |              | $\sqrt{}$ |        |          |
| Name           | $\sqrt{}$ |    |   |    |   | $\checkmark$ | $\sqrt{}$ |        |          |

# **Bulk API**

Bulk API includes two new request headers. One lets you specify how Salesforce reads line endings when you upload data. The other lets you enable automatic primary key (PK) chunking for bulk queries.

# **Line Ending Header**

When you're creating a bulk upload job, the Line Ending request header lets you specify whether line endings are read as line feeds (LFs) or as carriage returns and line feeds (CRLFs) for fields of type Text Area and Text Area (Long).

The following example specifies that line endings are read as CRLFs: Sforce-Line-Ending: CRLF

# **PK Chunking Header**

Use the PK Chunking request header to enable automatic primary key (PK) chunking for a bulk query. PK chunking splits bulk queries on very large tables into chunks based on the record IDs, or primary keys, of the queried records. Each chunk is processed as a separate batch that counts toward your daily batch limit, and its results must be downloaded separately. PK chunking is supported for the following objects: Account, Campaign, CampaignMember, Case, Contact, Lead, LoginHistory, Opportunity, Task, User, and custom objects.

Salesforce recommends that you enable PK chunking when querying tables with more than 10 million records or when a bulk query consistently times out. However, the effectiveness of PK chunking depends on the specifics of the guery and the queried data.

The following example enables PK chunking with a chunk size of 50,000 records: Sforce-Enable-PKChunking: chunkSize=50000

# Streaming API

Streaming API includes a new feature, generic streaming, in version 33.0.

# Generic Streaming (Generally Available)

Previously we piloted generic streaming, a Streaming API feature that lets you send notifications for events that aren't tied to Salesforce data changes. You can use generic streaming to send custom notifications to specific teams or to your entire organization, or send notifications for events that are external to Salesforce. Generic streaming is now generally available. For details, see the Force.com Streaming API Developer's Guide.

This feature will be available within 24 hours after the Spring '15 release.

# **Tooling API**

Use the Tooling API to build custom development tools for Salesforce applications.

Changes in Tooling API version 33.0 include the following new features:

| Feature            | Description                                                                                                    |
|--------------------|----------------------------------------------------------------------------------------------------|
| Metadata namespace | In previous versions of the SOAP Tooling API, metadata type elements were defined in the same namespace as the sObjects of the API, tooling.soap.sforce.com. In order to uniquely name these types, the suffix "Metadata" was appended to the metadata types. In this version of the API, a new namespace is introduced, metadata.tooling.soap.sforce.com, and the suffix is no longer used. The old names will continue to work with clients against older API endpoints. |
| SOSL support       | The Tooling API adds SOSL (Salesforce Object Search Language) support.                                                                                                    |

Changes in Tooling API version 33.0 include the following new objects:

| Object            | Description                                                                                                    |
|-------------------|----------------------------------------------------------------------------------------------------|
| AutoResponseRule  | There are new AutoResponseRule and AssignmentRule objects in the mns namespace. The earlier AutoResponseRule and AssignmentRule objects are still available in the tns namespace. |
| BusinessProcess   | Represents the metadata for a business process.                                                                                                    |
| CustomFieldMember | Represents the metadata for a custom field member.                                                                                                    |
| CustomTab         | Represents the metadata for a custom tab.                                                                                                    |
| FieldSet          | Represents the metadata for a group of fields.                                                                                                    |
| RecentlyViewed    | Represents records that the current user has recently viewed or referenced by viewing a related record.                                                                           |

Tooling API version 33.0 includes the following field changes. All fields are new unless otherwise noted.

| Object      | Fields                                                                                                    |
|-------------|----------------------------------------------------------------------------------------------------|
| ApexTrigger | ApiVersion—The API version for this trigger. Every trigger has an API version specified at creation.                            |
|             | Body—The Apex trigger definition. Limit: 1 million characters.                                                                  |
|             | BodyCrc—The CRC (cyclic redundancy check) of the class or trigger file.                                                         |
|             | EntityDefinition—The EntityDefinition object associated with this object.                                                       |
|             | EntityDefinitionId—The Id of the EntityDefinition object associated with this object.                                           |
|             | ${\tt IsValid} Indicates whether any dependent metadata has changed since the trigger was last compiled (true) or not (false).$ |
|             | ${\tt LengthWithoutComments} - {\tt Length} \ of the \ trigger \ without \ comments.$                                           |
|             | Metadata—The trigger metadata.                                                                                                  |
|             | Status—The current status of the Apex trigger. The following string values are valid:                                           |
|             | Active—The trigger is active.                                                                                                   |
|             | <ul> <li>Inactive—The trigger is inactive, but not deleted.</li> </ul>                                                          |

# **Object Fields** Deleted—The trigger is marked for deletion. This is useful for managed packages, because it allows a class to be deleted when a managed package is updated. Note: Inactive is not valid for ApexClass. For more information, see the Force.com Metadata API Developer's Guide. UsageAfterDelete—Specifies whether the trigger is an after delete trigger (true) or not (false). UsageAfterInsert—Specifies whether the trigger is an after insert trigger (true) or not (false). UsageAfterUndelete—Specifies whether the trigger is an after undelete trigger (true) or not (false). UsageAfterUpdate—Specifies whether the trigger is an after update trigger (true) or not (false). UsageBeforeDelete—Specifies whether the trigger is an before delete trigger (true) or not (false). UsageBeforeInsert—Specifies whether the trigger is an before insert trigger (true) or not (false). UsageBeforeUpdate—Specifies whether the trigger is an before update trigger (true) or not (false). UsageIsBulk—Specifies whether the trigger is defined as a bulk trigger (true) or not (false). Note: This field is not used for Apex triggers saved using Salesforce API version 10.0 or higher: all triggers starting with that version are automatically considered bulk, and this field will always return true. EntityDefintion FieldSets—Any field sets associated with the entity. Fields—Any fields associated with the entity. IsCreatable—Specifies whether you can create the object (true) or not (false). IsDeletable—Specifies whether you can delete the object (true) or not (false). IsQueryable—Specifies whether the object can be queried (true) or not (false). KeyPrefix—The first three digits of the entity's ID, which identify the object type (account, opportunity, etc). FieldDefinition DataType—The data type of the field. Layout EntityDefinition—The EntityDefinition object associated with this object. EntityDefinitionId—The Id of the EntityDefinition object associated with this object. BusinessProcessId—ID of an associated BusinessProcess. RecordType IsActive—Indicates whether this record is active (true) or not (false). Only active record types can be applied to records.

| Object                                                         | Fields                                                                   |  |
|----------------------------------------------------------------|--------------------------------------------------------------------------|--|
| User                                                           | FirstName—The user's first name.                                         |  |
|                                                                | LastName—The user's last name.                                           |  |
|                                                                | Name—Concatenation of FirstName and LastName. Limited to 121 characters. |  |
| WorkflowAlert,<br>WorkflowOutboundMessage, and<br>WorkflowTask | Removed the TableEnumOrId field.                                         |  |

For details, see the Force.com Tooling API Developer's Guide.

# **SOAP API**

SOAP API includes two changed calls in version 33.0.

# **Changed Calls**

These calls have changed in API version 33.0.

#### describeFlexiPages() and DescribeFlexiPageResult

The following fields have been added:

- sobjectType—This field is reserved for future use.
- template—The template the FlexiPage is associated with.

#### describeSObject() and describeSObjectResult

The following field has been added to the Field subtype:

• highScaleNumber—Indicates whether the field stores numbers to 8 decimal places regardless of what's specified in the field details (true) or not (false). Used to handle currencies for products that cost fractions of a cent and are sold by the thousands. If high-scale unit pricing isn't enabled in your organization, this field isn't returned.

# Metadata API

Use the Metadata API to manage customization information, such as custom object definitions and page layouts, for your organization.

# IN THIS SECTION:

#### Metadata API Calls

Metadata API calls were modified or added in version 33.0.

# Metadata Types and Fields

Metadata types and fields were modified or added in version 33.0.

# Metadata API Calls

Metadata API calls were modified or added in version 33.0.

# New Metadata Calls

The following Metadata API calls have been added.

deployRecentValidation()

Deploys a recently validated component set without running Apex tests.

Use deployRecentValidation() to deploy your components to production in less time by skipping the execution of Apex tests. Ensure that the following requirements are met before deploying a recent validation.

- The components have been validated successfully for the target environment within the last four days (96 hours).
- As part of the validation, all Apex tests in the target organization have passed.
- The overall code coverage in the organization is at least 75%, and Apex triggers have some coverage.

This call is equivalent to performing a quick deployment of a recent validation on the Deployment Status page in the Salesforce user interface.

# Metadata Types and Fields

Metadata types and fields were modified or added in version 33.0.

# **New Metadata Types**

#### ActionLinkGroupTemplate

Represents the action link group template. Action link templates let you reuse action link definitions and package and distribute action links. An action link is a button on a feed element. Clicking on an action link can take a user to another Web page, initiate a file download, or invoke an API call to an external server or Salesforce. Use action links to integrate Salesforce and third-party services into the feed. Every action link belongs to an action link group and action links within the group are mutually exclusive.

#### MatchingRule

Represents a matching rule that is used to identify duplicate records.

#### NamedCredential

Represents a named credential, which specifies the URL of a callout endpoint and its required authentication parameters in one definition. A named credential can be specified as an endpoint to simplify the setup of authenticated callouts.

#### SharingBaseRule

Represents sharing rule settings such as access level and to whom access is granted.

# Updated Metadata Types and Fields

These metadata types have changed, or have fields that have been added or changed in API version 33.0.

#### AuraDefinitionBundle

The following fields have been added:

designContent

The content of a design definition. Only valid inside a component bundle.

SVGContent

The SVG image for the definition.

#### AuthProvider

The following field has been added:

logoutURL

Provides a specific destination for users after they log out if they authenticated using the single sign-on flow. The URL must be fully qualified with an http or https prefix, such as https://acme.my.salesforce.com.

The following fields have been updated:

authorizeUrl, consumerKey, consumerSecret, defaultScopes, tokenUrl and userInfoUrl

The behavior of these field changed to support the Salesforce-managed Auth. Provider configuration, which allows Salesforce to manage the values for Facebook, Salesforce, LinkedIn, Twitter or Google authentication. However, if you provide a value for any of these fields, then consumerKey and consumerSecret must be also be specified. For more information on this configuration, see Set Up an Authentication Provider Using Salesforce-Managed Values.

providerType

Google has been added to the supported AuthProviderType enumeration values.

#### ExternalDataSource

The following field has been updated:

customConfiguration

A new parameter, requestCompression, is available for this JSON-encoded configuration string when the external data source is of type OData. This parameter corresponds to the Compress Requests field in the user interface.

#### FlexiPage

The following fields have been added:

sobjectType

This field is reserved for future use.

pageTemplate

The template associated with the FlexiPage.

#### Flow

The following field has been added.

interviewLabel

Label for the interview. This label helps users and administrators differentiate interviews from the same flow.

The actionType field on the FlowActionCall subtype supports the following new value.

apex

Invokes an Apex method

The following fields have been added to the FlowScreen subtype.

allowPause

Indicates whether to show (true) or hide (false) the **Pause** button on the screen at runtime.

pausedText

Confirmation message that appears when an end-user clicks **Pause**.

The following field on the FlowRule and FlowWaitEvent subtypes supports new values.

conditionLogic

This field now supports advanced logic like 1 AND (2 OR 3). If you use advanced logic, the string must be 1,000 or fewer characters

The following field has been added to the FlowWaitEvent subtype.

outputParameters

An array of the event's output parameters. The parameter values are assigned from the event to variables in the flow.

#### NameSettings

Previously, NameSettings was released as a beta release type. Starting with API version 33.0, NameSettings is generally available.

#### RunTestFailure

The following field has been added to the RunTestFailure result object:

seeAllData

Indicates whether the test method has access to organization data (true) or not (false).

#### RunTestSuccess

The following field has been added to the RunTestSuccess result object:

seeAllData

Indicates whether the test method has access to organization data (true) or not (false).

#### SamlSsoConfig

The following fields have been added:

executionUserId

The user that runs the Apex handler class. The user must have the "Manage Users" permission. A user is required if you specify a SAML JIT handler class.

requestSignatureMethod

The method that's used to sign the SAML request. Valid values are RSA-SHA1 and RSA-SHA256.

samlJitHandlerId

The name of an existing Apex class that implements the Auth.SamlJitHandler interface.

#### SecuritySettings

The following field has been added to the SessionSettings subtype:

lockSessionsToDomain

Indicates whether the current UI session for a user, such as a community user, is associated with a specific domain to help prevent unauthorized use of the session ID in another domain. This is enabled by default for organizations created with the Spring '15 release or later.

#### **SharingRules**

SharingRules now contains these child subtypes: SharingCriteriaRule, SharingOwnerRule, and SharingTerritoryRule.

All sharing rules for an organization can now be retrieved and deployed for all objects with wildcard support. Retrieving and deploying of manual sharing and sharing rules by type (criteria, owner, and territory) is not supported.

These types are no longer available: AccountSharingRules, CampaignSharingRules, CaseSharingRules, ContactSharingRules, LeadSharingRules, OpportunitySharingRules, AccountTerritorySharingRules, CustomObjectSharingRules.

#### Territory2Type

A new field, Priority, has been added to this metadata type. This field is reserved for future use.

These metadata field types have been added or changed in API version 33.0.

# ActionLinkTemplate

This new field is a subtype of the ActionLinkGroupTemplate type and represents action link templates associated with the action link group template.

# Publisher.js API

Three events in the publisher.js API now support the Post and Social Post actions, so you can create custom console components that interact with these actions.

For more information on working with publisher.js, see "Creating Custom Console Components That Interact with Case Feed" in Customizing Case Feed with Code.

The following events have changed in API version 33.0.

# EDITIONS

- Enterprise
- Performance
- Unlimited
- Developer

# Salesforce Console API (Integration Toolkit)

The toolkit includes new and updated methods that let you customize a console programmatically.

For more information (English only) about the toolkit, see the *Salesforce Console Integration Toolkit Developer's Guide*.

The following methods are new or have changed in API version 33.0.

getPageInfo()

Calls now return object tab labels in a new displayName attribute.

setSidebarVisible()

Shows or hides a console sidebar based on tabld and region.

# **EDITIONS**

Available in: **Enterprise**, **Performance**, **Unlimited**, and **Developer** Editions with the Service Cloud

Available in: **Performance** and **Developer** Editions with the Sales Cloud

Available in: **Enterprise** and **Unlimited** Editions with the Sales Cloud for an additional cost

# Open CTI API

Open CTI includes new and updated methods that let you customize and integrate Salesforce with Computer-Telephony Integration (CTI) systems.

For more information (English only) about Open CTI, see the Open CTI Developer's Guide.

The following methods are new or have changed in API version 33.0.

getPageInfo()

Calls now return object tab labels in a new displayName attribute.

onClickToDial()

Calls now return object tab labels in a new displayName attribute.

Calls now support the PersonAccount object.

onFocus()

Calls now return object tab labels in a new displayName attribute.

searchAndGetScreenPopUrl()

Calls now return picklist values instead of numbers for picklist values.

Calls now return object tab labels in a new displayName attribute.

searchAndScreenPop()

Calls now return picklist values instead of numbers for picklist values.

Calls now return object tab labels in a new displayName attribute.

# **EDITIONS**

- Professional
- Enterprise
- Performance
- Unlimited
- Developer

# Invocable Actions

Invocable Actions represent the actions that can be accomplished on Salesforce with APIs.

All invocable actions are invoked using a common request object so you don't have to interface with different SOAP objects or REST JSON body shapes. Invocable actions provide "describe" support so you can programmatically learn what each action's valid input parameters are, as well as an action's output values.

Invocable actions are available only through the REST API and provide the following attributes:

- Dynamic input and output values
- Programmatic describe support
- Consistent invocation interface

The following actions are available:

- Standard actions—These actions can be invoked as-is and don't need any setup or creation of an instance.
  - Email
  - Post to Chatter
  - Submit for Approval
- Custom actions—You create these actions. Apex actions are typically created by a developer, while the other actions are created by an administrator.
  - Apex
  - Email Alert
  - Flow
  - Quick Action

For more information on invocable actions, see Invocable Actions in the Force.com REST API Developer's Guide.

# **ISVforce**

Spring '15 includes Environment Hub and packaging enhancements.

#### IN THIS SECTION:

#### Save Time with Default SSO When Connecting an Organization to the Environment Hub

When you connect an organization to the Environment Hub, single sign-on (SSO) is enabled by default, saving you the time and effort of setting up SSO manually.

#### Keep Track of Member Organizations with Descriptions in Environment Hub

Are you getting lost in a long list of member organizations in the Environment Hub? Add a description of each hub member to make it easier for you to keep track of the organizations that you've connected to the hub.

#### Streamline Managed Packages by Deleting Unused Components

When updating a managed package, you can now delete Visualforce pages, Visualforce components, and static resources. By removing components that are no longer used by the app, you reduce its complexity and help create a more streamlined user experience for your subscribers. The ability to delete these components builds on similar functionality that was introduced in the Spring '14 release.

# **EDITIONS**

- Professional
- Enterprise
- Performance
- Unlimited
- Developer

#### Package Named Credentials

The Named Credential component is now available in managed and unmanaged packages. Add a named credential to a package to enable authenticated Apex callouts in the subscriber organization to specify the named credential as the callout endpoint. Doing so enables Salesforce to handle all the authentication securely for those callouts, so that the Apex code doesn't have to.

# Save Time with Default SSO When Connecting an Organization to the Environment Hub

When you connect an organization to the Environment Hub, single sign-on (SSO) is enabled by default, saving you the time and effort of setting up SSO manually.

Previously, if you wanted to enable SSO for an Environment Hub member, you needed to do so after connecting the organization to the Environment Hub. Now, when you connect an organization to the Environment Hub, SSO is enabled by default. Of course, if you'd prefer to enable SSO yourself at a later time, you can disable this option before you connect the organization.

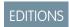

#### Available in:

- Enterprise
- Performance
- Unlimited

# Keep Track of Member Organizations with Descriptions in Environment Hub

Are you getting lost in a long list of member organizations in the Environment Hub? Add a description of each hub member to make it easier for you to keep track of the organizations that you've connected to the hub.

If your Environment Hub has many members, or if members have similar names, keeping track of which organization is which can be challenging. Now you can add a description to each hub member—up to 4,000 characters—to distinguish it from the other members. The field is optional, so if you're happy with how you currently track and manage your hub members, simply leave it empty.

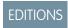

#### Available in:

- Enterprise
- Performance
- Unlimited

# Streamline Managed Packages by Deleting Unused Components

When updating a managed package, you can now delete Visualforce pages, Visualforce components, and static resources. By removing components that are no longer used by the app, you reduce its complexity and help create a more streamlined user experience for your subscribers. The ability to delete these components builds on similar functionality that was introduced in the Spring '14 release.

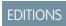

# Available in:

Developer

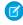

**Note:** This feature is available to eligible Salesforce partners. For more information on the Partner Program, including eligibility requirements, visit www.salesforce.com/partners.

Previously, these components couldn't be deleted from managed packages. However, in complex packages, the number of components can grow very large over multiple release cycles. In such cases, deleting unused managed components allows you to keep your app clutter-free while you maintain and upgrade it.

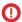

# Important:

• Deleting any component permanently deletes any data that exists in that component, deletes tracked history data, and changes any integrations that rely on the component, such as assignment or escalation rules. Also, once you delete a component in a managed package, you can't restore it or create another component with the same API name.

However, no data or metadata is ever deleted in a subscriber organization without specific action by the customer. Subscribers who upgrade to the new package version still have the deleted components available in their organization. They're displayed

- in the Unused Components section of the Package Details page. This ensures that subscribers have the opportunity to export data and modify custom integrations that involve those components before explicitly deleting them.
- It's your responsibility to educate your customers about the potential impact of any components that you delete. Salesforce
  recommends that you list all deleted custom components and notify customers of any required actions in the release notes
  for your upgraded package.

The following restrictions apply when deleting managed components.

• If a component is referenced by any other metadata, such as workflow rules, validation rules, or Apex classes, you can't delete that component.

You can delete managed components, both declaratively, from the user interface, and programmatically, using the Metadata API. In the latter case, specify the components you want to delete in a destructiveChanges.xml manifest file and then use the standard deploy() call. The process is identical to that for deleting components that aren't managed. For more information about the API, see the Metadata API Developer's Guide. For more information about deleting components in managed packages, see the ISV force Guide.

# Package Named Credentials

The Named Credential component is now available in managed and unmanaged packages. Add a named credential to a package to enable authenticated Apex callouts in the subscriber organization to specify the named credential as the callout endpoint. Doing so enables Salesforce to handle all the authentication securely for those callouts, so that the Apex code doesn't have to.

Consider the following.

Named credentials aren't automatically added to packages. If you package Apex code that
specifies a named credential as a callout endpoint, also add the named credential to that
package or otherwise make sure that the subscriber organization has a valid named credential
with the same name.

If you have multiple organizations, you can create a named credential with the same name in each organization. Each of these named credentials can have a different endpoint URL, for example, to accommodate differences in development and production environments. Because the code references only the name of the named credential, the same Apex class can be packaged and deployed in all your organizations without the code having to programmatically check the environment.

- Certificates aren't packageable. If you package a named credential that specifies a certificate, make sure that the subscriber organization has a valid certificate with the same name.
- After installation from a managed or unmanaged package, the subscriber must reauthenticate to the external system.
  - For password authentication, the subscriber must re-enter the password in the named credential definition.
  - For OAuth, the subscriber must update the callback URL in the client configuration for the authentication provider and then reauthenticate by selecting Start Authentication Flow on Save on the named credential.

# Attributes of Named Credentials in a Managed Package

This table shows which attributes of a named credential are editable after installation from a managed package.

- Developer Editable: The developer can edit the component attributes in this column. These attributes are locked in the subscriber's organization.
- Subscriber and Developer Editable: The subscriber and developer can edit the component attributes in this column. However, these attributes aren't upgradeable. Only new subscribers receive the latest changes.
- Locked: After a package is Managed Released, the developer and subscriber can't edit the component attributes in this column.

# EDITIONS

- Group
- Professional
- Enterprise
- Performance
- Unlimited
- Developer

| Developer Editable           | Subscriber and Developer Editable | Locked |
|------------------------------|-----------------------------------|--------|
| <ul> <li>Endpoint</li> </ul> | <ul> <li>Auth Provider</li> </ul> | Name   |
| • Label                      | <ul> <li>Certificate</li> </ul>   |        |
|                              | <ul> <li>Identity Type</li> </ul> |        |
|                              | <ul> <li>OAuth Scope</li> </ul>   |        |
|                              | <ul> <li>Password</li> </ul>      |        |
|                              | <ul> <li>Protocol</li> </ul>      |        |
|                              | <ul> <li>Username</li> </ul>      |        |
|                              |                                   |        |

# Other Changes in Force.com Development

We've added Force.com Development tools to improve your experience.

#### IN THIS SECTION:

## Develop Deployable Custom Metadata Types (Pilot)

You can now create custom metadata types and can then create custom metadata that uses these types' characteristics. ISVs and enterprise IT departments have in the past emulated custom metadata types by using list custom settings and in some cases custom objects, but the rows on these items are data, not metadata, and data can't be deployed to different organizations. Speed your development by 20% or more by writing fewer deployment tools, use just a few custom metadata types to accomplish what previously took tens of thousands of lines of code, and upgrade installed apps up to 50% faster. Use custom metadata types to define configurations and create reusable app components and features that you can package and deploy.

# Develop Deployable Custom Metadata Types (Pilot)

You can now create custom metadata types and can then create custom metadata that uses these types' characteristics. ISVs and enterprise IT departments have in the past emulated custom metadata types by using list custom settings and in some cases custom objects, but the rows on these items are data, not metadata, and data can't be deployed to different organizations. Speed your development by 20% or more by writing fewer deployment tools, use just a few custom metadata types to accomplish what previously took tens of thousands of lines of code, and upgrade installed apps up to 50% faster. Use custom metadata types to define configurations and create reusable app components and features that you can package and deploy.

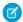

**Note:** Custom metadata types are currently available to select customers through a pilot program. To be nominated to join this pilot program, contact salesforce.com. Additional terms and conditions may apply to participate in the pilot program. Please note that pilot programs are subject to change, and as such, we cannot guarantee acceptance into this pilot program or a particular time frame in which this feature can be enabled. Any unreleased services or features referenced in this document, press releases, or public statements are not currently available and may not be delivered on time or at all. Customers who purchase our services should make their purchase decisions based upon features that are currently available.

# EDITIONS

#### Available in:

- Enterprise
- Performance
- Unlimited
- Developer
- Database.com

The Salesforce 1 Platform has made Salesforce a market leader in CRM. Custom metadata types and custom metadata give you the power to build an ecosystem for your apps, like Salesforce has done for ours. If you've tried to build your own platform-like features by using custom settings and custom objects, you realize that custom-setting and custom-object data can't be packaged, deployed, upgraded,

or customized in a manageable way. If you want to provide your customers and partners with audit capability, metadata can provide an audit trail for debugging. (Field history tracking can't be packaged.) If you want to build security into your apps, custom metadata types enable simplified profile administration. (Custom settings are tied to profiles and can't be easily tied to permission sets.)

As of Spring '15, custom metadata types let you:

- Create custom metadata types and records in Developer Edition, Enterprise Edition, Performance Edition, Unlimited Edition, or Database.com Edition organizations.
- Package custom metadata types and records in unmanaged packages, managed packages, or managed package extensions.
- Deploy packages that contain custom metadata types and records to Developer Edition, Enterprise Edition, Performance Edition, Unlimited Edition, or Database.com Edition organizations that are part of the Custom Metadata Types pilot.
- Use change sets to deploy custom metadata types and records from a sandbox.
- Use all field types that are available in custom settings, except for currency fields, in custom metadata types.
- Expose custom metadata in the application cache for efficient access without the cost of repeated queries to the database.
- Read custom metadata types and records in Apex. Use the getByName (), getByNames (), and getAllNames () methods to retrieve the API names of the custom metadata records on your custom metadata types. For example, you can:
  - Retrieve a record that's called OurCustomMdInstance1\_md from the OurCustomMetadata\_mdt type by using getByName().

```
public class GetByNameWithExistingCmd {
    public static void testGetByName() {
        CustomMetadata.OurCustomMetadata__mdt cmd =
    CustomMetadata.OurCustomMetadata__mdt.getByName('OurCustomMdInstancel__md');
    }
}
```

 Retrieve a record that's called OurCustomMdInstance1\_md from the OurCustomMetadata\_mdt type by using getByName(), and then assign the value of that record's datetime\_\_c custom field to a Datetime variable that's called fromCmd.

```
public class CustomFieldTests {
    public static void testCustomFields() {
        CustomMetadata.OurCustomMetadata__mdt cmd =
CustomMetadata.OurCustomMetadata__mdt.getByName('OurCustomMdInstancel__md');
        Datetime fromCmd = cmd.datetime__c;
    }
}
```

Retrieve all records from the OurCustomMetadata\_mdt type by using getAllNames(), assign them to a
 Set<String> variable that's called allNames, and then list them using a String variable called allNamesList.

```
public class GetByNamesUsingGetAllNames {
   public static void testGetAllNames() {
      Set<String> allNames = CustomMetadata.OurCustomMetadata_mdt.getAllNames();
      String allNamesList = '';
      for (String name : allNames) {
        allNamesList += name + ' ';
      }
   }
}
```

Retrieve two records from the OurCustomMetadata\_mdt type by using getByNames(), assign them to a
Map<String, CustomMetadata.OurCustomMetadata\_mdt> variable that's called cmdMap, and then assign
the values of those records to variables that are called cmd and cmd2.

```
public class GetByNamesUsingGetAllNames {
    public static void testGetAllNames() {
        Set<String> allNames = CustomMetadata.OurCustomMetadata__mdt.getAllNames();
        Map<String, CustomMetadata_OurCustomMetadata__mdt> cmdMap =
CustomMetadata.OurCustomMetadata__mdt.getByNames(allNames);
        CustomMetadata.OurCustomMetadata__mdt cmd =
cmdMap.get('OurCustomMdInstance1__md');
        CustomMetadata.OurCustomMetadata__mdt cmd2 =
cmdMap.get('OurCustomMdInstance2__md');
    }
}
```

Custom metadata types enable you to create your own declarative developer frameworks for internal teams, partners, and customers. Rather than building apps from data, you can build apps that are defined and driven by their own types of metadata. Contact Salesforce for more information on joining the custom metadata types pilot, or join the Custom Platform community group at success.salesforce.com to discuss this exciting new functionality.

# Other Salesforce Products

# desk.com

Desk.com is an all-in-one customer support app for small businesses and growing teams.

For information on new features, go to the Desk.com Product Updates Blog.

# Heroku

Heroku is a cloud-based application platform for building and deploying web apps.

For information on new features, go to the Heroku Changelog.

# Salesforce Marketing Cloud

Salesforce Marketing Cloud is a unified social marketing suite that allows companies to listen to and engage customers, publish content, optimize social advertising, measure campaigns, and integrate social insights with customer data.

For information on new features, go to the Salesforce Marketing Cloud Facebook page.

SEE ALSO:

How and When Sales Features Become Available